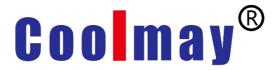

# **CM540 Series High Torque Vector Inverter**

**User Manual** 

Version: V 9.21

Date of Filing:2019-04-24

### Foreword

| Catalogue                                                    | 1     |
|--------------------------------------------------------------|-------|
| Brief Introduction                                           |       |
| Chapter 1 Safety Information and Warning                     | 4     |
| 1.1 Safety Information and Warning                           |       |
| 1.2 Notes                                                    | 8     |
| Chapter 2 Product Information                                | 13    |
| 2.1 Naming Rule                                              | 13    |
| 2.2 Nameplate                                                | 13    |
| 2.3 Electric Date                                            |       |
| 2.4 Technology Specifications                                |       |
| 2.5 Product Outline and Installation Hole Sizes              | 19    |
| 2.5.1 The Outline Drawing of the Inverter                    | . 19  |
| 2.5.2 The Dimension and Installation Hole Size of Inve       | erter |
|                                                              | 20    |
| Table 2-3 The Dimension and Installation Hole Size           |       |
| 2.5.3 Outline Size of Keyboard                               | . 21  |
| 2.7 Optional Parts of the Inverter                           |       |
| 2.8 The Selection and Size of External DC Reactor            | . 24  |
| 2.9 Selection of Braking Package                             |       |
| 2.10 Frequency Inverter Daily Maintenance                    |       |
| Chapter 3 Mechanical and Electrical Installation             |       |
| 3.1 Mechanical Installation                                  | . 30  |
| 3.1.1 Installation Environment                               | 30    |
| 3.1.2 Installation Attention                                 |       |
| 3.2 Electrical Installation                                  |       |
| 3.2.1 External Electrical Component Selection                | 31    |
| 3.2.2 Wiring                                                 | . 33  |
| 1、0.4KW-400KW basic operation wiring                         | 33    |
| 3.2.3 Main Circuit Terminals and Wiring                      | 34    |
| 3.2.4 Control Circuit and Wiring                             | 36    |
| Chapter 4 Keyboard Operation and Display                     |       |
| 4.1 Introduction of Keyboard Operation and Display Interface |       |
| 4.2 Display Mode and Switching Operation of Parameter Gr     |       |
|                                                              |       |
| 4.3 Viewing and Modifying Function Codes                     | . 44  |
| 4.4 The Operation Mode of User Customized Parameter          |       |
| 4.5 User Modified Function Code                              | 45    |
| 4.6 Definition and Operation of the Multifunction Key (MF.K) | . 45  |
| 4.7 Viewing Status Parameters                                |       |

| 4.8.1 Selecting the Start/Stop Command Source.       48         4.8.2 Start Mode.       50         4.8.3 Stop Mode.       50         4.8.3 Stop Mode.       50         4.8.4 Timing Stop.       50         4.8.5 JOG Running.       51         4.9 Setting the Running Frequency.       51         4.9.1 Frequency Setting by the Main Frequency Source.       51         4.9.2 Frequency Setting by the Auxiliary Frequency Source.       52         4.9.3 Binding Command Source to Frequency Source.       53         4.9.5 Pulse Setting as the Frequency Source.       53         4.9.5 Pulse Setting as the Frequency Source.       53         4.9.6 Frequency Closed-Loop Control.       54         4.9.7 Swing Mode.       54         4.9.9 Setting the Motor Rotating Direction       55         4.9.10 Setting and Auto-tuning of Motor Parameters.       57         4.10.2 Motor Auto-tuning.       58         4.10.3 Setting and Switchover of Multiple Groups of Motor Parameters.       60         4.11 Use of S Terminals.       61         4.13 V Use of The Terminals.       61         4.14 Use of FM Terminals.       62         4.15 Use of the PG Terminal.       63         4.16 Use of Serial Communication.       63         4.16                                 | 4.8 Starting or Stopping the AC Drive              |           |
|----------------------------------------------------------------------------------------------------|----------------------------------------------------|-----------|
| 4.8.3 Stop Mode       50         4.8.4 Timing Stop       50         4.8.5 JOG Running       51         4.9 Setting the Running Frequency       51         4.9.1 Frequency Setting by the Main Frequency Source       52         4.9.2 Frequency Setting by the Auxiliary Frequency Source       52         4.9.3 Binding Command Source to Frequency Source       52         4.9.4 Al as the Frequency Source       53         4.9.5 Pulse Setting as the Frequency Source       53         4.9.5 Pulse Setting as the Frequency Source       54         4.9.7 Swing Mode       54         4.9.9 Setting the Motor Rotating Direction       55         4.9.10 Setting the Fixed Length Control Mode       55         4.9.10 Setting and Auto-tuning of Motor Parameters       57         4.10.1 Motor Parameters to Be Set       57         4.10.2 Motor Auto-tuning       58         4.10.3 Setting and Switchover of Multiple Groups of Motor Parameters       60         4.11 Use of Input Signal Terminals       61         4.13 V Use of Input Signal Terminals       61         4.13 V Use of Input Signal Terminals       62         4.16 Use of Serial Communication       63         4.18 Password Setting       64         4.19 Parameter Saving and Default Setting Restoring  | 4.8.1 Selecting the Start/Stop Command Source      | 48        |
| 4.8.4 Timing Stop       50         4.8.5 JOG Running       51         4.9 Setting the Running Frequency       51         4.9.1 Frequency Setting by the Main Frequency Source       51         4.9.2 Frequency Setting by the Auxiliary Frequency Source       52         4.9.3 Binding Command Source to Frequency Source       52         4.9.4 Al as the Frequency Source       53         4.9.5 Pulse Setting as the Frequency Source       53         4.9.6 Frequency Closed-Loop Control       54         4.9.7 Swing Mode       54         4.9.9 Setting the Motor Rotating Direction       55         4.9.10 Setting the Fixed Length Control Mode       55         4.9.11 Use of the Counting Function       56         4.10.2 Motor Auto-tuning of Motor Parameters       57         4.10.2 Motor Auto-tuning       58         4.10.3 Setting and Switchover of Multiple Groups of Motor Parameters       60         4.11 Use of DO Terminals       60         4.12 Use of Input Signal Terminals       61         4.13 V Use of Input Signal Terminals       62         4.19 Parameter Saving and Default Setting Restoring       64         4.19 Parameter Saving and Default Setting Restoring       64         4.19 Parameter Saving and Default Setting Restoring       64 | 4.8.2 Start Mode                                   |           |
| 4.8.5 JOG Running       51         4.9 Setting the Running Frequency       51         4.9.1 Frequency Setting by the Main Frequency Source.       51         4.9.2 Frequency Setting by the Auxiliary Frequency Source       52         4.9.3 Binding Command Source to Frequency Source.       52         4.9.4 Al as the Frequency Source       53         4.9.5 Pulse Setting as the Frequency Source.       53         4.9.5 Pulse Setting as the Frequency Source.       53         4.9.5 Pulse Setting as the Frequency Source.       53         4.9.5 Pulse Setting the Motor Control.       54         4.9.7 Swing Mode       54         4.9.9 Setting the Motor Rotating Direction       55         4.9.10 Setting the Fixed Length Control Mode       55         4.9.11 Use of the Counting Function       56         4.10.2 Motor Auto-tuning of Motor Parameters       57         4.10.3 Setting and Auto-tuning       58         4.10.3 Setting and Switchover of Multiple Groups of Motor Parameters       60         4.11 Use of S Terminals       61         4.12 Use of DO Terminals       61         4.13 V Use of FM Terminals       62         4.15 Use of the PG Terminals       62         4.16 Use of Serial Communication       63         4.18 Password Setting  | 4.8.3 Stop Mode                                    | 50        |
| 4.9 Setting the Running Frequency       51         4.9.1 Frequency Setting by the Main Frequency Source51         4.9.2 Frequency Setting by the Auxiliary Frequency Source         52         4.9.3 Binding Command Source to Frequency Source52         4.9.4 Al as the Frequency Source53         4.9.5 Pulse Setting as the Frequency Source53         4.9.6 Frequency Closed-Loop Control                                                                                                    | 4.8.4 Timing Stop                                  | 50        |
| 4.9.1 Frequency Setting by the Main Frequency Source51         4.9.2 Frequency Setting by the Auxiliary Frequency Source         52         4.9.3 Binding Command Source to Frequency Source52         4.9.4 AI as the Frequency Source53         4.9.5 Pulse Setting as the Frequency Source53         4.9.6 Frequency Closed-Loop Control                                                                                                    | 4.8.5 JOG Running                                  | 51        |
| 4.9.2 Frequency Setting by the Auxiliary Frequency Source       52         4.9.3 Binding Command Source to Frequency Source       52         4.9.4 Al as the Frequency Source       53         4.9.5 Pulse Setting as the Frequency Source       53         4.9.6 Frequency Closed-Loop Control       54         4.9.7 Swing Mode       54         4.9.9 Setting the Motor Rotating Direction       55         4.9.10 Setting the Fixed Length Control Mode       55         4.9.11 Use of the Counting Function       56         4.10 Setting and Auto-tuning of Motor Parameters       57         4.10.2 Motor Auto-tuning       58         4.10.3 Setting and Switchover of Multiple Groups of Motor Parameters       60         4.11 Use of S Terminals       60         4.12 Use of DO Terminals       61         4.13 V Use of Input Signal Terminals       61         4.14 Use of Serial Communication       63         4.16 Use of Serial Communication       64         4.19 Parameter Saving and Default Setting Restoring       64         4.19 Parameter Saving and Default Setting Restoring       64         7.1 Definition       264         7.3 EMC Direction       264         7.3 EMC Direction       264         7.3 EMC Direction       264                           |                                                    |           |
| 4.9.2 Frequency Setting by the Auxiliary Frequency Source       52         4.9.3 Binding Command Source to Frequency Source       52         4.9.4 Al as the Frequency Source       53         4.9.5 Pulse Setting as the Frequency Source       53         4.9.6 Frequency Closed-Loop Control       54         4.9.7 Swing Mode       54         4.9.9 Setting the Motor Rotating Direction       55         4.9.10 Setting the Fixed Length Control Mode       55         4.9.11 Use of the Counting Function       56         4.10 Setting and Auto-tuning of Motor Parameters       57         4.10.2 Motor Auto-tuning       58         4.10.3 Setting and Switchover of Multiple Groups of Motor Parameters       60         4.11 Use of S Terminals       60         4.12 Use of DO Terminals       61         4.13 V Use of Input Signal Terminals       61         4.14 Use of Serial Communication       63         4.16 Use of Serial Communication       64         4.19 Parameter Saving and Default Setting Restoring       64         4.19 Parameter Saving and Default Setting Restoring       64         7.1 Definition       264         7.3 EMC Direction       264         7.3 EMC Direction       264         7.3 EMC Direction       264                           | 4.9.1 Frequency Setting by the Main Frequency Sou  | Irce51    |
| 4.9.3 Binding Command Source to Frequency Source       52         4.9.4 AI as the Frequency Source       53         4.9.5 Pulse Setting as the Frequency Source       53         4.9.6 Frequency Closed-Loop Control       54         4.9.7 Swing Mode       54         4.9.8 Multi-Speed Mode       54         4.9.9 Setting the Motor Rotating Direction       55         4.9.10 Setting the Fixed Length Control Mode       55         4.9.11 Use of the Counting Function       56         4.10 Setting and Auto-tuning of Motor Parameters       57         4.10.1 Motor Parameters to Be Set       57         4.10.2 Motor Auto-tuning       58         4.10.3 Setting and Switchover of Multiple Groups of Motor Parameters       60         4.11 Use of S Terminals       60         4.12 Use of DO Terminals       61         4.13 V Use of Input Signal Terminals       62         4.15 Use of the PG Terminal       63         4.16 Use of Serial Communication       63         4.18 Password Setting       64         4.19 Parameter Saving and Default Setting Restoring       64         4.19 Parameter Saving and Default Setting Restoring       64         7.1 Definition       264         7.2 EMC Standard Introduction       264                                     | 4.9.2 Frequency Setting by the Auxiliary Frequency | / Source  |
| 4.9.4 Al as the Frequency Source.       53         4.9.5 Pulse Setting as the Frequency Source.       53         4.9.6 Frequency Closed-Loop Control.       54         4.9.7 Swing Mode.       54         4.9.8 Multi-Speed Mode.       54         4.9.9 Setting the Motor Rotating Direction.       55         4.9.10 Setting the Fixed Length Control Mode.       55         4.9.11 Use of the Counting Function.       56         4.10.1 Motor Parameters to Be Set.       57         4.10.2 Motor Auto-tuning.       58         4.10.3 Setting and Switchover of Multiple Groups of Motor Parameters.       60         4.11 Use of S Terminals.       60         4.12 Use of Input Signal Terminals.       61         4.13 V Use of Input Signal Terminals.       62         4.14 Use of FM Terminals.       62         4.15 Use of the PG Terminal.       63         4.16 Use of Serial Communication.       63         4.18 Password Setting.       64         4.19 Parameter Saving and Default Setting Restoring.       64         7.1 Definition.       264         7.3 EMC Direction.       264         7.3 EMC Direction.       264         7.3 EMC Direction.       264         7.3 EMC Direction.       264                                                                  |                                                    | 52        |
| 4.9.5 Pulse Setting as the Frequency Source.       53         4.9.6 Frequency Closed-Loop Control.       54         4.9.7 Swing Mode.       54         4.9.8 Multi-Speed Mode.       54         4.9.9 Setting the Motor Rotating Direction.       55         4.9.10 Setting the Fixed Length Control Mode.       55         4.9.11 Use of the Counting Function.       56         4.10 Setting and Auto-tuning of Motor Parameters.       57         4.10.1 Motor Parameters to Be Set.       57         4.10.2 Motor Auto-tuning.       58         4.10.3 Setting and Switchover of Multiple Groups of Motor Parameters.       60         4.11 Use of S Terminals.       60         4.12 Use of DO Terminals.       61         4.13 V Use of Input Signal Terminals.       61         4.14 Use of FM Terminals.       62         4.15 Use of the PG Terminal.       63         4.16 Use of Serial Communication.       63         4.18 Password Setting.       64         4.19 Parameter Saving and Default Setting Restoring.       64         7.1 Definition.       264         7.2 EMC Standard Introduction.       264         7.3 EMC Direction.       264         7.3 EMC Direction.       264         7.3.1 Harmonic Influence.       265                                         | 4.9.3 Binding Command Source to Frequency Source   | ce 52     |
| 4.9.6 Frequency Closed-Loop Control       54         4.9.7 Swing Mode       54         4.9.8 Multi-Speed Mode       54         4.9.9 Setting the Motor Rotating Direction       55         4.9.10 Setting the Fixed Length Control Mode       55         4.9.11 Use of the Counting Function       56         4.10 Setting and Auto-tuning of Motor Parameters       57         4.10.1 Motor Parameters to Be Set       57         4.10.2 Motor Auto-tuning       58         4.10.3 Setting and Switchover of Multiple Groups of Motor Parameters       60         4.11 Use of S Terminals       60         4.12 Use of DO Terminals       61         4.13 V Use of Input Signal Terminals       61         4.14 Use of FM Terminals       62         4.15 Use of the PG Terminal       63         4.16 Use of Serial Communication       63         4.18 Password Setting       64         4.19 Parameter Saving and Default Setting Restoring       64         4.19 Parameter Saving and Default Setting Restoring       64         7.1 Definition       264         7.2 EMC Standard Introduction       264         7.3 EMC Direction       264         7.3.1 Harmonic Influence       264         7.3.2 EMI and Installation Notes       265<                                         |                                                    |           |
| 4.9.7 Swing Mode       54         4.9.8 Multi-Speed Mode       54         4.9.9 Setting the Motor Rotating Direction       55         4.9.10 Setting the Fixed Length Control Mode       55         4.9.11 Use of the Counting Function       56         4.10 Setting and Auto-tuning of Motor Parameters       57         4.10.1 Motor Parameters to Be Set       57         4.10.2 Motor Auto-tuning       58         4.10.3 Setting and Switchover of Multiple Groups of Motor Parameters       60         4.11 Use of S Terminals       60         4.12 Use of DO Terminals       61         4.13 V Use of Input Signal Terminals       61         4.14 Use of FM Terminals       62         4.15 Use of the PG Terminal       63         4.16 Use of Serial Communication       63         4.18 Password Setting       64         4.19 Parameter Saving and Default Setting Restoring       64         4.19 Parameter Saving and Default Setting Restoring       64         7.1 Definition       264         7.2 EMC Standard Introduction       264         7.3 EMC Direction       264         7.3 EMI Direction       264         7.3.1 Harmonic Influence       264         7.3.2 EMI and Installation Notes       265                                                           |                                                    |           |
| 4.9.8 Multi-Speed Mode.       54         4.9.9 Setting the Motor Rotating Direction.       55         4.9.10 Setting the Fixed Length Control Mode.       55         4.9.11 Use of the Counting Function.       56         4.10 Setting and Auto-tuning of Motor Parameters.       57         4.10.1 Motor Parameters to Be Set.       57         4.10.2 Motor Auto-tuning.       58         4.10.3 Setting and Switchover of Multiple Groups of Motor Parameters.       60         4.11 Use of S Terminals.       60         4.12 Use of DO Terminals.       61         4.13 V Use of Input Signal Terminals.       61         4.14 Use of FM Terminals.       62         4.15 Use of the PG Terminal.       63         4.16 Use of Serial Communication.       63         4.18 Password Setting.       64         4.19 Parameter Saving and Default Setting Restoring.       64         4.19 Parameter Saving and Default Setting Restoring.       64         7.1 Definition.       264         7.2 EMC Standard Introduction.       264         7.3 EMC Direction.       264         7.3.1 Harmonic Influence.       264         7.3.2 EMI and Installation Notes.       265                                                                                                    | 4.9.6 Frequency Closed-Loop Control                | 54        |
| 4.9.9 Setting the Motor Rotating Direction       55         4.9.10 Setting the Fixed Length Control Mode       55         4.9.11 Use of the Counting Function       56         4.10 Setting and Auto-tuning of Motor Parameters       57         4.10.1 Motor Parameters to Be Set       57         4.10.2 Motor Auto-tuning       58         4.10.3 Setting and Switchover of Multiple Groups of Motor Parameters       60         4.11 Use of S Terminals       60         4.12 Use of DO Terminals       61         4.13 V Use of Input Signal Terminals       61         4.14 Use of FM Terminals       62         4.15 Use of the PG Terminal       63         4.16 Use of Serial Communication       63         4.18 Password Setting       64         4.19 Parameter Saving and Default Setting Restoring       64         4.19 Parameter Saving and Default Setting Restoring       64         7.1 Definition       264         7.2 EMC Standard Introduction       264         7.3 EMC Direction       264         7.3.1 Harmonic Influence       264         7.3.2 EMI and Installation Notes       265         7.3.3 Handle Interference of the Environment to Interfere the Drive       265                                                                                   | 4.9.7 Swing Mode                                   | 54        |
| 4.9.10 Setting the Fixed Length Control Mode                                                                                                    |                                                    |           |
| 4.9.11 Use of the Counting Function       56         4.10 Setting and Auto-tuning of Motor Parameters       57         4.10.1 Motor Parameters to Be Set       57         4.10.2 Motor Auto-tuning       58         4.10.3 Setting and Switchover of Multiple Groups of Motor Parameters       60         4.11 Use of S Terminals       60         4.12 Use of DO Terminals       61         4.13 V Use of Input Signal Terminals       61         4.14 Use of FM Terminals       62         4.15 Use of the PG Terminal       63         4.16 Use of Serial Communication       63         4.19 Parameter Saving and Default Setting Restoring       64         4.19 Parameter Saving and Default Setting Restoring       64         7.1 Definition       264         7.2 EMC Standard Introduction       264         7.3 EMC Direction       264         7.3.1 Harmonic Influence       264         7.3.2 EMI and Installation Notes       265         7.3.3 Handle Interference of the Environment to Interfere the Drive       265                                                                                                    | 4.9.9 Setting the Motor Rotating Direction         | 55        |
| 4.9.11 Use of the Counting Function       56         4.10 Setting and Auto-tuning of Motor Parameters       57         4.10.1 Motor Parameters to Be Set       57         4.10.2 Motor Auto-tuning       58         4.10.3 Setting and Switchover of Multiple Groups of Motor Parameters       60         4.11 Use of S Terminals       60         4.12 Use of DO Terminals       61         4.13 V Use of Input Signal Terminals       61         4.14 Use of FM Terminals       62         4.15 Use of the PG Terminal       63         4.16 Use of Serial Communication       63         4.19 Parameter Saving and Default Setting Restoring       64         4.19 Parameter Saving and Default Setting Restoring       64         7.1 Definition       264         7.2 EMC Standard Introduction       264         7.3 EMC Direction       264         7.3.1 Harmonic Influence       264         7.3.2 EMI and Installation Notes       265         7.3.3 Handle Interference of the Environment to Interfere the Drive       265                                                                                                    | 4.9.10 Setting the Fixed Length Control Mode       | 55        |
| 4.10.1 Motor Parameters to Be Set.       57         4.10.2 Motor Auto-tuning.       58         4.10.3 Setting and Switchover of Multiple Groups of Motor Parameters.       60         4.11 Use of S Terminals.       60         4.12 Use of DO Terminals.       61         4.13 V Use of Input Signal Terminals.       61         4.14 Use of FM Terminals.       62         4.15 Use of the PG Terminals.       63         4.16 Use of Serial Communication.       63         4.18 Password Setting.       64         4.19 Parameter Saving and Default Setting Restoring.       64         Chapter5 Function Code Table.       65         Chapter7 EMC (Electromagnetic Compatibility)       264         7.1 Definition.       264         7.2 EMC Standard Introduction.       264         7.3 EMC Direction       264         7.3.1 Harmonic Influence.       264         7.3.2 EMI and Installation Notes       265         7.3.3 Handle Interference of the Environment to Interfere the Drive.       265                                                                                                    |                                                    |           |
| 4.10.2 Motor Auto-tuning.584.10.3 Setting and Switchover of Multiple Groups of Motor<br>Parameters.604.11 Use of S Terminals.604.12 Use of DO Terminals.614.13 V Use of Input Signal Terminals.614.14 Use of FM Terminals.624.15 Use of the PG Terminal.634.16 Use of Serial Communication.634.18 Password Setting.644.19 Parameter Saving and Default Setting Restoring.64Chapter5 Function Code Table.65Chapter6 Description of Function Codes.120Chapter 7 EMC (Electromagnetic Compatibility)2647.1 Definition.2647.3 EMC Direction.2647.3.1 Harmonic Influence.2647.3.2 EMI and Installation Notes.2657.3.3 Handle Interference of the Environment to Interfere<br>the Drive.265                                                                                                    |                                                    |           |
| 4.10.3 Setting and Switchover of Multiple Groups of Motor         Parameters.       60         4.11 Use of S Terminals.       60         4.12 Use of DO Terminals.       61         4.13 V Use of Input Signal Terminals.       61         4.14 Use of FM Terminals.       62         4.15 Use of the PG Terminal.       63         4.16 Use of Serial Communication.       63         4.18 Password Setting.       64         4.19 Parameter Saving and Default Setting Restoring.       64         Chapter5 Function Code Table.       65         Chapter6 Description of Function Codes.       120         Chapter7 EMC (Electromagnetic Compatibility)       264         7.1 Definition.       264         7.3 EMC Direction.       264         7.3.1 Harmonic Influence.       264         7.3.2 EMI and Installation Notes.       265         7.3.3 Handle Interference of the Environment to Interfere the Drive.       265                                                                                                    | 4.10.1 Motor Parameters to Be Set                  | 57        |
| 4.10.3 Setting and Switchover of Multiple Groups of Motor         Parameters.       60         4.11 Use of S Terminals.       60         4.12 Use of DO Terminals.       61         4.13 V Use of Input Signal Terminals.       61         4.14 Use of FM Terminals.       62         4.15 Use of the PG Terminal.       63         4.16 Use of Serial Communication.       63         4.18 Password Setting.       64         4.19 Parameter Saving and Default Setting Restoring.       64         Chapter5 Function Code Table.       65         Chapter6 Description of Function Codes.       120         Chapter7 EMC (Electromagnetic Compatibility)       264         7.1 Definition.       264         7.3 EMC Direction.       264         7.3.1 Harmonic Influence.       264         7.3.2 EMI and Installation Notes.       265         7.3.3 Handle Interference of the Environment to Interfere the Drive.       265                                                                                                    | 4.10.2 Motor Auto-tuning                           | 58        |
| 4.11 Use of S Terminals.604.12 Use of DO Terminals.614.13 V Use of Input Signal Terminals.614.14 Use of FM Terminals.624.15 Use of the PG Terminal.634.16 Use of Serial Communication.634.18 Password Setting.644.19 Parameter Saving and Default Setting Restoring.64Chapter5 Function Code Table.65Chapter6 Description of Function Codes.120Chapter 7 EMC (Electromagnetic Compatibility)2647.1 Definition.2647.2 EMC Standard Introduction.2647.3 EMC Direction.2647.3.1 Harmonic Influence.2647.3.2 EMI and Installation Notes.2657.3.3 Handle Interference of the Environment to Interfere<br>the Drive.265                                                                                                    | 4.10.3 Setting and Switchover of Multiple Groups   | of Motor  |
| 4.12 Use of DO Terminals614.13 V Use of Input Signal Terminals614.14 Use of FM Terminals624.15 Use of the PG Terminal634.16 Use of Serial Communication634.18 Password Setting644.19 Parameter Saving and Default Setting Restoring64Chapter5 Function Code Table65Chapter6 Description of Function Codes120Chapter7 EMC (Electromagnetic Compatibility)2647.1 Definition2647.2 EMC Standard Introduction2647.3 EMC Direction2647.3.1 Harmonic Influence2647.3.2 EMI and Installation Notes2657.3.3 Handle Interference of the Environment to Interfere<br>the Drive265                                                                                                    | Parameters                                         | 60        |
| 4.13 V Use of Input Signal Terminals.       61         4.14 Use of FM Terminals.       62         4.15 Use of the PG Terminal.       63         4.16 Use of Serial Communication.       63         4.18 Password Setting.       64         4.19 Parameter Saving and Default Setting Restoring.       64         Chapter5 Function Code Table.       65         Chapter6 Description of Function Codes.       120         Chapter 7 EMC (Electromagnetic Compatibility)       264         7.1 Definition.       264         7.3 EMC Direction.       264         7.3.1 Harmonic Influence.       264         7.3.2 EMI and Installation Notes.       265         7.3.3 Handle Interference of the Environment to Interfere the Drive.       265                                                                                                    |                                                    |           |
| 4.14 Use of FM Terminals       62         4.15 Use of the PG Terminal       63         4.16 Use of Serial Communication       63         4.18 Password Setting       64         4.19 Parameter Saving and Default Setting Restoring       64         Chapter5 Function Code Table       65         Chapter6 Description of Function Codes       120         Chapter 7 EMC (Electromagnetic Compatibility)       264         7.1 Definition       264         7.2 EMC Standard Introduction       264         7.3 EMC Direction       264         7.3.1 Harmonic Influence       264         7.3.2 EMI and Installation Notes       265         7.3.3 Handle Interference of the Environment to Interfere the Drive       265                                                                                                    | 4.12 Use of DO Terminals                           | 61        |
| 4.15 Use of the PG Terminal.634.16 Use of Serial Communication.634.18 Password Setting.644.19 Parameter Saving and Default Setting Restoring.64Chapter5 Function Code Table.65Chapter6 Description of Function Codes.120Chapter 7 EMC (Electromagnetic Compatibility)2647.1 Definition.2647.2 EMC Standard Introduction.2647.3 EMC Direction.2647.3.1 Harmonic Influence.2647.3.2 EMI and Installation Notes.2657.3.3 Handle Interference of the Environment to Interfere<br>the Drive.265                                                                                                    | 4.13 V Use of Input Signal Terminals               | 61        |
| 4.16 Use of Serial Communication       63         4.18 Password Setting       64         4.19 Parameter Saving and Default Setting Restoring       64         Chapter5 Function Code Table       65         Chapter6 Description of Function Codes       120         Chapter 7 EMC (Electromagnetic Compatibility)       264         7.1 Definition       264         7.2 EMC Standard Introduction       264         7.3 EMC Direction       264         7.3.1 Harmonic Influence       264         7.3.2 EMI and Installation Notes       265         7.3.3 Handle Interference of the Environment to Interfere the Drive       265                                                                                                    |                                                    |           |
| 4.18 Password Setting644.19 Parameter Saving and Default Setting Restoring64Chapter5 Function Code Table65Chapter6 Description of Function Codes120Chapter 7 EMC (Electromagnetic Compatibility)2647.1 Definition2647.2 EMC Standard Introduction2647.3 EMC Direction2647.3.1 Harmonic Influence2647.3.2 EMI and Installation Notes2657.3.3 Handle Interference of the Environment to Interfere<br>the Drive265                                                                                                    |                                                    |           |
| 4.19 Parameter Saving and Default Setting Restoring                                                                                                    | 4.16 Use of Serial Communication                   | 63        |
| Chapter5       Function Code Table                                                                                                    |                                                    |           |
| Chapter6       Description of Function Codes.       120         Chapter 7       EMC (Electromagnetic Compatibility)       264         7.1       Definition.       264         7.2       EMC Standard Introduction.       264         7.3       EMC Direction.       264         7.3.1       Harmonic Influence.       264         7.3.2       EMI and Installation Notes.       265         7.3.3       Handle Interference of the Environment to Interfere the Drive.       265                                                                                                    |                                                    |           |
| Chapter 7       EMC (Electromagnetic Compatibility)       264         7.1 Definition       264         7.2 EMC Standard Introduction       264         7.3 EMC Direction       264         7.3.1 Harmonic Influence       264         7.3.2 EMI and Installation Notes       265         7.3.3 Handle Interference of the Environment to Interfere the Drive       265                                                                                                    |                                                    |           |
| 7.1 Definition2647.2 EMC Standard Introduction2647.3 EMC Direction2647.3.1 Harmonic Influence2647.3.2 EMI and Installation Notes2657.3.3 Handle Interference of the Environment to Interfere<br>the Drive265                                                                                                    |                                                    |           |
| 7.2 EMC Standard Introduction.2647.3 EMC Direction.2647.3.1 Harmonic Influence.2647.3.2 EMI and Installation Notes.2657.3.3 Handle Interference of the Environment to Interferethe Drive.265                                                                                                    | Chapter 7 EMC (Electromagnetic Compatibility)      | 264       |
| 7.3 EMC Direction2647.3.1 Harmonic Influence2647.3.2 EMI and Installation Notes2657.3.3 Handle Interference of the Environment to Interfere<br>the Drive265                                                                                                    |                                                    |           |
| 7.3.1 Harmonic Influence.2647.3.2 EMI and Installation Notes.2657.3.3 Handle Interference of the Environment to Interferethe Drive.265                                                                                                    | 7.2 EMC Standard Introduction                      | 264       |
| 7.3.2 EMI and Installation Notes                                                                                                    | 7.3 EMC Direction                                  | 264       |
| 7.3.3 Handle Interference of the Environment to Interfere the Drive                                                                                                    |                                                    |           |
| the Drive                                                                                                    |                                                    |           |
|                                                                                                    | 7.3.3 Handle Interference of the Environment to    | Interfere |
| 7.3.4 Handle Interference Generated by Drive to Interfere                                                                                                    |                                                    |           |
|                                                                                                    | 7.3.4 Handle Interference Generated by Drive to    | Interfere |

| the Environment                                          | 265  |
|----------------------------------------------------------|------|
| 7.3.5 Leakage Current and Its Processing System          | 266  |
| 7.3.6 Note of Installing EMC Input Filter in the Power I | nput |
| Side                                                     | 267  |
| Chapter 8 Faults and Solutions                           | 268  |
| 8.1 Faults and Solutions                                 | 268  |
| 8.2 Common Faults and Solutions                          | 282  |
| Appendix E: CM540 Modbus Communication Protocol          | 285  |

#### Catalogue

First thank you for purchasing the CM540 series inverter!

The CM540 series is a high torque type vector inverter. Its motor control performance increases obviously. The inverter can implement the control of asynchronous motor and permanent magnet synchronous motor (PMSM), supports multi-kind PG and IO cards(including CAN COMMUNICATION). The function is more powerful. It is used to drive various automation production equipment involving textile, paper-making, machine tool, packing, food, elevator, crane, pertrolum machinery, fan, pump etc.

This manual describes the correct use of the CM540 series AC drive, including selection, parameter setting, commissioning, maintenance & inspection. Read and understand the manual before use and forward the manual to the end user.

| Notes                                                                    |
|--------------------------------------------------------------------------|
| Remember to install the covers or protective guards as specified first,  |
| and then perform operations in accordance with the instructions.         |
| • The drawings in the manual are shown for description only and may not  |
| match the product you purchased.                                         |
| • The instructions are subject to change, without notice, due to product |
| upgrade, specification modification as well as efforts to increase the   |
| accuracy and convenience of the manual.                                  |
| • Contact our agents or customer service center if you have problems     |
| during the use.                                                          |

#### **Brief Introduction**

The CM540 series AC drive incorporates the following improvements:

1.Control of asynchronous motor and PMSM : It supports vector control of three-phase AC asynchronous motor and three-phase AC MSM.

2. Diversified control modes : It supports four control modes, namely, sensor less flux vector control (SFVC), closed-loop vector control (CLVC) and V/F control, V/F separating control.

3. Multiple communication protocols : It supports communication via Modbus-RTU, CAN link.

4. Multiple encoder types : It supports various encoders such as differential encoder, open-collector encoder or push-pull output encoder.

5.All-new SFVC algorithm : It introduces an all-new sensor less flux vector control (SFVC) algorithm that gives better low-speed stability, enhanced low-frequency loading capacity, and supports torque control.

6.External powerful expansion cards, could realize CAN communication function, jection machine function, motor PT100 thermal protection etc.

| Function                  | Describe                                                                                                    |  |  |
|---------------------------|----------------------------------------------------------------------------------------------------|--|--|
| Virtual I/O               | It can implement various simple logic functions.                                                                                                    |  |  |
| Motor overheat protection | The optional EXT2-IO extension card enables AI3 to receive the signal from the motor temperature sensor input (PT100) thereby providing motor overheat protection. |  |  |
| Rapid current limit       | It helps to avoid frequent occurrence of over current faults of the AC drive.                                                                                      |  |  |
| Multi-motor switchover    | Two motors can be switched over via two groups of motor parameters.                                                                                                |  |  |
| Restoring user parameters | It allows you to save or restore the parameters set by yourself.                                                                                                   |  |  |

7. The special function of CM540 series in below table:

| Higher-accuracy AI/AO        | The AI/AO accuracy can reach almost 20 mv via factory correction or on-site correction.                                                |
|------------------------------|----------------------------------------------------------------------------------------------------|
| Customized parameter display | You can customize the parameters that need to be displayed.                                                                            |
| Modified parameter display   | You can view the modified parameters.                                                                                                  |
| PID parameters switchover    | Two groups of PID parameters can be switched over<br>via terminals or can be automatically switched over<br>according to deviation.    |
| PID feedback loss detection  | The PID feedback loss value can be set to realize PID protection.                                                                      |
| DI/DO response delay         | You can set DI/DO response delay time.                                                                                                 |
| Power dip ride through       | It ensures that the AC drive continues to run for a short time when an instantaneous power failure or sudden voltage reduction occurs. |
| Timing operation             | The AC drive supports timing operation for 6500 minutes at maximum.                                                                    |

#### **Product Checking**

Upon unpacking, check:

- Whether the nameplate model and AC drive ratings are consistent with your order. The box contains the AC drive, certificate of conformity, user manual and warranty card.
- Whether the AC drive is damaged during transportation. If you find any omission or damage, contact company or your supplier immediately.

#### First-time Use

For the users who use this product for the first time, read the manual carefully. If in doubt concerning some functions or performances, contact the technical support personnel of company to ensure correct use.

The instructions are subject to change, without notice, due to product upgrade, specification modification as well as efforts to increase the accuracy and convenience of the manual.

#### **Chapter 1 Safety Information and Warning**

In this manual, the notices are divided two type as follows:

**DANGER** indicates that failure to comply with the notice will result in severe personal injury or even death.

WARNING indicates that failure to comply with the notice will result in personal injury or property damage.

Read this manual carefully so that you have a thorough understanding. Installation, commissioning or maintenance may be performed in conjunction with this chapter. company will assume no liability or responsibility for any injury or loss caused by improper operation.

#### 1.1 Safety Information and Warning

#### 1.1.1 Before Installation

### 

- Do not install the equipment if you find water seepage, component missing or damage upon unpacking.
- Do not install the equipment if the packing list does not conform to the product you received.

## 

- Handle the equipment with care during transportation to prevent damage to the equipment.
- Do not use the equipment with damaged or missing components. Failure to comply will result in personal injury.
- Do not touch the components with your hands. Failure to comply will result in static electricity damage.

#### 1.1.2 During Installation

## DANGER

- · Install the equipment on incombustible objects such as metal, and keep it away from combustible materials. Failure to comply may result in a fire.
- Do not loosen the fixed screws of the components, especially the screws with red mark.

# WARNING

- Do not drop wire end or screw into the AC drive. Failure to comply will result in damage to the AC drive.
- Install the AC drive in places free of vibration and direct sunlight.
- Arrange the installation positions properly when two AC drives are laid in the same cabinet to ensure the cooling effect.

### 1.1.3 At Wiring

#### /!`

- Wiring must be performed only by gualified personnel under instructions described in this manual. Failure to comply may result in unexpected accidents.
- A circuit breaker must be used to isolate the power supply and the AC drive. Failure to comply may result in a fire.
- Ensure that the power supply is cut off before wiring. Failure to comply may result in electric shock.
- Tie the AC drive to ground properly by standard. Failure to comply may result in electric shock

# 

• Never connect the power cables to the output terminals (U, V, W) of the AC drive.

Pay attention to the marks of the wiring terminals and ensure correct wiring.

Failure to comply will result in damage to the AC drive.

Never connect the braking resistor between the DC bus terminals (+) and (-).

Failure to comply may result in a fire.

- Use wire sizes recommended in the manual. Failure to comply may result in accidents.
- Use a shielded cable for the encoder, and ensure that the shielding layer is reliably grounded.

#### 1.1.4 Before Power-on

## 

· Check that the following requirements are met:

The voltage class of the power supply is consistent with the rated voltage class of the AC drive.

The input terminals (R, S, T) and output terminals (U, V, W) are properly connected.

No short-circuit exists in the peripheral circuit.

The wiring is secured.

Failure to comply will result in damage to the AC drive

• Do not perform the voltage resistance test on any part of the AC drive because such test has been done in the factory. Failure to comply will result in accidents.

# 

- Cover the AC drive properly before power-on to prevent electric shock.
- All peripheral devices must be connected properly under the instructions

described in this manual. Failure to comply will result in accidents

#### 1.1.5 After Power-on

## 

- Do not open the AC drive's cover after power-on. Failure to comply may result in electric shock.
- Don't touch the drive and peripheral circuit with wet hands.

· Do not touch any I/O terminal of the AC drive. Failure to comply may result in electric shock.

 Initial power on, the drive is checking the safety of its external circuit with strong electric, so please don't touch the drive's terminals U, V, W and the

motor's terminals.

### 1.1.6 During Operation

# 

- Do not touch the fan or the discharging resistor to check the temperature. Failure to comply will result in personal burnt.
- Signal detection must be performed only by gualified personnel during operation.

Failure to comply will result in personal injury or damage to the AC drive.

# 

- Avoid objects falling into the AC drive when it is running. Failure to comply will result in damage to the AC drive.
- Do not start/stop the AC drive by turning the contactor ON/OFF. Failure to comply will result in damage to the AC drive.

### 1.1.7 During Maintenance

## DANGER

 Repair or maintenance of the AC drive may be performed only by gualified personnel.

Failure to comply will result in personal injury or damage to the AC drive.

- Do not repair or maintain the AC drive at power-on. Failure to comply will result in electric shock.
- · Repair or maintain the AC drive only ten minutes after the AC drive is powered off.

This allows for the residual voltage in the capacitor to discharge to a safe

#### value.

Failure to comply will result in personal injury.

- Ensure that the AC drive is disconnected from all power supplies before starting repair or maintenance on the AC drive.
- Set and check the parameters again after the AC drive is replaced.
- All the pluggable components must be plugged or removed only after power-off.
- The rotating motor generally feeds back power to the AC drive. As a result, the AC drive is still charged even if the motor stops, and the power supply is cut off. Thus ensure that the AC drive is disconnected from the motor before starting repair or maintenance on the AC drive.

# WARNING

• The running motor could feed power to inverter, even though the motor stop and power off. So please make sure cut the connect between motor and inverter.

#### 1.2 Notes

#### 1.2.1 RCD Request

The running equipment could produce large leak current which pass the protect earth conductor, please install the B type RCD in the power supply side. Please consider the equipment could produce transient and steady state, please choose the special RCD with control higher harmonic function or general use RCD with after-current.

#### 1.2.2 Insulation Checking of Motors

Before using the drive, the insulation of the motors must be checked, especially, if it is used for the first time, if it has been stored for a long time or regularly check. This is to reduce the risk of the drive from being damaged by the poor insulation of the motor. When checking ,must make sure the motors and the drive is separated, Please use 500V insulation tester to measure the insulating resistance. It should not be less than 5MO.

#### 1.2.3 Motor Thermal Protection

If the ratings of the driven motor are not in compliance with the drive, especially, the drive rated power more than motor rated power, be sure to adjust the protective threshold or to install thermal relay before the motor to ensure the motor is properly protected.

#### **1.2.4 Operate Above Power Frequency**

This drive can provide 0Hz~3200Hz output frequency. If the user need to run the motor above 50hz frequency, please consider the affordability of mechanical devices.

#### 1.2.5 The Mechanical Device Resonance

The drive system may encounter mechanical resonance with the load when operating within certain band of output frequency. Skip frequencies have been set to avoid it.

#### 1.2.6 Motor Heat and Noise

The output voltage is in PWM wave with some harmonics. Therefore, temperature rise, noise and vibration of motor are higher than 50Hz.

#### 1.2.7 Varistors or Capacitors Used to Improve the Power Factor

Don't connect any varistor or capacitor to the output terminals of the drive, because the drive's output voltage waveform is PWM, otherwise tripping or damaging of components may occur; in addition, don't install circuit breaker or contactor at the output side of the drive.

#### 1.2.8 Circuit Breakers Connected to the Input/Output of the Drive

If contactor is connected between the input power supply and the motor, Please don't use contactor to control drive start-stop. If it must be done, interval time should not less than one-hour. If frequently charging and discharging, the life of the internal capacitance of the drive will be reduced. If circuit breaker or contactor needs to be connected between output side of the drive and the motor, be sure to operate these circuit breakers or contactor when the drive has no output, to avoid damaging of the drive.

#### 1.2.9 Using Outside the Range of Rated Voltage

The drive is unsuitable to be used out of the specified range of operation voltage; otherwise, it may be damaged. If need, please use suitable voltage regulation device.

#### 1.2.10 Change From 3-phase To 2-phase

It is not recommended to change the drive from 3-phase input to 2-phase input. Otherwise it will lead to failure or damaged.

#### 1.2.11 Protection Against Lightning Strike

There are transient surge suppressors inside the Drive which protects it against lighting strike. Department for frequent thunder and lightning, users should install the drive front-end protection.

#### 1.2.12 Derating Due to Altitude

Derating must be considered when the drive is installed at high altitude, greater than 1000m. Because of the thin air, the cooling effect of drive is deteriorated. Please contact our technical advice in this case.

#### 1.2.13 Special Usage

If users need the wiring diagram, such as common DC bus, without in the manual, Please consult our company.

#### 1.2.14 Disposing Unwanted Drive

The capacitors may explode when they are burnt. Poisonous gas may be generated when the plastic parts like front covers are burnt. Disposing method: Please dispose the Drive as industrial waste.

#### 1.2.15 Adaptable Motor

1. The standard adaptable motor is adaptable four-pole squirrel-cage asynchronous induction motor or PMSM. For other types of motor, select a proper AC drive according to the rated motor current.

2. The cooling fan and rotor shaft of non-variable-frequency motor are coaxial, which results in reduced cooling effect when the rotational speed declines. If variable speed is required, add a more powerful fan or replace it with variable-frequency motor in applications where the motor overheats easily.

3. The standard parameters of the adaptable motor have been configured inside the AC drive. It is still necessary to perform motor auto-tuning or modify the default values based on actual conditions. Otherwise, the running result and protection performance will be affected.

4. The AC drive may alarm or even be damaged when short-circuit exists on cables or inside the motor. Therefore, perform insulation short-circuit test when the motor and cables are newly installed or during routine maintenance. During the test, make sure that the AC drive is disconnected from the tested parts.

#### Chapter 2 Product Information

#### 2.1 Naming Rule

| С       | M520        | - 0.7      | 75К —                                   | PB      |                                             |
|---------|-------------|------------|-----------------------------------------|---------|---------------------------------------------|
|         |             |            |                                         |         |                                             |
| Inverte | er Series   | Power Mark | Maximum<br>applicable<br>motor capacity | Default | GB standard type:<br>Heavy load, with brake |
| CM520   | 220V Series |            |                                         | PB      | Fan pump, with brake                        |
| CM540   | 380V Series | 0.75K      | 0.75KW                                  | G       | Heavy load                                  |
|         |             |            |                                         | P       | Fan pump                                    |
|         |             | 0.75K      | 0.75KW                                  |         | 1 an pump                                   |
|         |             | 11K        | 11KW                                    |         |                                             |
|         |             |            |                                         |         |                                             |
|         |             | 400K       | 400KW                                   |         |                                             |

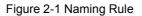

#### 2.2 Nameplate

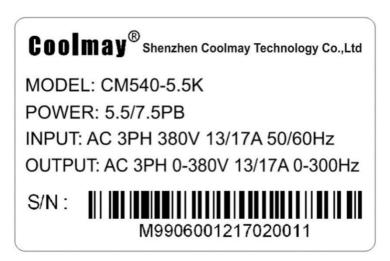

### Figure 2-2 Nameplate

The machine case structure of CM540 type:

| Voltage classes | Three phase 380V      |
|-----------------|-----------------------|
| Model           | Type of machine case  |
| 0.4~11kW        | Plastic structure     |
| 15~450kW        | Metal plate structure |

#### 2.3 Electric Date

#### Table2-1 CM540 Inverter Model and Technology Date

| Inverter Model | P capacity(kVA) | Input C(A) | Output C(A) | Adopter<br>motor(kw) |
|----------------|-----------------|------------|-------------|----------------------|
| CM540-0.75K    | 1.5             | 3.4        | 2.1         | 0.75/1.5PB           |
| CM540-1.5K     | 3.0             | 5.0        | 3.8         | 1.5/2.2PB            |
| CM540-2.2K     | 4.0             | 5.8        | 5.1         | 2.2/3.7PB            |
| CM540-4.0K     | 5.9             | 10.5       | 9/13        | 3.7/5.5PB            |
| CM540-5.5K     | 8.9             | 14.6       | 13/17       | 5.5/7.5PB            |
| CM540-7.5K     | 11.0            | 20.5       | 17/25       | 7.5/11PB             |
| CM540-11K      | 17.0            | 26.0       | 25/32       | 11/15PB              |
| CM540-15K      | 21.0            | 35.0       | 32/37       | 15/18.5PB            |
| CM540-18.5K    | 24.0            | 38.5       | 37/45       | 18.5/22PB            |
| CM540-22K      | 30.0            | 46.5       | 45/60       | 22/30PB              |
| CM540-30K      | 40.0            | 62.0       | 60/75       | 30/37PB              |
| CM540-37K      | 57.0            | 76.0       | 75/91       | 37/45PB              |
| CM540-45K-G    | 69.0            | 92.0       | 91/112      | 45/55P               |
| CM540-55K-G    | 85.0            | 113.0      | 112/150     | 55/75P               |
| CM540-75K-G    | 114.0           | 157.0      | 150/176     | 75/93P               |
| CM540-90K-G    | 134.0           | 180.0      | 176/210     | 93/110P              |

| CM540-110K-G | 160.0 | 214.0 | 210/253 | 110/132P |
|--------------|-------|-------|---------|----------|
| CM540-132K-G | 192.0 | 256.0 | 253/304 | 132/160P |
| CM540-160K-G | 231.0 | 307.0 | 304/340 | 160/185P |
| CM540-185K-G | 242.0 | 350.0 | 340/377 | 185/200P |
| CM540-200K-G | 250.0 | 385.0 | 377/426 | 200/220P |
| CM540-220K-G | 280.0 | 430.0 | 426/465 | 220/250P |
| CM540-250K-G | 355.0 | 468.0 | 465/520 | 250/280P |
| CM540-280K-G | 396.0 | 525.0 | 520/585 | 280/315P |
| CM540-315K-G | 445.0 | 590.0 | 585/650 | 315/350P |
| CM540-350K-G | 500.0 | 665.0 | 650/725 | 350/400P |
| CM540-400K-G | 565.0 | 785.0 | 725/820 | 400/450P |

### 2.4 Technology Specifications

| Item               |                                                                                            | Specifications                                                                                 |                                                            |  |  |
|--------------------|--------------------------------------------------------------------------------------------|------------------------------------------------------------------------------------------------|------------------------------------------------------------|--|--|
|                    | Maximum frequency                                                                          |                                                                                                | control:0~300Hz<br>ontrol:0~3200Hz                         |  |  |
|                    | Carrier frequency                                                                          | 0.5kHz~16kHz<br>cy The carrier frequency automatically adjusted<br>based on the load features. |                                                            |  |  |
|                    | Input frequency<br>resolutionDigital setting:0.01HzAnalog setting: maximum frequency×0.025 |                                                                                                |                                                            |  |  |
| Basic<br>functions | Control mode                                                                               |                                                                                                | loop vector control ( SVC )<br>control ( FVC ) V/F control |  |  |
|                    | Startup torque                                                                             | G type:0.5Hz/180%<br>P type:0.5Hz/100%                                                         | (SVC); 0Hz/200%(FVC)                                       |  |  |
|                    | Speed range                                                                                | 1:100 (SVC)                                                                                    | 1:1000 (FVC)                                               |  |  |
|                    | Speed stability accuracy                                                                   | ±0.5%(SVC)                                                                                     | ±0.02% ( FVC )                                             |  |  |

| Torque control response<br>and precision | Response time 5ms, precision $\pm 5\%$ ( FVC )                                                                       |
|------------------------------------------|----------------------------------------------------------------------------------------------------|
| Overload capacity                        | G type:150% rated current 60s;180% rated current 3s.P type:120% rated current 60s;150% rated current 3s.             |
| Torque boost                             | Automatic torque boost; Manual torque boost 0.1%~30.0%                                                               |
|                                          | Three modes: Straight-line V/F curve;<br>Multi-point V/F curve; N-power type V/F curve                               |
| V/F curve                                | (1.2-power、1.4-power、1.6-power、1.8-power、                                                                            |
|                                          | 2-power).                                                                                                    |
| V/F separation                           | 2 modes: complete separation ,half separation                                                                        |
| Ramp mode                                | Straight-line ramp and S-curve ramp Four kinds of acceleration/deceleration time with the range of 0.0–6500.0s       |
|                                          | DC braking frequency:0.00Hz~maximum<br>frequency braking time:0.0s~36.0s Braking<br>action current value:0.0%~100.0% |
| Jog control                              | Jog frequency range:0.00Hz~50.00Hz<br>Jog acceleration and deceleration time :<br>0.0s~6500.0s                       |
| Simple PLC, multistage speed operation   | It implements up to 16 speeds via the simple PLC function or combination of DI terminal states.                      |
| Built-in PID                             | It can keep constant output voltage<br>automatically when the mains voltage changes.                                 |
| Automatic voltage                        | Automatically maintain a constant output                                                                             |
| regulation ( AVR )                       | voltage when grid voltage changes                                                                                    |
| Over voltage /Over                       | Automatic limit of the current and voltage during                                                                    |
| current                                  | the operation ,prevent frequent over current and                                                                     |
| loss of speed control                    | overvoltage trip                                                                                                    |
| Rapid current limit                      | Minimizing over-current fault,Protect the                                                                            |
|                                          | normal operation of converter.                                                                                       |

|                    |                                  | "Excavator" characteristics, automatic limit of                                                                                                    |
|--------------------|----------------------------------|----------------------------------------------------------------------------------------------------|
|                    | Torque limit and control         | the torque during the operation , to prevent                                                                                                    |
|                    |                                  | frequent over-current trip; Closed-loop vector mode torque control can be achieved.                                                                                                    |
|                    | High performance                 | Based on high performance of current vector control technology to achieve asynchronous motor and synchronous motor control.                                                                                                    |
|                    | Power dip ride through           | The load feedback energy compensates the voltage reduction so that the AC drive can continue to run for a short time.                                                                                                    |
|                    | Fast current limit               | Avoid frequent over-current fault of the frequency Inverter.                                                                                                    |
|                    | Virtual IO                       | Five groups of virtual DI/Dos can realize simple logic control.                                                                                                    |
| Individua<br>lized | Timing control                   | Timing control function: Time range 0.0Min~6500.0Min.                                                                                                    |
| function           | Multiple communication protocols | It supports communication via: standard<br>con-Figuration RS-485 ( MODBUS<br>protocols ) ,optional CAN link port ( need                                                                                                    |
|                    |                                  | EXT2-IO extension card)                                                                                                    |
|                    | Motor overheat protection        | The optional EXT2-IO extension card 2 enables<br>analog input AI3 to receive the motor<br>temperature sensor input (PT100).                                                                                                    |
|                    | Multiple encoder support         | It supports various encoders such as differential encoder, open-collector encoder and push-pull output encoder.                                                                                                    |
|                    |                                  | Operation panel、Control terminals、Serial                                                                                                    |
|                    | Running command                  | communication port,You can perform                                                                                                    |
|                    | source                           | switchover between these sources in various ways.                                                                                                    |
| Operation          | Frequency source                 | There are a total of 10 frequency sources, such<br>as digital setting, analog voltage setting, analog<br>current setting, pulse setting and serial<br>communication port setting. You can perform<br>switchover between these sources in various<br>ways. |

|    | Aux             | iliary frequency source    | There are ten auxiliary frequency sources.<br>It can implement fine tuning of auxiliary                                                                                                    |
|----|-----------------|----------------------------|----------------------------------------------------------------------------------------------------|
|    |                 |                            | frequency and frequency synthesis.                                                                                                    |
|    |                 |                            | Standard:                                                                                                    |
|    |                 |                            | 5 digital input (S1-S5) terminals ,S5 supports up                                                                                                    |
|    | li              | nput terminal              | to 100 kHz high-speed pulse inputs.<br>2 analog input (AI) terminals, one of which only<br>Al1 supports 0–10V voltage input and Al2<br>supports 0–10 V voltage input or 4–20mA<br>current input.<br>Expanding capacity:                             |
|    |                 |                            | 3 extended digital input terminal ( S6 , S7 , S8 )                                                                                                    |
|    |                 |                            | 1 analog input terminal(AI3) that supports<br>0–10V voltage input and also supports motor<br>temperature<br>PT100 test, and supports injection molding<br>machine signals.                                                                          |
|    |                 |                            | Standard:                                                                                                    |
|    |                 |                            | 1 output terminal(SP1) , Optional for the open<br>collector output or high-speed pulse output<br>( 0~100kHz ) .                                                                                                    |
|    |                 |                            | 1 relay output terminals(TA-TB-TC).                                                                                                    |
|    | Output terminal |                            | <ol> <li>analog output terminals (A01), supports</li> <li>0-20mA current output Or 0~10Vvoltage output.</li> <li>Expansion capability:</li> <li>1 Open collector output terminals (SP2).</li> <li>2 relay output terminals (TA2-TB2-TC2、</li> </ol> |
|    |                 |                            | ТАЗ-ТВЗ-ТСЗ).                                                                                                    |
|    |                 |                            | 1 analog output terminals (A02), supports<br>0-20mAcurrent output or 0-10V voltage output.                                                                                                    |
| Ke | •               | perations and              | LED display                                                                                                    |
|    | acce            | ssories<br>Key locking and |                                                                                                    |
|    |                 | function selection         | 5 display the parameter                                                                                                    |

|                                                          | Vibration<br>Storage<br>temperature | Less than 95%RH , no water condenses.<br>Less than 5.9m/s2 ( 0.6g )                                                                                                    |
|----------------------------------------------------------|-------------------------------------|----------------------------------------------------------------------------------------------------|
| Environment                                              | Humidity                            | - 10°C~ + 40°C ( Ambient temperature 40°C                                                                                                    |
|                                                          | Ambient<br>temperature              | Less than 1000m;each rises 1000 m, derating 10% use.                                                                                                    |
|                                                          | Altitude                            | Indoor, free from direct sunlight, dust,<br>corrosive gas, combustible gas, oil smoke,<br>vapor, drip or salt.                                                                                                    |
|                                                          | Installation<br>location            | IO expansion cards 1( EXT1-IO ), IO expansion<br>cards 2( EXT2-IO ), differential input and output<br>PG card1(PG1-DIFF), push-pull output PG<br>card 2(PG2-OC).                                                   |
| Keyboard<br>operations<br>and accessories<br>Environment | Optional parts                      | Motor short-circuit detection at power-on,<br>input/output phase loss protection, over-current<br>protection, overvoltage protection,<br>under-voltage protection, overheat protection<br>and overload protection. |
|                                                          | Protection mode                     | It can lock the keys partially and completely<br>and<br>define the function range of some keys so as to<br>prevent misuse.                                                                                         |

#### 2.5 Product Outline and Installation Hole Sizes

#### 2.5.1 The Outline Drawing of the Inverter

1.G0.4~G15KW Outline and Outer Size of Hang Machine Plastic Casing Inverter

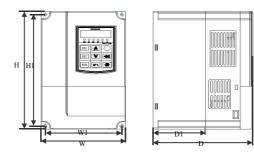

Figure 2-3 CM540 Series 0.4~11KW Outline and Outer Size of Hang Machine Plastic Casing Inverter

Notes: please set the dust shied to the side of the Heat emission hole to prevent the dust into the inverter inside.

2.G18.5~G400KW Outline and Outer Size of Hang Machine Metal Casing Inverter

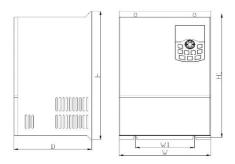

Figure 2-4 CM540 Series 18.5~400KW Outline and Outer Size of metal structure

#### 2.5.2 The Dimension and Installation Hole Size of Inverter

#### Table 2-3 The Dimension and Installation Hole Size

|                          |     | 0u <sup>.</sup> | Mounting<br>aperture | weight |     |          |      |
|--------------------------|-----|-----------------|----------------------|--------|-----|----------|------|
| Туре                     |     |                 | mm                   |        |     | mm       | kg   |
|                          | W1  | H1              | W                    | D      | Н   |          |      |
| СМ540-0.4К — 4.0К        | 106 | 174             | 118                  | 156    | 185 | ø5       | 2    |
| CM540-4.0K(out of stock) | 148 | 235             | 160                  | 176    | 247 | ø5       | 3. 7 |
| CM540-5.5K —11K          | 148 | 235             | 160                  | 176    | 247 | ø5       | 3. 7 |
| СМ540-15К — 18.5К        | 140 | 323             | 217                  | 193    | 335 | Ø5       | 10   |
| CM540-22K                | 140 | 350             | 228                  | 240    | 360 | $\Phi 5$ | 12   |
| СМ540-30К-G — 37К-G      | 235 | 450             | 285                  | 225    | 463 | Φ8       | 21   |
| CM540-45K-G — 75K-G      | 200 | 590             | 340                  | 295    | 614 | ф10      | 33   |

| СМ540-90К-G — 132К-G  | 280 | 731  | 400 | 295 | 753  | ф10 | 70  |
|-----------------------|-----|------|-----|-----|------|-----|-----|
| CM540-160K-G — 220K-G | 200 | 1010 | 600 | 400 | 1050 | ф14 | 130 |
| CM540-250K-G — 350K-G | 300 | 1090 | 792 | 410 | 1120 | ф14 | 180 |
| CM540-400K-G          | 520 | 1300 | 800 | 400 | 1358 | φ14 | 200 |

#### 2.5.3 Outline Size of Keyboard

1. The outline size of keyboard

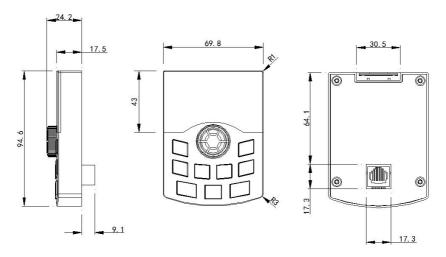

Figure 2-5 The outline size of external keyboard

2. The fixed aperture size of keyboard back ( without keyboard tray )

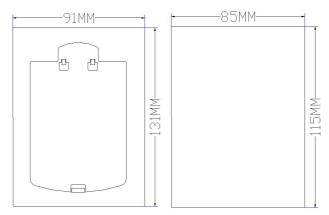

Figure 2-6 The fixed aperture size of keyboard back

### 2.6 Description of Peripheral Electrical Devices

| Table 2-4 Description of | peripheral | electrical devices |
|--------------------------|------------|--------------------|
|--------------------------|------------|--------------------|

| Name               | Install<br>Location                                                    | Function                                                                                                    |
|--------------------|------------------------------------------------------------------------|----------------------------------------------------------------------------------------------------|
| Air switch<br>MCCB | Front of input circuits                                                | When downstream devices is over current, breaking the power. (less than 2 times within 1 min)                                                                                                    |
| Contactor          | Between the<br>air switch and<br>the input of<br>frequency<br>inverter | The frequency inverter power on and off, should avoid frequently operating by the contactor or doing direct start-up operation.                                                                               |
| AC Reactor         | Input side of<br>the frequency<br>inverter                             | <ol> <li>Improve the input power factor of the drive</li> <li>Suppress the high-order harmonics of the input<br/>side; prevent the other equipment damage for the<br/>voltage waveform distortion.</li> </ol> |

| Name                 | Install<br>Location                                                                        | Function                                                                                                    |
|----------------------|--------------------------------------------------------------------------------------------|----------------------------------------------------------------------------------------------------|
| Input EMC<br>Filter  | Input side of<br>the frequency<br>inverter                                                 | <ol> <li>Reduce the frequency inverter external<br/>conduction and radiation disturbance.</li> <li>Reduce interference of conduction flowing from<br/>the power to the drive, and improve the<br/>anti-interference ability of the drive.</li> </ol>                                                                                                    |
| DC Reactor           | There is<br>standard dc<br>reactor above<br>G160.                                          | <ol> <li>1)Improve the input power factor of the drive</li> <li>2) Improve efficiency and thermal stability of the<br/>whole frequency inverter.</li> <li>3) Suppress the high-order harmonics of the input<br/>side; reduce external conduction and radiation<br/>disturbance.</li> </ol>                                                                                                    |
| AC Output<br>Reactor | Between the<br>output side of<br>the frequency<br>inverter and<br>motor. Near<br>the drive | The output side of the frequency inverter generally contains more the high-order harmonics. When the distance between the frequency inverter and the motor is fart, there is large distributed capacitance in the line, the high-order harmonics may produce resonance in loop, bring two influences:<br>1) Destroy motor insulation performance, might damage the motor for a long time.<br>2) Have caused a greater leakage current and the frequency inverter will trip frequently.<br>Generally, when the cables from the frequency inverter to motor are longer than 100m, an output AC line reactor should be used. |

The detail specifications of peripheral electrical devices, please reference to the chapter 3 3.2.

#### 2.7 Optional Parts of the Inverter

If any optional part is required, specify it in your order.

Table 2-5 Optional parts of the inverter

| Name                          | Model           | Function                                                                                                    | Remarks                        |
|-------------------------------|-----------------|----------------------------------------------------------------------------------------------------|--------------------------------|
| External<br>brake unit        | ES100<br>series | External brake unit above 37KW                                                                                                |                                |
| DC reactor                    |                 | 11 ~ 110KW power converter can<br>be equipped with DC reactor; 132<br>~ 450KW power converter<br>matching external DC reactor |                                |
| Spiral PG<br>card             | ES60pg1a        | Output rotary encoder interface card, adapter5V power                                                                         | Full range models available    |
| Differential<br>input PG card | ES60PG2A        | OC/ push-pull output encoder<br>interface card, with 1:1 frequency<br>division output, suitable for 12V<br>power supply       | Full range models<br>available |

#### 2.8 The Selection and Size of External DC Reactor

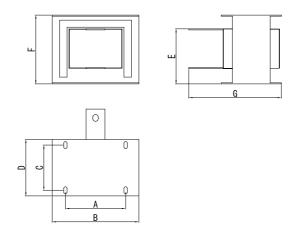

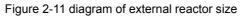

| Suitable for<br>frequency<br>converter type | A   | В   | С   | D   | E   | F   | G   | Fixed<br>hole | Bronze joint<br>aperture |
|---------------------------------------------|-----|-----|-----|-----|-----|-----|-----|---------------|--------------------------|
| CM540-90K-G<br>110K-G                       | 160 | 190 | 125 | 161 | 192 | 255 | 195 | 10*15         | 12                       |
| CM540-132K-G                                | 160 | 190 | 125 | 161 | 192 | 255 | 195 | 10*15         | 12                       |

Table 2-6 Selection and size of reactor

| 160K-G                           |     |     |     |     |     |     |     |       |    |
|----------------------------------|-----|-----|-----|-----|-----|-----|-----|-------|----|
| CM540-200K-G<br>220K-G           | 190 | 230 | 93  | 128 | 250 | 325 | 200 | 13*18 | 15 |
| CM540-250K-G<br>280K-G           | 190 | 230 | 93  | 128 | 250 | 325 | 200 | 13*18 | 15 |
| CM540-315K-G<br>355K-G<br>400K-G | 224 | 250 | 135 | 165 | 260 | 330 | 235 | 12*20 | 14 |

The 0.4~37kW inverter of CM540 series don't have external dc reactor terminal.

The G132 and above must use standard external DC reactor along with the cargo when factory arrange the deliver. Users need to remove the short circuit copper bars between the main circuit terminals (+) and P when installation, then the DC reactor could be connected between the (+) and P, there is no pole between the reactor terminals and the inverter terminals (+), P. After installing the DC reactor, the short circuit copper bars between (+) and P short circuit is no longer used.

#### 2.9 Selection of Braking Package

1.Value of resistance selection of braking resistance

When braking, the recovered energy of motor is expend on braking resistance.

On the basis of U\*U/R=Pb;

The U means braking voltage when system brakes stably ( different system, different braking voltage. Generally the 380VAC system uses 700v ).

Pb----Braking power

2. The selection of braking resistance's power

In the theory the power of braking resistances same to braking power, but consider the

derate is 70%. We could use this formula:0.7\*Pr=Pb\*D;

Pr----power of resistance;

D----braking frequency ( The regeneration process accounts for the proportion of

the whole process ) ; Elevator\Pumping unit----20%~30% Uncoil and coil----20 ~30% Centrifugal machine-----50%~60% Braking load by accident----5% General value is 10%. 3.Selection of Braking Package

Note: Table 2-5 is the guide data, according to the actual situation, the user can choose different resistance and power, (the resistance must not be greater than the recommended value in the table, but the power could.). The motor's power in the practical application system, determine the braking resistor, which have relationship with system inertia, deceleration time, potential energy of the load, the customer should select according to the actual situation. The greater the system inertia, the shorter the time required deceleration, braking the more frequent, the braking resistor should have the greater power and the smaller resistance.

| VFD Model   | Recommended<br>Braking Resistor<br>Power (W) | Recommended<br>Braking Resistor<br>Resistance (Ω) | Braking<br>Unit      | Remark                                                |
|-------------|----------------------------------------------|---------------------------------------------------|----------------------|-------------------------------------------------------|
| CM540-0.75K | 150W                                         | ≥300Ω                                             | Standard<br>build-in | The wiring<br>method<br>please<br>check<br>chapter 3. |
| CM540-1.5K  | 150W                                         | ≥220Ω                                             |                      |                                                       |
| CM540-2.2K  | 250W                                         | ≥200Ω                                             |                      |                                                       |
| CM540-4.0K  | 300W                                         | ≥130Ω                                             |                      |                                                       |
| CM540-5.5K  | 400W                                         | ≥90Ω                                              |                      |                                                       |
| CM540-7.5K  | 500W                                         | ≥65Ω                                              |                      |                                                       |
| CM540-11K   | 800W                                         | ≥43Ω                                              |                      |                                                       |

#### Table2-7 Selection of CM540 VFD's Braking Package

| CM540-15K   | 1000W                                   | ≥32Ω                                    |                      |                                  |
|-------------|-----------------------------------------|-----------------------------------------|----------------------|----------------------------------|
| CM540-18.5K | 1300W                                   | ≥25Ω                                    | Optional<br>built-in |                                  |
| CM540-22K   | 1500W                                   | ≥22Ω                                    |                      |                                  |
| CM540-30K   | 2500W                                   | ≥16Ω                                    |                      |                                  |
| CM540-37K   | According to<br>braking unit<br>request | According to<br>braking unit<br>request | External             | Use<br>coolmay's<br>braking unit |

#### 2.10 Frequency Inverter Daily Maintenance

#### 1.Daily Maintenance

Many factors such as ambient temperature, humidity, dust, vibration will cause the internal components aging and give rise to the occurrence of potential faults or lessen the service life of the VFD. Therefore, it is necessary to conduct routine maintenance to the VFD.

- 2.Daily inspection items:
- a) When running, whether the motor has abnormal sound.
- b) When running ,whether the motor generates vibration.
- c) Whether the installation environment of the VFD changes.
- d) Whether the cooling fan of the drive is working properly.
- e) Whether the VFD is overheating

3. Daily cleaning:

a)Reserve the drive in a clean state.

b)Effectively remove the dust on the surface of the inverter to prevent dust entering the inside of the inverter, especially the metal dust.

c) Effectively clear the oil from the cooling fan.

#### 4. Routine Checking

Check regularly the place which is difficult to check when the drive is running, routine checking items:

- a) Check the air duct, and regularly clean.
- b) Check whether the screws are loose.
- c) Check whether the drive is corroded.
- d) Check whether the terminals have arc traces.
- e) Check whether the main circuit is insulation.

Notes: When using a DC 500V Mega-Ohm-Meter to test insulating resistance, please make sure the main circuit and the frequency inverter is disconnected. please don't use the insulation resistance meter to test the insulation of the control circuit. High voltage test is unnecessary(it has already been conducted before delivery).

#### 5.Replacing of Quick-wearing Parts

The quick-wearing parts of the frequency inverter mainly includes cooling fan and electrolytic capacitors for filters. Their lifetime depends largely on their application environment and maintenance condition. Normally, lifetime is:

| Components            | Life      |  |
|-----------------------|-----------|--|
| Fan                   | 2~3 years |  |
| Electrolyte capacitor | 4~5 years |  |

The user can decide the replace age limit according to the running time.

#### 1.Cooling fan

Possible cause of damages: wear of the bearing, aging of the fan vanes.

Criteria: Check if there is crack on fan vanes and other parts. When the inverter

is switched on, check if there is any abnormal vibration.

#### 2. Filtering Electrolytic capacitors

Possible cause of damages: the quality of input power is bad, the ambient temperature is high, frequent loading jump and aging of electrolyte.

Criteria: Check if there is any leakage of liquids. Check if the safety valve protrudes. Measurement of static capacitance and insulation resistance.

#### 3.Storage

After buying the inverter, when store for temporarily and long-term, the following notes is important:

1) As far as possible store into the original packaging.

2) Long-term storage will cause the deterioration of electrolytic capacitors. Therefore, the inverter must be powered within 2 years, and the conduction time is at least for 5 hours. The input voltage must be boosted gradually to the rated value by the voltage regulator.

#### **Chapter 3 Mechanical and Electrical Installation**

#### 3.1 Mechanical Installation

#### 3.1.1 Installation Environment

1.Ambient temperature: The surrounding environment and temperature has great influence on the life of the frequency inverter, the running ambient temperature of the frequency inverter should be within the temperature range of  $-10^{\circ}C\sim50^{\circ}C$ .

2. The frequency inverter should be installed on the surface of the antiflamming goods, there must be enough space for heat dissipation around, install the inverter vertically on the support with the screw.

3.Install in the location where vibration is less than 0.6G, Pay special attention to be away from the punch press and other equipments.

4.Install in the location free of direct sunlight, wet, drops of water.

5.Install in the location Reserve away from corrosive gas ,flammable gas or explosive gas.

6.Install in the location avoid greasy dirt, dust, metal dust.

7.CM540 series inverter should be installed on the fire-proof plate.

Single installation: When the frequency inverter power is less than 22KW, size "A" could not be considered to install, on the contrary, size "A" should be longer than 50mm.

Upper and lower Installation: When two frequency inverters are mounted one on top the other, an heat insulation guide plate should be fixed in between as shown in above Figure.

| Power Grade | Installation Size |            |  |
|-------------|-------------------|------------|--|
|             | В                 | А          |  |
| ≤15kW       | ≥100mm            | No request |  |
| 18.5kW—30kW | ≥200mm            | ≥50m       |  |
| ≥37kW       | ≥300mm            | ≥50m       |  |

### 3.1.2 Installation Attention

When installing, the thermal dissipation should be paid attention to. so please note the following:

1) In order to easy to dissipate the thermal, please install the inverter vertically. But can not be inverted. If there are several inverters in the cabinet, the best method is to install side by side .When two Variable Speed Drives are installed one on top the other, the heat insulation guide plate should be installed between as shown in Figure. 3-1.

2) The requirements on installation space are shown in Figure. 3-1 which should ensure the heat dissipation space of the frequency inverter. Layout should ensure the heat dissipation condition of other components in the cabinet.

3) Mounting bracket must be flame-retardant material.

4) For the location where there is metal powder, the inverter should be mounted outside of the cabinet. If the space is sealed, should make the cabinet having space as large as possible.

## 3.2 Electrical Installation

#### 3.2.1 External Electrical Component Selection

Table3-1 CM540 frequency inverter external electrical component selection

| VFD Model   | Air<br>Switch(A)<br>(MCCB) | Recommend<br>ation<br>Contactor<br>(A) | Recommend<br>ation Input<br>Side Main<br>Circuit<br>Wire(mm <sup>2</sup> ) | Recommend<br>ation On put<br>Side Main<br>Circuit<br>Wire(mm <sup>2</sup> ) | Recommend<br>ation Control<br>Circuit<br>Wire |
|-------------|----------------------------|----------------------------------------|----------------------------------------------------------------------------|-----------------------------------------------------------------------------|-----------------------------------------------|
| CM540-0.75K | 16                         | 10                                     | 2.5                                                                        | 2.5                                                                         | 1.0                                           |
| CM540-1.5K  | 16                         | 10                                     | 2.5                                                                        | 2.5                                                                         | 1.0                                           |
| CM540-2.2K  | 25                         | 16                                     | 4.0                                                                        | 4.0                                                                         | 1.0                                           |
| CM540-4.0K  | 32                         | 25                                     | 4.0                                                                        | 4.0                                                                         | 1.0                                           |
| CM540-5.5K  | 40                         | 32                                     | 4.0                                                                        | 4.0                                                                         | 1.0                                           |
| CM540-7.5K  | 40                         | 32                                     | 4.0                                                                        | 4.0                                                                         | 1.0                                           |

| CM540-11K    | 63   | 40   | 4.0   | 4.0   | 1.0 |
|--------------|------|------|-------|-------|-----|
| CM540-15K    | 63   | 40   | 6.0   | 6.0   | 1.0 |
| CM540-18.5K  | 100  | 63   | 6     | 6     | 1.5 |
| CM540-22K    | 100  | 63   | 10    | 10    | 1.5 |
| CM540-30K    | 125  | 100  | 16    | 10    | 1.5 |
| CM540-37K    | 160  | 100  | 16    | 16    | 1.5 |
| CM540-45K-G  | 200  | 125  | 25    | 25    | 1.5 |
| CM540-55K-G  | 200  | 125  | 35    | 25    | 1.5 |
| CM540-75 K-G | 250  | 160  | 50    | 35    | 1.5 |
| CM540-90 K-G | 250  | 160  | 70    | 35    | 1.5 |
| CM540-110K-G | 350  | 350  | 120   | 120   | 1.5 |
| CM540-132K-G | 400  | 400  | 150   | 150   | 1.5 |
| CM540-160K-G | 500  | 400  | 185   | 185   | 1.5 |
| CM540-185K-G | 600  | 600  | 150*2 | 150*2 | 1.5 |
| CM540-200K-G | 600  | 600  | 150*2 | 150*2 | 1.5 |
| CM540-220K-G | 800  | 600  | 185*2 | 185*2 | 1.5 |
| CM540-250K-G | 800  | 800  | 185*2 | 185*2 | 1.5 |
| CM540-280K-G | 800  | 800  | 150*3 | 150*3 | 1.5 |
| CM540-315K-G | 800  | 800  | 150*4 | 150*4 | 1.5 |
| CM540-350K-G | 1000 | 1000 | 150*4 | 150*4 | 1.5 |
| CM540-400K-G | 1000 | 1000 | 150*4 | 150*4 | 1.5 |

# 3.2.2 Wiring

### 1、0.75KW-400KW basic operation wiring

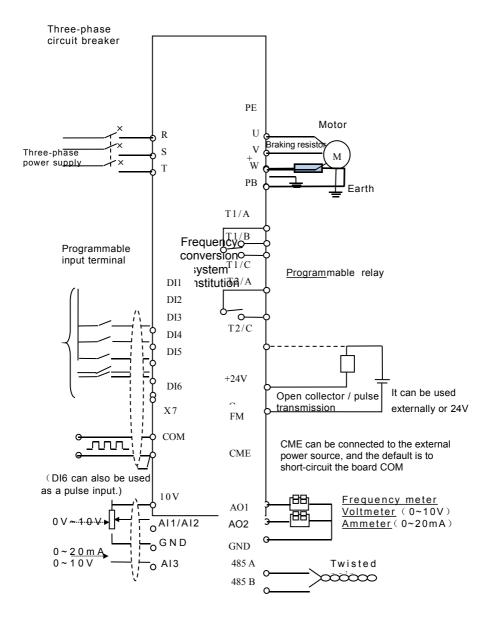

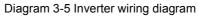

#### Notes:

- a) terminal 
  means main loop terminal, 
  means control loop terminal.
- b) 0.75~37kw match standard built-in braking unit, no need to add other one;
- 45~110kW option built-in braking unit.
- c) 132kWand above match standard external dc reactor.
- d) Braking resistance selected according to user request, and detail please

check braking resistance selection.

## 3.2.3 Main Circuit Terminals and Wiring

Danger

1.Before wiring, make sure the power switch is OFF, otherwise, can lead to electric shock.

2. Only trained professionals can do wiring, so as to avoid the risk of the drive damage and the personal Injury.

3. The drive must be properly earthed to reduce electrical accident and fire.

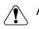

Attention

1. Ensure that the drive's rated input voltage is identical with the AC supply voltage before using it.

2.Confirm the motor and the drive adaptation, otherwise, make damage the drive or cause the motor tripping.

3. It is prohibited to connect the AC supply cables to the drive's terminals U, V and W.

4.Braking resistor can not be directly connected to the DC bus (+),(-).

Introduction of main circuit terminals of the 3-phase frequency inverter

| Sign    | Name                                       | Description                                                                       |
|---------|--------------------------------------------|-----------------------------------------------------------------------------------|
| R, S, T | 3-phase power supply input<br>terminals    | 3-phase 380V AC supply connections                                                |
| (+),(-) | DC bus wire(+,-) terminals                 | DC bus input common point, reserved terminals for above 15kw external brake kits. |
| (+), PB | Brake resistor wiring terminals            | 30kW and below, the brake resistor connected points.                              |
| P、(+)   | Add reactor wiring terminals<br>outside    | 37kW and above add reactor connect<br>point outside.                              |
| U, V, W | The frequency inverter<br>output terminals | Connect 3-phase motor                                                             |
|         | Earth terminal                             | Earth terminal                                                                    |

Wiring Notes:

a)Input Power R、S、T:

The frequency inverter's input side wiring is not requirements in phase order.

b)DC bus terminals (+), (-)

Notice: Wiring can only be done after the drive's AC power is cut off, then waiting for at least 5mins and confirming the voltage between DC bus terminals plus and minus is below DC 36V.

When choosing external braking kits more than 37KW for frequency inverter, do not mistake the terminals (+),(-), otherwise, can lead to the drive damage and fire.

When the cables from the frequency inverter to motor are longer than 10m, multi-stranded cables or close two-lane parallel wiring should be used.

Braking resistor can not be directly connected to the DC bus, otherwise, cause the risk of the drive damage and fire.

c)Brake resistor terminals (+), PB:

75W (0.75-22KW standard built-in configuration, 30-75KW can optionally select built-in configuration) or lower version needs to confirm the models with built-in braking units, the braking resistor terminals are effective.

Selection of braking resistor should refer to the recommended value, and wiring distance should be less than 5m. so as to reduce the risk of the drive damage.

d)Add reactor connect terminal outside P, (+):

G37 and above frequency inverter, adding reactor outside, remove the connected piece between P and (+), then connect the reactor to the two terminals.

e)Frequency Inverter Output Side U. V. W :

The capacitors or surge absorbers can not be connected to the output side of the drive. Otherwise cause the frequency inverter to trip frequently or even be damaged.

Because motor cable is too long, the impact of distributed capacitance produces electrical resonance, which led to the damage of the motor insulation, the drive triping for a greater leakage current. When the cables from the drive to motor are longer than 100m, a AC input reactor should be used.

f)Earth Terminal

The terminal must be properly earthed, ground resistance must be less than  $0.1\Omega$ . Otherwise, lead to equipment abnormal operation or damaged.

Notice: It is prohibited to share the earth terminal E and the power zero line terminal N.

## 3.2.4 Control Circuit and Wiring

1.Control circuit terminals drawing:

| CANH | CANL | CGND | +13V | Al2 | AI3 | AO2 | DI2 |
|------|------|------|------|-----|-----|-----|-----|
| 485A | 485B | GND  | +10V | Al1 | AO1 | DI1 | CME |

| DI3 | DI4 | DI5 | DI6  | T1/C | T1/B | T1/A |
|-----|-----|-----|------|------|------|------|
| COM | FM  | OP  | +24V | T2/C | T2/A | PE   |

## Diagram 3-6 Control circuit terminals drawing

## 2.Description of Control Circuit Terminals:

| Table 3-2 | Description of CM540 Inverter Control Circuit Terminals |
|-----------|---------------------------------------------------------|
|-----------|---------------------------------------------------------|

| Туре             | Terminal<br>Symbol | Terminal<br>Name                                 | Function Description                                                                                                    |
|------------------|--------------------|--------------------------------------------------|----------------------------------------------------------------------------------------------------|
|                  | 10V-GND            | 10V power<br>supply                              | Provide +10V power for outside,<br>normally used as working power of<br>the external potentiometer,<br>potentiometer resistance range: $1K\Omega$<br>~ $5K\Omega$ . Max output current: $10mA$       |
| Power            | 24V-COM            | 24V power<br>supply                              | Provide +24 V power for outside,<br>generally used as the power of digital<br>input and output terminals and<br>external transducers. Max output<br>current: 200mA                                   |
|                  | OP                 | Input<br>terminal<br>of external<br>power supply | Connect to +24 V by default. When<br>S1~S5 need to be driven by external<br>signal, OP needs to be connected to<br>external power supply, JP1will not<br>jump to any terminal.                       |
|                  | AI1-GND            | Analog input<br>terminal 1                       | 1.Input voltage range: DC 0V~10V<br>2.Input resistance: 22KΩ                                                                                                    |
| Analog Input     | AI3-GND            | Analog input<br>terminal 2                       | <ol> <li>Input range: DC 0V~10V or</li> <li>4mA~20mA, selected by jumper</li> <li>"JP2" on the control board.</li> <li>Input resistance: input voltage</li> <li>22KΩ, input current 500Ω.</li> </ol> |
|                  | DI1-COM            | Digital input<br>1                               |                                                                                                    |
|                  | DI2-COM            | Digital input<br>2                               | Optical coupling isolation, compatible<br>with dual polarity input Resistance                                                                                                    |
| Digital Input    | DI3-COM            | Digital input<br>3                               | input: 2.4 k $\Omega$ Voltage range for level input: 9–30 VS5 can be used for                                                                                                    |
|                  | DI4-COM            | Digital input<br>4                               | high-speed pulse input. Maximum input frequency: 100 kHz                                                                                                    |
|                  | DI6-COM            | Digital input<br>5                               |                                                                                                    |
| Analog<br>Output | FM-CME             | Analog output<br>1                               | Output voltage or current could be selected by the JP9 jumper of the control board. Output voltage range:                                                                                            |

|                           |              |                                 | DC 0V~10V Output current range:<br>DC 0~20mA                                                                                                    |
|---------------------------|--------------|---------------------------------|----------------------------------------------------------------------------------------------------|
| Digital Output            | AO1/AO2      | Digitaloutput1                  | Open collector output / high-speed<br>pulse output, limited by function<br>code P5-00; As high-speed pulse<br>output, the highest output frequency<br>is 100KHZ;<br>Output voltage range: DC 0V~24V<br>Max output current is 50mA.<br>Note that CME and COM are<br>internally insulated, but they are<br>shorted by JP3 jumper externally. If<br>you want to drive by external power,<br>JPS no need to jump any external<br>CME connect power supply. |
| Bolov Output              | ТА-ТВ        | Normal close<br>terminals       | Contact driving capacity: AC 250V ,                                                                                                    |
| Relay Output TA-TC        |              | Normal open<br>terminals        | 3A , COS ø=0.4.DC 30V , 1A                                                                                                    |
|                           | J3           | Extension card                  | 28 root contact pins, support expand card                                                                                                    |
| Auxiliary<br>Interface    | J4           | PG card<br>interface            | 18 root contact pins, support 5V<br>power supply differential input PG<br>card( PG1-DIFF ), 15V power supply<br>OC/push-pull input PG card<br>2(PG2-OC) , same time just support<br>one.                                                                                                    |
|                           | J2           | Operation<br>panel<br>interface | Connect to external operation panel.                                                                                                    |
| communication<br>Terminal | 485-<br>485+ | RS485<br>hardware<br>circuit    | Support standard MODBUS<br>Communication                                                                                                    |

# 3. Control panel jumper description

| Jumper<br>No. | Jumper Location      | Description                             |
|---------------|----------------------|-----------------------------------------|
|               | Short circuit OP1、OP | OP connected to external power supply   |
| J15           | Short circuit OP1 、  | OP1 is connected to 24V, DI and COM are |
|               | · · ·                | short-circuited                         |

| J4  | Short circuit 2、3 pin   | Al3 analog input choose -voltage V                      |
|-----|-------------------------|---------------------------------------------------------|
|     | Short circuit 1、2 pin I | AI3 analog input choose –current I                      |
|     | Short circuit 2、3 pin   | AO1 analog input choose -voltage V                      |
| J3  | V (Factory setting)     |                                                         |
|     | Short circuit 1、2 pin I | AO1 analog input choose –current I                      |
| JP6 | Short circuit 1、2 pin   | Rs485 communication is connected impedance matching     |
| 140 | Short circuit 2、3 pin   | Rs485 communication is not connected impedance matching |

4.wiring description of control terminals:

a) Analog input terminals:

Weak analog voltage signal is particularly vulnerable to external interference, so it is generally necessary to use as short as possible shielded cable, wiring is less than 20m, shown in Figure.3-7. When analog signal is seriously interfered in some occasion, a filter capacitors or a ferrite cores should be used in the analog signal source side, shown in Figure.3-8.

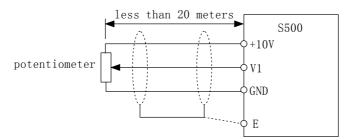

Diagram 3-7 Analog input terminal wiring diagram

In this method, optocoupler breakover;

Internal power supply, JP15 jump to 24v;

External power supply, JP15 jump to OP, the OP terminal need to connect +VCC.

When terminal input on connection:

And if the setting property of P4-38 、 P4-39 is positive logic, which is corresponding to start using function of terminal setting;

And if the setting property of P4-38, P4-39 is anti-logical, which couldn't start use the terminal setting.

When terminal input on unconnected:

And if the setting property of P4-38、P4-39 is positive logic, which couldn't start use the terminal setting.

And if the setting property of P4-38、P4-39 is anti-logical, which is corresponding to start

# Chapter 4 Keyboard Operation and Display

### 4.1 Introduction of Keyboard Operation and Display Interface

Through the keyboard operation panel, we could modify the functional parameter to the frequency inverter, monitor the working condition of the frequency inverter and perform the operational control (start, stop) of frequency inverter, its outline and functional zone are as follows.

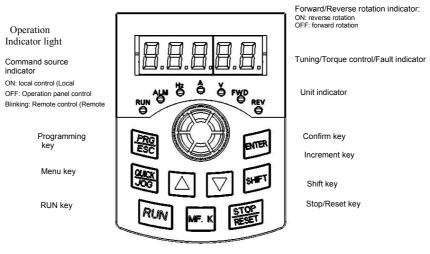

Multi-function key

Figure 4-1 Diagram of the operation panel

#### 1.Description of Indicators

RUN:ON indicates that the AC drive is in the running state, and OFF indicates that the AC drive is in the stop state.

LOCAL/REMOT: It indicates whether the AC drive is operated by means of operation panel, terminals or communication. , off indicates operation panel

control, on indicates terminal control. Blinking indicates communication control.

FWD/REV: On indicates reverse rotation.

TUNE/TC: When the indicator is ON, it indicates torque control mode. When the indicator is blinking slowly, it indicates the auto-tuning state. When the indicator

is blinking quickly, it indicates the fault state.

2.Unit Indicators:

Hz: unit of frequency

A: unit of current

V: unit of voltage: RPM (Hz+A): unit of rotational speed

% (A+V) :percentage

3. Digital Display:

The 5-digit LED display is able to display the set frequency, output frequency, monitoring data and fault codes.

4. Description of Keys on the Operation Panel:

| Key           | Name                | Function                                                                                                    |
|---------------|---------------------|----------------------------------------------------------------------------------------------------|
| PRG/ESC       | Programming         | Enter or exit Level I menu.                                                                                                    |
| ENTER         | Confirm             | Enter the menu interfaces level by level, and confirm the                                                                                                    |
|               | Increment           | Increase data or function code.                                                                                                    |
| ▼             | Decrement           | Decrease data or function code.                                                                                                    |
| SHIFT         | Shift               | Select the displayed parameters in turn in the stop<br>or running state, and select the digit to be modified<br>when modifying parameters.                                   |
| RUN           | Run                 | Start the AC drive in the operation panel control mode.                                                                                                    |
| STOP<br>RESET | Stop/Reset          | Stop the AC drive when it is in the running state<br>and perform the reset operation when it is in the<br>fault state. The functions of this key are restricted<br>in F7-02. |
| MF.K          | Multifunction       | Perform function switchover (such as quick<br>switchover of command source or direction)<br>according to the setting of F7-01.                                               |
| QUICK/JOG     | Menu mode selection | Perform switchover between menu modes according to the setting of PP-03.                                                                                                    |

Table 4-1 Key Function Menu

## 4.2 Display Mode and Switching Operation of Parameter Group

The setting of parameter display mode is convenient for the user to check

different function parameter, according to actual requirement. Three ways of parameter display as below.

| Parameter group                   | Manu<br>display | Description                                                                                                    |
|-----------------------------------|-----------------|----------------------------------------------------------------------------------------------------|
| Mode of function<br>parameter     | P               | Display inverter function parameters: P0~PP、<br>H0~PC、U                                                                    |
| Mode of user customized parameter | H               | User could customize individual function parame (maximum customized 32, and confirm display function parameter through PE. |
| Mode of user changed<br>parameter | C               | Inverter auto arrange, if the parameter is different with the factory parameter.                                           |

The property of parameter group display is limited by PP-02 and PP-03. As follows:

|       | The pro<br>parameter gr                     | ,        | Factory setting 11                        |                             |
|-------|---------------------------------------------|----------|-------------------------------------------|-----------------------------|
|       |                                             | The unit | D group display selection                 |                             |
|       |                                             | 0        | Not display                               |                             |
| PP-02 |                                             | 1        | Display<br>C group display selection      |                             |
|       | Setting range                               | Decade   |                                           |                             |
|       |                                             | 0        | Not display                               |                             |
|       |                                             | 1        | Display                                   |                             |
|       | Display selection of special parameter mode |          | Factory setting                           | 0                           |
|       |                                             | The unit |                                           | arameters display<br>ection |
| PP-03 |                                             | 0        | Not display                               |                             |
|       | Setting range                               | 1        | Display (u)                               |                             |
|       |                                             | Decade   | User changes parameters display selection |                             |

| 0 | Not display |
|---|-------------|
| 1 | Display(c)  |

When display selection of special parameter mode(PP-03) have one display, we could use MENU key witch in different parameter display mode. The operation diagram of MENU parameter group witch is as follows:

## 4.3 Viewing and Modifying Function Codes

Basic function code group is inverter's whole function code, after interring it is I grade menu.

The operation panel of the CM540 adopts three-level menu. The three-level menu consists of function code group (Level I), function code (Level II), and function code setting value (level III), as shown in the following Figure. Figure 4-3 Operation procedure on the operation panel.

Explain: You can return to Level II menu from Level III menu by pressing MODE or ENTER. After you press ENTER, the system saves the parameter setting first, and then goes back to Level II menu and shifts to the next function code. After you press MODE, the system does not save the parameter setting, but directly returns to Level II menu and remains at the current function code. For example: change the function code P3-14 from 10.00Hz to 12.00Hz

In Level III menu, if the parameter has no blinking digit, it means that the parameter cannot be modified. This may be because:

1/Such a function code is only readable, such as, actually detected, parameter and running record parameter.

2/Such a function code cannot be modified in the running state and can only be changed at stop.

## 4.4 The Operation Mode of User Customized Parameter

The user-defined menu is set to facilitate viewing and modifying of commonly used function codes. In this mode, the display parameter uF 3.02 indicates function code P3-02. You can also modify parameters in this mode as in

common editing state. After the mode is switched over to -User, level II menu is displayed.

The user-defined parameters are included in group HE. If HE is set to F0.00, it indicates that no function codes are available. A maximum of 30 parameters can be included in group HE. If "NULL" is displayed, it indicates that the user-defined menu is null.

A total of 16 parameters are pre-stored in the user-defined menu, as listed in the following table.

| P5-01:control mode          | P5-02:Command                    |
|-----------------------------|----------------------------------|
| source selection            |                                  |
| P5-03:Main frequency source |                                  |
| X selection                 | P5-07:Frequency source selection |
| P5-08:Preset frequency      | P5-17:Acceleration time          |
| P5-18:Acceleration time     | P3-00:V/F curve setting          |
| P3-01:Torque boost          | P4-00:S1 function selection      |
| P4-01:S2 function selection | P4-02:S3 function selection      |
| P5-04:SP2 output selection  | P5-07:A01 output selection       |
| P6-00:Start mode            | P6-10:Stop                       |
| mode                        |                                  |

You can edit the user-defined menu based on actual requirements.

#### 4.5 User Modified Function Code

In you modified menu, only the parameters that are modified to a non-default value are displayed. The menu is generated by the AC drive automatically. After the mode is switched over to User modified function code, level II menu is displayed

#### 4.6 Definition and Operation of the Multifunction Key (MF.K)

You can define the function (command source switchover or rotation direction switchover) of the multifunction key in F7-01. For details, see the description of P7-01.

## 4.7 Viewing Status Parameters

In the stop or running state, you can press">>/SHIFT" on the operation panel to display status parameters. Whether parameters are displayed is determined by the binary bits of values converted from the values of P7-03, P7-04, and P7-05 in the hexadecimal format.

In stop state, a total of 13 status parameters can be displayed, as listed in the following table.

| P7-05 | LED display<br>stop<br>parameters | Bit00: Set<br>frequency(Hz)<br>Bit01: Bus<br>voltage (V)<br>Bit02: S input<br>status<br>Bit03: DO<br>output status<br>Bit04:<br>Al1voltage (V)<br>Bit05:<br>Al2voltage (V)<br>Bit06:<br>Al3voltage (V) | Bit07: Count value<br>Bit08: Length value<br>Bit09: PLC stage<br>Bit10: Load speed<br>Bit11: PID setting<br>Bit12: HDI Pulse<br>setting<br>frequency (kHz | 33 | V |
|-------|-----------------------------------|----------------------------------------------------------------------------------------------------|----------------------------------------------------------------------------------------------------|----|---|
|-------|-----------------------------------|----------------------------------------------------------------------------------------------------|----------------------------------------------------------------------------------------------------|----|---|

To switchover and display the selected parameter by keyboard order.

In running state, five running status parameters are displayed by default, and you can set whether other parameters are displayed by setting P7-03 and P7-04, as listed in the following table.

| P7-03 | LED display<br>running<br>parameters1 | Bit00: Running<br>frequency1(Hz)<br>Bit01: Set<br>frequency(Hz)<br>Bit02: Bus<br>voltage<br>Bit03: Output<br>voltage<br>Bit04: Output<br>Curren(A)<br>Bit05: Output<br>power(KW) | Bit08:DO output<br>status<br>Bit09:Al1voltage(V)<br>Bit10: Al2voltage(V)<br>Bit11: Al3voltage(V)<br>Bit12: Count value<br>Bit13: Length value<br>Bit14: Load speed | 1F | V |  |
|-------|---------------------------------------|----------------------------------------------------------------------------------------------------|----------------------------------------------------------------------------------------------------|----|---|--|
|-------|---------------------------------------|----------------------------------------------------------------------------------------------------|----------------------------------------------------------------------------------------------------|----|---|--|

|       |             | Bit06: Output<br>torque(%) | display             |   |   |
|-------|-------------|----------------------------|---------------------|---|---|
|       |             | Bit07: S input<br>status   | Bit15: PID setting  |   |   |
|       |             | Bit00:                     | Bit08: Linear speed |   |   |
|       |             | PID feedback               | Bit09: Current      |   |   |
|       |             | Bit01:                     | power-on time       |   |   |
|       |             | PLC stage                  | (Hour)              |   |   |
|       |             | Bit02:                     | Bit10: Current      |   |   |
|       |             | HDI input                  | running time        |   |   |
|       |             | frequency                  | (Minute)            |   |   |
|       |             | Bit03:                     | Bit11: HDI input    |   |   |
|       |             | Running                    | frequency           |   |   |
|       | LED display | Frequency2(Hz)             | Bit12:              |   |   |
| P7-04 | running     | Bit04:                     | Communication       | 0 | 2 |
| F7-04 | parameters2 | Residue                    | setting value       | 0 | N |
|       | parametersz | running time               | Bit13: Encoder      |   |   |
|       |             | Bit05:                     | feedback speed      |   |   |
|       |             | DI1 voltage                | Bit14: Main         |   |   |
|       |             | before correction          | frequency A         |   |   |
|       |             | Bit06:                     | display(Hz)         |   |   |
|       |             | DI2voltage                 | Bit15:Auxiliary     |   |   |
|       |             | before correction          | frequency B         |   |   |
|       |             | Bit07:                     | display(Hz)         |   |   |
|       |             | DI3 voltage                |                     |   |   |
|       |             | before correction          |                     |   |   |

When the AC drive is powered on again after power failure, the parameters that are selected before power failure are displayed.

Select the required parameters by pressing. Set the values of the parameters by referring to the following example.

1. Determine the parameters to be displayed. Running frequency, Bus voltage, Output voltage, Output current, Output frequency, Output torque, PID feedback, Encoder feedback speed

Set the binary data.

P7-03: 0000 0000 0111 1101B, P7-04: 0010 0000 0000 0001B

3. Convert the binary data to hexadecimal data:

P7-03: 007DH.P7-04: 2001H

The values displayed on the operation panel are respectively P7-03:H.007d .

F7-04:H.2001

## 4.8 Starting or Stopping the AC Drive

## 4.8.1 Selecting the Start/Stop Command Source

There are three start/stop command sources, namely, operation panel control, terminal control, and communication control. You can select the command source in P5-02.

| P0-02 | Sou              | mand<br>urce<br>ection | Default:0                                  | Description                                              |
|-------|------------------|------------------------|--------------------------------------------|----------------------------------------------------------|
|       | Setting<br>Range | 0                      | Operation panel control<br>(Indicator OFF) | Press RUN、STOP to start or stop the AC drive.            |
|       |                  | 1                      | Terminal control<br>(indicator ON)         | S terminal needs to be defined as the run/stop terminal. |
|       |                  |                        | 2                                          | Communication control<br>(Indicator Blinking)            |

## **1.Operation Panel Control**

Control inverter through operation panel, use function code P0-02=0. After you press RUN, the AC drive starts running (the RUN indicator is ON). After you press STOP, when the AC drive is in running state, the AC drive stops running (the RUN indicator is OFF)

## 2.Terminal Control

This control mode is applicable to scenarios where the PID switch or

electromagnetic button is used to start or stop the application system or scenarios where the dry contact signal is used to start or stop the AC drive. The switch signal mode is set in P4-11. The input terminal of the start/stop signal is set in P4-00 to P4-09. For details, see the description of P4-11 and P4-00 to P4-09.

Example 1:

To use the DIP switch as the start/stop source, and allocate the forward rotation switch signal to DI2and the reverse rotation switch signal to DI3, perform the setting as shown in the following Figure.

Figure 4-4 Setting of using the electromagnetic button for start/stop In the preceding Figure, when SB1 is ON, the AC drive instructs forward rotation; when SB1 is OFF, the AC drive stops. When SB2 is ON, the AC drive instructs reverse running; when SB2 is OFF, the AC drive stops. If SB1 and SB2 are ON or OFF simultaneously, the AC drive stops.

Example 2:

To use the electromagnetic button as the start/stop source, and allocate the srtup signal to DI2, stop signal to DI3 and reverse rotation signal to DI4, perform the setting as shown in the following Figure.

In the preceding Figure, SB1 must stay ON during normal start and running. The AC drive stops immediately after SB1 becomes OFF. The signals from SB2 and SB3 become valid once they become ON. The running state of the AC drive is determined by the final actions on the three buttons.

#### 3.Communication Control

The most common configuration is when the host computer is used to control running of the AC drive by means of communication, such as the RS485, PROFIBUS-DP, CANlink, and CANopen. The CM540 interacts with the user programmable card also by means of communication.

Install a matching communication card in the multifunction extension port, and set P5-02 to 2. Then, you can start or stop the AC drive in communication mode. The following Figure shows the setting method.

Diagram 4-6 Setting for start/stop using the communication control mode When Pd-04 is set to a non-zero number, the function of automatic AC drive stop upon communication timeout is enabled. This prevents uncontrollable AC drive

running due to faults of the communication cable or the host computer. The communication port of the AC drive supports the Modbus-RTU protocol, and the communication is implemented only when he host computer supports the Modbus-RTU master station protocol.

## 4.8.2 Start Mode

The CM540 supports three start modes, namely, direct start, rotational speed tracking restart, and pre-excited start (asynchronous motor), set in P6-00. Direct start : It is applicable to small-inertia load. The frequency curve in this mode is shown in the following Figure. DC braking before the start is applicable to drive of load such as elevator and crane. Startup frequency is applicable to drive with burst start under start torgue, such as cement mixer.

P6-00 = 1 (Rotational speed tracking restart) It is applicable to large-inertia load. The frequency curve in this mode is shown in the following Figure. If the load motor is still rotating due to the inertia when the AC drive starts, this mode is used to prevent start over current

P6-00 = 2 (Pre-excited start)

It is applicable only to inductive asynchronous motor. The AC drive performs pre-excitation before start, improving quick response of the motor and meeting the requirements of short acceleration time. The frequency curve in this mode is shown in the following Figure

## 4.8.3 Stop Mode

The AC drive supports two stop modes, decelerate to stop and coast to stop, set in P6-10.

## 4.8.4 Timing Stop

The CM540 supports timing stop. This function is enabled by P8-42 and the timing duration is determined by P8-43 and P8-44.

You can set the timing duration by means of analog input (such as potentiometer

signal). For details, see the description of P8-43.

## 4.8.5 JOG Running

In certain applications, the AC drive needs to run in low speed temporarily to facilitate equipment test or other commissioning operations. In this case, you can set the AC drive to perform JOG running.

1. Parameter Setting and Operation of JOG Running in Operation Panel Control Set the parameters according to the preceding Figure. In stop state of the AC drive, hold down MF.K, and the AC drive starts JOG running. After you release MF.K, the AC drive decelerates to stop.

To perform reverse JOG, set P7-01 to 4 and P8-13 to 1. Hold down MF.KK and the AC drive starts reverse JOG running.

2. Parameter Setting and Operation of JOG Running in DI Terminal Control For equipment that requires frequent JOG operations, such as textile machine, it is more convenient to control JOG running by using keys or buttons. To achieve convenient control, perform the setting according to the following Figure: After performing the setting according to the preceding Figure, press the FJOG button in stop state of the AC drive. Then, the AC drive starts forward JOG. After you press the FJOG button again, the AC drive decelerates to stop.

## 4.9 Setting the Running Frequency

The AC drive provides two frequency sources, namely, main frequency source A and auxiliary frequency source B. You can select one frequency source and switch over between the two sources. You can also perform superposition on the two sources by setting the calculation formula to meet different control requirements of different scenarios

## 4.9.1 Frequency Setting by the Main Frequency Source

There are ten setting modes of main frequency sources, digital setting (UP/DOWN modification, non-retentive at power failure), digital setting (UP/DOWN modification, retentive at power failure), Al1, Al2, Al3, HDI pulse setting, multi-reference, simple PLC, PID and communication setting. You can

## select one in P5-03.

According to the preceding Figure, the running frequency of the AC drive can be set by means of function codes, manual adjustment, analog input, multi-speed terminal, external feedback signal, internal PID regulator, or the host computer. Set the corresponding function codes of each frequency setting mode, as shown in the preceding Figure.

## 4.9.2 Frequency Setting by the Auxiliary Frequency Source

The frequency setting by the auxiliary frequency source is the same as the frequency setting by the main frequency source. You can set the auxiliary frequency source in P5-04.

The relationship between the target running frequency and the main frequency source and auxiliary frequency source is set in P5-07, as follows:

1) Main frequency source A: The main frequency source is directly used to set the target running frequency.

2) Auxiliary frequency source B: The auxiliary frequency source is directly used to set the target running frequency.

3) A and B operation: There are four operation methods, namely, A+B, A-B, maximum of A and B, and minimum of A and B.

4) Frequency switchover: S terminal is used to switch over between the preceding three frequency setting channels.

The following Figure shows how to set the relationship in P5-07, in which the bold line indicates the default setting. Diagram 4-17 Relationship between the target running frequency and main and auxiliary frequency sources

The operation between the main frequency source and the auxiliary frequency source can be used for closed-loop speed control. For example, using the main frequency source for setting the required frequency and the auxiliary frequency source for automatic adjustment, in conjunction with switchover performed by the external S terminal signal, the required closed-loop control can be implemented.

## 4.9.3 Binding Command Source to Frequency Source

The three command sources can be separately bound to frequency sources, as

shown in Figure 4-17. When the specified command source (P5-02) is bound to a frequency source (corresponding digit in the value of P5-27), the frequency is determined by the frequency setting channel set in P5-27. In this case, both main and auxiliary frequency sources are ineffective.

### 4.9.4 Al as the Frequency Source

The AI terminal can be used as the frequency source. The CM540 provides two AI terminals (AI1 and AI2) on the control board, and the optional I/O extension card provides another AI terminal (AI3).

The following Figures show how to use the AI as the frequency source.

Figure 4-18 Voltage input of AI1 connected to the potentiometer as the frequency source (2–10 V corresponding to 10–40 Hz)

Figure 4-19 Current input of Al2 connected to 4DA module of the PLC as the frequency source (4–20 mA corresponding to 0–50 Hz)

#### Note:

1. CM540 provides two AI terminals (AI1 and AI2) on the control board, and the optional I/O extension card provides another AI terminal (AI3).

2. Al1 provides 0–10 V voltage input. Al2 provides 0–10 V voltage input or 4–20 mA current input, determined by jumper JP2 on the control board. Al3 provides -0 V to +10 V bipolar voltage input.

3. When V is used as the frequency source, 100% of the voltage or current input corresponding setting corresponds to the maximum frequency in P5-10.

4.CM540 provides five corresponding relationship curves, which can be selected in P4-33. The input values and corresponding settings of each curve are set in P4-13 to P4-27 and group C6.

## 4.9.5 Pulse Setting as the Frequency Source

In many scenarios, pulse input is used as the frequency source. The specifications of pulse signals are: voltage 9–30 V, frequency 0–100 kHz. Only S5 can be used for pulse input. The relationship between pulse input from S5 and the corresponding setting is set inP4-28 to P4-31. The relationship is a two-point line, and 100% of pulse input corresponding setting corresponds to the maximum frequency of P5-10, as shown in Figure 4-22.

## 4.9.6 Frequency Closed-Loop Control

The CM540 has a built-in PID regulator. Together with the frequency sources, the PID regulator can implement automatic adjustment of progress control, such as constant temperature, constant pressure, and tension control.

Diagram 4-21 Automatic adjustment by PID regulator

When PID frequency closed-loop control is implemented, P5-03(Main frequency source A selection) must be set to 8 (PID). The PID-related parameters are set in group HA, as shown in Figure 4-21.

The CM540 has two built-in equivalent PID calculating units. You can set the features, such as adjustment speed and accuracy, for the two units separately based on the actual conditions. Switchover between the two units can be implemented automatically or by means of an external S terminal.

## 4.9.7 Swing Mode

In textile and chemical processing equipment, the application of swing frequency function can improve the coiling uniform flat of spindle. As diagram below: it can be achieved by setting Pb-00 to Pb-04 function code.

About the specific methods, please refer to the related function code detailed des cription.

## 4.9.8 Multi-Speed Mode

In scenarios where the running frequency of the AC drive need not be adjusted continuously and only several frequencies are required, the multi-speed control can be used. The CM540 supports a maximum of 16 running frequencies, which are implemented by state combinations of four S terminals. Set the function codes corresponding to S terminals to a value among 12 to 15, and then the S terminals are specified as the multi-frequency input terminals. The multiple frequencies are set based on the multi-frequency table in group HC. In addition, you need to set P5-03 (Main frequency source A selection) to 6 (Multi reference). The following Figure shows how to set the multi-speed function.

In the preceding Figure, S8.S4.S7.S2 are used as the multi-frequency input terminals, each of which has a bit value. The state combinations of these terminals correspond to multiple frequencies, When (S8, S4, S7, S2)=(0, 0, 0)1, 0), the state combination value is 2, corresponding to the value set in PC-02. The target running frequency is automatically calculated by (PC-02)x(P5-10). The CM540 supports a maximum of four S terminals to be used as the multi-frequency input terminals. You can also use less than four DI terminals, and the empty bit is considered to be 0.

#### 4.9.9 Setting the Motor Rotating Direction

After the AC drive restores the default settings, press RUN to drive the motor to rotate. In this case, the rotating direction is regarded as the forward rotation. If the rotating direction is reverse to the direction required by the equipment, power off the AC drive and exchange any two of the output UVW cables (wait until the main capacitor of the AC drive is completely discharged).

In some applications where both forward rotation and reverse rotation are required, enable the reverse control (P8-13 = 0, default value) and meanwhile reverse the rotating direction by setting P5-09 to 1. Then press RUN to make the motor rotate in the reverse direction, as shown in the following Figure. If the command source is terminal control and reverse rotation is required, use the default value 0 of P8-13 to enable reverse control.

According to the preceding Figure, when the running frequency of the AC drive is set by means of communication (P0-03 = 9) and reverse control is enabled (P8-13 = 0), the AC drive instructs the reverse direction if the set frequency Fs is a negative value. If the give running command is reverse rotation or the set frequency is a negative value, but reverse control is disabled (P8-13 = 1), the AC drive will run at 0 Hz and has no output. In some applications where reverse rotation is prohibited, do not change the rotating direction by modifying the function codes because the function codes will be restored once the AC drive restores the default settings

#### 4.9.10 Setting the Fixed Length Control Mode

The CM540 has the fixed length control function. The length pulses are sampled

by the S allocated with function 27 (Length count input). The "Actual length" (Pb-06) is obtained by dividing the number of pulses sampled by the value of Pb-07 (Number of pulses per meter). If the actual length is larger than the "Set length" (Pb-05), the multifunctional DO terminal becomes ON.

In the process of fixed length control, the length can be reset by means of the S terminal allocated with function 28 (Length reset). The related setting is shown in the following Figure.

## Note:

1) In the fixed length control mode, the direction cannot be identified and only the length shall be calculated based on the number of pulses.

Only S5 can be allocated with the function "Length count input".

3) An automatic stop system can be implemented if the length reached signal output by the DO is fed back to the AC drive input terminal with the stop function

# 4.9.11 Use of the Counting Function

The count value needs to be collected by the S terminal that is allocated with function 25. When the count value reaches Pb-08 (Set count value), the S terminal allocated with function 8 (Set count value reached) becomes ON. Then the counter stops counting. When the count value reaches Pb-09 (Designated count value), the S terminal allocated with function 9 (Designated count value reached) becomes ON. The counter continues to count until "Set count value" is reached.

## Note:

1. Pb-09 (Designated count value) must not be greater than Pb-08 (Set count value).

2. S5 must be used when the pulse frequency is high.

3. The DO terminal that is allocated with function 9 (Designated count value reached) and the DO terminal that is allocated with function 8 (Set count value reached) must not be the same.

4. In the RUN/STOP state of the AC drive, the counter will not stop until "Set

count value" is reached.

The count value is retentive at power failure.

6. An automatic stop system can be implemented if the signal output by the DO terminal with the function (Count value reached) is fed back to the DI terminal of the AC drive with stop function.

## 4.10 Setting and Auto-tuning of Motor Parameters

### 4.10.1 Motor Parameters to Be Set

When the AC drive runs in the vector control mode (P5-01 = 0 or 1), accurate motor parameters are required to ensure desired driver performance and running efficiency. This is extremely different from the V/F control (P5-01 = 2). Motor parameters (motor 1 by default) that need to be set are listed in the following table.

| Parameter   | Description                                                                                                    | Remrk                                                                                 |
|-------------|----------------------------------------------------------------------------------------------------|---------------------------------------------------------------------------------------|
| P1-00       | Motor type                                                                                                    | Asynchronous motor,<br>variable frequency<br>asynchronous motor,<br>synchronous motor |
| P1-01~P1-05 | Rated motor power, Rated motor<br>voltage, Rated motor current, Rated<br>motor frequency, Rated motor<br>rotational speed. | Model parameters,<br>Manual input                                                     |
| P1-06~P1-20 | Motor internal equivalent stator resistance, inductive reactance and rotor inductance.                                     | Auto-tuning parameters                                                                |
| P1-27~P1-34 | Encoder parameters (these<br>parameters need to be set in the<br>vector control                                            | Encoder parameters                                                                    |

For complicated application system with multiple motors, the parameters of motors 2 is listed in the following table

| Motor 2 Parameter | Remark                                                                       |
|-------------------|------------------------------------------------------------------------------|
| H2-00             | Asynchronous motor, variable-frequency asynchronous motor, synchronous motor |

| H2-01~H2-05 | Model parameters, manual input |
|-------------|--------------------------------|
| H2-06~H2-20 | Auto-tuning parameters         |
| H2-27~H2-34 | Encoder parameters             |

### 4.10.2 Motor Auto-tuning

To obtain the motor parameters, the AC drive can perform dynamic auto-tuning or static auto-tuning. For the asynchronous motor that cannot be disconnected from the load, you can input the motor parameters of the same model that was successfully auto-tuned before.

| Auto-tuning                         | Application                                                                                                    | Result |
|-------------------------------------|----------------------------------------------------------------------------------------------------|--------|
| No-load<br>dynamic<br>auto-tuning   | It is applied to applications where the motor<br>(synchronous motor or asynchronous motor) can be<br>disconnected from the load.                                                                                                    | Best   |
| With-load<br>dynamic<br>auto-tuning | It is applied to applications where the motor<br>(synchronous motor or asynchronous motor) cannot<br>be disconnected from the load.                                                                                                    | ОК     |
| Static<br>auto-tuning               | It is applied to applications where the motor<br>(asynchronous motor only) cannot be disconnected<br>from the load and dynamic auto-tuning is not allowed.                                                                                        | Poor   |
| Manual input                        | It is applied to applications where the motor<br>(asynchronous motor only) cannot be disconnected<br>from the load. Input the motor parameters of the same<br>model that was successfully auto tuned before into<br>function codes P1-00 toP1-10. | ОК     |

The following motor auto-tuning description takes motor 1 as an example. The auto-tuning of motor 2 is the same and only the function codes are changed correspondingly. The process of motor auto-tuning is as follows:

1) If the motor can be disconnected from the load, disconnect the motor from the load mechanically after power-off so that the motor can run without load.

2) After power-on, set P5-02 (Command source selection) to 0 (Operation panel control).

3) Input the motor nameplate parameters (such as P1-00 to P1-05) correctly and input thefollowing parameters based on the actually selected motor.

| Motor   | Parameter                                                                                                    |  |
|---------|----------------------------------------------------------------------------------------------------|--|
| Motor 1 | P1-00:Motor type selection P1-01:Rated motor pow<br>P1-02:Rated motor voltage P1-03:Rated motor current<br>P1-04:Rated motor frequency P1-05:Rated motor<br>rotational speed |  |
| Motor 2 | H2-00 to H2-05, defined the same as P1-00 to P1-05                                                                                                    |  |

For asynchronous motor, set P1-37 (Auto-tuning selection) to 2 (Asynchronous motor complete auto-tuning). For motors 2, 3, or 4, the corresponding function code is H2-37 Press ENTER on the operation panel. The operation panel displays:

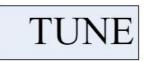

Then press RUN on the operation panel. The AC drive will drive the motor to accelerate/ decelerate and run in the forward/reverse direction, and the RUN indicator is ON. The auto tuning lasts approximately 2 minutes. When the preceding display information disappears and the operation panel returns to the normal parameter display status, it indicates that the auto-tuning is complete. The AC drive will automatically calculate the following motor parameters:

| Motor   | Parameter                                              |  |
|---------|--------------------------------------------------------|--|
|         | P1-06:Stator resistance (asynchronous motor)           |  |
|         | P1-07:Rotor resistance (asynchronous motor)            |  |
| Motor 1 | P1-08:Leakage inductive reactance (asynchronous motor) |  |
|         | P1-09:Mutual inductive reactance (asynchronous motor)  |  |
|         | P1-10:No-load current (asynchronous motor)             |  |
| Motor 2 | H2-06 to H2-10, defined the same as P1-06 to P1-10     |  |

If the motor cannot be disconnected from the load, set P1-37 (Motor 2 is H2-37) to 1 (Asynchronous motor static tuning) and then press RUN on the operation panel. The motor auto-tuning starts.

In the synchronous motor system driven by CM540, and encoder for signal

feedback is required. Therefore, you need to set the encoder parameters correctly before the auto-tuning. During the synchronous motor auto-tuning, the synchronous motor must rotate, and the best auto-tuning mode is no-load dynamic auto-tuning. If it is not allowed, you can perform with-load dynamic auto-tuning.

#### 4.10.3 Setting and Switchover of Multiple Groups of Motor Parameters

The AC drive supports switchover between two groups of motor parameters, namely, groups H1,H2 (motor 1 parameters and encoder parameters). You can select the current effective motor parameter group by means of function code P5- 24 or DI terminals with functions 41. When the DI terminals with functions 41 become ON, they are privileged and the setting of P5-24 becomes invalid.

#### 4.11 Use of S Terminals

The control board provides five S terminals S1 to S5. You can obtain another S terminals S6 to S8 by installing an I/O extension card.

The internal hardware of S terminals are configured with 24 VDC power supply for detection. You can input a signal to a S terminal of the AC drive only by shorting the S terminal and COM.

By default, P4-38 = 0000 and P4-39 = 0000. When a DI terminal is shorted to COM, it is active (logic 1). When a SDI terminal is not shorted to COM, it is inactive (logic 0). You can change the DI terminal active mode. That is, a DI terminal is inactive (logic 0) when being shorted with COM, and active (logic 1) when being not shorted to COM. In this case, it is necessary to change the corresponding bit in P4-38 and P4-39 (these two parameters respectively specifying the active mode setting of DI to DI6and S6 to S8) to 1.

The AC drive also provides P4-10 (DI filter time) for the DI signal to improve the anti-interference level. For S1 to S3, the AC drive provides the DI signal delay function, convenient for some applications requiring delay.

The preceding 8 S terminals can be defined in function codes P4-00 to P4-07.

Each S can be allocated with their respective function from the 50 functions. For details, see descriptions of P4-00 to P4-09. The hardware design allows only DI6 to receive high-speed pulse signal. If high-speed pulse count is required, use DI6.

### 4.12 Use of DO Terminals

The control board provides two DO terminals, namely SP1、TA-TB-TC. SP1 is

transistor outputs and can drive 24 VDC low-voltage circuit; TA-TB-TC is relay output, and can drive 250 VAC control circuit.

You can define the function of the DO terminals by setting P5-01 and P5-05 to indicate the running state and alarm information of the AC drive. There are a total of 40 functions. For details, see the descriptions of group H5.

| Terminal              | Corresponding<br>Function Code                         | Output Feature Description                                                                         |  |
|-----------------------|--------------------------------------------------------|----------------------------------------------------------------------------------------------------|--|
| SP1-CME               | P5-00=0,high pulse input,P5-06 selection               | Transistor, able to output high-speed pulses<br>10 Hz to 100 kHz; drive capacity: 24V DC, 50<br>mA |  |
|                       | P5-00=1,open<br>collector<br>output,P5-01<br>selection | Transistor; drive capacity: 24 VDC, 50 mA                                                          |  |
| TA-TB-TC              | P5-02                                                  | Relay1; drive capacity: 250 VAC, 3 A                                                               |  |
| TA2-TB2-T<br>C2       | P5-03                                                  | Extension card, relay 2; drive capacity: 250V AC,                                                  |  |
| SP2-CME               | P5-04                                                  | Transistor; drive capacity: 24 VDC, 50 mA                                                          |  |
| TA3-TB3-T<br>C3 P5-05 |                                                        | Extension card, relay 3; drive capacity: 250V<br>AC,3A                                             |  |

When P5-00 = 0, the S terminal is high-speed pulse output. The frequency of output pulses indicates the value of the internal running parameters. The greater the value is, the higher the output pulse frequency is. The 100% value corresponds to 100 kHz. The property of the indicated internal parameter is defined by P5-06.

#### 4.13 V Use of Input Signal Terminals

The AC drive supports a total of three V source, among which AI1 and AI2 are provided on the control board and AI3 is provided on the extension card.

| Terminal | Input Signal Characteristic                                          |  |
|----------|----------------------------------------------------------------------|--|
| AI1-GND  | It receives the signal of 0–10 VDC.                                  |  |
| AI2-GND  | If JP2 is connected to the position with "V" mark, it receives the   |  |
|          | signal of 0–10V DC.                                                  |  |
|          | If JP2 is connected to the position with "mA" mark, it receives the  |  |
|          | signal of 4–20 mA.                                                   |  |
| AI3-GND  | It is provided on the extension card and receives the signal of 0 to |  |
|          | +10V DC.                                                             |  |

As external voltage/current signal, AI is used for frequency source setting, torque setting, voltage setting at V/F separation, and PID setting or feedback. The corresponding relationship of the voltage or current and actual setting or feedback is defined by P4-13 to P4-27.

Diagram 4-29 Defining corresponding relationship of the voltage or current and actual setting or feedback

The sampling of V terminals can be queried in U0-09 to U0-11. The calculation value is for internal subsequent calculation and cannot be directly read by the user.

## 4.14 Use of FM Terminals

The AC drive supports a total of two FM terminals, among which A01 is provided by the control board and A02 is provided on the extension card.

| Terminal                                                                                       | Output Signal Characteristic                                                          |  |  |
|------------------------------------------------------------------------------------------------|---------------------------------------------------------------------------------------|--|--|
| AO1-GND                                                                                        | If JP9 is connected to the position with "V" mark, it outputs the signal of 0–10V DC. |  |  |
|                                                                                                | If JP9 is connected to the position with "mA mark, it outputs the signal of 0–20 mA.  |  |  |
| AO2-GND If JP19 is connected to the position with "V" mark, it outputs the signal of 0~10V Dc. |                                                                                       |  |  |

If JP19 is connected to the position with "mA" mark, it outputs the signal of 0-20 mA.

AO1 and AO2 can be used to indicate the internal running parameters in the analog mode.

The property of indicated parameters can be defined by P5-07 and P5-08. The designated running parameters can be rectified before output. The rectification feature is Y = kX + b, among which "X" indicates the running parameters to be output, and "k" and "b" of AO1 can be set by P5-10 and P5-11

## 4.15 Use of the PG Terminal

The closed-loop vector control with sensor (P5-01 = 1) helps to improve the speed stability accuracy of the AC drive. In this case, it is necessary to install an encoder for the motor Signals from the encoder are fed back to the AC drive through the PG card. The CM540 provides PG cards of two different types of signal features.

The AC drive supports two types of encoders, differential encoder, open-collector encoder. The setting of encoder parameters varies with the actually used encoder type. Here takes motor 1 parameters as an example for description.

· For the differential encoder, set P1-27 (Encoder pulses per revolution) and set P1-28 to0 (ABZ incremental encoder).

• For the open-collector encoder, set P1-27 (Encoder pulses per revolution) and set P1-28 to 0 (ABZ incremental encoder).

## 4.16 Use of Serial Communication

When communication mode CAN-LINK open are adopted, you need to install a corresponding extension card (EXT2-IO)on the CM540 series AC drive, and set P5-28 correctly according to the used communication protocol type. CAN-link is enabled by default and you need not select it.

For the configuration of hardware communication parameters for the communication port, see group Hd. Set the communication rate and data format to consistent with those of the host computer, which is the precondition of normal

#### communication.

The CM540 serial port itself supports the Modbus RTU slave communication protocol. You can guery or modify the AC drive's function codes, guery various running state parameters, and send running command and running frequency to the AC drive from the host computer through the serial port.

The CM540 arranges the function codes, running state parameters and running commands in the "register parameter address" mode. The host computer can define the protocol of communication data interaction.

### 4.18 Password Setting

The AC drive provides the user password protection function. When PP-00 is set to a nonzero value, the value is the user password. The password takes effect after you after exit the function code editing state. When you press MODE again, "-----" will be displayed, and you must enter the correct user password to enter the menu.

To cancel the password protection function, enter with password and set PP-00 to 0.

#### 4.19 Parameter Saving and Default Setting Restoring

After a function code is modified on the operation panel, the modification will be saved in the register of the AC drive and remain effective at next power-on. The AC drive supports backup and restoration of parameter setting, which is convenient for commissioning.

The AC drive also provides the retentive function on alarm information and accumulative running time.

You can restore the backup values or default settings of the function codes of the AC drive or clear the running data through PP-01. For details, see the description of PP-01

#### Chapter5 Function Code Table

If HP - 00 is set to non-zero number, parameter protection is enabled. Under the situation of function parameter model and user change parameter model, you must enter the correct password to enter the parameter menu. If you want to cancel, please PP-00 is set to 0.

Customized parameters mode menu is not protected by password.

Group H and Group C are standard function parameter, Group D are monitoring function parameters. The symbols in the function code table are described as follows:

" $\sqrt{}$ ":The parameter settings can be modified when the VFD is either stop or running state;

"×":The parameters settings can not be modified when the VFD is in the running state;

"o":Parameter value is the actual testing records, it can not be modified;

Standard function parameter table:

| Function<br>Code           | Parameter Name    | Setting Range                                                                                                    | Factory<br>Default | Property |  |
|----------------------------|-------------------|----------------------------------------------------------------------------------------------------|--------------------|----------|--|
| P0 Standard Function Group |                   |                                                                                                    |                    |          |  |
| P0-00                      | GP Type selection | 1:G Type ( Constant torque<br>load )<br>2:P Type ( variable torque load<br>e.g. Fan and water pump load<br>models ) |                    | ×        |  |

| P0-01 | Motor 1 control<br>mode                         | 0:Speed sensor-less vector<br>control ( SVC )<br>1:speed sensor vector<br>control ( FVC )<br>2:V/Fcontrol                                                                                                    | 0 | ×            |
|-------|-------------------------------------------------|----------------------------------------------------------------------------------------------------|---|--------------|
| P0-02 | Command source selection                        | 0:Operation panel command<br>channel ( LED off )<br>1:Terminal command channel<br>( LED on )<br>2:Communication command<br>channel ( LED blinking )                                                                                                    | 0 | V            |
| P0-03 | Main frequency<br>source<br>A selection         | 0:Digital setting ( preset<br>frequency P5-08 , UP/DOWN<br>can be modified ,non-retentive<br>at power failure )<br>1:Digital setting ( preset<br>frequency P5-08 , UP/DOWN<br>can be modified , retentive at<br>power failure )<br>2:Al1<br>3:Al2<br>4:Al3<br>5:HDI pulse setting ( S5 )<br>6:Multi-reference<br>7:Simple PLC<br>8:PID<br>9:communication setting | 0 | ×            |
| P0-04 | Auxiliary frequency source B selection          | The same with P5-03 ( Main frequency source A selection )                                                                                                    | 0 | ×            |
| P0-05 | Superimposed<br>auxiliary<br>frequency source B | 0:Relative to maximum<br>frequency<br>1:Relative to the frequency                                                                                                    | 0 | $\checkmark$ |

|                  | range selection                                       | source A                                                                                                    |                    |              |
|------------------|-------------------------------------------------------|----------------------------------------------------------------------------------------------------|--------------------|--------------|
| Function<br>Code | Parameter Name                                        | Setting Range                                                                                                    | Factory<br>Default | Property     |
| P0-06            | Superimposed<br>auxiliary frequency<br>source B range | 0%~150%                                                                                                    | 100%               | $\checkmark$ |
| P0-07            | Frequency source<br>superposition<br>selection        | Unit's digit: frequency source<br>selection<br>0:main frequency source A<br>1:The operation result of A<br>and B ( operation relationship<br>Determined by ten's digit )<br>2:Switchover between A and B<br>3:Switchover between A and<br>"A and B operation"<br>4:The switchover between<br>uxiliary frequency source B<br>and the operation result of A<br>and B Ten's digit: A and B<br>operation relationship)<br>0:A+B ; 1:A-B ; 2:Max(A,B)<br>3:Min(A,B) | 00                 | $\checkmark$ |
| P0-08            | preset frequency                                      | 0.00Hz~maximum frequency<br>(P5-10)                                                                                                    | 50.00Hz            | $\checkmark$ |
| P0-09            | Rotation direction                                    | 0:Rotation direction<br>1:Reverse direction                                                                                                    | 0                  | $\checkmark$ |
| P0-10            | Maximum<br>frequency                                  | 50.00Hz~320.00Hz                                                                                                    | 50.00Hz            | ×            |
| P0-11            | Source of<br>frequency<br>upper limit                 | 0:Set by P5-12<br>1:Al1 ; 2:Al2 ; 3:Al3<br>4:HDI Pulse setting<br>5:Communication setting                                                                                                    | 0                  | ×            |
| P0-12            | Frequency upper<br>limit                              | Frequency lower limit<br>P5-14~maximum frequency<br>P5-10                                                                                                    | 50.00Hz            | $\checkmark$ |
| P0-13            | Frequency upper                                       | 0.00Hz~maximum frequency                                                                                                    | 0.00Hz             | $\checkmark$ |

|                  | limit offset                                                                  | P5-10                                                    |                    |              |
|------------------|-------------------------------------------------------------------------------|----------------------------------------------------------|--------------------|--------------|
| P0-14            | Frequency lower<br>limit                                                      | 0.00Hz~P5-12<br>(Frequency lower limit)                  | 0.00Hz             | $\checkmark$ |
| P0-15            | Carrier frequency                                                             | 0.5kHz~16.0kHz                                           | Model<br>dependent | $\checkmark$ |
| P0-16            | Carrier frequency<br>adjustment With<br>temperature                           | 0:No<br>1:Yes                                            | 1                  | $\checkmark$ |
| P0-17            | Acceleration time 1                                                           | 0.00s~65000s                                             | Model<br>dependent | $\checkmark$ |
| P0-18            | Deceleration time 1                                                           | 0.00s~65000s                                             | Model<br>dependent | $\checkmark$ |
| P0-19            | Acceleration/<br>Deceleration time<br>unit                                    | 0:1s;1:0.1s;2:0.01s                                      | 1                  | ×            |
| P0-21            | Frequency offset of<br>auxiliary frequency<br>source for X and Y<br>operation | 0.00Hz~P5-10(maximum<br>frequency)                       | 0.00Hz             | V            |
| Function<br>Code | Parameter Name                                                                | Setting Range                                            | Factory<br>Default | Property     |
| P0-22            | Frequency<br>reference<br>resolution                                          | 1:0.1Hz<br>2:0.01Hz                                      | 2                  | ×            |
| P0-23            | Retentive of digital setting frequency upon power failure                     | 0:Not retentive<br>1:Retentive                           | 0                  | $\checkmark$ |
| P0-24            | Motor selection                                                               | 0:motor 1 1:motor2                                       | 0                  | ×            |
| P0-25            | Acceleration/<br>Deceleration time<br>base frequency                          | 0:Maximum frequency(P5-10)<br>1:Set frequency<br>2:100Hz | 0                  | ×            |

| P0-26 | Base frequency for<br>UP/ DOWN<br>modification during<br>running | 0:Running frequency<br>1:Set frequency                                                                                                    | 0                  | ×            |
|-------|------------------------------------------------------------------|----------------------------------------------------------------------------------------------------|--------------------|--------------|
| P0-27 | Binding command<br>source to frequency<br>source                 | Unit's digit:<br>(Binding operation panel<br>command to frequency<br>source)<br>0:No binding<br>1:Digital set frequency<br>2:Al1<br>3:Al2<br>4:Al3<br>5:HDI Pulse setting (S5)<br>6:multi-speed<br>7:Simple PLC<br>8:PID<br>9: Communication setting<br>Ten's digit: Terminal command<br>binding frequency source<br>Hundred's digit: Binding<br>communication command to<br>frequency source)<br>Thousand's digit: automatic<br>operation binding frequency<br>source | 0000               | V            |
| P0-28 | Serial<br>communication<br>protocol                              | 0:Modbus protocol                                                                                                    | 0                  | $\checkmark$ |
|       | I                                                                | P1 Motor 1 Parameters                                                                                                    |                    |              |
| P1-00 | Motor type<br>selection                                          | 0:Common asynchronous<br>motor<br>1:Variable frequency<br>asynchronous motor<br>2:Permanent magnetic<br>synchronous motor                                                                                                    | 0                  | ×            |
| P1-01 | Rated motor power                                                | 0.1kW~1000.0kW                                                                                                    | Model<br>dependent | ×            |
| P1-02 | Rated motor power                                                | 1V~2000V                                                                                                    | Model<br>dependent | ×            |

|              |                                   | 0.01A~655.35A                               |            |          |
|--------------|-----------------------------------|---------------------------------------------|------------|----------|
| P1-03        | Rated motor                       | (AC drive power <=55kW)                     | Model      |          |
| 11-00        | current                           | 0.1A~6553.5A                                | dependent  | ×        |
|              |                                   | (AC drive power >55kW)                      |            |          |
| P1-04        | Rated motor                       | 0.01Hz~maximum frequency                    | Model      | ×        |
|              | frequency                         | 0.0112 maximum requercy                     | dependent  |          |
|              | Rated motor                       |                                             | Model      |          |
| P1-05        | rotational                        | 1rpm~65535rpm                               | dependent  | ×        |
|              | speed                             |                                             | aoponaon   |          |
|              | Stator resistance                 | 0.001Ω~65.535Ω                              | Tuning     |          |
| P1-06        | (asynchronous                     | (AC drive power <=55kW)                     | parameters | ×        |
|              | motor)                            | 0.0001Ω~6.5535Ω                             |            |          |
|              | Rotor resistance                  | 0.001Ω~65.535Ω                              | Tuning     |          |
| P1-07        | (asynchronous                     | (AC drive power <=55kW)                     | parameters | ×        |
|              | motor)                            | 0.0001Ω~6.5535Ω                             |            |          |
| 54.00        | Leakage inductive                 | 0.01mH~655.35mH                             | Tuning     |          |
| P1-08        | reactance(asynchr                 | ( AC drive power <=55kW )                   | parameters | ×        |
|              | onous motor)                      | 0.001mH~65.535mH                            |            |          |
| <b>D4 00</b> | Mutual inductive                  | 0.1mH~6553.5mH                              | Tuning     |          |
| P1-09        | reactance(asynchr                 | (AC drive power <=55kW)                     | parameters | ×        |
|              | onous motor)                      | 0.01mH~655.35mH                             |            |          |
| P1-10        | No-load current                   | 0.01A~P1-03 (AC drive power                 | Tuning     | ×        |
| P1-10        | (asynchronous<br>motor)           | <=55kW)                                     | parameters | <b>^</b> |
|              | ,                                 | 0.001Ω~65.535Ω                              |            |          |
| P1-16        | Stator resistance<br>(synchronous | ( AC drive power <=55kW )                   | Tuning     | ×        |
| F I-10       | (synchronous<br>motor)            | 0.0001Ω~6.5535Ω                             | parameters | ^        |
|              | ,                                 | 0.01mH~655.35mH                             |            |          |
| D4 47        | Shaft D inductance                | ( AC drive power <=55kW )                   | Tuning     |          |
| P1-17        | (synchronous                      | (AC drive power <=55kW)<br>0.001mH~65.535mH | parameters | ×        |
|              | motor)                            |                                             |            |          |
|              | Shaft Q inductance                | 0.01mH~655.35mH                             | Tuning     |          |
| P1-18        | (synchronous                      | (AC drive power <=55kW)                     | parameters | ×        |
|              | motor)                            | 0.001mH~65.535mH                            |            |          |
| D4 00        | Back EMF                          |                                             | Tuning     |          |
| P1-20        | (synchronous                      | 0.1V~6553.5V                                | parameters | ×        |
|              | motor)                            |                                             |            |          |

| P1-27                                     | Encoder pulses per revolution                                                     | 1~65535                                                                                                    | 1024   | ×            |
|-------------------------------------------|-----------------------------------------------------------------------------------|----------------------------------------------------------------------------------------------------|--------|--------------|
| P1-28                                     | Encoder type                                                                      | 0:ABZ incremental encoder<br>1:reserve<br>2:reserve<br>3:reserve<br>4:reserve                                                                                                    | 0      | ×            |
| P1-30                                     | A/B phase<br>sequence of<br>ABZ incremental<br>encoder<br>0: Forward<br>1: Reserv | 0:Forward<br>1:reverse                                                                                                    | 0      | ×            |
| P1-31                                     | Encoder installation angle                                                        | 0.0°~359.9°                                                                                                    | 0.0°   | ×            |
| P1-32                                     | Reserve                                                                           |                                                                                                    |        |              |
| P1-33                                     | Reserve                                                                           |                                                                                                    |        |              |
| P1-34                                     | Reserve                                                                           |                                                                                                    |        |              |
| P1-36                                     | Encoder wire-break fault detection time                                           | 0.0:No reply<br>0.1s~10.0s                                                                                                    | 0.0    | ×            |
| P1-37                                     | Auto-tuning<br>selection                                                          | 0:No auto-tuning<br>1:Asynchronous motor static<br>auto-tuning<br>2:Asynchronous motor<br>complete auto-tuning<br>11:Synchronous motor<br>with-load auto-tuning<br>12:Synchronous motor<br>no-load auto-tuning | 0      | ×            |
| P2 Group Motor1 Vector Control Parameters |                                                                                   |                                                                                                    |        |              |
| P2-00                                     | Speed loop<br>proportional gain 1                                                 | 1~100                                                                                                    | 30     |              |
| P2-01                                     | Speed loop integral<br>time1                                                      | 0.01s~10.00s                                                                                                    | 0.50s  | $\checkmark$ |
| P2-02                                     | Switchover<br>frequency1                                                          | 0.00~P2-05                                                                                                    | 5.00Hz | $\checkmark$ |
|                                           |                                                                                   |                                                                                                    |        |              |

| P2-03 | Speed loop<br>proportional gain 2                                    | 1~100                                                                                                    | 20      | $\checkmark$ |
|-------|----------------------------------------------------------------------|----------------------------------------------------------------------------------------------------|---------|--------------|
| P2-04 | Speed loop integral<br>time2                                         | 0.01s~10.00s                                                                                                    | 1.00s   | $\checkmark$ |
| P2-05 | Switchover<br>frequency2                                             | P2-02~maximum frequency                                                                                                    | 10.00Hz | $\checkmark$ |
| P2-06 | Vector control slip<br>gain                                          | 50%~200%                                                                                                    | 100%    | $\checkmark$ |
| P2-07 | Time constant of speed loop filter                                   | 0.000s~0.100s                                                                                                    | 0.000s  | $\checkmark$ |
| P2-08 | Vector control<br>Over-excitation gain                               | 0~200                                                                                                    | 64      | $\checkmark$ |
| P2-09 | Torque upper limit<br>source in speed<br>control mode                | 0:function code P2-10 setting<br>1:Al1<br>2:Al2<br>3:Al3<br>4:HDI Pulse setting<br>5:Communication setting<br>6:MIN (AI1,Al2)<br>7:MAX (AI1,Al2)<br>Full range of options1-7<br>corresponding to P2-10 | 0       | $\checkmark$ |
| P2-10 | Digital setting of<br>torque upper limit<br>in speed control<br>mode | 0.0%~200.0%                                                                                                    | 150.0%  | $\checkmark$ |
| P2-13 | Excitation<br>adjustment<br>proportional gain                        | 0~60000                                                                                                    | 2000    | $\checkmark$ |
| P2-14 | Excitation<br>adjustment<br>integral gain                            | 0~60000                                                                                                    | 1300    | V            |
| P2-15 | Torque adjustment proportional gain                                  | 0~60000                                                                                                    | 2000    |              |

| P2-16 | Torque adjustment<br>Integral gain               | 0~60000                                                                                                    | 1300               |              |
|-------|--------------------------------------------------|----------------------------------------------------------------------------------------------------|--------------------|--------------|
| P2-17 | Speed loop integral<br>property                  | Unit's digit:integral separation<br>0:Disabled<br>1:Enabled                                                                                                    | 0                  | V            |
| P2-18 | Field weakening<br>mode of<br>synchronous motor  | 0:Field weakening mode<br>invalid<br>1:Field weakening mode<br>2:Automatic adjustment                                                                                                    | 1                  | $\checkmark$ |
| P2-19 | Field weakening<br>depth of<br>synchronous motor | 50%~500%                                                                                                    | 100%               | V            |
| P2-20 | Field weakening<br>depth of<br>synchronous motor | 1%~300%                                                                                                    | 50%                | V            |
| P2-21 | Field weakening<br>automatic<br>adjustment gain  | 10%~500%                                                                                                    | 100%               | $\checkmark$ |
| P2-22 | Field weakening<br>integralmultiple              | 2~10                                                                                                    | 2                  | $\checkmark$ |
|       | P3 Gro                                           | oup V/F Control parameter                                                                                                    |                    |              |
| P3-00 | V/F curve setting                                | 0:Linear V/F<br>1:Multi-point V/F<br>2:Square V/F<br>3:1.2 -power V/F<br>4:1.4 -power V/F<br>6:1.6 -power V/F<br>8:1.8 -power V/F<br>9:Reserved<br>10:VF complete separation<br>11:VF half separation | 0                  | ×            |
| P3-01 | Torque boost                                     | 0.0%: ( Automatic torque<br>boost ) 0.1%~30.0%                                                                                                    | Model<br>dependent | V            |
| P3-02 | Cut-off frequency<br>of torque boost             | 0.00Hz~maximum frequency                                                                                                    | 50.00Hz            | ×            |
| P3-03 | Multi-point V/F<br>frequency 1                   | 0.00Hz~P3-05                                                                                                    | 0.00Hz             | ×            |

| P3-04 | Multi-point V/F<br>voltage 1                     | 0.0%~100.0%                                                                                                    | 0.0%               | ×            |
|-------|--------------------------------------------------|----------------------------------------------------------------------------------------------------|--------------------|--------------|
| P3-05 | Multi-point V/F<br>frequency 2                   | P3-03~P3-07                                                                                                    | 0.00Hz             | ×            |
| P3-06 | Multi-point V/F<br>voltage 2                     | 0.0%~100.0%                                                                                                    | 0.0%               | ×            |
| P3-07 | Multi-point V/F<br>frequency 3                   | P3-05~rated motor frequency<br>(P1-04)                                                                                                    | 0.00Hz             | ×            |
| P3-08 | Multi-point V/F<br>voltage 3                     | 0.0%~100.0%                                                                                                    | 0.0%               | ×            |
| P3-09 | V/F slip<br>compensation gain                    | 0.0%~200.0%                                                                                                    | 0.0%               | $\checkmark$ |
| P3-10 | V/F over-excitation<br>gain                      | 0~200                                                                                                    | 64                 | $\checkmark$ |
| P3-11 | V/F oscillation suppression gain                 | 0~100                                                                                                    | Model<br>dependent | $\checkmark$ |
| P3-13 | V/F oscillation suppression gain                 | 0:Digital setting (P3-14)<br>1:Al1<br>2:Al2<br>3:Al3<br>4:HDI Pulse setting (S5)<br>5:Multi-reference<br>6:Simple PLC<br>7:PID<br>8:Communication setting<br>Note :100.0% corresponds to<br>the rated motor voltage | 0                  | V            |
| P3-14 | Voltage digital<br>setting for V/F<br>separation | 0V~rated motor voltage                                                                                                    | 0V                 | V            |
| P3-15 | Voltage rise time of<br>V/F separation           | 0.0s~1000.0s<br>Note: It indicates the time for<br>the voltage rising from 0 V to<br>rated motor voltage.                                                                                                    | 0.06               | V            |

|       | P4 Group Input Terminals           |                                                 |    |   |
|-------|------------------------------------|-------------------------------------------------|----|---|
| P4-00 | DI1 Terminal<br>function selection | 0:No function                                   | 1  | × |
| P4-01 | DI2 Terminal<br>function selection | 1:Forward RUN (FWD)                             | 4  | × |
| P4-02 | DI3 Terminal<br>function selection | 2:Reverse RUN(REV)<br>(When setting to 1, 2, it | 9  | × |
| P4-03 | DI4 Terminal<br>function selection | needs to be used with<br>P4-11 )                | 12 | × |
| P4-04 | DI5Terminal<br>function selection  | 3:Three-line running control                    | 13 | × |
| P4-05 | DI6 Terminal<br>function selection | 4:Forward JOG (FJOG)<br>5:Reverse JOG (RJOG)    | 0  | × |
| P4-06 | Reserved                           | 6:Terminal UP<br>7:Terminal DOWN                | 0  | × |
| P4-07 | Reserved                           | 8:Coast to stop                                 | 0  | × |
| P4-08 | Reserved                           | 9:Fault reset(RESET)                            | 0  | × |

| P4-09 | Reserved | 0 | × |
|-------|----------|---|---|

| Function<br>Code | Parameter Name               | Setting Range                                                                        | Default  | Property     |
|------------------|------------------------------|--------------------------------------------------------------------------------------|----------|--------------|
| P4-10            | S input terminal filter time | 0.000s~1.000s                                                                        | 0.010s   | $\checkmark$ |
| P4-11            | Terminal command<br>mode     | 0:Two-line mode 1<br>1:Two-line mode 2<br>2:Three-line mode 1<br>3:Three-line mode 2 | 0        | ×            |
| P4-12            | terminal UP/DOWN change rate | 0.001Hz/s~65.535Hz/s                                                                 | 1.00Hz/s | $\checkmark$ |

| P4-13 | V curve 1 minimum<br>input                             | 0.00V~P4-15     | 0.00V   | $\checkmark$ |
|-------|--------------------------------------------------------|-----------------|---------|--------------|
| P4-14 | Corresponding setting<br>of V Curve 1 minimum<br>input | -100.0%~+100.0% | 0.0%    | $\checkmark$ |
| P4-15 | V curve 1 maximum<br>input                             | P4-13~+10.00V   | 10.00V  | $\checkmark$ |
| P4-16 | Corresponding setting<br>of V Curve 1 maximum<br>input | -100.0%~+100.0% | 100.0%  |              |
| P4-17 | AI1 filter time                                        | 0.00s~10.00s    | 0.10s   | $\checkmark$ |
| P4-18 | V curve 2 minimum<br>input                             | 0.00V~P4-20     | 0.00V   | $\checkmark$ |
| P4-19 | Corresponding setting<br>of V Curve 2 minimum<br>input | -100.0%~+100.0% | 0.0%    |              |
| P4-20 | V curve 2 maximum input                                | P4-18~+10.00V   | 10.00V  |              |
| P4-21 | Corresponding setting<br>of Curve 1 maximum<br>input   | -100.0%~+100.0% | 100.0%  | $\checkmark$ |
| P4-22 | AI2 filter time                                        | 0.00s~10.00s    | 0.10s   | $\checkmark$ |
| P4-23 | V Curve 3 minimum<br>input                             | -10.00V~P4-25   | -10.00V | $\checkmark$ |
| P4-24 | Corresponding setting<br>of V Curve 3 minimum<br>input | -100.0%~+100.0% | -100.0% |              |
| P4-25 | V Curve 3 maximum<br>input                             | P4-23~+10.00V   | 10.00V  |              |
| P4-26 | Corresponding setting<br>of V Curve 3 maximum<br>input | -100.0%~+100.0% | 100.0%  |              |
| P4-27 | AI3 fiter time                                         | 0.00s~10.00s    | 0.10s   | $\checkmark$ |
| P4-28 | HDI minimum input                                      | 0.00kHz~P4-30   | 0.00kHz | $\checkmark$ |

| P4-29 | Corresponding setting of HDI minimum input | -100.0%~100.0%                                                                                                    | 0.0%         | $\checkmark$ |
|-------|--------------------------------------------|----------------------------------------------------------------------------------------------------|--------------|--------------|
| P4-30 | HDI maximum input                          | P4-28~100.00kHz                                                                                                    | 50.00kH<br>z | $\checkmark$ |
| P4-31 | HDI maximum input setting                  | -100.0%~100.0%                                                                                                    | 100.0%       | $\checkmark$ |
| P4-32 | HDI filter time                            | 0.00s~10.00s                                                                                                    | 0.10s        | $\checkmark$ |
| P4-33 | V Analog input<br>curve selection          | Unit's digit:Al1 curve selection<br>1:curve 1 ( 2 points ,<br>see P4-13~P4-16 )<br>2:curve 2 ( 2 points ,<br>see P4-18~P4-21 )<br>3:curve 3 ( 2 points ,<br>see P4-23~P4-26 )<br>4:curve 4 ( 4 points ,<br>see H6-00~H6-07 )<br>5:curve 5 ( 4 points ,<br>see H6-08~H6-15 )<br>Ten's digit:Al2 curve selection<br>Curve 1 to curve 5 (same as<br>Al1)<br>Hundred's digit: Al3<br>curve selection , Curve 1 to<br>curve 5 (same as Al1) | 321          | V            |
| P4-34 | Setting for V less than minimum input      | Unit's digit:Al1 set below<br>the minimum input selection<br>0:Corresponding to the<br>minimum input set<br>1:0.0%<br>Ten's digit:Al2 set below<br>the minimum input selection ,<br>the same as above<br>Hundred's digit:Al3 set below<br>the minimum input selection ,<br>the same as above                                                                                                    | 000          | V            |
| P4-35 | S1 delay time                              | 0.0s~3600.0s                                                                                                    | 0.0s         | ×            |

| P4-36 | S2 delay time | 0.0s~3600.0s | 0.0s | × |
|-------|---------------|--------------|------|---|
|       |               |              |      |   |

| Function<br>Code | Parameter Name                                                     | Setting Range                                                                                                    | Default | Property     |
|------------------|--------------------------------------------------------------------|----------------------------------------------------------------------------------------------------|---------|--------------|
| P4-37            | S3 delay time                                                      | 0.0s~3600.0s                                                                                                    | 0.0s    | ×            |
| P4-38            | S input terminal valid<br>mode selection 1                         | 0:Positive logic<br>1:Negative logic<br>Unit's digit:S1<br>Ten's digit:S2<br>Hundred's digit:S3<br>Thousand's digit:S4<br>Ten thousand's digit:S5                                                                                                    | 00000   | x            |
| P4-39            | S input terminal valid<br>mode selection 2                         | 0:Positive logic<br>1:Negative logic<br>Unit's digit:S6<br>Ten's digit:S7<br>Hundred's digit:S8<br>Thousand's digit: reserved<br>Ten thousand's digit: reserved                                                                                                    | 00000   | x            |
|                  | P5                                                                 | Group output terminal                                                                                                    |         |              |
| P5-00            | SP1 terminal output mode selection                                 | 0:pulse output ( HDO )<br>1:Open collector output ( SP1 )                                                                                                    | 0       | $\checkmark$ |
| P5-01            | Control board<br>SP1open<br>collector output<br>function selection | 0:No output<br>1:AC drive running<br>2:Fault output ( downtime )<br>3:Frequency-level detection<br>FDT1 output<br>4:Frequency reached<br>5:Zero-speed running ( no<br>output at stop)<br>6:Motor overload pre-warning<br>7:AC drive overload<br>pre-warning<br>8:Set count value reached<br>9:Designated count value<br>reached<br>10:Length reached<br>11:PLC cycle complete | 0       | V            |

| P5-02 | Control board relays 1<br>function selection<br>( TA-TB-TC ) | 2 | n |
|-------|--------------------------------------------------------------|---|---|
| P5-03 | Extension card relay 2<br>output function<br>selection       | 0 | n |
| P5-04 | Reserved                                                     | 1 | - |
| P5-05 | Reserved                                                     | 4 | ~ |

| Function<br>Code | Parameter Name | Setting Range | Default | Property |
|------------------|----------------|---------------|---------|----------|
|------------------|----------------|---------------|---------|----------|

| P5-06 | HDO High-speed<br>pulse<br>output function<br>selection   | 0:Running frequency<br>1:Set frequency<br>2:Output current<br>3:Output torque ( absolute                                                                                                    | 0            |              |
|-------|-----------------------------------------------------------|----------------------------------------------------------------------------------------------------|--------------|--------------|
| P5-07 | A01 Analog output<br>function selection                   | value)<br>4:Output power                                                                                                    | 0            | $\checkmark$ |
| P5-08 | Extension card A02<br>analog output function<br>selection | 5:Output voltage<br>6:HDI High-speed pulse input<br>( S5 terminal , 100.%<br>corresponding to 100.0kHz )<br>7:Al1<br>8:Al2<br>9:Al3 ( Extension card )<br>10:Extension card<br>11:Count value<br>12:Communication setting<br>13:Motor rotational speed<br>14:Output current<br>( 100.0% corresponding to<br>1000.0A )<br>15:corresponding to<br>( 100.0% corresponding to<br>1000.0V )<br>16:Output torque (actual value) | 1            | $\checkmark$ |
| P5-09 | HDO Output the<br>maximum frequency                       | 0.01kHz~100.00kHz                                                                                                    | 50.00kH<br>z | $\checkmark$ |
| P5-10 | A01 offset coefficient                                    | -100.0%~+100.0%                                                                                                    | 0.0%         | $\checkmark$ |
| P5-11 | A01 gain                                                  | -10.00~+10.00                                                                                                    | 1.00         | $\checkmark$ |
| P5-12 | Extension card A02<br>offset coefficient                  | -100.0%~+100.0%                                                                                                    | 0.0%         | $\checkmark$ |
| P5-13 | Extension card A02<br>gain                                | -10.00~+10.00                                                                                                    | 1.00         | $\checkmark$ |

| P5-17            | SP1 open collector output delay time                       | 0.0s~3600.0s                                                                                                    | 0.0s     | $\checkmark$ |
|------------------|------------------------------------------------------------|----------------------------------------------------------------------------------------------------|----------|--------------|
| P5-18            | Control board relay 1<br>TA-TB-TC output<br>delay time     | 0.0s~3600.0s                                                                                                    | 0.0s     | $\checkmark$ |
| P5-19            | Extension card relay2<br>TA2-TB2-TC2 output<br>delay time  | 0.0s~3600.0s                                                                                                    | 0.0s     | $\checkmark$ |
| P5-20            | Extension card SP2 output delay time                       | 0.0s~3600.0s                                                                                                    | 0.0s     | $\checkmark$ |
| P5-21            | Extension card relay 3<br>TA3-TB3-TC3 output<br>delay time | 0.0s~3600.0s                                                                                                    | 0.0s     | $\checkmark$ |
| P5-22            | DO output terminal valid state selection                   | 0:Positive logic<br>1:Negative logic<br>Unit's digit:SP1<br>Ten's digit: TA-TB-TC<br>Hundred's digit:TA2-TB2-TC2<br>Thousand's digit:SP2<br>Ten thousand's<br>digit:TA3-TB3-TC3 | 00000    | V            |
|                  | Group                                                      | P6 Start/Stop Control                                                                                                    |          |              |
| Function<br>Code | Parameter Name                                             | Setting Range                                                                                                    | Defaults | Property     |
| P6-00            | start mode                                                 | 0:Direct start<br>1:Rotational speed tracking<br>restart<br>2:Pre-excited start<br>( asynchronousmotor )                                                                        | 0        | V            |
| P6-01            | Rotational speed<br>Tracking mode                          | 0:From frequency at stop<br>1:From zero speed<br>2:From maximum frequency                                                                                                    | 0        | ×            |
| P6-02            | Rotational speed<br>Tracking speed                         | 1~100                                                                                                    | 20       | $\checkmark$ |

| P6-03 | Startup frequency                                    | 0.00Hz~10.00Hz                                                                                                    | 0.00Hz | $\checkmark$ |
|-------|------------------------------------------------------|----------------------------------------------------------------------------------------------------|--------|--------------|
| P6-04 | Startup frequency<br>Holding time                    | 0.0s~100.0s                                                                                                    | 0.0s   | ×            |
| P6-05 | Startup DC braking<br>current/Pre-excited<br>current | 0%~100%                                                                                                    | 0%     | ×            |
| P6-06 | Startup DC braking<br>time/<br>Pre-excited time      | 0.0s~100.0s                                                                                                    | 0.0s   | ×            |
| P6-07 | Acceleration/<br>Deceleration mode                   | 0:Linear acceleration/<br>deceleration<br>1:S-curve acceleration/<br>deceleration A<br>2 S-curve acceleration/<br>deceleration B                                                                                                    | 0      | ×            |
| P6-08 | Time proportion of<br>S-curve start segment          | 0.0%~(100.0%-P6-09)                                                                                                    | 30.0%  | ×            |
| P6-09 | Time proportion of<br>S-curve end segment            | 0.0%~(100.0%-P6-08)                                                                                                    | 30.0%  | ×            |
| P6-10 | Stop mode                                            | 0:Decelerate to stop<br>1:Coast to stop                                                                                                    | 0      | $\checkmark$ |
| P6-11 | Initial frequency of<br>stop DC braking              | 0.00Hz~maximum frequency                                                                                                    | 0.00Hz | $\checkmark$ |
| P6-12 | Waiting time of stop<br>DC braking                   | 0.0s~100.0s                                                                                                    | 0.0s   | $\checkmark$ |
| P6-13 | Stop DC braking<br>current                           | 0%~100%                                                                                                    | 0%     | $\checkmark$ |
| P6-14 | Stop DC braking time                                 | 0.0s~100.0s                                                                                                    | 0.0s   | $\checkmark$ |
| P6-15 | Stop DC braking time                                 | 0%~100%                                                                                                    | 100%   | $\checkmark$ |
|       | Group P7 (                                           | Operation Panel and Display                                                                                                    |        |              |
| P7-01 | MF.K Key function selection                          | 0:MF.K key disabled<br>1 Switchover between<br>operation<br>panel control and remote<br>command control (terminal or<br>communication)<br>2:Switchover between forward<br>rotation and reverse rotation<br>3:Forward JOG<br>4:Reverse JOG | 0      | ×            |

| P7-02 | STOP/RESET key<br>function         | 0:STOP/RESET key enabled<br>only in operation panel control<br>1:STOP/RESET key enabled in<br>any operation mode                                                                                                    | 1  | V |
|-------|------------------------------------|----------------------------------------------------------------------------------------------------|----|---|
| P7-03 | LED display running parameters 1   | 0000~FFFF<br>Bit00:Running frequency 1( Hz )<br>Bit01:Set frequency ( Hz )<br>Bit02:Bus voltage ( V )<br>Bit03:Output voltage ( V )<br>Bit04:Output current ( A )<br>Bit05:Output power ( kW )<br>Bit06:Output torque ( % )<br>Bit07:S input terminal state<br>Bit08:DO output terminal state<br>Bit09:Al1 voltage ( V )<br>Bit10:Al2 voltage ( V )<br>Bit11:Al3 voltage ( V )<br>Bit12:Count value<br>Bit13:Length value<br>Bit14:Load speed display<br>Bit15:PID setting | 1F | V |
| P7-04 | LED running display<br>parameters2 | 0000~FFFF<br>Bit00:PID feedback<br>Bit01:PLC Stage<br>Bit02:HDI input(S5 terminal)<br>pulse frequency ( kHz )<br>Bit03:Running frequency 2(Hz)<br>Bit04:Remaining running time<br>Bit05:Al1 voltage before<br>correction ( V )<br>Bit06:Al2 voltage before<br>correction ( V )<br>Bit07:Al3 voltage before<br>correction ( V )<br>Bit08:Linear speed                                                                                                    | 0  | V |

|                                       | 1                                   |                                                                  |        |              |
|---------------------------------------|-------------------------------------|------------------------------------------------------------------|--------|--------------|
|                                       |                                     | Bit09:Current power-on time                                      |        |              |
|                                       |                                     | (Hour)                                                           |        |              |
|                                       |                                     | Bit10:Current running time                                       |        |              |
|                                       |                                     | (Min)                                                            |        |              |
|                                       |                                     | Bit11:HDI input pulse                                            |        |              |
|                                       |                                     | frequency (Hz)                                                   |        |              |
|                                       |                                     | Bit12:Communication setting                                      |        |              |
|                                       |                                     | value                                                            |        |              |
|                                       |                                     | Bit13:Encoder feedback speed                                     |        |              |
|                                       |                                     | ( Hz )                                                           |        |              |
|                                       |                                     | Bit14:Main frequency A display                                   |        |              |
|                                       |                                     | ( Hz )                                                           |        |              |
|                                       |                                     | Bit15:Auxiliary frequency B                                      |        |              |
|                                       |                                     | display<br>0000~FFFF                                             |        |              |
|                                       |                                     | Bit00:Set frequency(Hz)                                          |        |              |
|                                       | LED drive stop<br>parameter display |                                                                  |        |              |
|                                       |                                     | Bit01:Bus voltage (V)                                            | 33     |              |
|                                       |                                     | Bit02:S terminal input status<br>Bit03:DO terminal output status |        |              |
|                                       |                                     | Bit04:Al1voltage (V)                                             |        |              |
|                                       |                                     | -                                                                |        |              |
| P7-05                                 |                                     | Bit05:Al2 voltage (V)                                            |        | $\checkmark$ |
|                                       |                                     | Bit06:AI3 voltage (V)                                            |        |              |
|                                       |                                     | Bit07:Count value                                                |        |              |
|                                       |                                     | Bit08:Length value<br>Bit09:PLC stage                            |        |              |
|                                       |                                     | Bit10:Load speed                                                 |        |              |
|                                       |                                     | Bit11:PID setting                                                |        |              |
|                                       |                                     | Bit12:HDI input pulse                                            |        |              |
|                                       |                                     | frequency ( kHz )                                                |        |              |
| P7-06                                 | Load speed display                  | 0.0001~6.5000                                                    | 1.0000 | $\checkmark$ |
|                                       | coefficient                         |                                                                  |        |              |
| P7-07                                 | Heatsink temperature                | 0.0℃~100.0℃                                                      | _      | 0            |
|                                       | of inverter module                  |                                                                  |        |              |
| P7-08                                 | Reserved                            |                                                                  | -      | 0            |
| P7-09                                 | Accumulative running                | 0h~65535h                                                        | -      | 0            |
| · · · · · · · · · · · · · · · · · · · | ·                                   |                                                                  |        |              |

|                  | time                                                  |                                                                                  |                    |              |
|------------------|-------------------------------------------------------|----------------------------------------------------------------------------------|--------------------|--------------|
| P7-10            | Product number                                        | -                                                                                | -                  | 0            |
| P7-11            | Software version                                      | -                                                                                | -                  | 0            |
| P7-12            | Number of decimal<br>places for load speed<br>display | 0:0 decimal place<br>1:1 decimal place<br>2:2 decimal place<br>3:3 decimal place | 1                  | V            |
| P7-13            | Accumulative power-on time                            | 0h~65535 h                                                                       | -                  | 0            |
| P7-14            | Accumulative power consumption                        | 0kW~65535 kWh                                                                    | -                  | 0            |
|                  | Group                                                 | P8 Auxiliary Functions                                                           | -                  |              |
| P8-00            | JOG running<br>frequency                              | 0.00Hz~maximum frequency                                                         | 2.00Hz             | $\checkmark$ |
| P8-01            | JOG acceleration time                                 | 0.0s~6500.0s                                                                     | 20.0s              | $\checkmark$ |
| P8-02            | JOG deceleration time                                 | 0.0s~6500.0s                                                                     | 20.0s              | $\checkmark$ |
| P8-03            | Acceleration time 2                                   | 0.0s~6500.0s                                                                     | Model<br>dependent | $\checkmark$ |
| P8-04            | Deceleration time 2                                   | 0.0s~6500.0s                                                                     | Model<br>dependent | V            |
| P8-05            | Acceleration time 3                                   | 0.0s~6500.0s                                                                     | Model<br>dependent | V            |
| P8-06            | Deceleration time 3                                   | 0.0s~6500.0s                                                                     | Model<br>dependent | $\checkmark$ |
| Function<br>Mode | Parameter Name                                        | Setting Range                                                                    | Default            | Property     |
| P8-07            | Acceleration time 4                                   | 0.0s~6500.0s                                                                     | Model<br>dependent | $\checkmark$ |
| P8-08            | Deceleration time 4                                   | 0.0s~6500.0s                                                                     | Model<br>dependent | V            |
| P8-09            | Jump frequency 1                                      | 0.00Hz~maximum frequency                                                         | 0.00Hz             | $\checkmark$ |
| P8-10            | Jump frequency 2                                      | 0.00Hz~maximum frequency                                                         | 0.00Hz             | $\checkmark$ |

| P8-11 | Frequency jump<br>amplitude                                                                   | 0.00Hz~maximum frequency                                        | 0.01Hz  | $\checkmark$ |
|-------|-----------------------------------------------------------------------------------------------|-----------------------------------------------------------------|---------|--------------|
| P8-12 | Forward/Reverse<br>rotation dead-zone<br>time                                                 | 0.0s~3000.0s                                                    | 0.0s    |              |
| P8-13 | Reverse control<br>prohibition                                                                | 0:Enabled 1:Disabled                                            | 0       | $\checkmark$ |
| P8-14 | Running mode when<br>set frequency lower<br>than frequency lower<br>limit                     | 0:Run at frequency lower limit<br>1:Stop<br>2:Run at zero speed | 0       | $\checkmark$ |
| P8-15 | Droop control                                                                                 | 0.00Hz~10.00Hz                                                  | 0.00Hz  | $\checkmark$ |
| P8-16 | Accumulative<br>power-on time                                                                 | 0h~65000h                                                       | 0h      | $\checkmark$ |
| P8-17 | Accumulative<br>running time<br>threshold                                                     | 0h~65000h                                                       | 0h      | V            |
| P8-18 | Startup protection selection                                                                  | 0:No 1:Yes                                                      | 0       | $\checkmark$ |
| P8-19 | Frequency detection value (FDT1)                                                              | 0.00Hz~maximum frequency                                        | 50.00Hz |              |
| P8-20 | Frequency detection<br>hysteresis value<br>( FDT1 )                                           | 0.0%~100.0%(FDT1 level)                                         | 5.0%    | $\checkmark$ |
| P8-21 | Detection range of<br>Frequency reached                                                       | 0.0%~100.0%(maximum<br>frequency)                               | 0.0%    | V            |
| P8-22 | Jump frequency<br>during<br>acceleration/deceler<br>ation                                     | 0:invalid<br>1:valid                                            | 0       | V            |
| P8-25 | Frequency<br>switchover<br>Point between<br>acceleration time 1<br>and acceleration<br>time 2 | 0.00Hz~maximum frequency                                        | 0.00Hz  | $\checkmark$ |
| P8-26 | Frequency switchover<br>Point between<br>deceleration time 1                                  | 0.00Hz~maximum frequency                                        | 0.00Hz  | V            |

|       | and deceleration time 2                             |                                                                   |         |              |
|-------|-----------------------------------------------------|-------------------------------------------------------------------|---------|--------------|
| P8-27 | Terminal JOG<br>preferred                           | 0:invalid 1:valid                                                 | 0       | $\checkmark$ |
| P8-28 | Frequency detection value (FDT2)                    | 0.00Hz~maximum frequency                                          | 50.00Hz | $\checkmark$ |
| P8-29 | Frequency detection<br>hysteresis value<br>( FDT2 ) | 0.0%~100.0%(FDT2 level)                                           | 5.0%    | $\checkmark$ |
| P8-30 | Any frequency<br>reaching<br>detection value 1      | 0.00Hz~maximum frequency                                          | 50.00Hz | $\checkmark$ |
| P8-31 | Any frequency<br>reaching detection<br>amplitude1   | 0.0%~100.0%<br>(maximum frequency)                                | 0.0%    | $\checkmark$ |
| P8-32 | Any frequency<br>reaching<br>detection value 2      | 0.00Hz~maximum frequency                                          | 50.00Hz | $\checkmark$ |
| P8-33 | Any frequency<br>reaching detection<br>amplitude 2  | 0.0%~100.0%<br>(maximum frequency)                                | 0.0%    | $\checkmark$ |
| P8-34 | Zero current<br>detection<br>level                  | 0.0%~300.0%<br>100.0% Corresponding to the<br>motor rated current | 5.0%    | $\checkmark$ |
| P8-35 | Zero current detection delay time                   | 0.01s~600.00s                                                     | 0.10s   | $\checkmark$ |
| P8-36 | Output over current threshold                       | 0.0% ( no detection )<br>0.1%~300.0% ( rated motor<br>current )   | 200.0%  | V            |
| P8-37 | Output over current detection delay time            | 0.00s~600.00s                                                     | 0.00s   | $\checkmark$ |
| P8-38 | Any current reaching<br>1                           | 0.0%~300.0%<br>( rated motor current )                            | 100.0%  | $\checkmark$ |

|       | •                                                    |                                                                                                    |        |              |
|-------|------------------------------------------------------|----------------------------------------------------------------------------------------------------|--------|--------------|
| P8-39 | Any current reaching<br>1 amplitude                  | 0.0%~300.0%<br>( rated motor current )                                                                       | 0.0%   | $\checkmark$ |
| P8-40 | Any current reaching<br>2                            | 0.0%~300.0%<br>( rated motor current )                                                                       | 100.0% | $\checkmark$ |
| P8-41 | Any current reaching<br>2 amplitude                  | 0.0%~300.0%<br>( rated motor current )                                                                       | 0.0%   | $\checkmark$ |
| P8-42 | Timing function                                      | 0:invalid 1:valid                                                                                            | 0      | $\checkmark$ |
| P8-43 |                                                      | 0:P8-44 setting<br>1:Al1<br>2:Al2<br>3:Al3<br>(100% of analog input<br>corresponds to the value of<br>F8-44) | 0      | V            |
| P8-44 | Timing duration                                      | 0.0Min~6500.0Min                                                                                             | 0.0Min | $\checkmark$ |
| P8-45 | Al1 input voltage<br>protection value<br>lower limit | 0.00V~P8-46                                                                                                  | 3.10V  | V            |
| P8-46 | AI1 input voltage<br>protection value<br>upper limit | P8-45~10.00V                                                                                                 | 6.80V  | $\checkmark$ |
| P8-47 | Module temperature<br>threshold                      | 0°C~100°C                                                                                                    | 75℃    | $\checkmark$ |
| P8-48 | Cooling fan control                                  | 0: Fan rotating during drive<br>running<br>1.Fan keeping running                                             | 0      | $\checkmark$ |
| P8-49 | Wakeup frequency                                     | Dormant frequency(P8-51)<br>~maximum frequency(P5-10)                                                        | 0.00Hz | $\checkmark$ |
| P8-50 | Wakeup delay time                                    | 0.0s~6500.0s                                                                                                 | 0.0s   | $\checkmark$ |
| P8-51 | Dormant frequency                                    | 0.00Hz~wakeup frequency<br>(P8-49)                                                                           | 0.00Hz | $\checkmark$ |
| P8-52 | Dormant delay time                                   | 0.0s~6500.0s                                                                                                 | 0.0s   | $\checkmark$ |
|       | •                                                    | •                                                                                                    |        |              |

| P8-53 | Current running reaching time setting                                          | 0.0Min~6500.0Min        | 0.0Min | V            |
|-------|--------------------------------------------------------------------------------|-------------------------|--------|--------------|
|       | Group                                                                          | P9 Fault and Protection |        |              |
| P9-00 | Motor overload protection selection                                            | 0:Disabled<br>1:Enabled | 1      | $\checkmark$ |
| P9-01 | Motor overload<br>Protection gain                                              | 0.20~10.00              | 1.00   | $\checkmark$ |
| P9-02 | Motor overload<br>warning coefficient                                          | 50%~100%                | 80%    | $\checkmark$ |
| P9-03 | Overvoltage stall gain                                                         | 0~100                   | 0      | $\checkmark$ |
| P9-04 | Overvoltage stall<br>Protective voltage                                        | 120%~150%               | 130%   | $\checkmark$ |
| P9-05 | Over current stall gain                                                        | 0~100                   | 20     | $\checkmark$ |
| P9-06 | Over current stall<br>Protective current                                       | 100%~200%               | 180%   | $\checkmark$ |
| P9-07 | Short-circuit to<br>ground upon<br>power-on protection<br>function             | 0:invalid<br>1:valid    | 1      | $\checkmark$ |
| P9-09 | Fault auto reset<br>times                                                      | 0~20                    | 0      | $\checkmark$ |
| P9-10 | during fault auto<br>reset, fault DO action<br>output terminal<br>selection    | 0:No act<br>1:Act       | 0      | V            |
| P9-11 | Time interval of fault auto reset                                              | 0.1s~100.0s             | 1.0s   | $\checkmark$ |
| P9-12 | Input phase loss<br>protection/contactor<br>energizing protection<br>selection | 0:Disabled<br>1:Enabled | 11     | V            |

| P9-13 | Output phase loss protection selection | 0:Disabled<br>1:Enabled                                                                                                    | 1 | $\checkmark$ |
|-------|----------------------------------------|----------------------------------------------------------------------------------------------------|---|--------------|
| P9-14 | 1st fault type                         | 0:No fault<br>1:Reserved<br>2:Overcurrent during<br>acceleration<br>3:Overcurrent during<br>deceleration<br>4:Overcurrent at constant<br>speed<br>5: Overvoltage during<br>acceleration                                                                                                    | - | 0            |
| P9-15 | 2nd fault type                         | 6:Overvoltage during deceleration                                                                                                    | - | 0            |
| P9-16 | 3rd (latest) fault type                | 7:Overvoltage at constant<br>speed<br>8:Buffer resistance overload<br>9:Undervoltage<br>10:AC drive overload<br>11:Motor overload<br>12:Power input phase loss<br>13:Power output phase loss<br>13:Power output phase loss<br>14:Module overheat<br>15:External equipment fault<br>16:Communication fault<br>17:Contactor fault<br>18:Current detection fault<br>19:Motor auto-tuning fault<br>20:Encoder/PG card fault<br>21:parameter read-write fault<br>23:Short circuit to ground<br>24:Reserved<br>25:Reserved<br>26:Running time reached<br>27:User-defied fault 1<br>28:User-defied fault 2<br>29:power-on time reached<br>30:Load becoming 0<br>31:PID feedback lost during<br>running<br>40:rapid current-limited<br>overtime | - | Ο            |

| P9-17 | Frequency upon 3rd<br>(latest)fault                         | - | - | 0 |
|-------|-------------------------------------------------------------|---|---|---|
| P9-18 | Current upon 3rd<br>(latest) fault                          | - | - | 0 |
| P9-19 | Bus voltage upon<br>3rd (latest) fault                      | - | - | 0 |
| P9-20 | Input terminal status<br>upon 3rd fault(latest)             | - | - | 0 |
| P9-21 | Output terminal<br>status upon 3rd<br>fault(latest)         | - | - | 0 |
| P9-22 | AC drive status upon<br>3rd (latest) fault                  | - | - | 0 |
| P9-23 | Power-on time upon<br>3rd(latest) fault                     | - | - | 0 |
| P9-24 | Running time upon<br>3 <sup>rd</sup> fault (latest)         | - | - | 0 |
| P9-27 | Frequency upon 2nd<br>fault                                 | - | - | 0 |
| P9-28 | Current upon 2nd<br>fault                                   | - | - | 0 |
| P9-29 | Bus voltage upon<br>2nd fault                               | - | - | 0 |
| P9-30 | Input terminal status<br>upon 2 <sup>nd</sup> fault(latest) | - | - | 0 |
| P9-31 | Output terminal<br>status upon 2nd<br>fault(latest)         | - | - | 0 |
| P9-32 | AC drive status upon<br>2nd (latest)                        | - | - | 0 |
| P9-33 | Power-on time upon<br>2nd(latest)                           | - | - | 0 |
| P9-34 | Running time upon<br>2 <sup>nd</sup> fault (latest)         | - | - | 0 |

| P9-37 | Frequency upon 1st<br>(latest)fault       | -                                                                                                    | -     | 0            |
|-------|-------------------------------------------|----------------------------------------------------------------------------------------------------|-------|--------------|
| P9-38 | Current upon 1 <sup>st</sup> fault        | -                                                                                                    | -     | 0            |
| P9-39 | Bus voltage upon 1st<br>fault             | -                                                                                                    | -     | 0            |
| P9-40 | Input terminal status<br>upon 1st fault   | -                                                                                                    | -     | 0            |
| P9-41 | Output terminal status upon 1st fault     | -                                                                                                    | -     | 0            |
| P9-42 | AC drive status upon<br>1st fault(latest) | -                                                                                                    | -     | 0            |
| P9-43 | Power-on time upon<br>1st (latest)        | -                                                                                                    | -     | 0            |
| P9-44 | Running time upon<br>1st fault (latest)   | -                                                                                                    | -     | 0            |
| P9-47 | Fault protection<br>action selection 1    | Unit's digit: Motor overload<br>(11)<br>0:Coast to stop<br>1:Stop according to the stop<br>mode<br>2:Continue to run<br>Ten's digit:<br>Power input phase loss (12)<br>Hundred's digit:<br>Power output phase loss (13)<br>Thousand's digit:<br>External equipment fault (15)<br>Ten thousand's digit:<br>Communication fault (16) | 00000 | $\checkmark$ |

|        |                                                                                        | · · · · · · · · · · · · · · · · · · ·              |       | 1            |
|--------|----------------------------------------------------------------------------------------|----------------------------------------------------|-------|--------------|
|        |                                                                                        | Unit's digit:(Encoder/PG card                      |       |              |
|        |                                                                                        | fault(20)                                          |       |              |
|        |                                                                                        | 0:Coast to stop<br>Ten's digit:function code       |       |              |
|        |                                                                                        | read-write fault (21)                              |       |              |
|        |                                                                                        | 0:Coast to stop                                    |       |              |
| P9-48  | Fault protection<br>action selection 2                                                 | 1:Stop according to the stop                       | 00000 | $\checkmark$ |
|        |                                                                                        | mode                                               |       |              |
|        |                                                                                        | Hundred's digit:reserved<br>Thousand's digit:Motor |       |              |
|        |                                                                                        | overheat (25)                                      |       |              |
|        |                                                                                        | Ten thousand's digit:running                       |       |              |
|        |                                                                                        | time reached (26)                                  |       |              |
|        |                                                                                        | Unit's digit: User-defied fault                    |       |              |
|        | 1 (27)<br>0:Coast to stop<br>1:Stop according to the stop<br>mode<br>2:Continue to run | 1(27)                                              |       |              |
|        |                                                                                        |                                                    |       |              |
|        |                                                                                        |                                                    |       |              |
|        |                                                                                        |                                                    |       |              |
|        |                                                                                        | Ten's digit: User-defied fault                     |       | ~            |
|        |                                                                                        | 2 ( 28 )                                           |       |              |
|        |                                                                                        | 0:Coast to stop                                    |       |              |
|        |                                                                                        | 1:Stop according to the stop mode                  |       |              |
| P9-49  | Fault protection                                                                       | 2:Continue to run                                  | 00000 | 2            |
| 1 3-43 | action selection 3                                                                     | Hundred's digit: power-on time                     | 00000 | •            |
|        |                                                                                        | reached (29)                                       |       |              |
|        |                                                                                        | 0:Coast to stop<br>1:Stop according to the stop    |       |              |
|        |                                                                                        | mode                                               |       |              |
|        |                                                                                        | 2:Continue to run                                  |       |              |
|        |                                                                                        | Thousand's digit:Load                              |       |              |
|        |                                                                                        | becoming 0 ( 30 )                                  |       |              |
|        |                                                                                        | 0:Coast to stop<br>1:speed reducing stop           |       |              |
|        |                                                                                        | 2:Continue to run at 7% of                         |       |              |
|        |                                                                                        | rated motor frequency and                          |       |              |

|       |                                                            | resume to the set frequency if<br>the load recovers<br>Ten thousand's digit: PID<br>feedback lost during running<br>( 31 )<br>0:Coast to stop<br>1:Stop according to the stop<br>mode<br>2:Continue to run                  |        |              |
|-------|------------------------------------------------------------|----------------------------------------------------------------------------------------------------|--------|--------------|
| P9-50 | Fault protection<br>action selection 4                     | Unit's digit: Too large speed<br>deviation (42)<br>0:Coast to stop<br>1:Stop according to the stop<br>mode<br>2:Continue to run<br>Ten's digit: Motor over-speed<br>(43)<br>Hundred's digit: Initial position<br>fault (51) | 00000  | $\checkmark$ |
| P9-54 | Frequency selection<br>for continuing to<br>run upon fault | 0:Running as Current running<br>frequency<br>1:Running as setting<br>frequency<br>2:running as frequency upper<br>limit<br>3:running as frequency lower<br>limit<br>4:running as Backup<br>frequency upon abnormality       | 0      | V            |
| P9-55 | Backup frequency<br>upon abnormality                       | 0.0%~100.0%<br>( 100.0% Corresponding to<br>the maximum frequency<br>P5-10 )                                                                                                    | 100.0% | $\checkmark$ |
| P9-56 | Type of motor<br>Temperature sensor                        | 0:No temperature sensor<br>1:PT100                                                                                                    | 0      | $\checkmark$ |
| P9-57 | Motor overheat<br>Protection threshold                     | 0°C~200°C                                                                                                    | 110°C  | $\checkmark$ |

| P9-58 | Motor overheat<br>warning                                             | 0°C~200℃                                          | 90°C  | $\checkmark$ |
|-------|-----------------------------------------------------------------------|---------------------------------------------------|-------|--------------|
| P9-59 | Action selection at instantaneous power failure                       | 0:Invalid<br>1:Decelerate<br>2:Decelerate to stop | 0     | $\checkmark$ |
| P9-60 | Action pause judging<br>voltage at<br>instantaneous power<br>failure  | 80.0%~100.0%                                      | 90.0% | $\checkmark$ |
| P9-61 | Voltage recovers<br>judging time at<br>instantaneous power<br>failure | 0.00s~100.00s                                     | 0.50s | $\checkmark$ |
| P9-62 | Action judging<br>voltage<br>At instantaneous<br>power failure        | 60.0%~100.0%(standard bus<br>voltage)             | 80.0% | $\checkmark$ |
| P9-63 | Protection upon load<br>becoming 0                                    | 0:Invalid<br>1:valid                              | 0     | $\checkmark$ |
| P9-64 | Detection level of<br>load becoming 0                                 | 0.0~100.0%                                        | 10.0% |              |
| P9-65 | Detection time of<br>load becoming 0                                  | 0.0~60.0s                                         | 1.0s  | $\checkmark$ |
| P9-67 | Over-speed detection value                                            | 0.0%~50.0%(maximum<br>frequency)                  | 20.0% | $\checkmark$ |
| P9-68 | Over-speed detection time                                             | 0.0s No detection<br>0.1~60.0s                    | 1.0s  |              |
| P9-69 | Detection value of<br>too large speed<br>deviation                    | 0.0%~50.0%(maximum<br>frequency)                  | 20.0% | $\checkmark$ |
| P9-70 | Detection time of too<br>Large speed<br>deviation                     | 0.0s No detection 0.1s~60.0s                      | 5.0s  | $\checkmark$ |
|       | Gro                                                                   | up PA PID function                                |       |              |

| Function<br>Code | Parameter Name                                   | Setting Range                                                                                                    | Default | Property     |
|------------------|--------------------------------------------------|----------------------------------------------------------------------------------------------------|---------|--------------|
| PA-00            | PID setting source                               | 0:PA-01 setting<br>1:Al1<br>2:Al2<br>3:Al3<br>4:HDI pulse setting ( S5 )<br>5:Communication setting<br>6:Multi-reference setting                               | 0       | V            |
| PA-01            | PID digital setting                              | 0.0%~100.0%                                                                                                    | 50.0%   | $\checkmark$ |
| PA-02            | PID feedback source                              | 0:Al1<br>1:Al2<br>2:Al3<br>3:Al1-Al2<br>4:HDI pulse setting ( S5 )<br>5:Communication setting<br>6:Al1+Al2<br>7:MAX (  Al1 ,  Al2  )<br>8:MIN (  Al1 ,  Al2  ) | 0       | V            |
| PA-03            | PID action direction                             | 0:Forward action<br>1:Reverse action                                                                                                    | 0       | $\checkmark$ |
| PA-04            | PID setting feedback range                       | 0~65535                                                                                                    | 1000    | $\checkmark$ |
| PA-05            | Proportional gain Kp1                            | 0.0~100.0                                                                                                    | 20.0    | $\checkmark$ |
| PA-06            | Integral time Ti1                                | 0.01s~10.00s                                                                                                    | 2.00s   | $\checkmark$ |
| PA-07            | Derivative time Td1                              | 0.000s~10.000s                                                                                                    | 0.000s  | $\checkmark$ |
| PA-08            | PID Cut-off frequency<br>of PID reverse rotation | 0.00~maximum frequency                                                                                                    | 2.00Hz  | $\checkmark$ |
| PA-09            | PID deviation limit                              | 0.0%~100.0%                                                                                                    | 0.0%    | $\checkmark$ |
| PA-10            | PID Differential limit                           | 0.00%~100.00%                                                                                                    | 0.10%   | $\checkmark$ |
| PA-11            | PID setting change time                          | 0.00~650.00s                                                                                                    | 0.00s   | $\checkmark$ |

| PA-12            | PID feedback fiter time                                                        | 0.00~60.00s                                                                                                    | 0.00s   | $\checkmark$ |
|------------------|--------------------------------------------------------------------------------|----------------------------------------------------------------------------------------------------|---------|--------------|
| PA-13            | PID feedback fiter time                                                        | 0.00~60.00s                                                                                                    | 0.00s   | $\checkmark$ |
| PA-14            | Reserved                                                                       | -                                                                                                    | -       | $\checkmark$ |
| PA-15            | Proportional gain Kp2                                                          | 0.0~100.0                                                                                                    | 20.0    | $\checkmark$ |
| PA-16            | Integral time Ti2                                                              | 0.01s~10.00s                                                                                                    | 2.00s   | $\checkmark$ |
| PA-17            | Derivative time Td2                                                            | 0.000s~10.000s                                                                                                    | 0.000s  | $\checkmark$ |
| Function<br>Code | Parameter name                                                                 | Setting range                                                                                                    | Default | property     |
| PA-18            | PID parameter<br>switchover condition                                          | 0:No switchover<br>1:Switchover via S terminal<br>2:Automatic switchover based<br>on deviation                                    | 0       | V            |
| PA-19            | PID parameter<br>switchover deviation1                                         | 0.0%~PA-20                                                                                                    | 20.0%   | V            |
| PA-20            | PID parameter<br>switchover deviation2                                         | PA-19~100.0%                                                                                                    | 80.0%   | V            |
| PA-21            | PID initial value                                                              | 0.0%~100.0%                                                                                                    | 0.0%    | $\checkmark$ |
| PA-22            | PID initial value<br>holding time                                              | 0.00~650.00s                                                                                                    | 0.00s   | $\checkmark$ |
| PA-23            | Maximum deviation<br>between two times<br>PID outputs in<br>forward direction  | 0.00%~100.00%                                                                                                    | 1.00%   | V            |
| PA-24            | Maximum deviation<br>between two times<br>PID outputs in<br>freverse direction | 0.00%~100.00%                                                                                                    | 1.00%   | $\checkmark$ |
| PA-25            | PID integral property                                                          | Unit's digit: Integral separated<br>0:Invalid<br>1:Valid<br>Ten's digit: Whether to stop<br>integral operation when the<br>output | 00      | V            |

|       |                        | reaches the limit               |         |              |
|-------|------------------------|---------------------------------|---------|--------------|
|       |                        | 0:Continue integral operation   |         |              |
|       |                        | 1:Stop integral operation       |         |              |
|       |                        |                                 |         |              |
|       |                        |                                 |         |              |
|       |                        |                                 |         |              |
|       | Detection value of PID | 0.0%:Not judging feedback loss  |         |              |
| PA-26 | feedback loss          | 0.1%~100.0%                     | 0.0%    | $\checkmark$ |
|       |                        | 0.1% 100.0%                     |         |              |
| PA-27 | Detection time of PID  | 0.0s~20.0s                      | 0.0s    | $\checkmark$ |
| 17-21 | feedback loss          | 0.03*20.03                      | 0.05    | v            |
|       |                        | 0:No PID operation at stop      |         |              |
| PA-28 | PID operation at stop  | 1:PID operation at stop         | 0       | $\checkmark$ |
|       |                        | · ·                             |         |              |
|       | Group Pb: Swing F      | Frequency, Fixed Length and Cou | ınt     |              |
|       |                        | 0:Relative to the central       |         |              |
|       | Swing frequency        | frequency                       |         | ,            |
| Pb-00 | setting                | 1:Relative to the maximum       | 0       | $\checkmark$ |
|       | mode                   | frequency                       |         |              |
|       |                        | inequency                       |         |              |
| Pb-01 | Swing frequency        | 0.0%~100.0%                     | 0.0%    | $\checkmark$ |
| FD-01 | amplitude              | 0.0 % 100.0 %                   | 0.0 /0  | v            |
|       | Curing frequency       |                                 |         |              |
| Pb-02 | Swing frequency        | 0.0%~50.0%                      | 0.0%    | $\checkmark$ |
|       | amplitude              |                                 |         |              |
| Pb-03 | Swing frequency cycle  | 0.1s~3000.0s                    | 10.0s   | $\checkmark$ |
|       |                        |                                 |         |              |
| Pb-04 | Triangular wave rising | 0.1%~100.0%                     | 50.0%   | $\checkmark$ |
|       | time coefficient       |                                 | 00.070  | •            |
| Pb-05 | Set length             | 0m~65535m                       | 1000m   |              |
| 10-00 | Occiengui              |                                 | 1000111 | •            |
| Pb-06 | Actual length          | 0m~65535m                       | 0m      | $\checkmark$ |
|       | _                      |                                 |         |              |
| Pb-07 | Number of pulses       | 0.1~6553.5                      | 100.0   | $\checkmark$ |
| -     | parameter              |                                 |         |              |
| Pb-08 | Set count value        | 1~65535                         | 1000    | $\checkmark$ |
|       |                        |                                 |         | •            |
| Pb-09 | Designated count       | 1~65535                         | 1000    |              |
| 10-03 | value                  | 1 00000                         | 1000    | v            |
|       | Group PC Multi-F       | Reference and Simple PLC Funct  | ion     |              |
| PC-00 | Multi-Reference 0      | -100.0%~100.0%                  | 0.0%    |              |
| PC-01 | Multi-Reference 1      | -100.0%~100.0%                  | 0.0%    |              |
| 10-01 |                        | 100.070 100.070                 | 0.070   | ۲            |

| PC-02 | Multi-Reference 2                                                            | -100.0%~100.0%                                                                                                    | 0.0%    | $\checkmark$ |
|-------|------------------------------------------------------------------------------|----------------------------------------------------------------------------------------------------|---------|--------------|
| PC-03 | Multi-Reference 3                                                            | -100.0%~100.0%                                                                                                    | 0.0%    | $\checkmark$ |
| PC-04 | Multi-Reference 4                                                            | -100.0%~100.0%                                                                                                    | 0.0%    | $\checkmark$ |
| PC-05 | Multi-Reference 5                                                            | -100.0%~100.0%                                                                                                    | 0.0%    | $\checkmark$ |
| PC-06 | Multi-Reference 6                                                            | -100.0%~100.0%                                                                                                    | 0.0%    | $\checkmark$ |
| PC-07 | Multi-Reference 7                                                            | -100.0%~100.0%                                                                                                    | 0.0%    | $\checkmark$ |
| PC-08 | Multi-Reference 8                                                            | -100.0%~100.0%                                                                                                    | 0.0%    | $\checkmark$ |
| PC-09 | Multi-Reference 9                                                            | -100.0%~100.0%                                                                                                    | 0.0%    | $\checkmark$ |
| PC-10 | Multi-Reference 10                                                           | -100.0%~100.0%                                                                                                    | 0.0%    | $\checkmark$ |
| PC-11 | Multi-Reference 11                                                           | -100.0%~100.0%                                                                                                    | 0.0%    | $\checkmark$ |
| PC-12 | Multi-Reference 12                                                           | -100.0%~100.0%                                                                                                    | 0.0%    | $\checkmark$ |
| PC-13 | Multi-Reference 13                                                           | -100.0%~100.0%                                                                                                    | 0.0%    | $\checkmark$ |
| PC-14 | Multi-Reference 14                                                           | -100.0%~100.0%                                                                                                    | 0.0%    | $\checkmark$ |
| PC-15 | Multi-Reference 15                                                           | -100.0%~100.0%                                                                                                    | 0.0%    | $\checkmark$ |
| PC-16 | Simple PLC running<br>mode                                                   | 0:Stop after the AC drive runs<br>one cycle<br>1:Keep final values after the AC<br>drive runs one cycle<br>2:Repeat after the AC drive<br>runs         | 0       | ٨            |
| PC-17 | Simple PLC retentive selection                                               | Unit's digit: Retentive upon<br>power<br>failure<br>0:No retentive<br>1:retentive<br>Ten's digit :Retentive upon stop<br>0:No retentive<br>1:retentive | 00      | V            |
| PC-18 | Running time of<br>simple<br>PLC reference 0                                 | 0.0s(h)~6553.5s(h)                                                                                                    | 0.0s(h) | $\checkmark$ |
| PC-19 | Acceleration/<br>Deceleration time<br>of simple PLC<br>reference 0 selection | 0~3                                                                                                    | 0       | $\checkmark$ |
| PC-20 | Running time of<br>simple PLC reference                                      | 0.0s(h)~6553.5s(h)                                                                                                    | 0.0s(h) | $\checkmark$ |

|                  | 1                                                                            |                    |         |              |
|------------------|------------------------------------------------------------------------------|--------------------|---------|--------------|
| PC-21            | Acceleration/<br>Deceleration time of<br>simple PLC reference<br>1 selection | 0~3                | 0       | V            |
| Function<br>Code | Parameter name                                                               | Setting range      | Default | Property     |
| PC-22            | Running time of<br>simple<br>PLC reference 2                                 | 0.0s(h)~6553.5s(h) | 0.0s(h) | √            |
| PC-23            | Acceleration/<br>Deceleration time of<br>simple PLC reference<br>2 selection | 0~3                | 0       | $\checkmark$ |
| PC-24            | Running time of<br>simple<br>PLC reference 3                                 | 0.0s(h)~6553.5s(h) | 0.0s(h) | √            |
| PC-25            | Acceleration/<br>Deceleration time of<br>simple PLC reference<br>3 selection | 0~3                | 0       | $\checkmark$ |
| PC-26            | Running time of<br>simple<br>PLC reference 4                                 | 0.0s(h)~6553.5s(h) | 0.0s(h) | √            |
| PC-27            | Acceleration/<br>Deceleration time of<br>simple PLC reference<br>4 selection | 0~3                | 0       | $\checkmark$ |
| PC-28            | Running time of<br>simple<br>PLC reference 5                                 | 0.0s(h)~6553.5s(h) | 0.0s(h) | √ √          |
| PC-29            | Acceleration/<br>Deceleration time of<br>simple PLC reference<br>5 selection | 0~3                | 0       | $\checkmark$ |
| PC-30            | Running time of<br>simple<br>PLC reference 6                                 | 0.0s(h)~6553.5s(h) | 0.0s(h) | √            |
| PC-31            | Acceleration/<br>Deceleration time of<br>simple PLC reference<br>6 selection | 0~3                | 0       | $\checkmark$ |

| PC-32 | Running time of<br>simple<br>PLC reference 7                                  | 0.0s(h)~6553.5s(h) | 0.0s(h) | $\checkmark$ |
|-------|-------------------------------------------------------------------------------|--------------------|---------|--------------|
| PC-33 | Acceleration/<br>Deceleration time of<br>simple PLC reference<br>7 selection  | 0~3                | 0       | $\checkmark$ |
| PC-34 | Running time of<br>simple<br>PLC reference 8                                  | 0.0s(h)~6553.5s(h) | 0.0s(h) | $\checkmark$ |
| PC-35 | Acceleration/<br>Deceleration time of<br>simple PLC reference<br>8 selection  | 0~3                | 0       | $\checkmark$ |
| PC-36 | Running time of<br>simple<br>PLC reference 9                                  | 0.0s(h)~6553.5s(h) | 0.0s(h) | $\checkmark$ |
| PC-37 | Acceleration/<br>Deceleration time of<br>simple PLC reference<br>9 selection  | 0~3                | 0       | $\checkmark$ |
| PC-38 | Running time of<br>simple<br>PLC reference 10                                 | 0.0s(h)~6553.5s(h) | 0.0s(h) | V            |
| PC-39 | Acceleration/<br>Deceleration time of<br>simple PLC reference<br>10 selection | 0~3                | 0       | $\checkmark$ |
| PC-40 | Running time of<br>simple<br>PLC reference 11                                 | 0.0s(h)~6553.5s(h) | 0.0s(h) | $\checkmark$ |
| PC-41 | Acceleration/<br>Deceleration time of<br>simple PLC reference<br>11 selection | 0~3                | 0       | V            |
| PC-42 | Running time of<br>simple<br>PLC reference 12                                 | 0.0s(h)~6553.5s(h) | 0.0s(h) | $\checkmark$ |

| PC-43 | Acceleration/<br>Deceleration time of<br>simple PLC reference<br>12 selection | 0~3                                                                                                    | 0       | V            |
|-------|-------------------------------------------------------------------------------|----------------------------------------------------------------------------------------------------|---------|--------------|
| PC-44 | Running time of<br>simple<br>PLC reference 13                                 | 0.0s(h)~6553.5s(h)                                                                                                    | 0.0s(h) | $\checkmark$ |
| PC-45 | Acceleration/<br>Deceleration time of<br>simple PLC reference<br>13selection  | 0~3                                                                                                    | 0       | $\checkmark$ |
| PC-46 | Running time of<br>simple<br>PLC reference 14                                 | 0.0s(h)~6553.5s(h)                                                                                                    | 0.0s(h) | $\checkmark$ |
| PC-47 | Acceleration/<br>Deceleration time of<br>simple PLC reference<br>14 selection | 0~3                                                                                                    | 0       | $\checkmark$ |
| PC-48 | Running time of<br>simple<br>PLC reference 15                                 | 0.0s(h)~6553.5s(h)                                                                                                    | 0.0s(h) | $\checkmark$ |
| PC-49 | Acceleration/<br>Deceleration time of<br>simple PLC reference<br>15 selection | 0~3                                                                                                    | 0       | $\checkmark$ |
| PC-50 | Time unit of simple<br>PLC running                                            | 0:s(second )<br>1:h(hour)                                                                                                | 0       | $\checkmark$ |
| PC-51 | Multi-Reference 0<br>setting mode                                             | 0:function code PC-00 setting<br>1:Al1<br>2:Al2<br>3:Al3<br>4:HDI Pulse setting<br>5:PID<br>6:preset frequency ( P5-08 ) | 0       | V            |
|       |                                                                               | setting,modified via terminal<br>UP/DOWN                                                                                 |         |              |

| Group Pd Communication Parameters |                |                                                                                                    |         |          |  |
|-----------------------------------|----------------|----------------------------------------------------------------------------------------------------|---------|----------|--|
| Function<br>Code                  | Parameter Name | Setting Range                                                                                                    | Default | Property |  |
| Pd-00                             | Baud rate      | Unit's digit: MODBUS<br>0:300BPS<br>1:600BPS<br>2:1200BPS<br>3:2400BPS<br>4:4800BPS<br>5:9600BPS<br>6:19200BPS<br>6:19200BPS<br>7:38400BPS<br>8:57600BPS<br>9:115200BPS<br>Ten's digit: reserved<br>Hundred's digit: reserved<br>Hundred's digit: CANlink<br>baud rate<br>0:20<br>1:50<br>2:100<br>3:125<br>4:250<br>5:500<br>6:1M | 6005    | V        |  |

|        |                           | 0:No check ( 8-N-2 )         |     |              |
|--------|---------------------------|------------------------------|-----|--------------|
| 5.04   |                           | 1:Even parity check (8-E-1)  | •   | 1            |
| Pd-01  | MODBUS Data format        | 2:Odd Parity check ( 8-O-1 ) | 0   | N            |
|        |                           | 3:No check 8-N-1             |     |              |
|        |                           | ( MODBUS Valid )             |     |              |
| Pd-02  | Local address             | 1~247, 0 Broadcast address   | 1   | $\checkmark$ |
| Pd-03  | Response delay            | 0ms~20ms (Valid fo MODBUS)   | 2   | $\checkmark$ |
| Pd-04  | Time for<br>Communication | 0.0(invalid), 0.1s~60.0s     | 0.0 | al           |
| F U-04 | timeout                   | (Valid for MODBUS)           | 0.0 | v            |
| Pd-05  | Reserved                  |                              |     |              |
| Pd-06  | Communication             | 0:0.01A                      | 0   |              |
|        | reading                   | 1:0.1A                       |     |              |

|                  | Group PP Function Code Management                |                                                                                                    |         |              |  |  |
|------------------|--------------------------------------------------|----------------------------------------------------------------------------------------------------|---------|--------------|--|--|
| Function<br>Code | Parameter name                                   | Setting range                                                                                                    | Default | Property     |  |  |
| PP-00            | User password                                    | 0~65535                                                                                                    | 0       | $\checkmark$ |  |  |
| PP-01            | Parameter<br>initialization                      | 0:No operation<br>01:Restore factory settings<br>except motor parameters<br>02:Clear records<br>04:Backup user current<br>parameters<br>05:Restore the user<br>backup parameters | 0       | ×            |  |  |
| PP-02            | Function parameter<br>group<br>display selection | Unit's digit: Group U<br>display selection<br>0:Not display<br>1:Display<br>Ten's digit: Group U<br>display selection<br>0:roup d display selection<br>1:Display                 | 11      | ×            |  |  |

| PP-03 | Individualized<br>parameter<br>display selection            | Unit's digit: ser-defied<br>parameter display selection<br>0:Not display<br>1:Display (u—Group )<br>Ten's digit: User-modified<br>parameter group display<br>selection                                                  | 00      | V            |
|-------|-------------------------------------------------------------|----------------------------------------------------------------------------------------------------|---------|--------------|
|       |                                                             | 0:Not display<br>1:Display(c—group)                                                                                                    |         |              |
| PP-04 | Parameter<br>modification<br>property                       | 0:Modifible<br>1:Not modifiable                                                                                                    | 0       | V            |
|       | Group H0                                                    | Torque control parameters                                                                                                    |         |              |
| H0-00 | Speed/Torque control selection                              | 0:Speed control<br>1:Torque control                                                                                                    | 0       | ×            |
| H0-01 | Torque setting source<br>selection in torque<br>control     | 0:Digital setting 1 (H0-03)<br>1:Al1<br>2:Al2<br>3:Al3<br>4:HDI Pulse setting<br>5:Communication setting<br>6:MIN (Al1,Al2)<br>7:MAX(Al1,Al2) Full range of<br>values 1-7, corresponds to the<br>digital setting H0-03) |         | ×            |
| H0-03 | Torque digital setting in torque control                    | -200.0%~200.0%                                                                                                    | 150.0%  | √            |
| H0-05 | Forward direction<br>maximum frequency in<br>torque control | 0.00Hz~maximum frequency                                                                                                    | 50.00Hz | $\checkmark$ |
| H0-06 | Reverse direction<br>maximum frequency in<br>torque control | 0.00Hz~maximum frequency                                                                                                    | 50.00Hz |              |

| H0-07 | Acceleration time in<br>Torque control             | 0.00s~65000s                                                                                                    | 0.00s | $\checkmark$ |  |  |
|-------|----------------------------------------------------|----------------------------------------------------------------------------------------------------|-------|--------------|--|--|
| H0-08 | Deceleration time in<br>Torque control             | 0.00s~65000s                                                                                                    | 0.00s |              |  |  |
|       | Group H1 Virtual IO                                |                                                                                                    |       |              |  |  |
| H1-00 | Virtual XS1 terminal<br>function selection         | 0~59                                                                                                    | 0     | ×            |  |  |
| H1-01 | Virtual XS2 terminal<br>function selection         | 0~59                                                                                                    | 0     | ×            |  |  |
| H1-02 | Virtual XS3 terminal<br>function selection         | 0~59                                                                                                    | 0     | ×            |  |  |
| H1-03 | Virtual XS4 terminal<br>function selection         | 0~59                                                                                                    | 0     | ×            |  |  |
| H1-04 | Virtual XS5 terminal<br>function selection         | 0~59                                                                                                    | 0     | ×            |  |  |
| H1-05 | Virtual XS input<br>terminal<br>state setting mode | 0: Valid or not for the XS, It<br>is decided by the state of<br>virtual XDOx<br>1: XS valid or not is decided<br>by the function code C1—06<br>setting.<br>Unit's digit: virtual XS1<br>Ten's digit: virtual XS2<br>Hundred's digit: virtual XS3<br>Thousand's digit: virtual XS4<br>Ten thousand's digit: virtual<br>XS5 | 00000 | ×            |  |  |

| Function code | Parameter name                             | Setting Range                                                                                                    | Default | Property |
|---------------|--------------------------------------------|----------------------------------------------------------------------------------------------------|---------|----------|
| H1-06         | Virtual XS input<br>terminal state setting | 0:invalid<br>1:valid<br>Unit's digit : virtual XS1<br>Ten's digit : virtual XS2<br>Hundred's digit : virtual XS3<br>Thousand's digit : virtual XS4<br>Ten thousand's digit : virtual<br>XS5 | 00000   | ×        |

| H1-07 | Function selection for<br>Al1 as S                  | 0~59                                                                                                  | 0    | ×            |
|-------|-----------------------------------------------------|----------------------------------------------------------------------------------------------------|------|--------------|
| H1-08 | Function selection for<br>Al2 as S                  | 0~59                                                                                                  | 0    | ×            |
| H1-09 | Function selection for<br>Al3 as S                  | 0~59                                                                                                  | 0    | ×            |
| H1-10 | Effective model<br>selection for V terminal<br>as S | 0:High level valid<br>1:Low level valid<br>Unit's digit:Al1<br>Ten's digit:Al2<br>Hundred's digit:Al3 | 000  | ×            |
| H1-11 | Virtual XDO1<br>Output function<br>selection        | 0:Short with physicalSx<br>internally<br>1~40:Refer to group H5<br>physical<br>DO output selection    | 0    | $\checkmark$ |
| H1-12 | Virtual XDO2<br>Output function<br>selection        | 0:Short with physical<br>Sx internally<br>1~40: Refer to group H5<br>physical DO output selection     | 0    | $\checkmark$ |
| H1-13 | Virtual XDO3<br>Output function<br>selection        | 0:Short with physical<br>Sx internally<br>1~40: Refer to group H5<br>physical DO output selection     | 0    | V            |
| H1-14 | Virtual XDO4<br>Output function<br>selection        | 0:Short with physical<br>Sx internally<br>1~40: Refer to group H5<br>physical DO output selection     | 0    | $\checkmark$ |
| H1-15 | Virtual XDO5<br>Output function<br>selection        | 0:Short with physical<br>Sx internally<br>1~40: Refer to group H5<br>physical<br>DO output selection  | 0    |              |
| H1-16 | Virtual XDO1 output<br>delay time                   | 0.0s~3600.0s                                                                                          | 0.0s | $\checkmark$ |
| H1-17 | Virtual XDO2 output delay time                      | 0.0s~3600.0s                                                                                          | 0.0s |              |

| H1-18 | Virtual XDO3 output                                         | 0.0s~3600.0s                                                                                                    | 0.0s               |              |
|-------|-------------------------------------------------------------|----------------------------------------------------------------------------------------------------|--------------------|--------------|
|       | delay time                                                  |                                                                                                    |                    |              |
| H1-19 | Virtual XDO4 output<br>delay time                           | 0.0s~3600.0s                                                                                                    | 0.0s               | $\checkmark$ |
| H1-20 | Virtual XDO5 output<br>delay time                           | 0.0s~3600.0s                                                                                                    | 0.0s               | $\checkmark$ |
| H1-21 | Virtual XDO output<br>terminal effective<br>state selection | 0:Positive logic<br>1:Reverse logic<br>Unit's digit :XDO1<br>Ten's digit :XDO2<br>Hundred's digit :XDO3<br>Hundred's digit :XDO4<br>Ten thousand's digit :XDO5 | 00000              | V            |
|       | Grou                                                        | p H2 Motor 2 Control                                                                                                    |                    |              |
| H2-00 | Motor type selection                                        | 0:Common asynchronous<br>motor<br>1:Variable frequency<br>asynchronous motor<br>2:Permanent magnetic<br>synchronous motor                                      | 0                  | ×            |
| H2-01 | Rated motor power                                           | 0.1kW~1000.0kW                                                                                                    | Model<br>dependent | ×            |
| H2-02 | Rated motor power                                           | 1V~2000V                                                                                                    | Model<br>dependent | ×            |
| H2-03 | Rated motor current                                         | 0.01A~655.35A<br>( drive power<=55kW )<br>0.1A~6553.5A<br>( drive power >55kW )                                                                                | Model<br>dependent | ×            |
| H2-04 | Rated motor<br>frequency                                    | 0.01Hz~maximum power                                                                                                    | Model<br>dependent | ×            |
| H2-05 | Rated motor rotational speed                                | 1rpm~65535rpm                                                                                                    | Model<br>dependent | ×            |

| H2-06 | Stator resistance<br>(asynchronous motor)                 | 0.001Ω~65.535Ω<br>( drive power <=55kW )<br>0.0001Ω~6.5535Ω<br>( drive power >55kW )   | Model<br>dependent | × |
|-------|-----------------------------------------------------------|----------------------------------------------------------------------------------------|--------------------|---|
| H2-07 | Rotor resistance<br>(asynchronous motor)                  | 0.001Ω~65.535Ω<br>( drive power <=55kW )<br>0.0001Ω~6.5535Ω<br>( drive power >55kW )   | Model<br>dependent | × |
| H2-08 | Leakage inductive<br>reactance<br>(asynchronous<br>motor) | 0.01mH~655.35mH<br>( drive power <=55kW )<br>0.001mH~65.535mH<br>( drive power >55kW ) | Model<br>dependent | × |
| H2-09 | Mutual inductive<br>reactance(asynchrono<br>us motor)     | ( drive power >55kW )                                                                  | Model<br>dependent | × |
| H2-10 | No-load current<br>(asynchronous motor)                   | 0.01A~H2-03 (drive power<br><=55kW)0.1A~H2-03<br>(drivepower >55kW)                    | Model<br>dependent | × |
| H2-16 | Stator resistance<br>(synchronous motor)                  | 0.001Ω~65.535Ω<br>( drive power <=55kW )<br>0.0001Ω~6.5535Ω<br>( drive power >55kW )   | Model<br>dependent | × |
| H2-17 | Shaft D inductance<br>(synchronous motor)                 | 0.01mH~655.35mH<br>( drive power <=55kW )<br>0.001mH~65.535mH<br>( drive power >55kW ) | Model<br>dependent | × |
| H2-18 | Shaft Q inductance<br>(synchronous motor)                 | 0.01mH~655.35mH<br>( drive power <=55kW )<br>0.001mH~65.535mH<br>( drive power >55kW ) | Model<br>dependent | × |
| H2-20 | Back EMF<br>(synchronous motor)                           | 0.1V~6553.5V                                                                           | Model<br>dependent | × |
| H2-27 | The encoder line                                          | 1~65535                                                                                | 1024               | × |

| H2-28            | Encoder type                                         | 0:ABZ incremental encoder<br>1:UVW incremental encoder<br>2:Resolver<br>3:SIN/COS encoder<br>4:Wire-saving UVW encoder                                                                                         | 0       | ×            |
|------------------|------------------------------------------------------|----------------------------------------------------------------------------------------------------|---------|--------------|
| H2-29            | Speed feedback PG selection                          | 0:Local PG<br>1:extensive PG<br>2:HDI impulse input(S5)                                                                                                    | 0       | ×            |
| H2-30            | A, B phase sequence<br>of ABZ incremental<br>encoder | 0:Forward<br>1:Reserve                                                                                                    | 0       | ×            |
| H2-31            | Encoder installation<br>angle                        | 0.0°~359.9°                                                                                                    | 0.0°    | ×            |
| H2-32            | Reserved                                             |                                                                                                    |         |              |
| H2-33            | Reserved                                             |                                                                                                    |         |              |
| H2-34            | Reserved                                             |                                                                                                    |         |              |
| Function<br>Code | Parameter name                                       | Setting range                                                                                                    | Default | Property     |
| H2-36            | Speed feedback PG<br>wire-break detection<br>time    | 0.0:No action<br>0.1s~10.0s                                                                                                    | 0.0     | ×            |
| H2-37            | Auto-tuning selection                                | 0:No auto-tuning<br>1:Asynchronous motor static<br>auto-tuning<br>2:Asynchronous motor<br>complete auto-tuning<br>11:Synchronous motor<br>with-load auto-tuning<br>12:Synchronous motor<br>no-load auto-tuning | 0       | ×            |
| H2-38            | Speed loop<br>proportional gain 1                    | 1~100                                                                                                    | 30      | $\checkmark$ |
| H2-39            | Speed loop integral<br>time 1                        | 0.01s~10.00s                                                                                                    | 0.50s   | $\checkmark$ |

| H2-40 | Switchover frequency<br>1                                        | 0.00~H2-43                                                                                                    | 5.00Hz  | $\checkmark$ |
|-------|------------------------------------------------------------------|----------------------------------------------------------------------------------------------------|---------|--------------|
| H2-41 | Speed loop<br>proportional gain 2                                | 1~100                                                                                                    | 20      |              |
| H2-42 | Speed loop integral<br>time 2                                    | 0.01s~10.00s                                                                                                    | 1.00s   |              |
| H2-43 | Switchover frequency<br>2                                        | H2-40~maximum frequency                                                                                                    | 10.00Hz | $\checkmark$ |
| H2-44 | Vector control slip gain                                         | 50%~200%                                                                                                    | 100%    | $\checkmark$ |
| H2-45 | Time constant of speed loop filter                               | 0.000s~0.100s                                                                                                    | 0.000s  | $\checkmark$ |
| H2-46 | Vector control<br>Over-excitation gain                           | 0~200                                                                                                    | 64      | $\checkmark$ |
| H2-47 | Torque upper limit<br>source<br>in speed control mode            | 0:H2-48 setting<br>1:Al<br>2:Al2<br>3:Al3<br>4:HDI Pulse setting<br>5:communication setting<br>6:MIN ( A,Al2 )<br>7:MAX ( Al1,Al2 )<br>Full range of options of 1-7 ,<br>corresponding to H2-48<br>digital setting | 0       | V            |
| H2-48 | Digital setting of<br>Torque upper limit in<br>speed controlmode | 0.0%~200.0%                                                                                                    | 150.0%  | $\checkmark$ |
| H2-51 | Excitation adjustment proportional gain                          | 0~20000                                                                                                    | 2000    |              |
| H2-52 | Excitation adjustment integral gain                              | 0~20000                                                                                                    | 1300    | $\checkmark$ |
| H2-53 | Torque adjustment proportional gain                              | 0~20000                                                                                                    | 2000    | $\checkmark$ |

| Function<br>Code | Parameter Name                                    | Setting range                                                                                                    | Default            | Property     |
|------------------|---------------------------------------------------|----------------------------------------------------------------------------------------------------|--------------------|--------------|
| H2-54            | Torque adjustment<br>integral gain                | 0~20000                                                                                                    | 1300               | $\checkmark$ |
| H2-55            | Speed loop integral<br>property                   | Unit's digit: Integral<br>separated                                                                                                    | 0                  | $\checkmark$ |
| H2-56            | Field weakening mode of synchronous motor         | 0:No field weakening<br>1:Direct calculation<br>2:Adjustment                                                                                                    | 1                  | $\checkmark$ |
| H2-57            | Field weakening<br>degree<br>of synchronous motor | 50%~500%                                                                                                    | 100%               | V            |
| H2-58            | Maximum field<br>weakening current                | 1%~300%                                                                                                    | 50%                | $\checkmark$ |
| H2-59            | Field weakening<br>automatic adjustment           | 10%~500%                                                                                                    | 100%               | $\checkmark$ |
| H2-60            | Field weakening integral multiple                 | 2~10                                                                                                    | 2                  | $\checkmark$ |
| H2-61            | Motor 2 control mode                              | 0:speed sensor-less vector<br>control ( SVC )<br>1:speed sensor vector<br>control ( FVC )<br>2:V/Fcontrol                                                                             | _                  | ×            |
| H2-62            | Motor 2 acceleration/<br>Deceleration time        | 0:Same as motor 1<br>1:Acceleration/Deceleration<br>time 1<br>2:Acceleration/Deceleration<br>time 2<br>3:Acceleration/Deceleration<br>time 3<br>4:Acceleration/Deceleration<br>time 4 | 0                  | V            |
| H2-63            | Motor 2 torque boost                              | 0.0%:Automatic torque boost<br>0.1%~30.0%                                                                                                    | Model<br>dependent | V            |
| H2-65            | Motor 2 oscillation suppression gain              | 0~100                                                                                                    | Model<br>dependent | $\checkmark$ |
|                  | Group H5 Co                                       | ontrol Optimization Parameters                                                                                                    |                    | 1            |

|                  |                                                         |                                                                     | -                  |              |
|------------------|---------------------------------------------------------|---------------------------------------------------------------------|--------------------|--------------|
| H5-00            | DPWM switchover<br>frequency upper limit                | 0.00Hz~15.00Hz                                                      | 12.00Hz            | $\checkmark$ |
| H5-01            | PWM modulation<br>model                                 | ation 0:Asynchronous modulation 1:Synchronous modulation            |                    | $\checkmark$ |
| H5-02            | Dead zone<br>compensation<br>mode selection             | 0:No compensation<br>1:Compensation mode 1<br>2:Compensation mode 1 | 1                  | $\checkmark$ |
| H5-03            | Random PWM depth                                        | 0:Random PWM invalid<br>1~10:PWMcarrier frequency<br>random depth   | 0                  | $\checkmark$ |
| H5-04            | Rapid current limit                                     | 0:Disabled<br>1:Enabled                                             | 1                  | $\checkmark$ |
| H5-05            | Current detection compensation                          | 0~100                                                               | 5                  | $\checkmark$ |
| Function<br>Code | Parameter Name                                          | Setting range                                                       | Default            | Property     |
| H5-06            | Under-voltage<br>threshold setting                      | 60.0%~140.0%                                                        | 100.0%             | $\checkmark$ |
| H5-07            | SVC optimization mode selection                         | 0:No optimization<br>1:Optimization mode 1<br>2:Optimization mode 2 | 1                  | $\checkmark$ |
| H5-08            | Dead-zone time<br>adjustment                            | 100%~200%                                                           | 150%               | $\checkmark$ |
| H5-09            | Overvoltage threshold setting                           | 200.0V~2500.0V                                                      | Model<br>dependent | ×            |
|                  | Group H6                                                | AI analog input curve setting                                       |                    |              |
| H6-00            | AI curve 4 minimum<br>input                             | -10.00V~H6-02                                                       | 0.00V              | $\checkmark$ |
| H6-01            | Corresponding setting<br>of AI curve 4 minimum<br>input | -100.0%~+100.0%                                                     | 0.0%               | $\checkmark$ |
| H6-02            | AI curve 4 inflexion 1<br>input                         | H6-00~H6-04                                                         | 3.00V              | $\checkmark$ |

| H6-03 | Corresponding setting<br>of AI curve 4 inflexion 1<br>input         | -100.0%~+100.0% | 30.0%   | $\checkmark$ |
|-------|---------------------------------------------------------------------|-----------------|---------|--------------|
| H6-04 | AI curve 4 inflexion 2<br>input                                     | H6-02~H6-06     | 6.00V   | $\checkmark$ |
| H6-05 | Corresponding setting<br>of AI curve 4 inflexion 2<br>input Setting | -100.0%~+100.0% | 60.0%   | $\checkmark$ |
| H6-06 | AI curve 4 maximum<br>input                                         | H6-06~+10.00V   | 10.00V  | $\checkmark$ |
| H6-07 | Corresponding setting<br>of AI curve 4 maximum<br>input             | -100.0%~+100.0% | 100.0%  | $\checkmark$ |
| H6-08 | Al curve 5 minimum<br>input                                         | -10.00V~H6-10   | -10.00V | $\checkmark$ |
| H6-09 | Corresponding setting<br>of AI curve 5 minimum<br>input             | -100.0%~+100.0% | -100.0% | $\checkmark$ |
| H6-10 | AI curve 5 inflexion 1<br>input                                     | H6-08~H6-12     | -3.00V  | $\checkmark$ |
| H6-11 | Corresponding setting<br>of AI curve 5 inflexion 1<br>input         | -100.0%~+100.0% | -30.0%  |              |
| H6-12 | AI curve 5 inflexion 2<br>input                                     | H6-10~H6-14     | 3.00V   | $\checkmark$ |
| H6-13 | Corresponding setting<br>of AI curve 5 inflexion 2<br>input         | -100.0%~+100.0% | 30.0%   | $\checkmark$ |
| H6-14 | AI curve 5 maximum<br>input                                         | H6-12~+10.00V   | 10.00V  | $\checkmark$ |
| H6-15 | Corresponding setting<br>of                                         | -100.0%~+100.0% | 100.0%  | $\checkmark$ |
| H6-24 | Jump point setting of<br>AI1                                        | -100.0%~100.0%  | 0.0%    | $\checkmark$ |

| H6-25 | Jump amplitude setting of AI1 | 0.0%~100.0%                    | 0.5%               |              |
|-------|-------------------------------|--------------------------------|--------------------|--------------|
| H6-26 | Jump point setting of<br>Al2  | -100.0%~100.0%                 | 0.0%               | $\checkmark$ |
| H6-27 | Jump amplitude setting of AI2 | 0.0%~100.0%                    | 0.5%               |              |
| H6-28 | Jump point setting of<br>Al3  | -100.0%~100.0%                 | 0.0%               |              |
| H6-29 | Jump amplitude setting of AI3 | 0.0%~100.0%                    | 0.5%               |              |
|       | Group HC                      | Analog input/output correction |                    |              |
| HC-00 | AI1 measured voltage<br>1     | 0.500V~4.000V                  | factory calibrated | $\checkmark$ |
| HC-01 | AI1 displayed voltage<br>1    | 0.500V~4.000V                  | factory calibrated | $\checkmark$ |
| HC-02 | AI1 measured voltage<br>2     | 6.000V~9.999V                  | factory calibrated | $\checkmark$ |
| HC-03 | Al1 displayed voltage<br>2    | 6.000V~9.999V                  | factory calibrated |              |
| HC-04 | Al2 measured voltage<br>1     | 0.500V~4.000V                  | factory calibrated |              |
| HC-05 | Al2 displayed voltage<br>1    | 0.500V~4.000V                  | factory calibrated |              |
| HC-06 | AI2 measured voltage<br>2     | 6.000V~9.999V                  | factory calibrated |              |
| HC-07 | Al2 displayed voltage 2       | 6.000V~9.999V                  | factory calibrated |              |
| HC-08 | AI3 measured voltage<br>1     | -9.999V~10.000V                | factory calibrated | $\checkmark$ |
| HC-09 | AI3 displayed voltage<br>1    | -9.999V~10.000V                | factory calibrated |              |
| HC-10 | AI3 measured voltage<br>2     | -9.999V~10.000V                | factory calibrated | $\checkmark$ |

| HC-11 | AI3 displayed voltage 2   | -9.999V~10.000V | factory calibrated    | $\checkmark$ |
|-------|---------------------------|-----------------|-----------------------|--------------|
| HC-12 | A01 target voltage 1      | 0.500V~4.000V   | factory calibrated    |              |
| HC-13 | A01 measured voltage<br>1 | 0.500V~4.000V   | factory calibrated    |              |
| HC-14 | A01 target voltage 2      | 6.000V~9.999V   | factory calibrated    |              |
| HC-15 | A01 measured voltage<br>2 | 6.000V~9.999V   | factory<br>calibrated |              |
| HC-16 | A02 target voltage 1      | 0.500V~4.000V   | factory<br>calibrated | $\checkmark$ |
| HC-17 | A02 measured voltage<br>1 | 0.500V~4.000V   | factory calibrated    | $\checkmark$ |
| HC-18 | A02 target voltage 2      | 6.000V~9.999V   | factory calibrated    | $\checkmark$ |
| HC-19 | A02 measured voltage<br>2 | 6.000V~9.999V   | factory calibrated    | $\checkmark$ |

# Monitoring Parameters Table:

| Function<br>Code | Parameter Name                       | Minimum<br>Unit | Communica<br>tion Address |  |  |  |  |
|------------------|--------------------------------------|-----------------|---------------------------|--|--|--|--|
|                  | Group d0 Basic monitoring parameters |                 |                           |  |  |  |  |
| U0-00            | Running frequency (Hz)               | 0.01Hz          | 7000H                     |  |  |  |  |
| U0-01            | Set frequency (Hz)                   | 0.01Hz          | 7001H                     |  |  |  |  |
| U0-02            | Bus voltage (V)                      | 0.1V            | 7002H                     |  |  |  |  |
| U0-03            | Output voltage (V)                   | 1V              | 7003H                     |  |  |  |  |
| U0-04            | Output current ( A )                 | 0.01A           | 7004H                     |  |  |  |  |
| U0-05            | Output power ( kW )                  | 0.1kW           | 7005H                     |  |  |  |  |
| U0-06            | Output torque ( % )                  | 0.1%            | 7006H                     |  |  |  |  |
| U0-07            | DI terminal input state              | 1               | 7007H                     |  |  |  |  |
| U0-08            | DO terminal output state             | 1               | 7008H                     |  |  |  |  |

| U0-09 | AI1 voltage (V)                    | 0.01V   | 7009H |
|-------|------------------------------------|---------|-------|
| U0-10 | Al2 voltage (V)                    | 0.01V   | 700AH |
| U0-11 | AI3 voltage (V)                    | 0.01V   | 700BH |
| U0-12 | Count value                        | 1       | 700CH |
| U0-13 | Length value                       | 1       | 700DH |
| U0-14 | Load speed display                 | 1       | 700EH |
| U0-15 | PID setting                        | 1       | 700FH |
| U0-16 | PID feedback                       | 1       | 7010H |
| U0-17 | PLC stage                          | 1       | 7011H |
| U0-18 | HDI Input pulse frequency (Hz)     | 0.01kHz | 7012H |
| U0-19 | Feedback speed ( unit 0.01Hz )     | 0.01Hz  | 7013H |
| U0-20 | Remaining running time             | 0.1Min  | 7014H |
| U0-21 | Al1voltage before correction       | 0.001V  | 7015H |
| U0-22 | AI2 voltage before correction      | 0.001V  | 7016H |
| U0-23 | AI3 voltage before correction      | 0.001V  | 7017H |
| U0-24 | Linear speed                       | 1m/Min  | 7018H |
| U0-25 | current power-on time              | 1Min    | 7019H |
| U0-26 | Current running time               | 0.1Min  | 701AH |
| U0-27 | HDI Pulse input frequency          | 1Hz     | 701BH |
| U0-28 | Communication setting value        | 0.01%   | 701CH |
| U0-29 | Encoder feedback speed             | 0.01Hz  | 701DH |
| U0-30 | Main frequency A display           | 0.01Hz  | 701EH |
| U0-31 | Main frequency B display           | 0.01Hz  | 701FH |
| U0-32 | Viewing any register address value | 1       | 7020H |

| U0-33 | Synchronous motor rotor position                                       | 0.1°  | 7021H |
|-------|------------------------------------------------------------------------|-------|-------|
| U0-34 | Motor temperature                                                      | 1°C   | 7022H |
| U0-35 | Target torque(%)                                                       | 0.1%  | 7023H |
| U0-36 | Resolver position                                                      | 1     | 7024H |
| U0-37 | Power factor angle                                                     | 0.1°  | 7025H |
| U0-38 | ABZ position                                                           | 1     | 7026H |
| U0-39 | Target voltage upon V/F separation                                     | 1V    | 7027H |
| U0-40 | Output voltage upon V/F separation                                     | 1V    | 7028H |
| U0-41 | DI terminal input state visual display                                 | 1     | 7029H |
| U0-42 | DO terminal output state visual display                                | 1     | 702AH |
| U0-43 | DI terminal function state visual display 1 (function 01-function 40)  | 1     | 702BH |
| U0-44 | DI terminal function state visual display 2 (function 41- function 80) | 1     | 702CH |
| U0-45 | Reserved                                                               |       | 702DH |
| U0-58 | Reserved                                                               |       | 703AH |
| U0-59 | Setting frequency(%)                                                   | 0.01% | 703BH |
| U0-60 | Running frequency (%)                                                  | 0.01% | 703CH |
| U0-61 | Drive state                                                            | 1     | 703DH |
| U0-62 | current fault code                                                     | 1     | 703EH |
| U0-63 | Reserved                                                               | -     |       |
| U0-64 | reserved                                                               | -     |       |
| U0-65 | Torque upper limit                                                     | 0.01% | 7041H |
|       |                                                                        |       |       |

# Chapter6 Description of Function Codes

# Group P0 Basic Parameters

|       | GP type setting |   | Default          | Related               | to   | the     | motor |
|-------|-----------------|---|------------------|-----------------------|------|---------|-------|
| P0-00 | Setting range   | 1 | G type(cor       | constant torque load) |      |         |       |
|       |                 | 2 | P type (variable | torque loa            | ad e | .g. fai | n and |

1:Applicable to constant torgue load with rated parameters specified

2:Applicable to variable torque load (fan and pump) with rated parameters specified.

|       | Motor 1 control mode |   | Default               | 0                    |
|-------|----------------------|---|-----------------------|----------------------|
| P0-01 |                      | 0 | Speed sensor-less     | vector control (SVC) |
| 1001  | Setting range        | 1 | Vector control with s | speed sensor ( FVC ) |
|       |                      | 2 | V/F                   | control              |

0:Speed sensor-less vector control

It indicates open-loop vector control, and is applicable to high-performance control applications such as machine tool, centrifuge, wire drawing machine and injection molding machine. One AC drive can operate only one motor.

1:Vector control with speed sensor is the same meaning with Closed-loop vector control, An encoder must be installed at the motor side, and a PG card matching

theencoder must be installed at the AC drive side. It is applicable to high-accuracy speed control or torque control applications such as high-speed paper making machine, crane and elevator. One AC drive can operate only one motor.

2:It is applicable to applications with low load requirements or applications where one AC drive operates multiple motors, such as fan and pump. It can be used in the condition one AC drive operating multiple motor.

If the vector control is used, motor parameter identification process must be operated. the advantages of vector control can only be utilized after correct motor parameters are obtained. Better performance can be achieved by adjusting speed regulator parameters Group H2 function code(Group C2

#### respectively for Motor2)

For the permanent magnetic synchronous motor, closed-loop vector control (Vector control with speed sensor) is the general choice. In some low-power motor applications, you can also use V/F control. CM540 does not support Speed sensor-less vector control for the permanent magnetic synchronous motor.

|       | Comr<br>source s |   | Default                                      | 0 |  |
|-------|------------------|---|----------------------------------------------|---|--|
| P0-02 |                  | 0 | Operation panel command channel ( LED off )  |   |  |
|       | Setting range    | 1 | Terminal command channel ( LED on )          |   |  |
|       |                  | 2 | Communication command channel ( LED blinking |   |  |

To select the input channel of the drive control command.

Drive control command includes: Start, Stop, rive control command, reverse rotation, jog operation and so on.

0:Operation panel command channel( "LOCAL/REMOT" indicator off ); Running command controls are given by pressing keys RUN, STOP/RESET on the operation panel.

1:Terminal command channel ("LOCAL/REMOT" indicator on ); The running command control is given by the multi-function input terminal FWD, REV, JOGF, JOGR and so on.

2:Communication command channel ( "LOCAL/REMOT" indicator blanking ) Running commands are given from host computer. The function parameter related to the communication, please refer to related description about "Group HD communication parameter".

| P0-03 | Main frequency source A selection | Default | 0 |
|-------|-----------------------------------|---------|---|
|-------|-----------------------------------|---------|---|

|  | Range<br>setting | 0 | Digital setting ( The preset frequency<br>P0-08 , UP/DOWN Modifiable<br>non-retentive at power failure ) |
|--|------------------|---|----------------------------------------------------------------------------------------------------|
|  |                  | 1 | Digital setting ( The preset frequency<br>P0-08 , UP/DOWN Modifiable , retentive<br>at power. failure )  |
|  |                  | 2 | Al1                                                                                                    |
|  |                  | 3 | AI2                                                                                                    |
|  |                  | 4 | AI3                                                                                                    |
|  |                  | 5 | Pulse setting (S5)                                                                                       |
|  |                  | 6 | Multi-reference                                                                                          |
|  |                  | 7 | PLC                                                                                                    |
|  |                  | 8 | PID                                                                                                    |
|  |                  | 9 | Communication setting                                                                                    |

It is used to select the setting channel of the main frequency. You can set the main

frequency in the following 10 channels:

0:Digital setting ( non-retentive at power failure )

The initial value of the set frequency is the preset frequency value of P0-08.

You can change the set frequency by pressing ▲ and ▼ on the operation panel( or

using the UP/DOWN function of input terminals).

When the AC drive is powered on again after power failure, the set frequency reverts to the value of P0-08.

1:Digital setting (retentive at power failure)

The initial value of the set frequency is the preset frequency value of P0-08.

You can change the set frequency by pressing  $\blacktriangle$  and  $\nabla$  on the operation panel( or

using the UP/DOWN function of input terminals).

When the AC drive is powered on again after power failure, the set frequency is the value memorized at the moment of the last power failure. The value is retentive through the key ▲ 、 ▼ or through the set frequency of UP、 DOWN terminals.

Note that P0-23 is "Retentive of digital setting frequency upon power failure". P0-23 is used in determining whether the set frequency is memorized or cleared when the AC drive stops. It is related to stop rather than power failure retentive. This should be noted in the application.

2:AI1

3:AI2

4:AI3

The frequency is set by analog input. The CM540 control board provides two analog input terminals (AI1, AI2). Another one terminal (AI3) is provided by the I/O extension

card.

Among them ,AI1 is 0V~10V voltage Input type ,VAI2 can be 0V~10V voltage Input, it also can be 4mA~20mA current input, determined by jumper wires

selection on the control board, AI3 is 0V~10V voltage input type.

Users can freely chose the mapping relationship between the input voltage value of AI1, AI2 and AI3 and the target frequency. CM540 provides 5 mapping relationship curves, three of which are linear (2-points correspondence) and two of which are four-point correspondence curves. Users can set the curves by using function codes in Group H4 AND Group C6.

Function code P4-33 is used for setting Al1~I3 analog input, and determines which one to choose in the 5 Group Curves. And the detailed corresponding relations of the 5 curves, please refer to the description of Group H4. Group C6 function code.

#### 5:Pulse setting (DI6)

The frequency is set by terminal pulse(high-speed pulse). The signal specification of pulse setting is 9-30 V (voltage range) and 0-100 kHz (frequency range). Pulse setting can be input just through Multi-function input terminals DI6.

For the relations betweenDI6 terminal input pulse frequency and correspondence setting, it is set by P4-28~P4-31. It is point-point straight lines corresponding relations.

The corresponding value 100% of pulse setting corresponds to percentages of the value P0-10 (Maximum frequency).

#### 6:Multi-reference

In multi-reference mode, combinations of different DI terminal states correspond to different set frequencies values. The CM540 supports a maximum of 16 speeds implemented by 16 state combinations of four DI terminal sin Group FC. The multiple references indicate percentages of the value of F0-10(Maximum frequency).

If a digital DI terminal is used for the multi-reference function, please refer to the related function parameters setting in group H4.

## 7:Simple PLC

When the simple programmable logic controller (PLC) mode is used as the frequency source, the running frequency of the AC drive can be switched over among the 16 frequency references. You can set the holding time and acceleration/deceleration time of the 16 frequency references. For details, refer to the descriptions of Group FC...

#### 8:PID

The output of PID control is used as the running frequency. PID control is generally used in on-site closed-loop control, such as constant pressure closed-loop control and constant tension closed-loop control.

When applying PID as the frequency source, you need to set parameters of PID

in Group HA.

9:Communication setting The frequency is set by means of communication...

CM540 supports 2 communication protocols: s: Modbus-RTU, CANlink, the communication protocols can not be used at the same time.

When stalling the extension card 2(EXT2-IO) in the CANlink communication mode, it needs to set the parameter P5-28(Communication extension card type) correctly.

|       | Auxiliary<br>frequency source<br>B selection |   | Default                                                                                           | 0                  |                |
|-------|----------------------------------------------|---|---------------------------------------------------------------------------------------------------|--------------------|----------------|
|       |                                              | 0 | Digital setting ( preset frequency P5-08 , UP/DOWN<br>Modifiable non-retentive at power failure ) |                    |                |
|       |                                              | 1 | Digital setting ( preset frequency P5-08 , UP<br>Modifiable , retentive at power failure          |                    |                |
|       | Setting<br>range                             | 2 | Al1                                                                                               |                    |                |
| P0-04 |                                              | 3 |                                                                                                   | AI2                |                |
|       |                                              | 4 |                                                                                                   | AI3                |                |
|       |                                              | 5 | Pulse                                                                                             | setting (DI6)      |                |
|       |                                              |   | 6                                                                                                 | M                  | ulti-reference |
|       |                                              | 7 |                                                                                                   | PLC                |                |
|       |                                              | 8 |                                                                                                   | PID                |                |
|       |                                              | 9 | Comm                                                                                              | nunication setting |                |

When used as an independent frequency input channel (frequency source switched over from A to B), the auxiliary frequency source B is used in the same way as the main frequency source A (Please refer to the description of P5-03)

When the auxiliary frequency source is used for superposition setting ( the frequency source is A+B, the switchover between A and A+B, the switchover between B and A+B), pay attention to the following aspects:

a) If the auxiliary frequency source B is digital setting, the preset frequency

(P5-08) does not take effect. You can directly adjust the set main frequency by pressing keys ▲ and ▼ on the operation panel (or using the UP/DOWN function of input terminals).

b) If the auxiliary frequency source is analog input (AI1, AI2 and AI3) or pulse setting,100% of the input setting corresponds to the range of the auxiliary frequency B, Please set P0-05 and P0-06.

c) If the auxiliary frequency source is pulse setting, it is similar to analog input.

Note: The main frequency source A and auxiliary frequency source B must not use the same channel. That is, P0-03 and P0-04 cannot be set to the same value. Or it will cause confusion.

|       | Range of auxiliary<br>A and B c                         |     | Default                               | 0      |
|-------|---------------------------------------------------------|-----|---------------------------------------|--------|
| P0-05 | Setting range                                           | 0   | Relative to maximum<br>frequency      |        |
|       | Setting range                                           | 1   | Relative to main frequency sourc<br>A |        |
| P0-06 | Range of auxiliary frequency B<br>for A and B operation |     | Default                               | 0      |
|       | Setting rar                                             | ige | 0%                                    | %~150% |

If the frequency source is superposition frequency(A and B operation), P0-05 and P0-06 are used to set the adjustment range of the auxiliary frequency source.

You can set the auxiliary frequency to be relative to either maximum frequency or main frequency A. If relative to main frequency A, the setting range of the auxiliary frequency B varies according to the main frequency X.

| PO-07 | Frequenc<br>superp          | cy source<br>osition | Default | 0                       |
|-------|-----------------------------|----------------------|---------|-------------------------|
|       | Setting<br>range Digit Unit |                      | Fre     | quency source selection |

| 0        | Main frequency source A                                                            |
|----------|------------------------------------------------------------------------------------|
| 1        | The result of A and B operation (operation relationship determined by ten's digit) |
| 2        | Switchover between A and B                                                         |
| 3        | Switchover between A and "A and B operation"                                       |
| 4        | Switchover between B and "A and B operation"                                       |
| Ten Unit | A and B operation relationship                                                     |
| 0        | A+B                                                                                |
| 1        | A-B                                                                                |
| 2        | Maximum                                                                            |
| 3        | Minimum                                                                            |

It is used to select the frequency setting channel. The frequency setting can be achieved through A and B recombination

If the frequency source involves A and B operation, you can set the frequency offset in P0-21 for superposition to the X and Y operation result, flexibly satisfying various requirements.

|       | Preset frequency | Default                | 50.00Hz                            |  |
|-------|------------------|------------------------|------------------------------------|--|
| P0-08 |                  | 0.00~maximum frequency |                                    |  |
|       | Setting range    | ( valid when fr        | equency source is digital setting) |  |

If the frequency source is digital setting or terminal UP/DOWN, the value of this parameter is the initial frequency of the AC drive (digital setting).

|       | Running direction |   | Default        | 0                 |
|-------|-------------------|---|----------------|-------------------|
| P0-09 | Setting range     | 0 | Same direction |                   |
|       |                   | 1 |                | Reverse direction |

You can change the rotation direction of the motor just by modifying this parameter without changing the motor wiring. Modifying this parameter is equivalent to exchanging any two of the motor's U, V, W wires.

Note: The motor will resume running in the original direction after parameter initialization. Do not use this function in applications where changing the rotating direction of the motor is prohibited after system commissioning is complete.

| P0-10 | Maximum<br>frequency | Default | 50.00 Hz         |  |
|-------|----------------------|---------|------------------|--|
|       | Setting range        | 50      | 50.00Hz~320.00Hz |  |

In CM540, when the frequency source is analog input, pulse setting, or multi-reference, 100% of the input corresponds to the value of this parameter.

The output frequency of theCM540 can reach up to 3200 Hz. To take both frequency reference resolution and frequency input range into consideration, you can set the number of decimal places for frequency reference inP0-22.

P0-22 is set to 1, the frequency reference resolution is 0.1 Hz. In this case, the setting range of P0-10 is 50.0 to 3200.0 Hz;

If P0-22 is set to 2, the frequency reference resolution is 0.01 Hz. In this case, the setting range of P0-10 is 50.00 to 320.00 Hz.

Note: After the value of P5-22 is modified, the frequency resolution of all frequency related function codes change accordingly.

|       | Source of frequency upper<br>limit |   | Default       | 0             |
|-------|------------------------------------|---|---------------|---------------|
|       | Setting range                      | 0 | P0-12 setting |               |
| P0-11 |                                    | 1 | Al1           |               |
| F0-11 |                                    | 2 | AI2           |               |
|       |                                    | 3 | AI3           |               |
|       |                                    | 4 | HDI setting ( | DI6 terminal) |

The definition of the source of the frequency upper limit. It can come from digital setting (P0-12), analog input, HDI and communication setting. If the frequency upper limit is set by analog input, setting of the analog input is 100% corresponding to P0-12.

For example, to avoid runaway in torque control mode in winding application, you can set the frequency upper limit by means of analog input. When the AC drive reaches the upper limit, it will continue to run at this speed.

| P0-12 | Frequency upper<br>limit        | Default                                                | 50.00Hz |
|-------|---------------------------------|--------------------------------------------------------|---------|
|       | Setting range                   | Frequency lower limit P0-14~Maximum frequency<br>P0-10 |         |
| P0-13 | Frequency upper<br>limit offset | Default                                                | 0.00Hz  |
| 10-10 | Setting range                   | 0.00Hz~ Maximum frequency PO-10                        |         |

If the source of the frequency upper limit is analog input or HDI setting, P5-13 is set as the value of the offset. The final frequency upper limit is obtained by adding the offset frequency in this parameter to the frequency upper limit set in P5-11

| P0-14 | Frequency low<br>limit | er Default  | 0.00Hz                  |
|-------|------------------------|-------------|-------------------------|
|       | Setting range          | 0.00Hz~freq | uency upper limit PO-12 |

If the frequency reference is lower than the value of this parameter P0-14, the AC drive can stop, run at the frequency lower limit, or run at zero speed, the running mode is determined by F8-14( setting frequency is lower than the frequency lower limit) set.

| P0-15 | Carrier frequency | Default | Model dependent |
|-------|-------------------|---------|-----------------|
|       | Setting range     | 0.      | 5kHz~16.0kHz    |

It is used to adjust the carrier frequency of the AC drive, helping to reduce the

motor noise, avoiding the resonance of the mechanical system, and reducing the leakage current to the earth and interference generated by the AC drive.

If the carrier frequency is low, output current has high harmonics, and the power loss and temperature rise of the motor increase. If the carrier frequency is high, power loss and temperature rise of the motor declines. However, the AC drive has an increase in power loss, temperature rise and interference.

Adjusting the carrier frequency will exert influences on the aspects listed in the following table:

| Carrier frequency               | Low →<br>High             |
|---------------------------------|---------------------------|
| Motor noise                     | Large →<br>Small          |
| Output current waveform         | Bad →<br>Good             |
| Motor temperature rise          | High $\rightarrow$ Low    |
| AC drive temperature rise       | Low →<br>High             |
| Leakage current                 | Small $\rightarrow$ Large |
| External radiation interference | Small →<br>Large          |

The factory setting of carrier frequency varies with the AC drive power. If you need to modify the carrier frequency, note that if the set carrier frequency is higher than factory setting, it will lead to an increase in temperature rise of the AC drive's heatsink. In this case, you need to de-rate the AC drive. Otherwise, the AC drive may overheat and alarm.

| P0-16 | Carrier frequency adjustment with temperature 0 |            | 0         |
|-------|-------------------------------------------------|------------|-----------|
| F0-10 | Setting range                                   | 0:N<br>1:` | No<br>Yes |

It is used to set whether the carrier frequency is adjusted based on the temperature. The AC drive automatically reduces the carrier frequency when detecting that the heatsink

temperature is high. The AC drive resumes the carrier frequency to the set value when the heatsink temperature becomes normal. This function reduces the overheat alarms.

| P0-17 | Acceleration time 1 | Default Model dependen |                 |
|-------|---------------------|------------------------|-----------------|
|       | Setting range       | 0.00s~65000s           |                 |
| P0-18 | Deceleration time 1 | Default                | Model dependent |
|       | Setting range       | 0.00s~65000s           |                 |

Acceleration time indicates the time required by the AC drive to accelerate from 0 Hz to "Acceleration/Deceleration base frequency" (PO-25), .

Deceleration time indicates the time required by the AC drive to decelerate from "Acceleration/Deceleration base frequency" (P0-25) to 0 Hz.

The CM540 provides totally four groups of acceleration/deceleration time for selection. You can perform switchover selection by using a S terminal. The four groups of acceleration/deceleration time can be set by below function codes:

Group 1:P0-17、P0-18;

Group 2:P8-03、P8-04;

Group 3:P8-05、P8-06;

Group 4:P8-07、P8-08.

|       | Acceleration/Deceleration time unit |   | Default     | 1 |
|-------|-------------------------------------|---|-------------|---|
| P0-19 | Setting range                       | 0 | 1 second    |   |
| 10-13 |                                     | 1 | 0.1 second  |   |
|       |                                     | 2 | 0.01 second |   |

To satisfy requirements of different applications, the CM540 provides three acceleration/deceleration time units, 1s, 0.1s and 0.01s.

Note: Modifying this parameter will make the displayed decimal places change and corresponding acceleration/deceleration time also change. This should be paid attention to in the application.

| P0-21 Frequency offset of auxiliary frequency source for A and B operation | Default | 0.00Hz |
|----------------------------------------------------------------------------|---------|--------|
|----------------------------------------------------------------------------|---------|--------|

| Setting range 0. |
|------------------|
|------------------|

This parameter is valid only when the frequency source is set to "A and B operation".

When the frequency source is the A and B operation, P0-21 is set by offset frequency. The final frequency is obtained by adding the frequency offset set in this parameter to the A and B operation result. This make the frequency setting more flexible

|       | Frequency reference<br>resolution |       | Default | 2   |
|-------|-----------------------------------|-------|---------|-----|
| P0-22 | 1                                 | 0.1Hz |         |     |
|       | Setting range                     | 2     | 0.0     | 1Hz |

It is used to set the resolution of all frequency-related parameters.

If the resolution is 0.1 Hz, the CM540 can output up to 3200 Hz. If the resolution is 0.01 Hz, the CM540 can output up to 600.00 Hz.

Note: Modifying this parameter will make the decimal places of all frequency-related parameters change and corresponding frequency values change. This is should be paid attention to in the application.

|               | Retentive of digital setting frequency upon power failure |   | Default       | 0 |
|---------------|-----------------------------------------------------------|---|---------------|---|
| P0-23         |                                                           | 0 | Not retentive |   |
| Setting range |                                                           |   | Retentive     |   |

This parameter is valid only when the frequency source is digital setting.

If P0-23 is set to 0, the digital setting frequency value resumes to the value of P0-08 (Preset frequency) after the AC drive stops. The modification by using keys  $\blacktriangle$  and  $\nabla$  and or the terminal UP/DOWN function is cleared.

If P0-23 is set to 1, the digital setting frequency value is the set frequency at the moment when the AC drive stops. The modification by using keys  $\blacktriangle$ , and  $\nabla$  or the terminal UP/DOWN function remains effective.

|       | Motor selection |   | Default | 0     |
|-------|-----------------|---|---------|-------|
| P0-24 | Setting range   | 0 | Motor 1 |       |
|       |                 | 1 | Мо      | tor 2 |

The CM540 can drive 2 motors at different time. You can set the motor nameplate

parameters respectively, independent motor auto-tuning, different control modes, and parameters related to running performance respectively for the 2 motors.

Motor parameter group 1 corresponds to groups H1 and H2. Motor parameter groups 2 correspond to groups C2 respectively.

You can select the current motor parameter group by using P0-24 or perform switchover between the motor parameter groups by means of a S(Digital input terminals) terminal. If motor parameters selected by means of P0-24 conflict with those selected by means of S terminal, the selection by S is preferred.

|       | Acceleration/Deceleration time base<br>frequency |   | Default                   | 0 |
|-------|--------------------------------------------------|---|---------------------------|---|
| P0-25 | Setting range                                    | 0 | maximum frequency (P5-10) |   |
|       |                                                  | 1 | Set frequency             |   |
|       |                                                  | 2 | 100Hz                     |   |

The acceleration/deceleration time indicates the time for the AC drive to increase from 0Hz to the frequency set in P5-25. (Figure 6-1 Acceleration/Deceleration time)

If this parameter is set to 1, the acceleration/deceleration time is related to the set frequency. If the set frequency changes frequently, the motor's acceleration/deceleration also changes.

| P0-26 | Base frequency for UP/DOWN           modification during running           Setting range         0 |  | Default     | 0       |
|-------|----------------------------------------------------------------------------------------------------|--|-------------|---------|
|       |                                                                                                    |  | Running fre | equency |

|  | 1 | Set frequency |
|--|---|---------------|
|  |   |               |

This parameter is valid only when the frequency source is digital setting.

It is used to set the base frequency to be modified by using keys ▲ and ▼ or the terminal UP/DOWN function.

If the running frequency and set frequency are different, there will be a large difference between the AC drive's performance during the acceleration/deceleration process.

|       |                  | command<br>ource   | Default                                                                        | 000             |  |
|-------|------------------|--------------------|--------------------------------------------------------------------------------|-----------------|--|
|       |                  | Unit's digit       | Binding operation panel command to frequency source                            |                 |  |
|       |                  | 0                  | No binding                                                                     |                 |  |
|       |                  | 1                  | Frequency source by digital setting                                            |                 |  |
|       |                  | 2                  |                                                                                | Al1             |  |
|       |                  | 3                  |                                                                                | AI2             |  |
| P0-27 | Setting<br>range | 4                  | Al3                                                                            |                 |  |
|       |                  | 5                  | HDI Pulse setting ( DI6 )                                                      |                 |  |
|       |                  | 6                  |                                                                                | Multi-reference |  |
| P5-27 |                  | 7                  |                                                                                | Simple PLC      |  |
|       |                  | 8                  | PID                                                                            |                 |  |
|       |                  | 9                  | Communication setting                                                          |                 |  |
|       |                  | Ten's digit        | Binding terminal command to<br>frequency source ( 0~9 , same as unit's digit ) |                 |  |
|       |                  | Hundred's<br>digit | d's Binding communication command to f source ( 0~9 , same as unit's dig       |                 |  |

It is used to bind the three running command sources with the nine frequency sources, facilitating to implement synchronous switchover.

For details on the frequency sources, see the description of P0-03 (Main

frequency source A selection). Please refer to the P0-03 description of function code. Different running command sources can be bound to the same frequency source.

If a command source has a bound frequency source, the frequency source set in P0-03 to P0-07 no longer takes effect when the command source is effective.

| P0-28 | Communication extensive card type | Default | 0      |
|-------|-----------------------------------|---------|--------|
| 10-20 | Setting range                     | 0       | Modbus |

## **Group P1 Motor 1 Parameters**

|        | Motor type selection         |               | Default                               | 0                             |
|--------|------------------------------|---------------|---------------------------------------|-------------------------------|
| P1-00  | 0                            |               | Common asynchronous motor             |                               |
| F 1-00 | Setting<br>range             | 1             | Variable frequency asynchronous motor |                               |
|        | -                            | 2             | Permane                               | nt magnetic synchronous motor |
| P1-01  | Rated n                      | notor power   | Default                               | Model dependent               |
|        | Setting                      | range         | ge 0.1kW~1000.0kV                     |                               |
| P1-02  | Rated motor voltage          |               | Default                               | Model dependent               |
| 1 1-02 | Setting range                |               |                                       | 1V~2000V                      |
| P1-03- | Rated mo                     | otor current  | Default                               | Model dependent               |
| F I-03 | Settin                       | Setting range |                                       | 5.35A (AC drive power <=55kW) |
| P1-04  | Rated m                      | otor power    | Default                               | Model dependent               |
| F 1-04 | Setting                      | Setting range |                                       | 1Hz~maximum frequency         |
| P1-05  | Rated motor rotational speed |               | Default                               | Model dependent               |
| 1 1-00 | Setting range                |               |                                       | 1rpm~65535rpm                 |

Set the parameters according to the motor nameplate no matter whether V/F control or vector control is adopted.

To achieve better V/F or vector control performance, motor auto-tuning is required. The motor auto-tuning accuracy depends on the correct setting of motor nameplate parameters.

| P1-06   | Stator resistance<br>(asynchronous motor)             | Default                                                                          | Model dependent                                          |
|---------|-------------------------------------------------------|----------------------------------------------------------------------------------|----------------------------------------------------------|
| 1 1-00  | Setting range                                         | 0.001Ω~30.000Ω                                                                   |                                                          |
|         | Rotor resistance (asynchronous motor)                 | Default                                                                          | Model dependent                                          |
| P1-07   | Setting range                                         | 0.001Ω~65.535Ω (AC drive power <=55kW)<br>0.0001Ω~6.5535Ω (AC drive power >55kW) |                                                          |
|         | Leakage inductive<br>reactance                        | Default                                                                          | Model dependent                                          |
| P1-08   | Setting range                                         | 0.01mH~655.35mH (AC drive power <=55kW<br>0.001mH~65.535mH (AC drive power >55kW |                                                          |
| P1-09   | Mutual inductive<br>reactance<br>(asynchronous motor) | Default                                                                          | Model dependent                                          |
|         | Setting range                                         |                                                                                  | nH (AC drive power <=55kW)<br>imH (AC drive power >55kW) |
| P1-10   | No-load current<br>(asynchronous motor)               | Default                                                                          | Model dependent                                          |
| r I- IU | Setting range                                         |                                                                                  | (AC drive power <=55kW)<br>(AC drive power >55kW)        |

The parameters in P1-06~P1-10 are asynchronous motor parameters. These parameters are unavailable on the motor nameplate and are obtained by means of motor auto-tuning. Only P1-06 to P1-08 can be obtained through static motor auto-tuning. Through complete motor auto-tuning, encoder phase sequence and current loop PI can be obtained besides the parameters in P1-06 to H 1-10.

Each time "Rated motor power" (P1-01) or "Rated motor voltage" (P1-02) is changed, the AC drive automatically restores values of P1-06 to P1-10 to the parameter setting for the common standard Y series asynchronous motor.

If it is impossible to perform motor auto-tuning onsite, manually input the values of these parameters according to data provided by the motor manufacturer.

| P1-16  | Stator resistance<br>(synchronous motor)  | Default                                                                            | Model dependent |
|--------|-------------------------------------------|------------------------------------------------------------------------------------|-----------------|
| P I-10 | Setting range                             | 0.001Ω~65.535Ω (AC drive power <=55kW)<br>0.0001Ω~6.5535Ω (AC drive power >55kW)   |                 |
| P1-17  | Shaft D inductance (synchronous motor)    | Default                                                                            | Model dependent |
| F 1-17 | Setting range                             | 0.01mH~655.35mH (AC drive power <=55kW)<br>0.001mH~65.535mH (AC drive power >55kW) |                 |
| P1-18  | Shaft Q inductance<br>(synchronous motor) | Default                                                                            | Model dependent |
|        | Setting range                             | 0.01mH~655.35mH (AC drive power <=55k                                              |                 |
| P1-20  | Back EMF<br>(synchronous motor)           | Default                                                                            | Model dependent |
|        | Setting range                             |                                                                                    | 0.1V~6553.5V    |

P1-16 to H-20 are synchronous motor parameters. These parameters are unavailable on the nameplate of most synchronous motors and can be obtained by means of "Synchronous motor no-load auto-tuning". Because with "Synchronous motor no-load auto-tuning", the VFD can obtain four parameters of P1-16、P1-17、P1-18、P1-19.Through "Synchronous motor with-load auto-tuning", only the encoder phase sequence and installation angle can be obtained.

Each time "Rated motor power" (P1-01) or "Rated motor voltage" (P1-02) is changed, the AC drive automatically modifies the values of F1-16 to F1-20.

You can also directly set the parameters based on the data provided by the synchronous motor manufacturer.

| P1-27 | Encoder pulses per revolution | Default | 1024  |
|-------|-------------------------------|---------|-------|
|       | Setting range                 | 1~      | 65535 |

This parameter is used to set the pulses per revolution (PPR) of ABZ or UVW incremental encoder.

In the speed sensor vector control mode, the motor cannot run properly if this parameter is (Encoder pulses per revolution )set incorrectly.

| P1-28 | Encoder pulses per revolution |   | Default    | 0              |
|-------|-------------------------------|---|------------|----------------|
| 20    | Setting range                 | 0 | ABZ increm | nental encoder |

The CM540 supports multiple types of encoder. Different PG cards are required for different types of encoder. Select the appropriate PG card for the encoder used.

After installation of the PG card is complete, set this parameter properly based on the actual condition. Otherwise, the AC drive cannot run properly.

|       | A/B phase sequence o | Default | 0       |       |
|-------|----------------------|---------|---------|-------|
| P1-30 |                      | 0       | Forward |       |
|       | Setting range        | 1       | Res     | serve |

His parameter is valid only for ABZ incremental encoder (P1-28 = 0) and is used to set the A/B phase sequence of the ABZ incremental encoder.

It is valid for both asynchronous motor and synchronous motor. The A/B phase sequence can be obtained through "Asynchronous motor complete auto-tuning" or "Synchronous motor no-load auto-tuning".

| P1-31 | Encoder installation angle | Default     | 0.0° |
|-------|----------------------------|-------------|------|
|       | Setting range              | 0.0°~359.9° |      |

This parameter is applicable only to synchronous motor. It is valid for ABZ incremental encoder, UVW incremental encoder, resolver and wire-saving UVW encoder, but invalid for SIN/COS encoder.

It can be obtained through synchronous motor no-load auto-turning or with-load auto-tuning. The parameter is very important for the synchronous motor, after installation of the synchronous motor is complete, the value of this parameter must be obtained by motor auto-tuning. Otherwise, the motor cannot run properly.

P1-32、P1-33、P1-34 reserved

| P1-36  | Speed feedback PG wire-break fault detection time | Default                | 0.0s |
|--------|---------------------------------------------------|------------------------|------|
| 1 1 00 | Setting range                                     | 0.0s:No ac<br>0.1s~10. |      |

This parameter is used to set the time that a wire-break fault lasts. If it is set to 0.0s, the AC drive does not detect the encoder wire-break fault. If the duration of the encoder wire-break fault detected by the AC drive exceeds the time set in this parameter(P1-36), the AC drive reports Err20.

|       | Auto-tuning selection |    | Default                               | 0                      |
|-------|-----------------------|----|---------------------------------------|------------------------|
|       | Setting range         | 0  | No au                                 | uto-tuning             |
| P1-37 |                       | 1  | Asynchronous motor static auto-tunin  |                        |
| -     |                       | 2  | Asynchronous motor complete auto-tuni |                        |
|       |                       | 11 | Synchronous motor with-load auto-tu   |                        |
|       |                       | 12 | Synchronous mot                       | or no-load auto-tuning |

0: No auto-tuning, Auto-tuning is prohibited.

1: Asynchronous motor static auto-tuning: It is applicable to scenarios where complete auto-tuning cannot be performed because the asynchronous motor cannot be disconnected from the load. Before performing static auto-tuning, properly set the motor type and motor nameplate parameters of P1-00 to P1-05 fist. The AC drive will obtain parameters of P1-06 to P1-08 by static auto-tuning.

Action Description: Set this parameter to 1, and press the Key RRUNUN. Then, the AC drive starts static auto-tuning.

2: Asynchronous motor complete auto-tuning.

To perform this type of auto-tuning, ensure that the motor is disconnected from the load. During the process of complete auto-tuning, the AC drive performs static auto-tuning fist and then accelerates to 80% of the rated motor frequency within the acceleration time set in P5-17. The AC drive keeps running for a certain period and then decelerates to stop within deceleration time set in

P5-18.

Before performing complete auto-tuning, properly set the motor type, motor nameplate parameters of P1-00 to P1-05, "Encoder type" (P1-28) and "Encoder pulses per revolution" (P1-27) first.

The AC drive will obtain motor parameters of P1-06 to P1-10, "A/B phase sequence of ABZ incremental encoder" (P1-30) and vector control current loop PI parameters of P2-13 to P2-16 by complete auto-tuning.

Action description: Set this parameter to 2, and press RUN Then, the AC drive starts complete auto-tuning.

11: Synchronous motor with-load auto-tuning: It is applicable to scenarios where the synchronous motor cannot be disconnected from the load. In this condition the motor has to be with-load auto-tuning. The motor is not running in this process. Before performing with-load auto-tuning, properly set the motor type and motor nameplate parameters of F1-00 to F1-05 first. By with-load auto-tuning, the AC drive obtains the initial position angle of the synchronous motor, which is a necessary prerequisite of the motor's normal running.

Before the fist use of the synchronous motor after installation, motor auto-tuning must be performed.

Action Description: Set this parameter to 11, and press Run .Then, the AC drive starts with-load auto-tuning

12: Synchronous motor no-load auto-tuning: If the synchronous motor can be disconnected from the load, no-load auto-tuning is recommended, which will achieve better running performance compared with with-load auto-tuning.

During the process of no-load auto-tuning, the AC drive performs with-load auto-tuning first and then accelerates to 80% of the rated motor frequency within the acceleration time set in P5-17. The AC drive keeps running for a certain period and then decelerates to stop within the deceleration time set in P5-18. But Note that P5-08 must set non-zero value, or the identification can not be done normally.

Before performing no-load auto-tuning, properly set the motor type, motor nameplate parameters of P1-00 to P1-05, "Encoder type" (P1-28) and "Encoder

140

pulses per revolution" (P1-27) and "Number of pole pairs of resolver" P1-34,

P1-35 first.

The AC drive will obtain motor parameters of F1-16 to P1-20, encoder related parameters of P1-30 to P1-33 and vector control current loop PI parameters of P2-13 to P2-16 by Synchronous motor no-load auto-tuning

Action description : Set this parameter to 11 and press the Key RUN, Then, the AC drive starts no-load auto-tuning.

Note: Motor auto-tuning can be performed only in operation panel mode. Motor auto-tuning cannot be performed only in operation panel mode.

### **Group P2 Vector Control Parameters**

Speed loop proportional gain1 Default 30 P2-00 Setting range 1~100 0.50s Speed loop integral time 1 Default P2-01 0.01s~10.00s Setting range Switchover frequency 1 Default 5.00Hz P2-02 Setting range 0.00~P2-05 Default Speed loop proportional gain 2 15 P2-03 Setting range 0~100 Speed loop integral time 2 Default 1.00s P2-04 0.01s~10.00s Setting range Switchover frequency 2 Default 10.00Hz P2-05 Setting range P2-02~maximum output frequency

Group H2 is valid for vector control, and invalid for V/F control.

Speed loop PI parameters vary with running frequencies of the AC drive.

If the running frequency is less than or equal to "Switchover frequency 1" (P2-02), the speed loop PI parameters are P2-00 and H 2-01.

If the running frequency is equal to or greater than "Switchover frequency 2" (P2-05), the speed loop PI parameters are P2-03 and P2-04. If the running frequency is between F2-02 and F2-05, the speed loop PI parameters are obtained from the linear switchover between the two groups of PI parameters, as Figure 6-2:

The speed dynamic response characteristics in vector control can be adjusted by setting the proportional gain and integral time of the speed regulator.

To achieve a faster system response, increase the proportional gain and reduce the integral time. Be aware that this may lead to system oscillation.

The recommended adjustment method is as follows:

If the factory setting cannot meet the requirements, make proper adjustment. Increase the proportional gain first to ensure that the system does not oscillate, and then reduce the integral time to ensure that the system has quick response and small overshoot.

Note: Improper PI parameter setting may cause too large speed overshoot, and overvoltage fault may even occur when the overshoot drops.

| D2 06 | Vector control slip gain | Default | 100% |
|-------|--------------------------|---------|------|
| P2-06 | Setting range            | 50%~2   | 200% |

For speed sensor-less vector control, it is used to adjust speed stability accuracy of the motor. When the motor with load runs at a very low speed, increase the value of this parameter; when the motor with load runs at a very large speed, decrease the value of this parameter.

For speed sensor vector control, it is used to adjust the output current of the AC drive with same load.

| P2-07 | Time constant of speed loop filter | Default | 0.000s   |
|-------|------------------------------------|---------|----------|
| P2-07 | Setting                            | 0.000s  | s∼0.100s |

In the vector control mode, the output of the speed loop regulator is torque current

reference. This parameter is used to filter the torque references. It need not be adjusted generally and can be increased in the case of large speed fluctuation. In the case of motoroscillation, decrease the value of this parameter properly.

If the value of this parameter is small, the output torque of the AC drive may fluctuategreatly, but the response is quick.

| P2-08 | Vector control over-excitation gain | Default | 64   |
|-------|-------------------------------------|---------|------|
| 1200  | Setting range                       | 0       | ~200 |

During deceleration of the AC drive, over-excitation control can restrain rise of the bus voltage to avoid the overvoltage fault. The larger the over-excitation gain is, the better the restraining effect is.

Increase the over-excitation gain if the AC drive is liable to overvoltage error during deceleration. Too large over-excitation gain, however, may lead to an increase in output current. Therefore, set this parameter to a proper value in actual applications.

Set the over-excitation gain to 0 in applications of small inertia (the bus voltage will not rise during deceleration) or where there is a braking resistor.

|       | Torque upper limit sou | rce in speed control mode                                      | Default               | 0              |  |
|-------|------------------------|----------------------------------------------------------------|-----------------------|----------------|--|
|       |                        | 0                                                              | P2-10                 |                |  |
|       | Setting                | 1                                                              | AI1                   |                |  |
| P2-09 |                        | 2                                                              | Al2                   |                |  |
|       |                        | 3                                                              | AI3                   |                |  |
|       |                        | 4                                                              | HDI setting           |                |  |
|       |                        | 5                                                              | Communication setting |                |  |
| P2-10 |                        | Digital setting of torque upper limit in<br>speed control mode |                       | Default 150.0% |  |
| 0     | Set                    | Setting range                                                  |                       | 0.0%~200.0%    |  |

In the speed control mode, the maximum output torque of the AC drive is restricted by P2-09.

If the torgue upper limit is analog, pulse or communication setting, 100% of the setting corresponds to the value of P2-10, and 100% of the value of P2-10 corresponds to the AC drive rated torque.

| P2-13 | Excitation adjustment proportional gain | Default 2000 |      |
|-------|-----------------------------------------|--------------|------|
| 1210  | Setting range                           | 0~20000      |      |
| P2-14 | Excitation adjustment integral gain     | Default      | 1300 |
| F2-14 | Setting range                           | 0~20000      |      |
| P2-15 | Torque adjustment proportional gain     | Default      | 2000 |
| F2-15 | Setting range                           | 0~20000      |      |
| P2-16 | Torque adjustment integral gain         | Default      | 1300 |
| FZ-10 | Setting range                           | 0~20000      |      |

These are current loop PI parameters for vector control. These parameters are automatically obtained through "Asynchronous motor complete auto-tuning" or "Synchronous motor no-load auto-tuning", and need not be modified.

Note that the dimension of the current loop integral regulator is integral gain rather than integral time. Too large current loop PI gain may lead to oscillation of the entire control loop. Therefore, when current oscillation or torque fluctuation is great, manually decrease the proportional gain or integral gain here.

|       | Field weakening mode of synchronous motor  |         | Default            | 0     |
|-------|--------------------------------------------|---------|--------------------|-------|
| P2-18 | 0                                          |         | No field weakening |       |
| FZ-10 | Setting range                              | 1       | Direct calculation |       |
|       |                                            | 2       | Direct calculation |       |
| P2-19 | Field weakening depth of synchronous motor |         | Default            | 100%  |
| F2-19 | Setting range                              |         | 50%~               | -500% |
| P2-20 | Maximum fiel                               | Default | 50%                |       |

|        | Setting range 1%~300%                     |              | 300% |
|--------|-------------------------------------------|--------------|------|
| P2-21  | Field weakening automatic adjustment gain | Default 100% |      |
| F2-21  | Setting range                             | 10%~500%     |      |
| P2-22  | Field weakening integral multiple         | Default      | 2    |
| F 2-22 | Setting range                             | 2~10         |      |

These parameters are used to set field weakening control for the synchronous motor.

If P2-18 is set to 0, field weakening control on the synchronous motor is disabled. In this case, the maximum rotational speed is related to the AC drive bus voltage. If the motor's maximum rotational speed cannot meet the requirements, enable the field weakening function to increase the speed.

The CM540 provides two field weakening modes: direct calculation and automatic adjustment. In direct calculation mode, directly calculate the demagnetized current and manually adjust the demagnetized current by means of P2-19. The smaller the demagnetized current is, the smaller the total output current is. However, the desired field weakening effect may not be achieved.

In automatic adjustment mode, the best demagnetized current is selected automatically. This may influence the system dynamic performance or cause instability.

The adjustment speed of the field weakening current can be changed by modifying the values of P2-21 and P2-22. A very guick adjustment may cause instability. Therefore, generally do not modify them manually.

### Group P3 V/F Control Parameters

Group H3 is valid only for V/F control.

The V/F control mode is applicable to low load applications (fan or pump) or applications where one AC drive operates multiple motors or there is a large difference between the AC drive power and the motor power.

| P3-00 | V/F curve setting       |   | Default         | 0 |
|-------|-------------------------|---|-----------------|---|
|       | Setting<br>range 1<br>2 | 0 | Linear V/F      |   |
|       |                         | 1 | Multi-point V/F |   |
|       |                         | 2 | Square V/F      |   |

| 3               | 1 .2-power V/F         |
|-----------------|------------------------|
| 4               | 1.4-power V/F          |
| 6 1.6-power V/F |                        |
| 8               | 1.8-power V/F          |
| 9               | Power                  |
| 10              | VF complete separation |
| 11              | VF half separation     |

0:Linear V/F. It is applicable to common constant torque load.

1: It is applicable to special load such as dehydrator and centrifuge. Any such V/F curve can be obtained by setting parameters of P3-03 to P3-08

2: Square V/F. It is applicable to centrifugal loads such as fan and pump.

3~8: V/F curve between linear V/F and square V/F.

## 10: V/F complete separation

In this mode, the output frequency and output voltage of the AC drive are independent. The output frequency is determined by the frequency source, and the output voltage is determined by "Voltage source for V/F separation" (P3-13). It is applicable to induction heating, inverse power supply and torgue motor control.

### 11: V/F half separation

In this mode, V and F are proportional and the proportional relationship can be set in P3-13. The relationship between V and F are also related to the rated motor voltage and rated motor frequency in Group F1.

Assume that the voltage source input is X (0 to 100%), the relationship between V and F is: V/F=2 \* X \*( Rated motor voltage)/(Rated motor frequency).

| P3-01 | Torque boost  | Default  | Model<br>dependent |
|-------|---------------|----------|--------------------|
|       | Setting range | 0.0%~30% |                    |

| P3-02  | Cut-off frequency of torque boost | Default       | 50.00Hz            |
|--------|-----------------------------------|---------------|--------------------|
| F 3-02 | Setting range                     | 0.00Hz~maximu | m output frequency |

To compensate the low frequency torque characteristics of V/F control, you can boost the output voltage of the AC drive at low frequency by modifying P3-01. If the torque boost is set to too large, the motor may overheat, and the AC drive may suffer over-current.

If the load is large and the motor startup torque is insufficient, increase the value of P3-01. If the load is small, decrease the value of P3-01. If it is set to 0.0, the AC drive performs automatic torque boost. In this case, the AC drive automatically calculates the torque boost value based on motor parameters including the stator resistance.

P3-02 specifies the frequency under which torgue boost is valid. Torgue boost becomes invalid when this frequency is exceeded, as shown in the following figure 6-3.

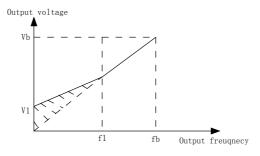

AI1: Voltage of manual torque boost

f1: Cutoff frequency of manual torque boost

Vb: Maximum output voltage fb: Rated running frequency Figure 6-3 Manual torque boost

| P3-03  | Multi-point V/F frequency F1 | Default | 0.00Hz |
|--------|------------------------------|---------|--------|
| F 3-03 | Setting range                | 0.00Hz~ | -P3-05 |
| P3-04  | Multi-point V/F voltage AI1  | Default | 0.0%   |
| F 3-04 | Setting range                | 0.0%~1  | 00.0%  |

| P3-05  | Multi-point V/F frequency F2  | Default                                               | 0.00Hz    |
|--------|-------------------------------|-------------------------------------------------------|-----------|
| F3-05  | Setting range                 | P3-03~                                                | P3-07     |
| P3-06  | Multi-point V/F voltage AI2   | Default                                               | 0.0%      |
| 1 3-00 | Setting range                 | 0.0%~1                                                | 00.0%     |
|        | Multi-point V/F frequency F3  | Default                                               | 0.00Hz    |
| P3-07  | Setting range                 | P3-05~to rated moto<br>Note: The rated frequ<br>H2-04 | 1 , , , , |
| P3-08  | Multi-point V/F frequency AI3 | Default                                               | 0.0%      |
| F 3-00 | Setting range                 | 0.0%~1                                                | 00.0%     |

P3-03~P3-08 these six parameters are used to define the multi-point V/F curve.

The multi-point V/F curve is set based on the motor's load characteristic. The relationship between voltages and frequencies is: AI1 < AI2 < AI3, F1 < F2 < F3. Figure 6-4Setting of multi-point V/F curve

At low frequency, higher voltage may cause overheat or even burnt out of the motor and over-current stall or over-current protection of the AC drive.

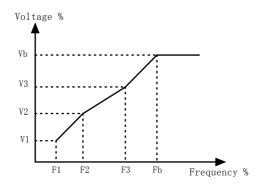

1-AI3: 1st, 2nd and 3rd voltage percentages of multi -point V/F F1-F3: 1st, 2nd and 3rd frequency percentages of multi -point V/F Vb: Rated motor voltage Fb: Rated motor running frequency Figure 6-4 the multi-point V/F curve.

| P3-09  | V/F slip compensation gain | Default | 0.0%   |
|--------|----------------------------|---------|--------|
| 1 3-03 | Setting range              | 0%~2    | 200.0% |

This parameter is valid only for the asynchronous motor.

It can compensate the rotational speed slip of the asynchronous motor when the load of the motor increases, stabilizing the motor speed in case of load change. If this parameter is set to 100%, it indicates that the compensation when the motor bears rated load is the rated motor slip. The rated motor slip is automatically obtained by the AC drive through calculation based on the rated motor frequency and rated motor rotational speed in group H1.

Generally, if the motor rotational speed is different from the target speed, slightly adjust this parameter.

| P3-10  | V/F over-excitation gain | Default | 64   |
|--------|--------------------------|---------|------|
| F 3-10 | Setting range            | 0^      | ~200 |

During deceleration of the AC drive, over-excitation can restrain rise of the bus voltage, preventing the overvoltage fault. The larger the over-excitation is, the better the restraining result is.

Increase the over-excitation gain if the AC drive is liable to overvoltage error during deceleration. However, too large over-excitation gain may lead to an increase in the output current. Set P3-09 to a proper value in actual applications.

Set the over-excitation gain to 0 in the applications where the inertia is small and the bus voltage will not rise during motor deceleration or where there is a braking resistor.

| P3-11 | Set the over-excitation gain to 0 in the<br>applications where the inertia is small<br>and the bus voltage will not rise during<br>motor deceleration or where there is a<br>braking resistor. | Default | Model<br>dependent |
|-------|----------------------------------------------------------------------------------------------------|---------|--------------------|
|       | Setting range                                                                                                    | 0,      | ~100               |

Set this parameter to a value as small as possible in the prerequisite of efficient

oscillation suppression to avoid influence on V/F control. Set this parameter to 0 if the motor has no oscillation. Increase the value properly only when the motor has obvious oscillation. The larger the value is, the better the oscillation suppression result will be.

When the oscillation suppression function is enabled, the rated motor current and no load current must be correct. Otherwise, the V/F oscillation suppression effect will not be satisfactory.

|        | Voltage source for V/F separation             | Default                                                       | 0                         |
|--------|-----------------------------------------------|---------------------------------------------------------------|---------------------------|
|        |                                               | 0                                                             | Digital setting ( P3-14 ) |
|        |                                               | 1                                                             | Al1                       |
|        |                                               | 2                                                             | AI2                       |
|        |                                               | 3                                                             | AI3                       |
| P3-13  | 4                                             | 4                                                             | HDI Digital setting(DI6)  |
|        |                                               | Digital setting                                               |                           |
|        | Setting range                                 | 6 Simple PL                                                   | Simple PLC                |
|        |                                               | 7                                                             | PID                       |
|        |                                               | 8                                                             | Communication setting     |
|        |                                               | 100.0% corresponds to the rated<br>motor voltage(P1-02、H2-02) |                           |
| P3-14  | Voltage digital setting for<br>V/F separation | Default                                                       | 0V                        |
| 1 3-14 | Setting range                                 | 0V~ra                                                         | ated motor voltage        |

V/F separation is generally applicable to scenarios such as induction heating, inverse power supply and motor torque control.

If V/F separated control is enabled, the output voltage can be set in P3-14 or by means of analog, multi-reference, simple PLC, PID or communication. If you set the output voltage by means of non-digital setting, 100% of the setting

corresponds to the rated motor voltage. If a negative percentage is set, its absolute value is used as the effective value.

0: Digital setting (P3-14)

The output voltage is set directly in P3-14.

1.AI1 2.AI2 3.AI3

The output voltage is set by AI terminals.

4. The output voltage is set by pulses of the terminal DI6. Pulse setting specification: voltage range 9-30 V, frequency range 0-100 kHz

5. Multi-reference : If the voltage source is multi-reference, parameters in group H4 and FC must be set to determine the corresponding relationship between setting signal and setting voltage.

6.Simple PLC

If the voltage source is simple PLC mode, parameters in group FC must be set todetermine the setting output voltage.

7.PID

The output voltage is generated based on PID closed loop. For details, see the description of PID in group HA.

8.Communication setting

The output voltage is set by the host computer by means of communication.

The voltage source for V/F separation is set 1~8, 0~100% of the setting in each mode corresponds to the rated motor voltage.

| P3-15- | Voltage rise time of V/F<br>separation | Default   | 0.0s |
|--------|----------------------------------------|-----------|------|
| 1 3-13 | Setting range                          | 0.0s~1000 | ).0s |

V/F separation rising time is the time output voltage from 0V to he rated motor voltage. Please refer to Figure 6-5:

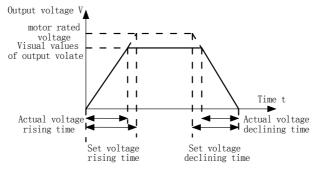

Figure 6-5 Voltage of V/F separation

## **Group P4 Input Terminals S**

The CM540 provides five DI (digital input)terminals (DI6 can be used for high-speed pulse input) and two analog input (AI) terminals. The optional input and output extension card provides more input and output terminals if the system needs.

The multi- function input and output extensive card has 3 The multi- function digital input terminals(S6~S8), and 1 analog input terminal(AI3).

| P4-00 | DI1 terminal function selection | Default | 1(Forward RUN)                 |
|-------|---------------------------------|---------|--------------------------------|
| P4-01 | DI2 terminal function selection | Default | 4(Forward JOG)                 |
| P4-02 | DI3 terminal function selection | Default | 9(Fault reset)                 |
| P4-03 | DI4terminalfunction selection   | Default | 12(Multi-reference terminal 1) |
| P4-04 | DI5 terminal function selection | Default | 13(Multi-reference terminal 2) |
| P4-05 | DI6 terminal function selection | Default | 0                              |

The following table lists the functions available for the DI terminals:

| Setting value | Function         | Description                                        |
|---------------|------------------|----------------------------------------------------|
| 0             | No function      | Set 0 for reserved terminals to avoid malfunction  |
| 1             | Forward RUN(FWD) | The terminal is used to control forward or reverse |
| 2             | Reverse RUN(REV) | RUN of the AC drive.                               |

| 3           | Three-line control                                         | The terminal determines three-line control of the AC drive. For details, see the description of P4-11.                                                                                                    |
|-------------|------------------------------------------------------------|----------------------------------------------------------------------------------------------------|
| 4           | Forward JOG(FJOG)                                          | FJOG indicates forward JOG running, while                                                                                                    |
| 5           | Reverse JOG(RJOG)                                          | RJOG indicates reverse JOG running. The JOG frequency, acceleration time and deceleration time are described respectively in P8-00, P8-01 and P8-02.                                                                       |
| 6           | Terminal UP                                                | If the frequency is determined by external                                                                                                    |
| 7           | Terminal DOWN                                              | terminals, the terminals with the two functions are<br>used as increment and decrement commands for<br>frequency modification. When the frequency<br>source is digital setting, they areused to adjust<br>the frequency.   |
| 8           | Coast to stop                                              | The AC drive blocks its output, the motor coasts to Rest and is not controlled by the AC drive. It is The same as coast to stop described in P6-10.                                                                        |
| 9           | Fault reset(RESET)                                         | The terminal is used for fault reset function, the sameas the function of RESET key on the operation panel.                                                                                                    |
| 10          | RUN pause                                                  | The AC drive decelerates to stop, but the running<br>parameters are all memorized, such as PLC,<br>swing frequency and PID parameters. After this<br>function is disabled, the AC drive resumes its<br>status before stop. |
|             | Normally open (NO)                                         | If this terminal becomes ON, the AC drive reports                                                                                                    |
| 11          | Input of external<br>fault                                 | E15 and performs the fault protection action. For More details, see the description of P9-47.                                                                                                    |
| 1<br>2      | Multi-reference<br>terminal1                               |                                                                                                    |
| 1<br>3      | terminal2                                                  | The setting of 1 6 speeds or 1 6 other references<br>can mplemented through combinations of 1 6                                                                                                    |
| 1           | Multi-reference                                            | states of these four terminals. The detail information please refer to the attached table 1.                                                                                                    |
| 4<br>1<br>5 | Multi-reference<br>terminal4                               |                                                                                                    |
| 16          | acceleration/<br>deceleration time<br>selection terminal 1 | Totally four groups of acceleration/deceleration time can be selected through combinations of four                                                                                                    |

| 17 | acceleration/<br>deceleration time<br>selection terminal 2 | states of these two terminals. The detail information please refer to the attached table 2.                                                                                                    |
|----|------------------------------------------------------------|----------------------------------------------------------------------------------------------------|
| 18 | Frequency source<br>switchover                             | The terminal is used to perform switchover<br>between<br>Two frequency sources according to the setting in<br>P5-07.                                                                                                    |
| 19 | UP/DOW setting<br>clear<br>(terminal、operation<br>panel)   | If the frequency source is digital setting, the<br>terminal is used to clear the modification by using<br>the UP/DOWN function or the<br>increment/decrement key on the operation panel,<br>returning the set frequency to the Value of P5-08.                                                                                           |
| 20 | Command source<br>switchover terminal 1                    | If the command source is set to terminal control(P5-02 = 1), this terminal is used to perform switchover between terminal control and operation panel control. If the command source is set to communication control (P5-02 = 2), this terminal is used to perform switchover between communication control and operation panel control. |
| 21 | Acceleration/Deceler<br>ation prohibited                   | It enables the AC drive to maintain the current frequency output without being affected by external signals (except the STOP command).                                                                                                    |
| 22 | PID pause                                                  | PID is invalid temporarily. The AC drive maintains<br>the current frequency output without supporting<br>PID adjustment of frequency source.                                                                                                    |
| 23 | PLC status reset                                           | The terminal is used to restore the original status<br>Of PLC control for the AC drive when PLC control<br>is started again after a pause.                                                                                                    |
| 24 | Swing pause                                                | The AC drive outputs the central frequency, and the swing frequency function pauses.                                                                                                    |
| 25 | Counter input                                              | The input terminal is used to count pulses.                                                                                                    |
| 26 | Counter reset                                              | This terminal is used to clear the counter status.                                                                                                    |
| 27 | Length count input                                         | This terminal is used to count the length                                                                                                    |
| 28 | Length reset                                               | This terminal is used to clear the length.                                                                                                    |

| 29 | Torque control prohibited                                                | The AC drive is prohibited from torque control and enters the speed control mode                                                                                                    |
|----|--------------------------------------------------------------------------|----------------------------------------------------------------------------------------------------|
| 30 | Pulse input<br>(enabled only for<br>DI6)                                 | DI6 is used for pulse input.                                                                                                    |
| 31 | Reserved                                                                 | Reserved                                                                                                    |
| 32 | Immediate DC<br>braking                                                  | After this terminal becomes ON, the AC drive directly switches over to the DC braking state.                                                                                                    |
| 33 | Normally closed(NC) input of external fault                              | After this terminal becomes ON, the AC drive reports E015 and stops.                                                                                                    |
| 34 | Freq uenmodification<br>forbidden                                        | After this terminal becomes ON, the AC drive does not respond to any frequency modification.                                                                                                    |
| 35 | Reverse PID action direction                                             | After this terminal becomes ON, the PID action Direction is reversed to the direction set inPA-03.                                                                                                    |
| 36 | External STOP<br>terminal 1                                              | In operation panel mode, this terminal can be<br>used to stop the AC drive, equivalent to the<br>function of the STOP key on the operation panel.                                                                               |
| 37 | Command<br>sourceswitchover<br>terminal 2                                | It is used to perform switchover between terminal<br>control and communication control. If the<br>commandsource is terminal control, the system<br>will switch over to communication control after<br>this terminal becomes ON. |
| 38 | PID integral pause                                                       | After this terminal becomes ON, the integral adjustment function pauses. However, the proportional and differentiation adjustment functions are still valid.                                                                    |
| 39 | Switchover between<br>main frequency<br>source A and preset<br>frequency | After this terminal becomes ON, the frequency source X is replaced by the preset frequency set in P5-08.                                                                                                    |
| 40 | Switchover between<br>auxiliary frequency<br>B and preset<br>frequency   | After this terminal is enabled, the frequency source<br>Y is replaced by the preset frequency set in P5-08.                                                                                                    |
| 41 | Motor selection<br>terminal 1                                            | Switchover among the 2 groups of motor<br>parameters can be implemented through the 2                                                                                                    |

Г

ī

| 42 | Reserved                                   |                                                                                                    |
|----|--------------------------------------------|----------------------------------------------------------------------------------------------------|
| 43 | PID parameter<br>switchover                | If the PID parameters switchover performed by<br>means of DI terminal (PA-1 8 = 1), the PID<br>parameters are PA-05 to PA-07 when the terminal<br>becomes OFF; the PID parameters are PA-1 5 to<br>PA-1 7 when this terminal becomes ON.                                    |
| 44 | User-defied fault 1                        | If these two terminals become ON, the AC drive reports Err27 and Err28 respectively, and                                                                                                    |
| 45 | User-defied fault 2                        | performs fault protection actions based on the setting in P9-49.                                                                                                    |
| 46 | Speed control/Torque<br>control switchover | This terminal enables the AC drive to switch over<br>between speed control and torque control. When<br>this terminal becomes OFF, the AC drive runs in<br>the mode set in H0-00. When this terminal<br>becomes ON, the AC drive switches over to the<br>other control mode. |
| 47 | Emergency stop                             | When this terminal becomes ON, the AC drive<br>stops within the shortest time. During the stop<br>process, the current remains at the set current<br>upper limit. This function is used to satisfy the<br>requirement of stopping the AC drive in<br>emergency state.       |
| 48 | External STOP<br>terminal 2                | In any control mode (operation panel, terminal or<br>communication), it can be used to make the AC<br>drive decelerate to stop. In this case, the<br>deceleration time is deceleration time 4.                                                                              |
| 49 | Deceleration<br>DC braking                 | When this terminal becomes ON, the AC drive decelerates to the initial frequency of stop DC braking and then switches over to DC braking state.                                                                                                    |
| 50 | Clear the current running time             | When this terminal becomes ON, the AC drive's current running time is cleared. This function must be supported by P8-42 and P8-53.                                                                                                    |

## **Multi-reference function description**

The four multi-reference terminals have 16 state combinations, corresponding to 16 reference values, as listed in the following table:

|  | K4 | K3 | K2 | K1 | Reference Setting | Corresponding Parameter |  |
|--|----|----|----|----|-------------------|-------------------------|--|
|--|----|----|----|----|-------------------|-------------------------|--|

| OFF | OFF | OFF | OFF | Reference 0  | PC-00 |
|-----|-----|-----|-----|--------------|-------|
| OFF | OFF | OFF | ON  | Reference 1  | PC-01 |
| OFF | OFF | ON  | OFF | Reference 2  | PC-02 |
| OFF | OFF | ON  | ON  | Reference 3  | PC-03 |
| OFF | ON  | OFF | OFF | Reference 4  | PC-04 |
| OFF | ON  | OFF | ON  | Reference 5  | PC-05 |
| OFF | ON  | ON  | OFF | Reference 6  | PC-06 |
| OFF | ON  | ON  | ON  | Reference 7  | PC-07 |
| ON  | OFF | OFF | OFF | Reference 8  | PC-08 |
| ON  | OFF | OFF | ON  | Reference 9  | PC-09 |
| ON  | OFF | ON  | OFF | Reference 10 | PC-10 |
| ON  | OFF | ON  | ON  | Reference 11 | PC-11 |
| ON  | ON  | OFF | OFF | Reference 12 | PC-12 |
| ON  | ON  | OFF | ON  | Reference 13 | PC-13 |
| ON  | ON  | ON  | OFF | Reference 14 | PC-14 |
| ON  | ON  | ON  | ON  | Reference 15 | PC-15 |

If the frequency source is multi-reference, the value 100% of PC-00 to PC-15 corresponds to he value of P5-10 (Maximum frequency).

Besides the multi-speed function, the multi-reference can be also used as the PID setting source or the voltage source for V/F separation, satisfying the requirement on switchover of different setting values.

Acceleration/Deceleration time selection terminal function description as below:

| Terminal 2 | Terminal 1 | Acceleration/Deceleration Time<br>Selection | responding Parameters |
|------------|------------|---------------------------------------------|-----------------------|
| OFF        | OFF        | Acceleration time 1                         | P5-17、P5-18           |
| OFF        | ON         | Acceleration time 2                         | P8-03、P8-04           |
| ON         | OFF        | Acceleration time 3                         | P8-05、P8-06           |
| ON         | ON         | Acceleration time 4                         | P8-07、P8-08           |

Motor selection terminal function as below:

| Motor Terminal Selected 1 | Acceleration Time | Acceleration Time |
|---------------------------|-------------------|-------------------|
| OFF                       | Motor1            | Group H1、H2       |
| ON                        | Motor2            | Group C2          |

| P4-10 | DI Filter Time | Default | 0.010s        |
|-------|----------------|---------|---------------|
| P4-10 | Setting range  |         | 0.000s~1.000s |

It is used to set the software filter time of DI terminal status. If DI terminals are liable to interference and may cause malfunction, increase the value of this parameter to enhance the anti-interference capability. However, increase of DI filter time will reduce the response of DI terminals.

|       | Terminal con     | nmand mode | Default           | 0             |
|-------|------------------|------------|-------------------|---------------|
|       | Setting<br>range | 0          | Two               | -line mode 1  |
| P4-11 |                  | Setting    | ng 1 Two-line mod | -line mode 2  |
|       |                  | 2          | Three             | e-line mode 1 |
|       |                  | 3          | Three             | e-line mode 2 |

This parameter is used to set the mode in which the AC drive is controlled in four ways by external terminals.

Note: For convenience of illustration, the following uses S1, S2 and S3 among S1 to S8 as an example, with allocating functions of S1, S2 and S3 by setting P4-00 to P4-02.

About the detailed function definition, Please referring to the P4-00~P4-07 setting range.

## 0:Two-line mode

1:It is the most commonly used two-line mode, in which the forward/reverse rotation of the motor is decided byS1 and S2. The parameters are set as below:

| Function Code Parameter Name | Setting<br>Value | Function Description |
|------------------------------|------------------|----------------------|
|------------------------------|------------------|----------------------|

| P4-11 | Terminal command mode  | 0 | Two-line 1        |
|-------|------------------------|---|-------------------|
| P4-00 | DI1 function selection | 1 | Two-line (FWD)    |
| P4-01 | DI2 function selection | 2 | Reverse RUN (REV) |

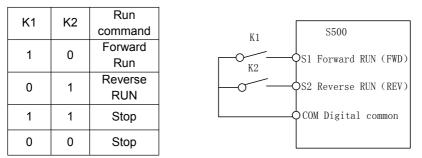

Figure 6-6 Two-line mode

As shown in the preceding figure, when only K1 is ON, the AC drive instructs forward rotation. When only K2 is ON, the AC drive instructs reverse rotation. When K1 and K2 are ON or OFF simultaneously, the AC drive stops.

1:Two-line mode 2: In this mode, DI1 is RUN enabled terminal, and DI2 determines the running direction. The parameters are set as below:

| Function<br>Code | Parameter Name         | Setting Value | Function Description         |
|------------------|------------------------|---------------|------------------------------|
| P4-11            | Terminal command mode  | 1             | Two-line 2                   |
| P4-00            | DI1 function selection | 1             | RUN enabled                  |
| P4-01            | DI2 function selection | 2             | Forward or reverse direction |

| K1  | K2 | Run     |
|-----|----|---------|
| NI. | ΝZ | command |
| 1   | 0  | Forward |
| 1   | 0  | Run     |
| 1   | 1  | Reverse |
| 1   | 1  | RUN     |
| 0   | 0  | Stop    |
| 0   | 1  | Stop    |

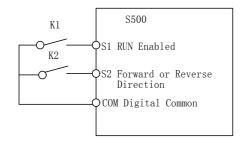

### Figure 6-7 Two-line 2 mode

As shown in the preceding figure, if K1 is ON, the AC drive instructs forward rotation when K2 is OFF, and instructs reverse rotation when K2 is ON. If K1 is OFF, the AC drive stops.

2:Three-line mode 1:In this mode, DI3 is RUN enabled terminal, and the direction is decided by DI1 and DI2. The parameters are set as below:

| Function<br>Code | Parameter Name         | Value | Function Description |
|------------------|------------------------|-------|----------------------|
| P4-11            | Terminal command mode  | 2     | Three-line1          |
| P4-00            | DI1 function selection | 1     | Forward RUN (FWD)    |
| P4-01            | DI2 function selection | 2     | Reverse RUN (REV)    |
| P4-02            | DI3 function selection | 3     | Three-line control   |

As shown in the preceding figure, if SB1 is ON, the AC drive instructs forward rotation when SB2 is pressed to be ON and instructs reverse rotation when SB3 is pressed to be ON. The AC drive stops immediately after SB1 becomes OFF. During normal startup and running, SB1 must remain ON. The AC drive's running state is determined by the final actions on SB1, SB2 and SB3.

3:Three-line mode 2:In this mode, S3 is RUN enabled terminal. The RUN command is given by S1 and the direction is decided by S2. The parameters are set as below:

| Function<br>Code | Parameter name         | Setting value | Function description |
|------------------|------------------------|---------------|----------------------|
| P4-11            | Terminal command mode  | 3             | Three-line2          |
| P4-00            | DI1 function selection | 1             | RUN enabled          |
| P4-01            | DI2 function selection | 2             | RUN enabled          |
| P4-02            | DI3 function selection | 3             | Three-line control   |

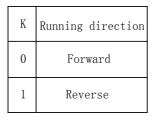

Figure 6-9 Setting of three-line mode 2

As shown in the preceding figure, if SB1 is ON, the AC drive starts running when SB2 is pressed to be ON; the AC drive instructs forward rotation when K is OFF and instructs reverse rotation when K is ON. The AC drive stops immediately after SB1 becomes OFF. During normal startup and running, SB1 must remain ON. The AC drive's running state is determined by the final actions of SB1, SB2 and K.

| P4-12  | Terminal UP/DOWN rate | Default | 1.00Hz/s      |
|--------|-----------------------|---------|---------------|
| 1 7-12 | Setting range         | 0.01Hz/ | ′s~65.535Hz/s |

It is used to adjust the rate of change of frequency when the frequency is adjusted by means of terminal UP/DOWN.

If P0-22 (Frequency reference resolution) is 2, the setting range is 0.001-65.535 Hz/s. If P0-22 (Frequency reference resolution) is 1, the setting range is 0.01-655.35 Hz/s.

| P4-13  | AI curve 1 minimum input                              | Default         | 0.00V       |
|--------|-------------------------------------------------------|-----------------|-------------|
| F4-13  | Setting range                                         |                 | 0.00V~P4-15 |
| P4-14  | Corresponding setting of<br>Al1 curve 1 minimum input | Default         | 0.0%        |
| 1 4-14 | Setting range                                         | -100.00%~100.0% |             |
| P4-15  | AI curve 1 maximum input                              | Default         | 10.00V      |
| 1 - 10 | Setting range                                         | P4-13~10.00V    |             |
| P4-16  | Corresponding setting of AI curve 1 maximum input     | Default         | 100.0%      |

|       | Setting range   | -100.00%~100.0% |       |  |
|-------|-----------------|-----------------|-------|--|
| P4-17 | AI1 filter time | Default         | 0.10s |  |
| F4-17 | Setting range   | 0.00s~10.00s    |       |  |

These parameters are used to define the relationship between the analog input voltage and the corresponding setting. When the analog input voltage exceeds the maximum value (P4-15), the maximum value is used. When the analog input voltage is less than the minimum value (P4-13), the value set in P4-34 (Setting for AI less than minimum input) is used.

When the analog input is current input, 1 mA current corresponds to 0.5 V voltage.

P4-17 (Al1 filter time) is used to set the software filter time of Al1. If the analog input is liable to interference, increase the value of this parameter to stabilize the detected analog input. However, increase of the AI filter time will slow the response of analog detection. Set this parameter properly based on actual conditions.

In different applications, 100% of analog input corresponds to different nominal values. For details, refer to the description of different applications.

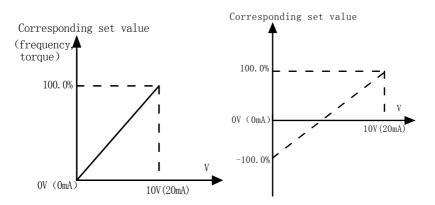

Figure 6-10 Corresponding relationship between analog input and set values Two typical setting examples are shown in the following figure:

| D4 40 | AI curve 2 minimum input                          | Default         | 0.00V        |  |
|-------|---------------------------------------------------|-----------------|--------------|--|
| P4-18 | Setting range                                     | C               | .00V~P4-20   |  |
| P4-19 | Corresponding setting of AI curve 2 minimum input | Default         | 0.0%         |  |
|       | Setting range                                     | -100            | 0.00%~100.0% |  |
| P4-20 | AI curve 2 maximum input                          | Default         | 10.00V       |  |
| F4-20 | Setting range                                     | P4              | 4-18~10.00V  |  |
|       | Corresponding setting of AI curve 2 maximum input | Default         | 100.0%       |  |
|       | Setting range                                     | -100.00%~100.0% |              |  |
| P4-22 | AI2 filter time                                   | Default         | 0.10s        |  |
| P4-22 | Setting range                                     | 0.00s~10.00s    |              |  |

The function method of curve2 is similar to curve 1 function.

| P4-23  | AI curve 3 minimum input                          | Default         | 0.00V        |
|--------|---------------------------------------------------|-----------------|--------------|
| 1 4-23 | Setting range                                     | (               | ).00s~P4-25  |
| P4-24  | Corresponding setting of AI curve 3 minimum input | Default         | 0.0%         |
|        | Setting range                                     | -10             | 0.00%~100.0% |
| P4-25  | Al curve 3 maximum input                          | Default         | 10.00V       |
| 1 4-23 | Setting range                                     | P4-23~10.00V    |              |
| P4-26  | Corresponding setting of AI curve 3 maximum input | Default         | 100.0%       |
|        | Setting range                                     | -100.00%~100.0% |              |
| P4-27  | AI3 filter time                                   | Default         | 0.10s        |
| F4-27  | Setting range                                     | 0.00s~10.00s    |              |

The function method of curve3 is similar to curve 1 function.

| P4-28 | HDI minimum input | Default | 0.00kHz |
|-------|-------------------|---------|---------|
|-------|-------------------|---------|---------|

|               | Setting range                                       | 0.00kHz~P4-30   |              |  |
|---------------|-----------------------------------------------------|-----------------|--------------|--|
| P4-29         | HDI corresponding setting of pulse minimum input    | Default         | 0.0%         |  |
|               | Setting range                                       | -100            | 0.00%~100.0% |  |
| P4-30         | HDI maximum input                                   | Default         | 50.00kHz     |  |
| F4-30         | Setting range                                       | P4-28~50.00kHz  |              |  |
| P4-31         | HDI corresponding setting<br>of pulse maximum input |                 | 100.0%       |  |
| Setting range |                                                     | -100.00%~100.0% |              |  |
| D4 22         | HDI fiter time                                      | Default         | 0.10s        |  |
| P4-32         | Setting range                                       | 0.00s~10.00s    |              |  |

These parameters are used to set the relationship between S5 pulse input and corresponding settings. The pulses can only be input by S5. The method of setting this function is similar to that of setting curve 1 function.

|       | V curv        | ve selection                           | Default                                | 321                     |
|-------|---------------|----------------------------------------|----------------------------------------|-------------------------|
|       |               | curve selection                        | Al1 curve selection                    |                         |
|       |               | 1                                      | Curve 1 ( 2 points , see P4-13~P4-16   |                         |
|       | 2             | Curve 2 ( 2 points , see P4-18~P4-21 ) |                                        |                         |
| P4-33 | P4-33 Setting | 3                                      | Curve 3 ( 2 points , see P4-23~P4-26 ) |                         |
|       | range         | 4                                      | Curve 4 ( 4 points , see H6-00~H6-07 ) |                         |
|       |               | 5                                      | curve 5 ( 4 poi                        | int , see H6-08~H6-15 ) |
|       |               | Ten's digit                            | Al2 curve selection ( same as 1~6 )    |                         |
|       |               | Hundred's digit                        | ed's digit AI3 curve selection ( sam   |                         |

The unit's digit, ten's digit and hundred's digit of this parameter are respectively used to select the corresponding curve of Al1, Al2 and Al3. Any of the five curves can be selected for AI1, AI2 and AI3.

Curve 1, curve 2 and curve 3 are all 2-point curves, set in group H4. Curve 4 and

curve 5 are both 4-point curves, set in group A8.

The CM540 provides two AI terminals as standard. AI3 is provided by an optional extension card.

|       | Setting for AI less than minimum input |                 | Default                                 | 000                                  |
|-------|----------------------------------------|-----------------|-----------------------------------------|--------------------------------------|
|       |                                        | Unit's digit    | Setting for AI1 less than minimum input |                                      |
|       |                                        | 0               | Corresponding to the minimum input      |                                      |
| P4-34 | Setting                                | 1               | 0.0%                                    |                                      |
|       | range Te                               | Ten's digit     |                                         | nan minimum input<br>he same as Al1) |
|       |                                        | Hundred's digit |                                         | nan minimum input<br>he same as AI1) |

This parameter is used to determine the corresponding setting when the analog input voltage is less than the minimum value. The unit's digit, ten's digit and hundred's digit of this parameter respectively correspond to the setting for Al1, AI2 and AI3.

If the value of a certain digit is 0, when analog input voltage is less than the minimum input, the corresponding setting of the minimum input (P4-14, P4-19, P4-24) is used. If the value of a certain digit is 1, when analog input voltage is less than the minimum input, the corresponding value of this analog input is 0.0%.

| P4-35  | DI1delay time  | Default      | 0.0s |
|--------|----------------|--------------|------|
| F4-33  | Setting range  | 0.0s~3600.0s |      |
| P4-36  | DI2 delay time | Default      | 0.0s |
| P4-30  | Setting range  | 0.0s~3600.0s |      |
| P4-37  | DI3 delay time | Default      | 0.0s |
| 1 4-37 | Setting range  | 0.0s~3600.0s |      |

These parameters are used to set the delay time of the AC drive when the status

|       | DI valid mode selection 1 |                      | Default 00000                                             |                                                           |  |
|-------|---------------------------|----------------------|-----------------------------------------------------------|-----------------------------------------------------------|--|
|       |                           | Unit's digit         | DI1 terminal                                              | valid mode setting                                        |  |
|       |                           | 0                    | pos                                                       | itive logic                                               |  |
|       |                           | 1                    | Negative logic                                            |                                                           |  |
|       |                           | Ten's digit          |                                                           | valid mode setting<br>e same as S1)                       |  |
| P4-38 | Setting                   | Hundred's digit      |                                                           | valid mode setting<br>e same as S1)                       |  |
|       | range                     | Thousand's digit     | DI4 terminal valid mode setting<br>(0~1 , the same as S1) |                                                           |  |
|       |                           | Ten thousand's digit |                                                           | DI5 terminal valid mode setting<br>(0~1 , the same as S1) |  |
|       | DI valid mode selection 2 |                      | Default                                                   | 00000                                                     |  |
|       |                           | Unit's digit         | DI6 term                                                  | ninal valid mode                                          |  |
|       |                           | 0                    | pos                                                       | itive logic                                               |  |
|       |                           | 1                    | Neg                                                       | ative logic                                               |  |
|       |                           | Ten's digit          |                                                           |                                                           |  |
| P4-39 | Setting<br>range          | Hundred's digit      |                                                           |                                                           |  |
|       |                           | Reserved             |                                                           |                                                           |  |
|       |                           | Reserved             |                                                           |                                                           |  |

of DI terminals changes. Currently, only S1, S2 and S3 support the delay time function.

These parameters are used to set the valid mode of DI terminals.

O:Positive logic

Then DI terminal is valid when being connected with COM, and invalid when being disconnected with COM.

# 1: Negative logic

The DI terminal is invalid when being contacted with COM, and valid when being connected with COM.

## Group P5 Output Terminals

The CM540 provides an analog output (A01) terminal, a relay terminal TA-TB-TC and a SP1 terminal (used for high-speed pulse output or open-collector switch signal output could be selected) as standard. If these output terminals cannot satisfy requirements, use an optional I/O extension card that provides an A02 terminal , 2 relay terminal S (TA2-TB2-TC2、TA3-TB3-TC3), a open-collector switch signal output(SP2).

|       | SP1 terminal output mode Default |   | Default                    | 0 |
|-------|----------------------------------|---|----------------------------|---|
| P5-00 | Setting                          | 0 | Pulse output (HDO)         |   |
|       | Range                            | 1 | Open-collector output (FM) |   |

The SP1 terminal is programmable multiplexing terminal. It can be used for high-speed pulse output (HDO), with maximum frequency of 50 kHz. Refer to P5-06 for relevant functions of HDO It can also be used as open collector switch signal output (HDO).

| P5-01 | open-collector output terminal SP1           | Default | 0 |
|-------|----------------------------------------------|---------|---|
| P5-02 | Relay function(TA-TB-TC)                     | Default | 2 |
| P5-03 | Extension card relay 2 function( TA2-TB2-TC2 | Default | 0 |

These five parameters are used to select the functions of the five digital output terminals.

DO Functions of output terminals:

| Value | Function         | Description                                                                                   |
|-------|------------------|-----------------------------------------------------------------------------------------------|
| 0     | No output        | The terminal has no function.                                                                 |
| 1     | AC drive running | When the AC drive is running and has output Frequency (can be zero), the terminal becomes ON. |

| 2  | Fault output (stop)                       | When the AC drive stops due to a fault, the Terminal becomes ON.                                                                                                    |
|----|-------------------------------------------|----------------------------------------------------------------------------------------------------|
| 3  | Frequency-level detection<br>FDT1 output  | Refer to the descriptions of P8-19 and P8-20                                                                                                    |
| 4  | Frequency reached                         | Refer to the descriptions of P8-21.                                                                                                    |
| 5  | Zero-speed running<br>(no output at stop) | If the AC drive runs with the output frequency<br>of 0, the terminal becomes ON. If the AC drive<br>is in the stop state, the terminal becomes<br>OFF.                                                                                                    |
| 6  | Motor overload<br>pre-warning             | The AC drive judges whether the motor load<br>exceeds<br>The overload pre-warning threshold before<br>performing the protection action. If the<br>pre-warning threshold is exceeded, the<br>terminal becomes ON. For motor overload<br>parameters, see<br>the descriptions of P9-00 to P9-02. |
| 7  | AC drive overload prewarning              | The terminal becomes ON 10s before the AC drive overload protection action is performed.                                                                                                    |
| 8  | Set count value reached                   | The terminal becomes ON when the count value Reaches the value set in Pb-08.                                                                                                    |
| 9  | Designated count value reached            | The terminal becomes ON when the count value Reaches the value set in Pb-09.                                                                                                    |
| 10 | Length reached                            | The terminal becomes ON when the detected actual length exceeds the value set in Pb-05.                                                                                                    |
| 11 | PLC cycle complete                        | When simple PLC completes one cycle, the terminal outputs a pulse signal with width of 250 ms.                                                                                                    |
| 12 | Accumulative running<br>time reached      | If the accumulative running time of the AC drive exceeds the time set in P8-17, the terminal becomes ON.                                                                                                    |
| 13 | Frequency limited                         | If the set frequency exceeds the frequency<br>upper limit or lower limit and the output<br>frequency of the AC drive reaches the upper<br>limit or lower limit, the terminal becomes ON.                                                                                                    |

| 14 | Torque limited                                          | In speed control mode, if the output torque reaches the torque limit, the AC drive enters the stall protection state and meanwhile the terminal becomes ON. |
|----|---------------------------------------------------------|----------------------------------------------------------------------------------------------------|
| 15 | Ready for RUN                                           | If the AC drive main circuit and control circuit become stable, and the AC drive detects no fault and is ready for RUN, the terminal becomes ON.            |
| 16 | AI1>AI2                                                 | When the input of AI1 is larger than the input of AI2, the terminal becomes ON.                                                                             |
| 17 | Frequency upper<br>limit reached                        | If the running frequency reaches the upper limit, The terminal becomes ON.                                                                                  |
| 18 | Frequency lower limit<br>reached (no output at<br>stop) | If the running frequency reaches the lower<br>limit, the terminal becomes ON. In the stop<br>state, the terminal becomes OFF.                               |
| 19 | Under voltage state<br>output                           | If the AC drive is in under voltage state, the terminal becomes ON.                                                                                         |
| 20 | Communication setting                                   | Refer to the communication protocol.                                                                                                    |
| 21 | Reserved                                                | Reserved.                                                                                                    |
| 22 | Reserved                                                | Reserved.                                                                                                    |
| 23 | Zero-speed running 2 (having output at stop)            | If the output frequency of the AC drive is 0,<br>the terminal becomes ON. In the state of<br>stop, the signal is still ON.                                  |
| 24 | Accumulative power on time reached                      | If the AC drive accumulative power-on time (P7-13) exceeds the value set in P8-16, the terminal becomes ON.                                                 |
| 25 | Frequency level detection<br>FDT2 output                | Refer to the descriptions of P8-28 and P8-29.                                                                                                    |
| 26 | Frequency 1 reached                                     | Refer to the descriptions of P8-30 and F8-31.                                                                                                    |
| 27 | Frequency 2 reached                                     | Refer to the descriptions of P8-32 and P8-33.                                                                                                    |
| 28 | Current 1 reached                                       | Refer to the descriptions of P8-38 and P8-39.                                                                                                    |
| 29 | Current 2 reached                                       | Refer to the descriptions of P8-40 and P8-41.                                                                                                    |

| 30 | Timing reached                                              | If the timing function (P8-42) is valid, the terminal becomes ON after the current running time of the AC drive reaches the set time.                                             |  |
|----|-------------------------------------------------------------|----------------------------------------------------------------------------------------------------|--|
| 31 | AI1 input limit exceeded                                    | If Al1input is larger than the value of P8-46<br>(Al1 input voltage upper limit) or lower than<br>the value of P8-45 (Al1 input voltage lower<br>limit), the terminal becomes ON. |  |
| 32 | Load becoming 0                                             | If the load becomes 0, the terminal becomes ON.                                                                                                    |  |
| 33 | Reverse running                                             | If the AC drive is in the reverse running state, the terminal becomes ON.                                                                                                    |  |
| 34 | Zero current state                                          | Refer to the descriptions of P8-28 and P8-29.                                                                                                    |  |
| 35 | Module temperature<br>reached                               | If the heat sink temperature of the inverter<br>module (P7-07) reaches the set module<br>temperature threshold (P8-47), the terminal<br>becomes ON.                               |  |
| 36 | Software current limit exceeded                             | Refer to the descriptions of P8-36 and P8-37.                                                                                                    |  |
| 37 | Frequency lower limit<br>reached (having output at<br>stop) |                                                                                                    |  |
| 38 | Alarm output                                                | If a fault occurs on the AC drive and the AC drive continues to run, the terminal outputs the alarm signal.                                                                       |  |
| 39 | Motor overheat warning                                      | If the motor temperature reaches the temperature set in P9-58 (Motor overheat warning threshold), the terminal becomes ON. You can view the motor temperature by using U0-34.     |  |
| 40 | Current running time<br>reached                             | If the current running time of AC drive<br>exceeds the value of P8-53, the terminal<br>becomes ON.                                                                                |  |
| 41 | Fault output                                                | There is no output if it is the coast to stop fault and under voltage occurs.                                                                                                    |  |

| P5-06 | HDO output function selection<br>(Pulse output terminals) | Default | 0 |
|-------|-----------------------------------------------------------|---------|---|
|       | (• • • • • • • • • • • • • • • • • • •                    |         |   |

| P5-07 | AO1 output function selection | Default | 0 |
|-------|-------------------------------|---------|---|
| P5-08 | AO2 output function selection | Default | 1 |

The output pulse frequency of the HDO terminal ranges from 0.01 kHz to "Maximum HDO output frequency" (P5-09). The value of P5-09 is between 0.01 kHz and 100.00 kHz.

The output range of AO1 and AO2 is 0-10 V or 0-20 mA. The relationship between pulse and analog output ranges and corresponding functions is listed in the following table.

Table 6-6 Relationship between pulse and analog output ranges and corresponding functions

| Value | Function                          | Range (Corresponding to Pulse or Analog<br>Output Range 0.0%–100.0%) |  |
|-------|-----------------------------------|----------------------------------------------------------------------|--|
| 0     | Running frequency                 | 0~maximum output frequency                                           |  |
| 1     | Set frequency                     | 0~maximum output frequency                                           |  |
| 2     | Output current                    | 0~2 times of rated motor current                                     |  |
| 3     | Output torque<br>(absolute value) | 0~2 times of rated motor torque                                      |  |
| 4     | Output power                      | 0~2 times of rated power                                             |  |
| 5     | Output voltage                    | 0~1.2 times of rated AC drive voltage                                |  |
| 6     | HDI Pulse input                   | 0.01kHz~100.00kHz                                                    |  |
| 7     | Al1                               | 0V~10V                                                               |  |
| 8     | AI2                               | 0V~10V ( OR 0~20mA )                                                 |  |
| 9     | AI3                               | 0V~10V                                                               |  |
| 10    | Length                            | 0~maximum set length                                                 |  |
| 11    | Count value                       | 0 to maximum count value                                             |  |
| 12    | Communication setting             | 0.0%~100.0%                                                          |  |
| 13    | Motor rotational speed            | 0~rotational speed corresponding to maximum<br>output frequency      |  |

| 14 | Output current               | 0.0A~1000.0A                                                    |
|----|------------------------------|-----------------------------------------------------------------|
| 15 | Output voltage               | 0.0V~1000.0V                                                    |
| 16 | Output torque (actual value) | -2 times of rated motor torque to 2 times of rated motor torque |

| P5-09 | Maximum HDO output<br>frequency | Default           | 50.00kHz |
|-------|---------------------------------|-------------------|----------|
|       | Setting Range                   | 0.01kHz~100.00kHz |          |

If the terminal is used for pulse output, this parameter is used to set the maximum frequency of pulse output.

| P5-10 | AO1 offset coefficient                   | Default         | 0.0%            |
|-------|------------------------------------------|-----------------|-----------------|
|       | Setting Range                            | -100.0%~+100.0% |                 |
| P5-11 | AO1gain                                  | Default         | 1.00            |
|       | Setting Range                            | -10.00~+10.00   |                 |
| P5-12 | Extension card AO2 offset<br>coefficient | Default         | 0.00%           |
|       | Setting Range                            | -100.0%~+       | -100.0%~+100.0% |
| P5-13 | Extension card AO2 gain                  | Default         | 1.00            |
|       | Setting Range                            | -10.00~+10.00   |                 |

These parameters are used to correct the zero drift of analog output and the output amplitude deviation. They can also be used to define the desired AO curve.

If "b" represents zero offset, "k" represents gain, "Y" represents actual output, and "X" represents standard output, the actual output is: Y = kX + b.

The zero offset coefficient 100% of AO1 and AO2corresponds to 10 V (or 20 mA). The standard output refers to the value corresponding to the analog output of 0 to 10 V (or 0 to 20 mA) with no zero offset or gain adjustment.

For example, if the analog output is used as the running frequency, and it is

expected that the output is 8 V when the frequency is 0 and 3 V at the maximum frequency, the gain shall be set to -0.50, and the zero offset shall be set to 80%.

| P5-17 | FM output delay time          | Default      | 0.0s |
|-------|-------------------------------|--------------|------|
|       | Setting<br>Range              | 0.0s~3600.0s |      |
| P5-18 | TA-TB-TC output delay time    | Default      | 0.0s |
|       | Setting<br>Range              | 0.0s~3600.0s |      |
| P5-19 | TA2-TB2-TC2 output delay time | Default      | 0.0s |
|       | Setting Range                 | 0.0s~3600.0s |      |

These parameters are used to set the delay time of output terminals FM, relay 1, relay 2, SP1 and relay 2 from status change to actual output.

|       | DO valid mode selection |                      | Default                               | 00000 |
|-------|-------------------------|----------------------|---------------------------------------|-------|
| P5-22 | Setting<br>Range        | Unit's digit         | SP1 valid mode                        |       |
|       |                         | 0                    | Positive logic                        |       |
|       |                         | 1                    | Negative logic                        |       |
|       |                         | Ten's digit          | Relay 1 valid mode(0~1 , same as SP1) |       |
|       |                         | Hundred's digit      | Relay 2 valid mode(0~1,same as SP1)   |       |
|       |                         | Thousand's digit     | sP2 valid mode (0~1 , same as SP1)    |       |
|       |                         | Ten thousand's digit | Relay 3 valid mode(0~1,same as SP1)   |       |

It is used to set the logic of output terminals SP1, relay 1, relay 2, SP1 and relay2.

### 0: Positive logic

The output terminal is valid when being connected with COM, and invalid when being disconnected from COM.

## 1: Positive logic

The output terminal is invalid when being connected with COM, and valid when being disconnected from COM.

### Group P6 Start/Stop Control

| P6-00 | Start mode    |   | Default                                | 0 |
|-------|---------------|---|----------------------------------------|---|
|       | Setting Range | 0 | Start mode                             |   |
|       |               | 1 | Rotational speed tracking restart      |   |
|       |               | 2 | Pre-excited start (asynchronous motor) |   |

#### 0: Direct start

If the DC braking time is set to 0, the AC drive starts to run at the startup frequency.

If the DC braking time is not 0, the AC drive performs DC braking first and then starts to run at the startup frequency. It is applicable to small-inertia load application where the motor is likely to rotate at startup.

1: Rotational speed tracking restart

The AC drive judges the rotational speed and direction of the motor first and then starts at the tracked frequency. Such smooth start has no impact on the rotating motor. It is applicable to the restart upon instantaneous power failure of large-inertia load. To ensure the performance of rotational speed tracking restart, set the motor parameters in group H1 correctly.

### 2: Pre-excited start (asynchronous motor)

It is valid only for asynchronous motor and used for building the magnetic field before the motor runs. For pre-excited current and pre-excited time, see parameters of P6-05 and P6-06.

If the pre-excited time is 0, the AC drive cancels pre-excitation and starts to run at startup frequency.

If the pre-excited time is not 0, the AC drive pre-excites first before startup, improving the dynamic response of the motor.

| P6-01 | Rotational spee | d tracking mode | Default 0              |  |
|-------|-----------------|-----------------|------------------------|--|
|       | Setting Range   | 0               | From frequency at stop |  |
|       |                 | 1               | From zero speed        |  |
|       |                 | 2               | From maximum frequency |  |

To complete the rotational speed tracking process within the shortest time, select the proper mode in which the AC drive tracks the motor rotational speed.

0: From frequency at stop. It is the commonly selected mode.

1: From zero frequency. It is applicable to restart after a long time of power failure.

2: From the maximum frequency. It is applicable to the power-generating load.

| P6-02 | Rotational speed tracking speed | Default 20 |       |
|-------|---------------------------------|------------|-------|
| P0-02 | Setting Range                   |            | 1~100 |

In the rotational speed tracking restart mode, select the rotational speed tracking speed. The larger the value is, the faster the tracking is. However, too large value may cause unreliable tracking.

| P6-03 | Startup frequency              | Default        | 0.00Hz |
|-------|--------------------------------|----------------|--------|
|       | Setting Range                  | 0.00Hz~10.00Hz |        |
| P6-04 | Startup frequency holding time | Default        | 0.0s   |
| F0-04 | Setting Range                  | 0.0s~100.0s    |        |

To ensure the motor torque at AC drive startup, set a proper startup frequency. In addition, to build excitation when the motor starts up, the startup frequency must be held for a certain period.

The startup frequency (P6-03) is not restricted by the frequency lower limit. If the set target frequency is lower than the startup frequency, the AC drive will not start and stays in the standby state.

During switchover between forward rotation and reverse rotation, the startup frequency holding time is disabled. The holding time is not included in the acceleration time but in the running time of simple PLC.

Example 1:

| P0-03 = 0      | The frequency source is digital setting.                 |
|----------------|----------------------------------------------------------|
| P0-08 = 2.00Hz | The digital setting frequency is 2.00 Hz.                |
| P6-03 = 5.00Hz | The startup frequency is 5.00 Hz.                        |
| P6-04 = 2.0s   | The startup frequency holding time is 2.0s. The AC drive |
| stays in the   |                                                          |
|                | standby state and the output frequency is 0.00 Hz.       |

Example 2:

| P0-03 = 0       | The frequency source is digital setting.    |
|-----------------|---------------------------------------------|
| P0-08 = 10.00Hz | The digital setting frequency is 10.00 Hz.  |
| P6-03 = 5.00Hz  | The startup frequency is 5.00 Hz.           |
| P6-04 = 2.0s    | The startup frequency holding time is 2.0s. |

In this example, the AC drive accelerates to 5.00 Hz, and then accelerates to the set frequency 10.00 Hz after 2s.

| P6-05         | Startup DC braking current/Pre-excited current | Default     | 0%   |
|---------------|------------------------------------------------|-------------|------|
| Setting Range |                                                | 0%~100%     |      |
| P6-06         | Startup DC braking time/Pre-excited time       | Default     | 0.0s |
| 10-00         | Setting Range                                  | 0.0s~100.0s |      |

Startup DC braking is generally used during restart of the AC drive after the rotating motor stops. Pre-excitation is used to make the AC drive build magnetic field for the asynchronous motor before startup to improve the responsiveness.

Startup DC braking is valid only for direct start (P6-00 = 0). In this case, the AC drive performs DC braking at the set startup DC braking current. After the startup DC braking time, the AC drive starts to run. If the startup DC braking time is 0, the AC drive starts directly without DC braking. The larger the startup DC braking current is, the larger the braking force is.

If the startup mode is pre-excited start (P6-00 = 3), the AC drive builds magnetic field based on the set pre-excited current. After the pre-excited time, the AC drive starts to run. If the pre-excited time is 0, the AC drive starts directly without pre-excitation.

The startup DC braking current or pre-excited current is a percentage relative to the base value.

|        | Acceleration/ D | eceleration mode                    | Default                             | 0 |
|--------|-----------------|-------------------------------------|-------------------------------------|---|
| P6-07  | OSettingRange2  | 0                                   | Linear acceleration/deceleration    |   |
| F 0-07 |                 | 1                                   | S-curve acceleration/deceleration A |   |
|        |                 | S-curve acceleration/deceleration B |                                     |   |

It is used to set the frequency change mode during the AC drive start and stop process.

0:Linear acceleration/deceleration

The output frequency increases or decreases in linear mode. The CM540 provides four group of acceleration/deceleration time, which can be selected by using P4-00 to P4-08.

1:S-curve acceleration/deceleration A

The output frequency increases or decreases along the S curve. This mode is generally used in the applications where start and stop processes are relatively smooth, such as elevator and conveyor belt. P6-08 and P6-09 respectively define the time proportions of the start segment and the end segment.

2:S-curve acceleration/deceleration B

In this curve, the rated motor frequency f is always the inflexion point. This mode is usually used in applications where acceleration/deceleration is required at the speed higher than the rated frequency.

When the set frequency is higher than the rated frequency, the acceleration/ deceleration time is:

$$t = \left\{\frac{4}{9} \times \left(\frac{f}{f_b}\right)^2 + \frac{5}{9}\right\} \times T$$

In the formula, f is the set frequency, f b is the rated motor frequency and T is the acceleration time from 0 Hz to f b.

| P6-08  | Time proportion of S-curve start segment | Default              | 30.0%      |
|--------|------------------------------------------|----------------------|------------|
| F 0-00 | Setting Range 0.0%~ ( 100                |                      | .0%-P6-09) |
| P6-09  | Time proportion of S-curve end segment   | Default              | 30.0%      |
| 10-09  | Setting Range                            | 0.0%~ ( 100.0%-P6-08 |            |

These two parameters respectively define the time proportions of the start segment and the end segment of S-curve acceleration/deceleration. They must satisfy the requirement:  $P6-08 + P6-09 \le 100.0\%$ .

In Figure 6-11, t1 is the time defined in P6-08, within which the slope of the output frequency change increases gradually. t2 is the time defined in P6-09, within which the slope of the output frequency change gradually decreases to 0. Within the time between t1 and t2, the slope of the output frequency change remains unchanged, that is, linear acceleration/ deceleration.

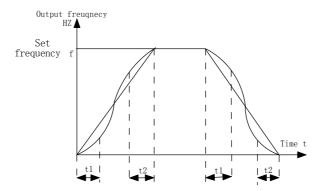

Figure 6-11 S-curve acceleration/deceleration A

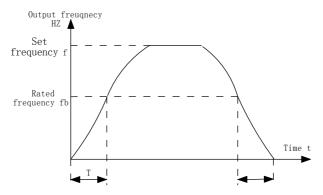

6-12 S-curve acceleration/deceleration B

|       | Stop mode     | Default | 0                  |
|-------|---------------|---------|--------------------|
| P6-10 | -             | 0       | Decelerate to stop |
|       | Setting Range | 1       | Coast to stop      |

#### 0: Decelerate to stop

After the stop command is enabled, the AC drive decreases the output frequency according to the deceleration time and stops when the frequency decreases to zero.

#### 1: Coast to stop

After the stop command is enabled, the AC drive immediately stops the output. The motor will coast to stop based on the mechanical inertia.

| P6-11 Initial frequency of stop DC braking<br>Setting Range |                      | Default 0.00Hz           |                         |  |
|-------------------------------------------------------------|----------------------|--------------------------|-------------------------|--|
|                                                             |                      | 0.00Hz~maximum frequency |                         |  |
| Waiting time of stop DC braking                             |                      | Default                  | 0.0s                    |  |
| P6-12                                                       | Setting Range        | nge 0.0s~36.0s           |                         |  |
| Stop DC braking current                                     |                      | Default                  | 0%                      |  |
| P6-13                                                       |                      |                          | stop DC braking current |  |
| P6-14                                                       | Stop DC braking time | Default                  | 0.0s                    |  |
| F 0-14                                                      | Setting Range        | 0.0s~36.0s               |                         |  |

Initial frequency of stop DC braking: During the process of decelerating to stop, the AC drive starts DC braking when the running frequency is lower than the value set in P6-11.

Waiting time of stop DC braking: When the running frequency decreases to the initial frequency of stop DC braking, the AC drive stops output for a certain period and then starts DC braking. This prevents faults such as over current caused due to DC braking at high speed.

Stop DC braking current: This parameter specifies the output current at DC braking and is a percentage relative to the base value.

Stop DC braking time: This parameter specifies the holding time of DC braking. If it is set to 0, DC braking is cancelled. The stop DC braking process is shown in the following Figure.

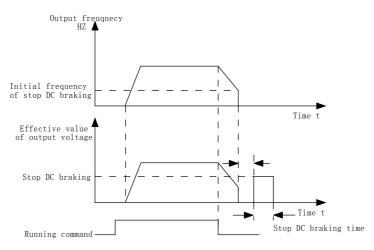

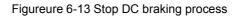

| P6-15 | Brake use ratio       | Default | 100%   |
|-------|-----------------------|---------|--------|
|       | Setting Range 0%~100% |         | %~100% |

It is valid only for the AC drive with internal braking unit and used to adjust the duty ratio of the braking unit. The larger the value of this parameter is, the better the braking result will be. However, too larger value causes great fluctuation of the AC drive bus voltage during the braking process.

**Group P7 Operation Panel and Display** 

|       | MF.K Key fu      | nction selection | Default                                                                                               | 0  |
|-------|------------------|------------------|----------------------------------------------------------------------------------------------------|----|
|       | Setting<br>Range | 0                | MF.K key disabled                                                                                     |    |
| P7-01 |                  | 1                | Switchover between operation panel<br>control and remote command control<br>(terminal or mmunication) |    |
|       |                  | 2                | Switchover between forward rotation reverse rotation                                                  |    |
|       |                  | 3                | Forward JOG                                                                                           |    |
|       |                  |                  | 4                                                                                                    | Re |

MF.K key refers to multifunctional key. You can set the function of the MF.K key by using this parameter. You can perform switchover by using this key both in stop or running state.

0: MF.K key disabled

This key is disabled.

1: Switchover between operation panel control and remote command control (terminal or communication)

You can perform switchover from the current command source to the operation panel control (local operation). If the current command source is operation panel control, this key is invalid.

2: Switchover between forward rotation and reverse rotation

You can change the direction of the frequency reference by using the MF.K key. It is valid only when the current command source is operation panel control.

3: Forward JOG

You can perform forward JOG (FJOG) by using the MF.K key.

## 4: Reverse JOG

You can perform reverse JOG (FJOG) by using the MF.K key.

| P7-02 | STOP/RESET key function |   | Default                                                   | 1 |
|-------|-------------------------|---|-----------------------------------------------------------|---|
|       | Setting                 | 0 | STOP/RESET key enabled only in<br>operation panel control |   |
|       | range 1                 | 1 | STOP/RESET key operation                                  |   |

| P7-03 LED running display parameter 1 | Default | 1F |
|---------------------------------------|---------|----|
|---------------------------------------|---------|----|

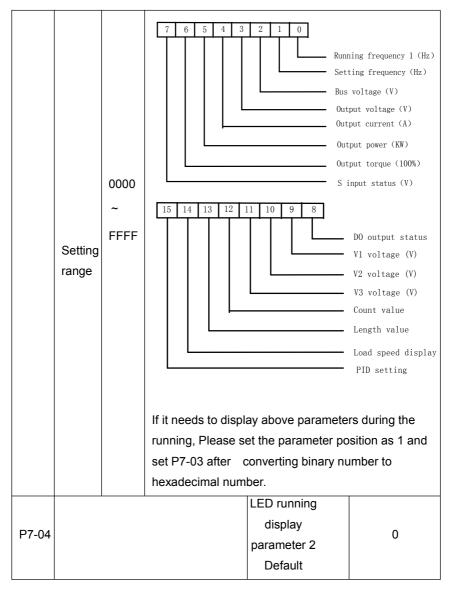

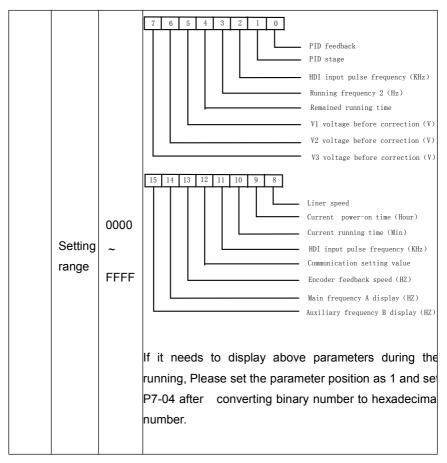

These parameters are used for checking the parameters when the drives are running

32 units parameters can be checked at most. According to the binary digit of P7-03、P7-04 parameters to select the parameter status display. The order is from P7-03 lowest bit.

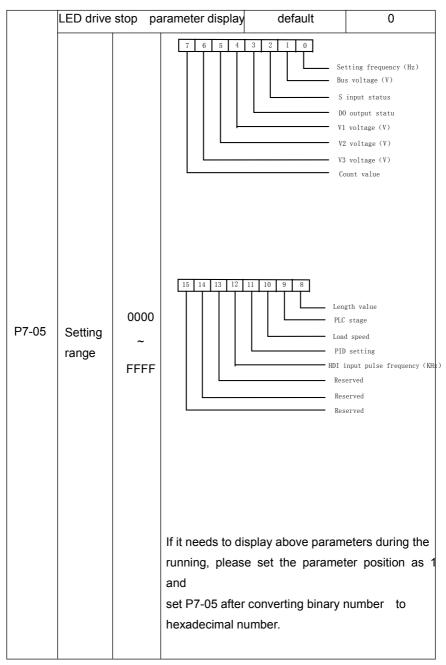

| P7-06   | Load speed display coefficient | Default       | 1.0000 |
|---------|--------------------------------|---------------|--------|
| P7-06 - | Setting Range                  | 0.0001~6.5000 |        |

This parameter is used to adjust the relationship between the output frequency of the AC drive and the load speed. For details, see the description of P7-12.

| P7-07 | P7-07 Heat sink temperature of inverter module |               | 0 |
|-------|------------------------------------------------|---------------|---|
|       | Setting Range                                  | 0.0°C~100.0°C |   |

It is used to display the insulated gate bipolar transistor (IGBT) temperature of the inverter module, and the IGBT overheat protection value of the inverter module depends on the model.

P7-08 reserved

| P7-09 | Temporary software version | Default | 0h    |
|-------|----------------------------|---------|-------|
| F7-09 | Setting Range              | 0h~6    | 5535h |

It is used to display the accumulative running time of the AC drive. After the accumulative running time reaches the value set in P8-17, the terminal with the digital output function 12 becomes ON.

| P7-10 | Product number                                     |             | Default                           |   |
|-------|----------------------------------------------------|-------------|-----------------------------------|---|
|       | Setting Range                                      |             | AC drive product number           |   |
| P7-11 | Softwa                                             | are version | Default                           |   |
|       | Setting Range                                      |             | Software version of control board |   |
|       | Number of decimal places<br>for load speed display |             | Default                           | 0 |
|       | 0                                                  |             | 0 decimal place                   |   |
| P7-12 | Setting<br>Range                                   | 1           | 1 decimal place                   |   |
|       |                                                    | 2           | 2 decimal places                  |   |
|       | 3                                                  |             | 3 decimal places                  |   |

P7-12 is used to set the number of decimal places for load speed display. The following gives an example to explain how to calculate the load speed:

Assume that P7-06 (Load speed display coefficient) is 2.000 and F7-12 is 2 (2 decimal places). When the running frequency of the AC drive is 40.00 Hz, the load speed is  $40.00 \times 2.000 = 80.00$  (display of 2 decimal places).

If the AC drive is in the stop state, the load speed is the speed corresponding to the set frequency, namely, "set load speed". If the set frequency is 50.00 Hz, the load speed in the stop state is  $50.00 \times 2.000 = 100.00$  (display of 2 decimal places).

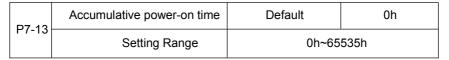

It is used to display the accumulative power-on time of the AC drive since the delivery. If the time reaches the set power-on time (P8-17), the terminal with the digital output function 24 becomes ON.

| P7-14 | Accumulative power consumption | Default | -    |
|-------|--------------------------------|---------|------|
| P7-14 | Setting Range                  | 0~65    | 535° |

It is used to display the accumulative power consumption of the AC drive until now.

## **Group P8 Auxiliary Functions**

| P8-00   | JOG running frequency | Default                  | 2.00Hz |
|---------|-----------------------|--------------------------|--------|
|         | Setting Range         | 0.00Hz~maximum frequency |        |
| P8-01 - | JOG acceleration time | Default                  | 20.0s  |
|         | Setting Range         | 0.0s~6500.0s             |        |
| P8-02 - | JOG deceleration time | Default                  | 20.0s  |
|         | Setting Range         | 0.0s~6500.0s             |        |

These parameters are used to define the set frequency and acceleration/deceleration time of the AC drive when jogging. The startup mode is "Direct start" (P6-00 = 0) and the stop mode is "Decelerate to stop" (P6-10 = 0) during jogging.

|       | Acceleration time 2  | Default  | 20.0s |
|-------|----------------------|----------|-------|
| P8-03 | Setting Range 0. 0s~ | ~6500.0s |       |

| P8-04  | Deceleration time 2 | Default       | 20.0s |
|--------|---------------------|---------------|-------|
|        | Setting Range       | 0. 0s~6500.0s |       |
| P8-05  | Acceleration time 3 | Default       | 20.0s |
| P0-05  | Setting Range       | 0. 0s~6500.0s |       |
| P8-06  | Deceleration time 3 | Default       | 20.0s |
| 1 0-00 | Setting Range       | 0. 0s~6500.0s |       |
| P8-07  | Acceleration time 4 | Default       | 20.0s |
| F0-U/  | Setting Range       | 0. 0s~6500.0s |       |
|        | Deceleration time 4 | Default       | 20.0s |
| P8-08  | Setting Range       | 0. 0s~6500.0s |       |

| P8-09 | Jump frequency 1 | Default                    | 0.00Hz |
|-------|------------------|----------------------------|--------|
|       | Setting Range    | 0.00Hz~maximum frequency   |        |
| P8-10 | Jump frequency 2 | Default                    | 0.00Hz |
|       | Setting Range    | 0.00 Hz~ maximum frequency |        |

| P8-11 | Frequency jump<br>amplitude | Default                | 0.00Hz |
|-------|-----------------------------|------------------------|--------|
|       | Setting Range               | 0.00~maximum frequency |        |

The CM540 provides a total of four groups of acceleration/deceleration time, that is, the preceding three groups and the group defined by P5-17 and P5-18. Definitions of four groups are completely the same. You can switch over between the four groups of acceleration /deceleration time through different state combinations of S terminals. For more details, see the descriptions of P4-01 to P4-05.

If the set frequency is within the frequency jump range, the actual running frequency is the jump frequency close to the set frequency. Setting the jump frequency helps to avoid the mechanical resonance point of the load.

The CM540 supports two jump frequencies. If both are set to 0, the frequency jump function is disabled. The principle of the jump frequencies and jump amplitude is shown in the following Figure.

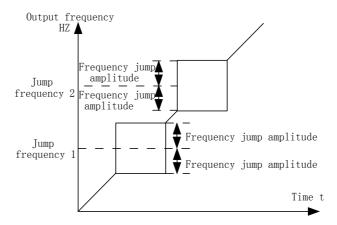

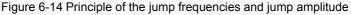

| P8-13 | Reverse control | Default | 0 |
|-------|-----------------|---------|---|
|       |                 |         |   |

| P8-12 | Forward/Reverse rotation dead-zone time | Default | 0.0s     |
|-------|-----------------------------------------|---------|----------|
| 1012  | Setting Range                           | 0.00s~  | ⁄3000.0s |

| Setting Range | 0 | Enabled  |
|---------------|---|----------|
| octaing range | 1 | Disabled |

It is used to set the time when the output is 0 Hz at transition of the AC drive forward rotation and reverse rotation, as shown in the following Figure.

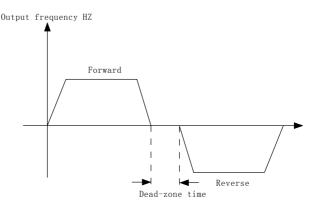

Figure 6-15 Forward/Reverse rotation dead-zone time

It is used to set whether the AC drive allows reverse rotation. In the applications where reverse rotation is prohibited, set this parameter to 1.

|       | Running mode when set<br>frequency lower than frequency<br>lower limit |   | Default                      | 0 |
|-------|------------------------------------------------------------------------|---|------------------------------|---|
| P8-14 |                                                                        | 0 | Run at frequency lower limit |   |
|       | Setting Range                                                          | 1 | Stop                         |   |
|       |                                                                        | 2 | Run at zero speed            |   |

It is used to set the AC drive running mode when the set frequency is lower than the frequency lower limit. The CM540 provides three running modes to satisfy requirements of various applications.

| D0.45 | Droop control | Default        | 0.00Hz |
|-------|---------------|----------------|--------|
| P8-15 | Setting Range | 0.00Hz~10.00Hz |        |

This function is used for balancing the workload allocation when multiple motors

are used to drive the same load. The output frequency of the AC drives decreases as the load increases. You can reduce the workload of the motor under load by decreasing the output frequency for this motor, implementing workload balancing between multiple motors.

| P8-16 | Accumulative power-on time<br>threshold | Default | 0h   |
|-------|-----------------------------------------|---------|------|
|       | Setting Range                           | 0h~65   | 000h |

If the accumulative power-on time (P7-13) reaches the value set in this parameter, the corresponding DO terminal becomes ON.

For example, combining virtual DI/DO functions, to implement the function that the AC drive reports an alarm when the actual accumulative power-on time reaches the threshold of 100 hours, perform the setting as follows:

1) Set virtual XS1 to user-defined fault 1: H1-00 = 44.

2) Set that the valid state of virtual XS 1 is from virtual SP1: H1-05 = 0000.

Set virtual XDO1 to power-on time reached: H1-11= 24.

4) Set the accumulative power-on time threshold to 100 h: P8-16 = 100 h.

Then, the AC drive reports E024 when the accumulative power-on time reaches 100 hours.

| P8-17 | Accumulative running time<br>threshold | Default | 0h     |
|-------|----------------------------------------|---------|--------|
|       | Setting Range                          | 0h~     | 65000h |

It is used to set the accumulative running time threshold of the AC drive.

If the accumulative running time (P7-09) reaches the value set in this parameter, the corresponding DO terminal becomes ON.

|       | Startup protection |   | Default | 0  |
|-------|--------------------|---|---------|----|
| P8-18 | Setting Range      | 0 |         | No |
|       |                    | 1 | Yes     |    |

This parameter is used to set whether to enable the safety protection. If it is set to 1, the AC drive does not respond to the run command valid upon AC drive power-on (for example, an input terminal is ON before power-on). The AC drive responds only after the run command is cancelled and becomes valid again.

In addition, the AC drive does not respond to the run command valid upon fault reset of the AC drive. The run protection can be disabled only after the run command is cancelled. In this way, the motor can be protected from responding to run commands upon power-on or fault reset in unexpected conditions.

| P8-19  | Frequency detection value (FDT1)        | Default                  | 50.00Hz |
|--------|-----------------------------------------|--------------------------|---------|
|        | Setting Range                           | 0.00Hz~maximum frequency |         |
| P8-20  | Frequency detection<br>hysteresis(FDT1) | Default                  | 5.0%    |
| 1 0-20 | Setting Range                           | 0.0%~100.0%(FDT1 level)  |         |

If the running frequency is higher than the value of P8-19, the corresponding DO terminal becomes ON. If the running frequency is lower than value of P8-19, the DO terminal goes OFF.

These two parameters are respectively used to set the detection value of output frequency and hysteresis value upon cancellation of the output. The value of P8-20 is a percentage of the hysteresis frequency to the frequency detection value (P8-19).

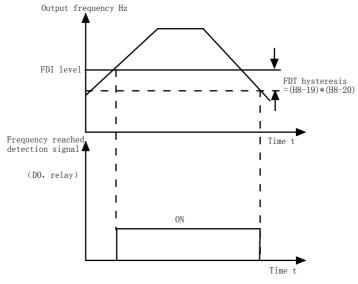

Figure 6-16 FDT FDT level

| P8-21 | Detection range of frequency reached | Default                       | 0.0% |
|-------|--------------------------------------|-------------------------------|------|
|       | Setting Range                        | 0.00~100% (maximum frequency) |      |

If the AC drive running frequency is within the certain range of the set frequency, the corresponding DO terminal becomes ON.

This parameter is used to set the range within which the output frequency is detected to reach the set frequency. The value of this parameter is a percentage relative to the maximum frequency. The detection range of frequency reached is shown in the following Figure.

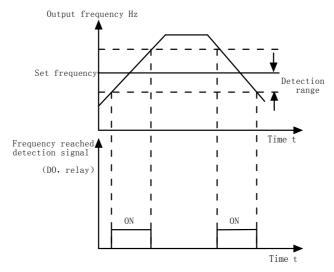

Figure 6-17 Detection range of frequency reached

| P8-22 | Jump frequency during acceleration/deceleration | Default                 | 0 |
|-------|-------------------------------------------------|-------------------------|---|
| P0-22 | Setting Range                                   | 0:Disabled<br>1:Enabled |   |

It is used to set whether the jump frequencies are valid during acceleration/deceleration.

When the jump frequencies are valid during acceleration/deceleration, and the running frequency is within the frequency jump range, the actual running frequency will jump over the set frequency jump amplitude (rise directly from the lowest jump frequency to the highest jump frequency). The following Figure shows the diagram when the jump frequencies are valid during acceleration/deceleration.

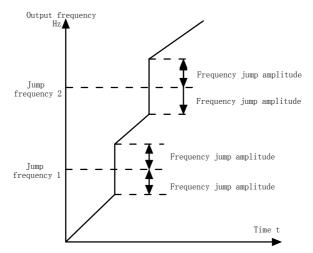

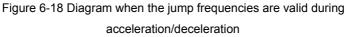

| P8-25        | Frequency switchover point between acceleration time 1 and acceleration time 2 | Default                     | 0.00Hz |
|--------------|--------------------------------------------------------------------------------|-----------------------------|--------|
|              | Setting Range                                                                  | 0.00Hz~maximum<br>frequency |        |
| <b>DQ QQ</b> | Frequency switchover point between deceleration time 1 and deceleration time 2 | Default                     | 0.00Hz |
| P8-26        | Setting Range                                                                  | 0.00Hz~maximum<br>frequency |        |

This function is valid when motor 1 is selected and acceleration/deceleration time switchover is not performed by means of DI terminal. It is used to select different groups of acceleration/ deceleration time based on the running frequency range rather than S terminal during the running process of the AC drive.

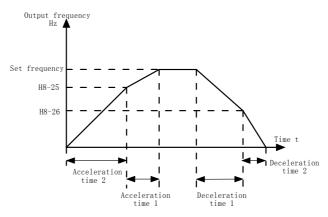

Figure 6-19 Acceleration/deceleration time switchover

During acceleration, if the running frequency is smaller than the value of P8-25, acceleration time 2 is selected. If the running frequency is larger than the value of P8-25, acceleration time 1 is selected.

During deceleration, if the running frequency is larger than the value of P8-26, deceleration time 1 is selected. If the running frequency is smaller than the value of P8-26, deceleration time 2 is selected.

| P8-27 | Terminal JOG preferred | Default    | 0         |
|-------|------------------------|------------|-----------|
| P0-21 | Setting Range          | 0:Disabled | 1:Enabled |

It is used to set whether terminal JOG is preferred.

If terminal JOG is preferred, the AC drive switches to terminal JOG running state when there is a terminal JOG command during the running process of the AC drive.

| P8-28 | Frequency detection value (FDT2         | Default                    | 50.00Hz |
|-------|-----------------------------------------|----------------------------|---------|
| 1020  | Setting Range                           | 0.00Hz~maximum frequency   |         |
| P8-29 | Frequency detection<br>hysteresis(FDT2) | Default                    | 5.0%    |
|       | Setting Range                           | 0.0%~100.0% ( FDT2 level ) |         |

The frequency detection function is the same as FDT1 function. For details, refer to the descriptions of P8-19 and P8-20.

| P8-30                                           | Any frequency reaching detection value 1        | Default                            | 50.00Hz |
|-------------------------------------------------|-------------------------------------------------|------------------------------------|---------|
| F0-30                                           | Setting Range                                   | 0.00Hz~maximum frequend            |         |
| Any frequency reaching detection<br>amplitude 1 |                                                 | Default                            | 0.0%    |
| P8-31                                           | Setting Range                                   | 0.0%~100.0%(maximum<br>frequency)  |         |
| P8-32                                           | Any frequency reaching detection value 2        | Default                            | 50.00Hz |
| F0-32                                           | Setting Range                                   | 0.00Hz~maximum frequenc            |         |
| P8-33                                           | Any frequency reaching detection<br>amplitude 2 | Default                            | 0.0%    |
| P8-33                                           | Setting Range                                   | 0.0%~100.0% (maximum<br>frequency) |         |

If the output frequency of the AC drive is within the positive and negative amplitudes of the any frequency reaching detection value, the corresponding DO becomes ON.

The CM540 provides two groups of any frequency reaching detection parameters, including frequency detection value and detection amplitude, as shown in the following Figure.

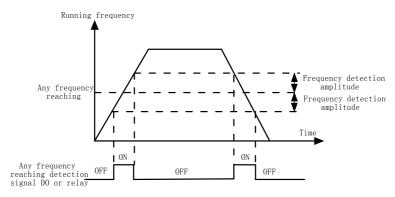

Figure 6-20 Any frequency reaching detection

| P8-34  | Zero current detection level      | Default                          | 5.0%  |
|--------|-----------------------------------|----------------------------------|-------|
| 10-34  | Setting Range                     | 0.0%~300.0% (rated motor current |       |
| P8-35  | Zero current detection delay time | Default                          | 0.10s |
| F 0-35 | Setting Range                     | 0.00s~600.00s                    |       |

If the output current of the AC drive is equal to or less than the zero current detection level and the duration exceeds the zero current detection delay time, the corresponding DO becomes ON. The zero current detection is shown in the following Figure.

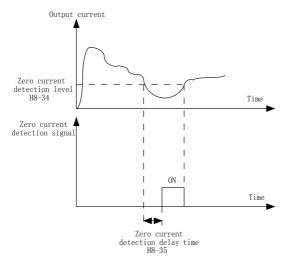

Figure 6-21 Zero current detection

| P8-3 | Output over current threshold            | Default                                                  | 200.0% |
|------|------------------------------------------|----------------------------------------------------------|--------|
| 6    | Setting Range                            | 0.0% ( no detection )<br>0.1%~300.0% (rated motor currer |        |
| P8-3 | Output over current detection delay time | Default                                                  | 0.00s  |
| 7    | Setting Range                            | 0.00s~600.00s                                            |        |

If the output current of the AC drive is equal to or higher than the over current threshold and the duration exceeds the detection delay time, the corresponding

# DO becomes ON. The output over current detection function is shown in the following Figure.

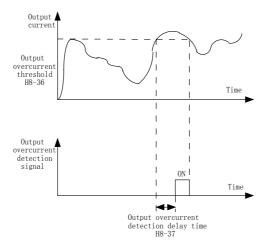

Figure 6-22 Output over current detection

| P8-38 | Any current reaching 1           | Default                           | 100.0% |
|-------|----------------------------------|-----------------------------------|--------|
|       | Setting Range                    | 0.0%~300.0% ( rated motor curren  |        |
| P8-39 | Any current reaching 1 amplitude | Default                           | 0.0%   |
| P8-39 | Setting Range                    | 0.0%~300.0% (rated motor current) |        |
| P8-40 | Any current reaching 2           | Default                           | 100.0% |
| F0-40 | Setting Range                    | 0.0%~300.0% (rated motor current) |        |
| P8-41 | Any current reaching 2 amplitude | Default                           | 0.0%   |
| P0-41 | Setting Range                    | 0.0%~300.0% (rated motor current  |        |

If the output current of the AC drive is within the positive and negative amplitudes of any current reaching detection value, the corresponding DO becomes ON.

The CM540 provides two groups of any current reaching detection parameters, including current detection value and detection amplitudes, as shown in the following Figure.

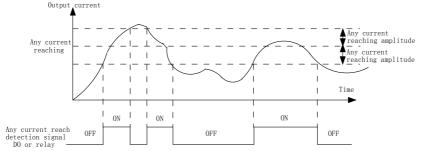

Figure 6-23 Any current reaching detection

|       | Timing function                    |                      | Default            | 0      |
|-------|------------------------------------|----------------------|--------------------|--------|
| P8-42 | Setting                            | 0                    | Disabled           |        |
|       | Range                              | 1                    | Enabled            |        |
|       | Timing duration source             |                      | Default            | 0      |
|       | 01Setting<br>Range23100% of analog | 0                    | P8-44              |        |
| P8-43 |                                    | 1                    | Al1                |        |
| P0-43 |                                    | 2                    | AI2                |        |
|       |                                    | 3                    | AI3                |        |
|       |                                    | input corresponds to | the value of P8-44 |        |
| P8-44 | Timing duration                    |                      | Default            | 0.0Min |
| P8-44 | Setting Range                      |                      | 0.0Min~6500.0Min   |        |

These parameters are used to implement the AC drive timing function.

If P8-42 is set to 1, the AC drive starts to time at startup. When the set timing duration is reached, the AC drive stops automatically and meanwhile the corresponding DO becomes ON.

The AC drive starts timing from 0 each time it starts up and the remaining timing duration can be queried by U0-20.

The timing duration is set in P8-43 and P8-44, in unit of minute.

| P8-45 | AI1 input voltage lower limit | Default      | 3.10V |
|-------|-------------------------------|--------------|-------|
|       | Setting Range                 | 0.00V~P8-46  |       |
| P8-46 | AI1 input voltage upper limit | Default      | 6.80V |
|       | Setting Range                 | P8-45~10.00V |       |

These two parameters are used to set the limits of the input voltage to provide protection on the AC drive. When the Al1 input is larger than the value of P8-46 or smaller than the value of P8-45, the corresponding DO becomes ON, indicating that AI1 input exceeds the limit.

| P8-47 | Module temperature threshold | Default | 75℃   |
|-------|------------------------------|---------|-------|
|       | Setting Range                | 0.00V~  | P8-46 |

When the heat sink temperature of the AC drive reaches the value of this parameter, the corresponding DO becomes ON, indicating that the module temperature reaches the threshold.

|       | Wakeup pressure deviation | Default                         | 0                                    |
|-------|---------------------------|---------------------------------|--------------------------------------|
| P8-48 | Setting Range             | 0: fan rotatin<br>1: fan keepin | g during drive running<br>g rotating |

Wakeup pressure deviation: When the current press is less than the (Pressure setting value\* \*P8-48), it wakes up counting

Default : 50.0% ;

Setting non-0.0%, the pressure wakeup is valid, the frequency wakeup is invalid.

Setting 0.0%, the pressure wakeup is invalid, the frequency wakeup is valid

During the frequency wakeup, the PID must be in operation (PA-28=1) even the drives stop.

| P8-49 | Wakeup frequency   | Default                           | 0.00Hz            |  |
|-------|--------------------|-----------------------------------|-------------------|--|
|       | Setting Range      | Dormant frequen                   | cy(P8-51)~maximum |  |
| P8-50 | Wakeup delay time  | Default                           | 0.0s              |  |
| 10-50 | Setting Range      | 0.0s~6500.0s                      |                   |  |
| P8-51 | Dormant frequency  | Default                           | 0.00Hz            |  |
| 1001  | Setting Range      | 0.00Hz~wakeup frequency ( P8-49 ) |                   |  |
| P8-52 | Dormant delay time | Default                           | 0.0s              |  |
| 10-52 | Setting Range      | 0.0s~6500.0s                      |                   |  |

These parameters are used to implement the dormant and wakeup functions in the water supply application.

When the AC drive is in running state, the AC drive enters the dormant state and stops automatically after the dormant delay time (P8-52) if the set frequency is lower than or equal to the dormant frequency (P8-51).

When the AC drive is in dormant state and the current running command is effective, the AC drives starts up after the wakeup delay time (P8-50) if the set frequency is higher than or equal to the wakeup frequency (P8-49).

Generally, set the wakeup frequency equal to or higher than the dormant frequency. But when the P8-48 is not equal to 0.0%, the pressure deviation wakeup will be in priority. If the wakeup frequency and dormant frequency are set to 0, the dormant and wakeup functions are disabled.

When the dormant function is enabled, if the frequency source is PID, whether PID

operation is performed in the dormant state is determined by PA-28. In this case, select PID operation enabled in the stop state (PA-28 = 1).

| P8-53  | Current running time reached | Default   | 0.0Min  |
|--------|------------------------------|-----------|---------|
| 1 0-55 | Setting Range                | 0.0Min~65 | 00.0Min |

If the current running time reaches the value set in this parameter, the

corresponding DO becomes ON, indicating that the current running time is reached.

| <b>Group P9</b> | Fault and | Protection |
|-----------------|-----------|------------|
|-----------------|-----------|------------|

|       | Motor overload protection selection |   | Default | 1     |
|-------|-------------------------------------|---|---------|-------|
| P9-00 | 9-00<br>Setting Range               | 0 | Disab   | bled  |
|       |                                     | 1 | Enabled |       |
| P9-01 | Motor overload protection gain      |   | Default | 1.00  |
| F9-01 | Setting Range                       |   | 0.20~w  | 10.00 |

### P9-00 = 0

The motor overload protective function is disabled. The motor is exposed to potential damage due to overheating. A thermal relay is suggested to be installed between the AC drive and the motor.

P9-00 = 1

The AC drive judges whether the motor is overloaded according to the inverse time-lag curve of the motor overload protection.

The inverse time-lag curve of the motor overload protection is:

220% x P9-01 x rated motor current (if the load remains at this value for one minute, the AC drive reports motor overload fault), or 150% x P9-01 x rated motor current (if the load remains at this value for 60 minutes, the AC drive reports motor overload fault)

Set P9-01 properly based on the actual overload capacity. If the value of P9-01 is set too large, damage to the motor may result because the motor overheats but the AC drive does not report the alarm.

| P9-02  | Motor overload warning coefficient | Default | 80% |
|--------|------------------------------------|---------|-----|
| 1 9-02 | Setting Range                      | 50%~1   | 00% |

This function is used to give a warning signal to the control system via DO before

motor overload protection. This parameter is used to determine the percentage, at which prewarning is performed before motor overload. The larger the value is, the less advanced the pre-warning will be.

When the accumulative output current of the AC drive is greater than the value of the overload inverse time-lag curve multiplied by P9-02, the DO terminal on the AC drive allocated with function 6 (Motor overload pre-warning) becomes ON.

| P9-03         | Overvoltage stall gain                  | Default                       | 0    |
|---------------|-----------------------------------------|-------------------------------|------|
| Setting Range |                                         | 0 (no stall overvoltage) ~100 |      |
| P9-04         | Overvoltage stall protective<br>voltage | Default                       | 130% |
| 0-0-          | Setting Range                           | 120%~150% ( three phase )     |      |

When the DC bus voltage exceeds the value of P9-04 (Overvoltage stall protective voltage) during deceleration of the AC drive, the AC drive stops deceleration and keeps the present running frequency. After the bus voltage declines, the AC drive continues to decelerate. P9-03 (Overvoltage stall gain) is used to adjust the overvoltage suppression capacity of the AC drive. The larger the value is, the greater the overvoltage suppression capacity will be.

For small-inertia load, the value should be small. Otherwise, the system dynamic response will be slow. For large-inertia load, the value should be large. Otherwise, the suppression result will be poor and an overvoltage fault may occur.

If the overvoltage stall gain is set to 0, the overvoltage stall function is disabled.

|        | Over current stall gain                  | Default   | 20   |
|--------|------------------------------------------|-----------|------|
| P9-05  | Setting Range                            | 0~100     |      |
| P9-06  | Over current stall protective<br>current | Default   | 180% |
| 1 3-00 | Setting Range                            | 100%~200% |      |

When the output current exceeds the over current stall protective current during acceleration/deceleration of the AC drive, the AC drive stops

acceleration/deceleration and keeps the present running frequency. After the

output current declines, the AC drive continues to accelerate/decelerate.

P9-05 (Over current stall gain) is used to adjust the over current suppression capacity of the AC drive. The larger the value is, the greater the over current suppression capacity will be. In the prerequisite of no over current occurrence, set P9-05 to a small value.

For small-inertia load, the value should be small. Otherwise, the system dynamic response will be slow. For large-inertia load, the value should be large. Otherwise, the suppression result will be poor and over current fault may occur.

If the over current stall gain is set to 0, the over current stall function is disabled.

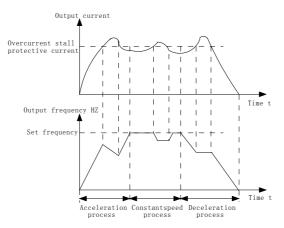

Figure 6-24 Diagram of the over current stall protection function

|       | Short-circuit to ground upon power on |   | Default | 1    |
|-------|---------------------------------------|---|---------|------|
| P9-07 | Setting Range                         | 0 | Disa    | bled |
|       | Setting Range                         | 1 | Enal    | bled |

It is used to determine whether to check the motor is short-circuited to ground at power-on of the AC drive. If this function is enabled, the AC drive's UVW will have voltage output a while after power-on.

| P9-09  | Fault auto reset times | Default | 0 |
|--------|------------------------|---------|---|
| 1 3-03 | Setting Range          | 0~20    | ) |

It is used to set the times of fault auto resets if this function is used. After the value is exceeded, the AC drive will remain in the fault state.

| D0 10 | DO action during fault auto reset | Default   | 1     |
|-------|-----------------------------------|-----------|-------|
| P9-10 | Setting Range                     | 0:Not act | 1:Act |

It is used to decide whether the DO acts during the fault auto reset if the fault auto reset function is selected

| P9-11 | Time interval of fault auto reset | Default | 1.0s      |
|-------|-----------------------------------|---------|-----------|
| F9-11 | Setting Range                     | 0.      | 1s~100.0s |

It is used to set the waiting time from the alarm of the AC drive to fault auto reset.

| P9-12 | Input phase loss protection/contactor<br>energizing protection selection | Default  | 11           |
|-------|--------------------------------------------------------------------------|----------|--------------|
|       | Setting Range                                                            | 0:Disabl | ed;1:Enabled |

CM540 ac drive G7.Kw and above have the input phase loss protect function.

| P9-13 | Output phase loss protection selection | Default    | 1         |
|-------|----------------------------------------|------------|-----------|
|       | Setting Range                          | 0:Disabled | 1:Enabled |

It is used to determine whether to perform output phase loss protection.

| P9-14 | 1st fault type          |      |
|-------|-------------------------|------|
| P9-15 | 2nd fault type          | 0~99 |
| P9-16 | 3rd (latest) fault type |      |

It is used to record the types of the most recent three faults of the AC drive. 0 indicates no fault. For possible causes and solution of each fault, refer to Chapter 8.

| P9-17 | Frequency upon 3rd fault | It displays the frequency when the latest fault occurs |
|-------|--------------------------|--------------------------------------------------------|
|-------|--------------------------|--------------------------------------------------------|

| P9-18 | Current upon 3rd fault                   | It displays the current when the latest fault occurs.                                                                                                    |  |
|-------|------------------------------------------|----------------------------------------------------------------------------------------------------|--|
| P9-19 | Bus voltage upon 3rd fault               | It displays the bus voltage when the latest fault occurs.                                                                                                    |  |
| P9-20 | S status upon 3rd fault                  | It displays the status of all S terminals when the latest fault occurs.<br>The sequence is as follows:<br>$\begin{array}{ c c c c c c c c c c c c c c c c c c c$                                                                                                    |  |
| P9-21 | Output terminal status upon<br>3rd fault | It displays the status of all output<br>terminals when the latest fault<br>occurs. The sequence is as follows:<br>$\begin{array}{c c} \hline BIT4 & BIT3 & BIT2 & BIT1 & BIT0 \\ \hline relay & SP2 & relay & relay & SP1 \\ \hline If an output terminal is ON, thesetting is 1. If the output terminal isOFF, the setting is 0. The value isthe equivalent decimal numberconverted from the DO statuses.$ |  |
| P9-22 | AC drive status upon 3rd fault           | Reserved                                                                                                    |  |
| P9-23 | Power-on time upon 3rd fault             | It displays the present power-on time when the latest fault occurs.                                                                                                    |  |
| P9-24 | Running time upon 3rd fault              | It displays the present running time when the latest fault occurs.                                                                                                    |  |
| P9-27 | Frequency upon 2nd fault                 | Same as P9-17~P9-24                                                                                                    |  |
| P9-28 | Current upon 2nd fault                   |                                                                                                    |  |
| P9-29 | Bus voltage upon 2nd fault               |                                                                                                    |  |
| P9-30 | S status upon 2nd fault                  |                                                                                                    |  |
| P9-31 | Output terminal status upon<br>2nd fault | Same as P9-17~P9-24                                                                                                    |  |
| P9-32 | Frequency upon 2nd fault                 |                                                                                                    |  |
| P9-33 | Power on upon 2nd fault                  |                                                                                                    |  |
|       |                                          |                                                                                                    |  |

| P9-47 | Fault protection action selection 1 |                                             | Default                                                        | 00000 |
|-------|-------------------------------------|---------------------------------------------|----------------------------------------------------------------|-------|
|       | Setting Range                       | Unit's digit                                | (Motor overload ( E011 )                                       |       |
|       |                                     | 0                                           | Coast to stop                                                  |       |
|       |                                     | 1                                           | Stop according to the stop mode                                |       |
|       |                                     | 2                                           | Continue to run                                                |       |
|       |                                     | Ten's digit                                 | Power input phase loss ( E012 )                                |       |
|       |                                     | Hundred's digit                             | Power output phase loss ( E013 )                               |       |
|       |                                     | Thousand's digit                            | External equipment fault ( E015 )                              |       |
|       |                                     | Ten thousand's<br>digit                     | Communication fault, (E016)                                    |       |
|       | Fault protection action selection 2 |                                             | Default                                                        | 00000 |
|       | Setting Range                       | Unit's digit                                | Encoder fault ( E020 )                                         |       |
|       |                                     | 0                                           | Coast to stop                                                  |       |
| P9-48 |                                     | 1                                           | Switch over to V/F control, stop<br>according to the stop mode |       |
|       |                                     | 2                                           | Switch over to V/F control, continue to run                    |       |
|       |                                     | Ten's digit                                 | EEPROM read-write fault ( E021 )                               |       |
|       |                                     | 0                                           | Coast to stop                                                  |       |
|       | Setting Range                       | 1                                           | Stop according to the stop mode                                |       |
|       |                                     | Hundred's digit                             | retain                                                         |       |
| P9-48 |                                     | Thousand's digit                            | Motor overheat ( E025 )                                        |       |
|       |                                     |                                             | (Same as P9-47 Unit's digit)                                   |       |
|       |                                     | Ten thousand's<br>digit                     | Accumulative running time<br>reached(E026)                     |       |
|       |                                     |                                             | (Same as P9-47 Unit's digit)                                   |       |
| P9-49 | Fault protectior                    | protection action selection 3 Default 00000 |                                                                | 00000 |

|       |                                     | Unit's digit            |                                                                                                    | on action selection |
|-------|-------------------------------------|-------------------------|----------------------------------------------------------------------------------------------------|---------------------|
|       | Setting Range                       | Offit's digit           | 1(E027) (Same as P9-47 Unit's digit)                                                                      |                     |
|       |                                     | Ten's digit             | Fault protection action selection 2(E028) (Same as P9-47 Unit's digit                                     |                     |
|       |                                     | Hundred's digit         | Accumulative power-on time<br>reached(E029)<br>(Same as P9-47 Unit's digit)                               |                     |
|       |                                     | Thousand's digit        | Load becoming ( E030 )                                                                                    |                     |
|       |                                     | 0                       | Coast to stop                                                                                             |                     |
|       |                                     | 1                       | Stop according to the stop mode                                                                           |                     |
|       |                                     | 2                       | Continue to run at 7% of rated motor<br>frequency and resume to the set<br>frequency if the load recovers |                     |
|       |                                     | Ten thousand's<br>digit | PID feedback lost during<br>running(E031)<br>(Same as unit's digit in P9-47)                              |                     |
|       | Fault protection action selection 4 |                         | Default                                                                                                   | 00000               |
| P9-50 | Setting Range                       | Unit's digit            | Too large speed deviation,(E042)<br>(Same as unit's digit in P9-47)                                       |                     |
|       |                                     | Ten's digit             | Motor over-speed (E043)                                                                                   |                     |
|       |                                     | Hundred's digit         | Initial position fault (E051)                                                                             |                     |
|       |                                     | Thousand's digit        | Speed feedback fault (E052)                                                                               |                     |
|       |                                     | Ten thousand's<br>digit | Retain                                                                                                    |                     |

If "Coast to stop" is selected, the AC drive displays E0\*\* and directly stops.

• If "Stop according to the stop mode" is selected, the AC drive displays A\*\* and stops according to the stop mode. After stop, the AC drive displays E0\*\*.

• If "Continue to run" is selected, the AC drive continues to run and displays A\*\*. The running frequency is set in P9-54.

| P9-54 | Frequency selection for continuing to run upon fault |   | Default                              | 0      |
|-------|------------------------------------------------------|---|--------------------------------------|--------|
|       | Setting Range                                        | 0 | Current running frequency            |        |
|       |                                                      | 1 | Set frequency                        |        |
|       |                                                      | 2 | Frequency upper limit                |        |
|       |                                                      | 3 | Frequency lower limit                |        |
|       |                                                      | 4 | Backup frequency upon<br>abnormality |        |
| P9-55 | Backup frequency upon abnormality                    |   | Default                              | 100.0% |
|       | Setting Range                                        |   | 0.0%~100.0%                          |        |

If a fault occurs during the running of the AC drive and the handling of fault is set to "Continue to run", the AC drive displays A\*\* and continues to run at the frequency set in P9-54.

The setting of P9-55 is a percentage relative to the maximum frequency.

| P9-56 | Type of motor temperature sensor       |   | Default               | 0     |
|-------|----------------------------------------|---|-----------------------|-------|
|       | Setting Range                          | 0 | No temperature sensor |       |
|       |                                        | 1 | PT100                 |       |
| P9-57 | Motor overheat protection<br>threshold |   | Default               | 110°C |
|       | Setting Range                          |   | 0°C~200°C             |       |
| P9-58 | Motor overheat warning threshold       |   | Default               | 90°C  |
|       | Setting Range                          |   | 0°C~200°C             |       |

The signal of the motor temperature sensor needs to be connected to the optional I/O extension card. AI3 on the extension card can be used for the temperature signal input. The motor temperature sensor is connected to AI3 and PGND of the extension card.

The AI3 terminal of the CM540 supports both PT100. Set the sensor type correctly during the use. You can view the motor temperature via U0-34.

If the motor temperature exceeds the value set in P9-57, the AC drive reports an alarm and acts according to the selected fault protection action.

If the motor temperature exceeds the value set in P9-58, the DO terminal on the AC drive allocated with function 39 (Motor overheat warning) becomes ON.

|       | Action selection at instantaneous power failure              |   | Default                              | 0       |
|-------|--------------------------------------------------------------|---|--------------------------------------|---------|
| P9-59 |                                                              | 0 | Invalid                              |         |
|       | Setting Range                                                | 1 | Decelerate                           |         |
|       |                                                              | 2 | Decelerate to stop                   |         |
| P9-60 | Action pause judging voltage at instantaneous power failure  |   | Default                              | 90.0%   |
|       | Setting Range                                                |   | 80.0%~100.0%                         |         |
| P9-61 | Voltage rally judging time at<br>instantaneous power failure |   | Default                              | 0.50s   |
|       | Setting Range                                                |   | 0.00s~^                              | 100.00s |
|       | Action judging voltage at<br>instantaneous power failure     |   | Default                              | 80.0%   |
| P9-62 | Setting Range                                                |   | 60.0%~ <sup>∽</sup><br>( standard bi |         |

Upon instantaneous power failure or sudden voltage dip, the DC bus voltage of the AC drive reduces. This function enables the AC drive to compensate the DC bus voltage reduction with the load feedback energy by reducing the output frequency so as to keep the AC drive running continuously.

If P9-59 = 1, upon instantaneous power failure or sudden voltage dip, the AC drive decelerates. Once the bus voltage resumes to normal, the AC drive accelerates to the set frequency. If the bus voltage remains normal for the time exceeding the value set in P9-61, it is considered that the bus voltage resumes to normal.

If P9-59 = 2, upon instantaneous power failure or sudden voltage dip, the AC drive decelerates to stop.

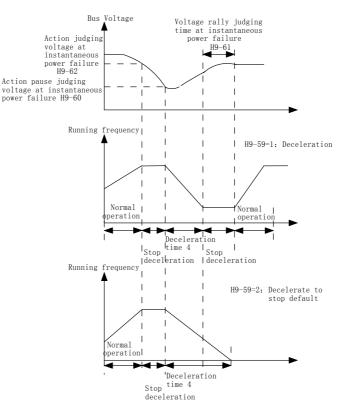

Figure 6-25 AC drive action diagram upon instantaneous power failure

|        | Protection upon load becoming 0   |   | Default       | 0                    |
|--------|-----------------------------------|---|---------------|----------------------|
| P9-63  | Sotting Dange                     | 0 | Disabled      |                      |
|        | Setting Range                     | 1 | Enabled       |                      |
| P9-64  | Detection level of load becoming  |   | Default       | 10.0%                |
| 1 3-04 | Setting Range                     |   | 0.0%~100.0% ( | rated motor current) |
|        | Detection time of load becoming ( |   | Default 1.0s  |                      |
| F 9-00 | P9-65 Setting Range               |   | 0.0           | )s~60.0s             |

If protection upon load becoming 0 is enabled, when the output current of the AC drive is lower than the detection level (P9-64) and the lasting time exceeds the

detection time (P9-65), the output frequency of the AC drive automatically declines to 7% of the rated frequency. During the protection, the AC drive automatically accelerates to the set frequency if the load resumes to normal.

| P9-67  | Over-speed detection value | Default                        | 20.0% |
|--------|----------------------------|--------------------------------|-------|
| 100/   | Setting Range              | 0.0%~50.0% (maximum frequency) |       |
| P9-68  | Over-speed detection time  | Default                        | 1.0s  |
| 1 9-00 | Setting Range              | 0.0s NO TEST 0.1s~60.0s        |       |

This function is valid only when the AC drive runs in the CLVC mode.

If the actual motor rotational speed detected by the AC drive exceeds the maximum frequency and the excessive value is greater than the value of P9-67 and the lasting time exceeds the value of P9-68, the AC drive reports E043 and acts according to the selected fault protection action. If the over-speed detection time is 0.0s, the over-speed detection function is disabled.

| P9-69  | Detection value of too large speed deviation | Default                 | 20.0% |
|--------|----------------------------------------------|-------------------------|-------|
|        | Setting Range 0.0%~50.0% (maximum freque     |                         |       |
| P9-70  | Detection time of too large speed deviation  | Default                 | 5.0s  |
| 1 9-70 | Setting Range                                | 0.0s NO TEST 0.1s~60.0s |       |

This function is valid only when the AC drive runs in the CLVC mode.

If the AC drive detects the deviation between the actual motor rotational speed detected by the AC drive and the set frequency is greater than the value of P9-69 and the lasting time exceeds the value of P9-70, the AC drive reports E042 and according to the selected fault protection action.

If P9-70 (Detection time of too large speed deviation) is 0.0s, this function is disabled.

# Group PA Process Control PID Function

PID control is a general process control method. By performing proportional, integral and differential operations on the difference between the feedback signal and the target signal, it adjusts the output frequency and constitutes a feedback system to stabilize the controlled counter around the target value.

It is applied to process control such as flow control, pressure control and temperature control. The following Figure shows the principle block diagram of PID control.

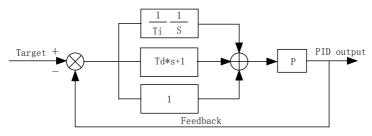

Figure 6-26 Principle block diagram of PID control

|       | PID settir          | ng source | Default                  | 0 |
|-------|---------------------|-----------|--------------------------|---|
|       |                     | 0         | PA-01 setting            |   |
|       |                     | 1         | Al1                      |   |
|       |                     | 2         | AI                       | 2 |
| PA-00 | Setting             | 3         | AI3                      |   |
|       | Range               | 4         | 4 HDI Pulse setting ( S5 |   |
|       |                     | 5         | Communication setting    |   |
|       |                     | 6         | Multi-reference          |   |
| PA-01 | PID digital setting |           | Default 50.0%            |   |
|       | Setting Range       |           | 0.0%~100.0%              |   |

PA-00 is used to select the channel of target process PID setting. The PID setting is a relative value and ranges from 0.0% to 100.0%. The PID feedback is also a relative value.

The purpose of PID control is to make the PID setting and PID feedback equal.

|       | PID feedbad                                      | ck source | Default                | 0            |
|-------|--------------------------------------------------|-----------|------------------------|--------------|
|       |                                                  | 0         | AI                     | 1            |
|       |                                                  | 1         | AI                     | 2            |
|       | 2<br>3<br>Setting Range<br>4<br>5<br>6<br>7<br>8 | 2         | AI3                    |              |
|       |                                                  | 3         | AI1 - AI2              |              |
| PA-02 |                                                  | 4         | HDI Pulse setting (S5) |              |
|       |                                                  | 5         | Communica              | tion setting |
|       |                                                  | 6         | AI1+AI2                |              |
|       |                                                  | 7         | MAX (  AI1 , AI2  )    |              |
|       |                                                  | 8         | MIN (  AI1 , AI2  )    |              |

This parameter is used to select the feedback signal channel of process PID.

The PID feedback is a relative value and ranges from 0.0% to 100.0%.

|       | PID action   | on direction | Default | 0      |
|-------|--------------|--------------|---------|--------|
| PA-03 | A-03 Setting | 0            | Forward | action |
|       | Range        | 1            | Reverse | action |

## 0: Forward action

When the feedback value is smaller than the PID setting, the AC drive's output frequency rises. For example, the winding tension control requires forward PID action.

# 1: Reverse action

When the feedback value is smaller than the PID setting, the AC drive's output frequency reduces. For example, the unwinding tension control requires reverse PID action.

Note that this function is influenced by the DI function 35 "Reverse PID action direction".

| PA-04 | PID setting feedback range | Default | 1000    |
|-------|----------------------------|---------|---------|
|       | Setting Range              | (       | )~65535 |

This parameter is a non-dimensional unit. It is used for PID setting display (U0-15) and PID feedback display (U0-16).

Relative value 100% of PID setting feedback corresponds to the value of PA-04. If PA-04 is set to 2000 and PID setting is 100.0%, the PID setting display (U0-15) is 2000.

| PA-05   | Proportional gain Kp1 | Default        | 20.0  |
|---------|-----------------------|----------------|-------|
|         | Setting Range         | 0.0~100.0      |       |
|         | Integral time Ti1     | Default        | 2.00s |
| PA-06 - | Setting Range         | 0.01s~10.00s   |       |
| PA-07-  | Differential time Td1 | Default 0.000s |       |
|         | Setting Range         | 0.00~10.000    |       |

# PA-05 (Proportional gain Kp1)

It decides the regulating intensity of the PID regulator. The higher the Kp1 is, the larger the regulating intensity is. The value 100.0 indicates when the deviation between PID feedback and PID setting is 100.0%, the adjustment amplitude of the PID regulator on the output frequency reference is the maximum frequency.

```
PA-06 (Integral time Ti1)
```

It decides the integral regulating intensity. The shorter the integral time is, the larger the regulating intensity is. When the deviation between PID feedback and PID setting is 100.0%, the integral regulator performs continuous adjustment for the time set in PA- 06. Then the adjustment amplitude reaches the maximum frequency.

```
PA-07 (Differential time Td1)
```

It decides the regulating intensity of the PID regulator on the deviation change. The longer the differential time is, the larger the regulating intensity is. Differential time is the time within which the feedback value change reaches 100.0%, and then the adjustment amplitude reaches the maximum frequency.

| PA-08 | Cut-off frequency of PID reverse rotation | Default       | 2.00Hz       |
|-------|-------------------------------------------|---------------|--------------|
|       | Setting Range                             | 0 . 00~ Maxim | um frequency |

In some situations, only when the PID output frequency is a negative value (AC drive reverse rotation), PID setting and PID feedback can be equal. However, too high reverse rotation frequency is prohibited in some applications, and PA-08 is used to determine the reverse rotation frequency upper limit.

| PA-09 | PID deviation limit | Default               | 0.01% |
|-------|---------------------|-----------------------|-------|
|       | Setting Range       | ng Range 0. 0%~100.0% |       |

If the deviation between PID feedback and PID setting is smaller than the value of PA-09, PID control stops. The small deviation between PID feedback and PID setting will make the output frequency stabilize, effective for some closed-loop control applications.

| PA-10 | PID differential limit | Default | 0.10%   |
|-------|------------------------|---------|---------|
|       | Setting Range          | 0. 0%~  | -100.0% |

It is used to set the PID differential output range. In PID control, the differential operation may easily cause system oscillation. Thus, the PID differential regulation is restricted to a small range.

| PA-11 | PID setting change time | Default | 0.00s   |
|-------|-------------------------|---------|---------|
| FA-II | Setting Range           | 0.00s~6 | 650.00s |

The PID setting change time indicates the time required for PID setting changing from 0.0% to 100.0%. The PID setting changes linearly according to the change time, reducing the impact caused by sudden setting change on the system.

| PA-12 | PID feedback filter time | Default | 0.00s |
|-------|--------------------------|---------|-------|
|-------|--------------------------|---------|-------|

|        | Setting Range          | 0.00s~60.00s |       |
|--------|------------------------|--------------|-------|
| PA-13  | PID output filter time | Default      | 0.00s |
| 1 7-13 | Setting Range          | 0.00s~60.00s |       |

PA-12 is used to filter the PID feedback, helping to reduce interference on the feedback but slowing the response of the process closed-loop system.

PA-13 is used to filter the PID output frequency, helping to weaken sudden change of the AC drive output frequency but slowing the response of the process closed-loop system.

| PA-15  | Proportional gain Kp2                |            | Default                                 | 20.0   |
|--------|--------------------------------------|------------|-----------------------------------------|--------|
|        | Setting                              | Range      | 0.0~1                                   | 00.0   |
| PA-16  | Integral t                           | ime Ti2    | Default                                 | 2.00s  |
| PA-10  | Setting                              | Range      | 0.01s~                                  | 10.00s |
| PA-17  | Differentia                          | I time Td2 | Default                                 | 0.000s |
| PA-17  | Setting Range                        |            | 0.00~10.000                             |        |
|        | PID parameter switchover condition   |            | Default                                 | 0      |
| PA-18  |                                      | 0          | No switchover                           |        |
| PA-10  | Setting Range                        | 1          | Switchover via S                        |        |
|        | 2                                    |            | Automatic switchover based on deviation |        |
| PA-19  | PID parameter switchover deviation 1 |            | Default                                 | 20.0%  |
| 1 4-13 | Setting Range                        |            | 0.0%~                                   | PA-20  |
| PA-20  | PID paramete<br>deviat               |            | Default                                 | 80.0%  |
| FA-20  | Setting                              | Range      | PA-19~100.0%                            |        |

In some applications, PID parameters switchover is required when one group of PID parameters cannot satisfy the requirement of the whole running process.

These parameters are used for switchover between two groups of PID

parameters. Regulator parameters PA-15 to PA-17 are set in the same way as PA-05 to PA-07

The switchover can be implemented either via a S terminal or automatically implemented based on the deviation.

If you select switchover via a S terminal, the S must be allocated with function 43 "PID parameter switchover". If the DI is OFF, group 1 (PA-05 to PA-07) is selected. If the DI is ON, group 2 (PA-15 to PA-17) is selected.

If you select automatic switchover, when the absolute value of the deviation between PID feedback and PID setting is smaller than the value of PA-19, group 1 is selected. When the absolute value of the deviation between PID feedback and PID setting is higher than the value of PA-20, group 2 is selected. When the deviation is between PA-19 and PA-20, the PID parameters are the linear interpolated value of the two groups of parameter values.

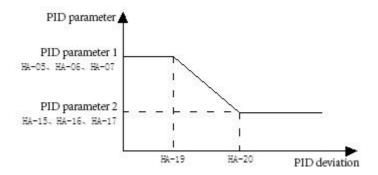

Figure 6-27 PID parameters switchover

| PA-21 | PID initial value | Default | 0.0% |
|-------|-------------------|---------|------|
|-------|-------------------|---------|------|

|               | Setting Range 0.0%~100.0%      |               | ~100.0% |
|---------------|--------------------------------|---------------|---------|
| PA-22         | PID initial value holding time | Default       | 0.00s   |
| Setting Range |                                | 0.00s~650.00s |         |

When the AC drive starts up, the PID starts closed-loop algorithm only after the PID output is fixed to the PID initial value (PA-21) and lasts the time set in PA-22.

| PA-23 | Maximum deviation between two<br>PID outputs in forward direction | Default       | 1.00% |
|-------|-------------------------------------------------------------------|---------------|-------|
|       | Setting Range                                                     | 0.00%~100.00% |       |
| PA-24 | Maximum deviation between two<br>PID outputs in reverse direction | Default       | 1.00% |
|       | Setting Range                                                     | 0.00%~100.00% |       |

This function is used to limit the deviation between two PID outputs (2 ms per PID output) to suppress the rapid change of PID output and stabilize the running of the AC drive.

PA-23 and PA-24 respectively correspond to the maximum absolute value of the output deviation in forward direction and in reverse direction.

|                    | PID integr    | al property  | Default                                                               | 00            |
|--------------------|---------------|--------------|-----------------------------------------------------------------------|---------------|
|                    |               | Unit's digit | Integral separated                                                    |               |
|                    |               | 0            | Invalid                                                               |               |
|                    |               | 1            | Valid                                                                 |               |
| PA-25 Setting Rang | Setting Range | Ten's digit  | Whether to stop integral operation wh<br>the output reaches the limit |               |
|                    |               | 0            | Continue integral operation                                           |               |
|                    |               | 1            | Stop integ                                                            | ral operation |

# Integral separated

If it is set to valid, the PID integral operation stops when the S allocated with function 22 "PID integral pause" is ON In this case, only proportional and

differential operations take effect.

If it is set to invalid, integral separated remains invalid no matter whether the S allocated with function 22 "PID integral pause" is ON or not. Whether to stop integral operation when the output reaches the limit. If "Stop integral operation" is selected, the PID integral operation stops, which may help to reduce the PID overshoot.

| PA-26 | Detection value of PID<br>feedback loss | Default                                       | 0.0% |
|-------|-----------------------------------------|-----------------------------------------------|------|
|       | Setting Range                           | 0.0%:Not judging feedback loss<br>0.1%~100.0% |      |
| PA-27 | Detection time of PID<br>feedback loss  | Default                                       | 1.0s |
|       | Setting Range                           | 0.0s~20.0s                                    |      |

These parameters are used to judge whether PID feedback is lost.

If the PID feedback is smaller than the value of PA-26 and the lasting time exceeds the value of PA-27, the AC drive reports E031 and acts according to the selected fault protection action.

|       | PID operation at sto  |   | Default      | 0             |
|-------|-----------------------|---|--------------|---------------|
| PA-28 | A-28 Setting<br>Range | 0 | No PID opera | ation at stop |
|       |                       | 1 | PID operati  | on at stop    |

It is used to select whether to continue PID operation in the state of stop. Generally, the PID operation stops when the AC drive stops.

# Group Pb Swing Frequency, Fixed Length and Count

The swing frequency function is applied to the textile and chemical fiber fields and the applications where traversing and winding functions are required.

The swing frequency function indicates that the output frequency of the AC drive swings up and down with the set frequency as the center. The trace of running frequency at the time axis is shown in the following Figure.

The swing amplitude is set in Pb-00 and Pb-01. When Pb-01 is set to 0, the

#### swing amplitude is 0 and the swing frequency does not take effect.

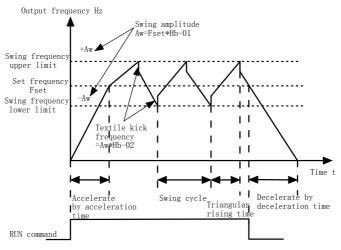

Figure 6-29 Swing frequency control

|       | Swing frequency setting mode |   | Default                  | 0                |
|-------|------------------------------|---|--------------------------|------------------|
| Pb-00 |                              | 0 | Relative to the ce       | entral frequency |
|       | Setting Range                | 1 | Relative to th<br>freque |                  |

This parameter is used to select the base value of the swing amplitude.

• 0: Relative to the central frequency (P5-07 frequency source selection)

It is variable swing amplitude system. The swing amplitude varies with the central frequency (set frequency).

• 1: Relative to the maximum frequency (P5-10 maximum output frequency)

It is fixed swing amplitude system. The swing amplitude is fixed.

| Pb-01 | Swing frequency amplitude | Default     | 0.0% |  |
|-------|---------------------------|-------------|------|--|
|       | Setting Range             | 0.0%~100.0% |      |  |
| Pb-02 | Jump frequency amplitude  | Default     | 0.0% |  |

Setting Range

0.0%~50.0%

This parameter is used to determine the swing amplitude and jump frequency amplitude. The swing frequency is limited by the frequency upper limit and frequency lower limit.

• If relative to the central frequency (Pb-00 = 0), the actual swing amplitude AW is the calculation result of P5-07 (Frequency source selection) multiplied by Pb-01.

• If relative to the maximum frequency (Pb-00 = 1), the actual swing amplitude AW is the calculation result of P5-10 (Maximum frequency) multiplied by Pb-01.

Jump frequency = Swing amplitude AW x Pb-02 (Jump frequency amplitude).

• If relative to the central frequency (Pb-00 = 0), the jump frequency is a variable value.

• If relative to the maximum frequency (Pb-00 = 1), the jump frequency is a fixed value.

The swing frequency is limited by the frequency upper limit and frequency lower limit.

| Pb-03   | Swing frequency cycle                   | Default 10.0s |       |
|---------|-----------------------------------------|---------------|-------|
| 1 0 00  | Setting Range                           | 0.0s~3000.0s  |       |
| Pb-04   | Triangular wave rising time coefficient | Default       | 50.0% |
| FD-04 - | Setting Range                           | 0.0%~100.0%   |       |

Pb-03 specifies the time of a complete swing frequency cycle.

Pb-04 specifies the time percentage of triangular wave rising time to Pb-03 (Swing frequency cycle).

Triangular wave rising time = Pb-03 (Swing frequency cycle) x Pb-04 (Triangular wave rising time coefficient, unit: s)

Triangular wave falling time = Pb-03 (Swing frequency cycle) x (1 –Pb-04 Triangular wave rising time coefficient ,unit: s)

| Pb-05  | Set length                | Default       | 1000m |
|--------|---------------------------|---------------|-------|
| 1 0-00 | Setting Range             |               | 5535m |
| Pb-06  | Actual length             | Default       | 0m    |
| FD-00  | Setting Range             | 0m~65535m     |       |
| Pb-07  | Number of pulsesper meter | Default 100.0 |       |
| FD-07  | Setting Range             | 0.1~6553.5    |       |

The preceding parameters are used for fixed length control.

The length information is collected by S terminals. Pb-06 (Actual length) is calculated by dividing the number of pulses collected by the S terminal by Pb-07 (Number of pulses each meter).

When the actual length Pb-06 exceeds the set length in Pb-05, the DO terminal allocated with function 10 (Length reached) becomes ON.

During the fixed length control, the length reset operation can be performed via the S terminal allocated with function 28. For details, see the descriptions ofP4-00 to P4-09.

Allocate corresponding S terminal with function 27 (Length count input) in applications. If the pulse frequency is high, S5 must be used.

| Pb-08  | Set count value        | Default | 1000 |
|--------|------------------------|---------|------|
| 1 0-00 | Setting Range          | 1~65535 |      |
| Pb-09  | Designated count value | Default | 1000 |
| 1 0-03 | Setting Range          | 1~65535 |      |

The count value needs to be collected by S terminal. Allocate the corresponding S terminal with function 25 (Counter input) in applications. If the pulse frequency is high, S5 must be used.

When the count value reaches the set count value (Pb-08), the DO terminal

allocated with function 8 (Set count value reached) becomes ON. Then the counter stops counting.

When the counting value reaches the designated counting value (Pb-09), the DO terminal allocated with function 9 (Designated count value reached) becomes ON. Then the counter continues to count until the set count value is reached.

Pb-09 should be equal to or smaller than Pb-08.

### Group PC Multi-Reference and Simple PLC Function

The CM540 multi-reference has many functions. Besides multi-speed, it can be used as the setting source of the V/F separated voltage source and setting source of process PID. In addition, the multi-reference is relative value.

Simple PLC can only complete simple combination of multi-reference, while the user programmable function is more practical.

| PC-00 | Reference 0   | Default        | 0.0%    |
|-------|---------------|----------------|---------|
| PC-00 | Setting Range | -100.0%~100.0% |         |
| PC-01 | Reference 1   | Default        | 0.0%    |
| 10-01 | Setting Range | -100.0%        | ~100.0% |
| PC-02 | Reference 2   | Default        | 0.0%    |
|       | Setting Range | -100.0%~100.0% |         |
| PC-03 | Reference 3   | Default        | 0.0%    |
| 10-00 | Setting Range | -100.0%~100.0% |         |
| PC-04 | Reference 4   | Default        | 0.0%    |
| 10-04 | Setting Range | -100.0%~100.0% |         |
| PC-05 | Reference 5   | Default        | 0.0%    |
| 10-00 | Setting Range | -100.0%        | ~100.0% |

| PC-06 | Reference 6   | Default        | 0.0%    |
|-------|---------------|----------------|---------|
| 1000  | Setting Range | -100.0%~100.0% |         |
| PC-07 | Reference 7   | Default        | 0.0%    |
| FC-07 | Setting Range | -100.0%        | ~100.0% |
|       | Reference 8   | Default        | 0.0%    |
| PC-08 | Setting Range | -100.0%        | ~100.0% |
| PC-09 | Reference 9   | Default        | 0.0%    |
| FC-09 | Setting Range | -100.0%~100.0% |         |
| PC-10 | Reference 10  | Default        | 0.0Hz   |
| PC-10 | Setting Range | -100.0%~100.0% |         |
| PC-11 | Reference 11  | Default        | 0.0%    |
| PG-11 | Setting Range | -100.0%~100.0% |         |
| PC-12 | Reference 12  | Default        | 0.0%    |
| PG-12 | Setting Range | -100.0%~100.0% |         |
| PC-13 | Reference 13  | Default        | 0.0%    |
| FC-13 | Setting Range | -100.0%        | ~100.0% |
| PC-14 | Reference 14  | Default        | 0.0%    |
| FG-14 | Setting Range | -100.0%~100.0% |         |
| PC-15 | Reference 15  | Default        | 0.0%    |
| PC-15 | Setting Range | -100.0%        | ~100.0% |
|       |               |                |         |

Multi-reference can be the setting source of frequency, V/F separated voltage and process PID. The multi-reference is relative value and ranges from -100.0% to 100.0%.

As frequency source, it is a percentage relative to the maximum frequency. As V/F separated voltage source, it is a percentage relative to the rated motor voltage. As process PID setting source, it does not require conversion.

Multi-reference can be switched over based on different states of S terminals. For details, see the descriptions of group H4.

|       | Simple PLC ru                         | unning mode | Default                                                | 0 |
|-------|---------------------------------------|-------------|--------------------------------------------------------|---|
|       | 0       Setting Range       1       2 |             | Stop after the AC drive runs one cycle                 |   |
| PC-16 |                                       |             | Keep final values after the AC drive runs<br>one cycle |   |
|       |                                       |             | Repeat after the AC drive runs one cycl                |   |

Simple PLC can be either the frequency source or V/F separated voltage source.

When simple PLC is used as the frequency source, whether parameter values of PC-00 to PC-15 are positive or negative determines the running direction. If the parameter values are negative, it indicates that the AC drive runs in reverse direction.

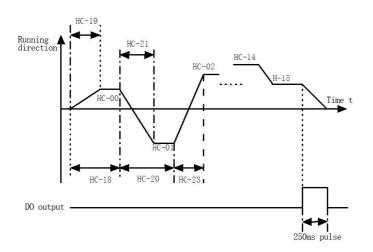

+

## Figure 6-31 Simple PIC

0: Stop after the AC drive runs one cycle

The AC drive stops after running one cycle, and will not start up until receiving another command.

1: Keep final values after the AC drive runs one cycle

The AC drive keeps the final running frequency and direction after running one cycle.

2: Repeat after the AC drive runs one cycle

The AC drive automatically starts another cycle after running one cycle, and will not stop until receiving the stop command.

|       | Simple PLC re | etentive selection | Default        | 00            |
|-------|---------------|--------------------|----------------|---------------|
|       |               | Unit's digit       | Retentive upon | power failure |
|       |               | 0                  | N              | 0             |
| PC-17 | Setting       | 1                  | Yes            |               |
|       | Range         | Ten's digit        | Retentive      | upon stop     |
|       | 0             | 0                  | No             |               |
|       |               | 1                  | Ye             | es            |

PLC retentive upon power failure indicates that the AC drive memorizes the PLC running moment and running frequency before power failure and will continue to run from the memorized moment after it is powered on again. If the unit's digit is set to 0, the AC drive restarts the PLC process after it is powered on again.

PLC retentive upon stop indicates that the AC drive records the PLC running moment and running frequency upon stop and will continue to run from the recorded moment after it starts up again. If the ten's digit is set to 0, the AC drive restarts the PLC process after it starts up again.

| PC-18 | Running time of simple PLC reference 0                   | Default                 | 0.0s ( h ) |
|-------|----------------------------------------------------------|-------------------------|------------|
| FC-10 | Setting Range                                            | 0.0s(h)~6               | 553.5s(h)  |
| PC-19 | Acceleration/deceleration time of simple PLC reference 0 | Default                 |            |
|       | Setting Range                                            | 0~                      | 3          |
| PC-20 | Running time of simple PLC reference 1                   | Default                 | 0.0s ( h ) |
| PC-20 | Setting Range                                            | 0.0s(h)~6               | 553.5s(h)  |
| PC-21 | Acceleration/deceleration time of simple PLC reference 1 | Default                 |            |
|       | Setting Range                                            | 0~                      | 3          |
| PC-22 | Running time of simple PLC reference 2                   | Default                 | 0.0s ( h ) |
| PC-22 | Setting Range                                            | 0.0s ( h ) ~6553.5s ( h |            |
| PC-23 | Acceleration/deceleration time of simple PLC reference 2 | Default                 |            |
|       | Setting Range                                            | 0~3                     |            |
|       | Running time of simple PLC reference 3                   | Default                 | 0.0s ( h ) |
| PC-24 | Setting Range                                            | 0.0s ( h ) ~6553.5s (   |            |
| PC-25 | Acceleration/deceleration time of simple PLC reference 3 | Default                 |            |
|       | Setting Range                                            | 0~                      | 3          |
| PC-26 | Running time of simple PLC reference 4                   | Default                 | 0.0s ( h ) |
| PC-20 | Setting Range                                            | 0.0s ( h ) ~6           | 553.5s(h)  |
| PC-27 | Acceleration/deceleration time of simple PLC reference 4 | Default                 |            |
|       | Setting Range                                            | 0~                      | 3          |
|       | Running time of simple PLC reference 5                   | Default                 | 0.0s ( h ) |
| PC-28 | Setting Range                                            | 0.0s(h)~6               | 553.5s(h)  |
| L     |                                                          |                         |            |

| PC-29  | Acceleration/deceleration time of simple PLC reference 5  | Default                   |            |
|--------|-----------------------------------------------------------|---------------------------|------------|
|        | Setting Range                                             | 0~3                       |            |
| PC-30  | Running time of simple PLC reference 6                    | Default                   | 0.0s ( h ) |
| 10-50  | Setting Range                                             | 0.0s(h)~6                 | 553.5s(h)  |
| PC-31  | Acceleration/deceleration time of simple PLC reference 6  | Default                   |            |
|        | Setting Range                                             | 0~                        | 3          |
| PC-32  | Running time of simple PLC reference 7                    | Default                   | 0.0s ( h ) |
| . 0 02 | Setting Range                                             | 0.0s(h)~6                 | 553.5s(h)  |
| PC-33  | Acceleration/deceleration time of simple PLC reference 7  | Default                   |            |
|        | Setting Range                                             | 0~3                       |            |
| PC-34  | Running time of simple PLC reference 8                    | Default                   | 0.0s ( h ) |
| 1 0-34 | Setting Range                                             | 0.0s ( h ) ~6553.5s ( h ) |            |
| PC-35  | Acceleration/deceleration time of simple PLC reference 8  | Default                   |            |
|        | Setting Range                                             | 0~3                       |            |
| PC-36  | Running time of simple PLC reference 9                    | Default                   | 0.0s ( h ) |
| FC-30  | Setting Range                                             | 0.0s(h)~6                 | 553.5s(h)  |
| PC-37  | Acceleration/deceleration time of simple PLC reference 9  | Default                   |            |
|        | Setting Range                                             | 0~                        | 3          |
| PC-38  | Running time of simple PLC reference 10                   | Default                   | 0.0s ( h ) |
| ru-38  | Setting Range                                             | 0.0s(h)~6                 | 553.5s(h)  |
| PC-39  | Acceleration/deceleration time of simple PLC reference 10 | Default                   |            |
|        | Setting Range                                             | 0~                        | 3          |
|        |                                                           |                           |            |

| PC-40  | Running time of simple PLC reference 11                   | Default                   | 0.0s ( h ) |
|--------|-----------------------------------------------------------|---------------------------|------------|
| F C-40 | Setting Range                                             | 0.0s ( h ) ~6             | 553.5s(h)  |
| PC-41  | Acceleration/deceleration time of simple PLC reference 11 | Default                   |            |
|        | Setting Range                                             | 0~                        | 3          |
| PC-42  | Running time of simple PLC reference 12                   | Default                   | 0.0s ( h ) |
| FU-42  | Setting Range                                             | 0.0s ( h ) ~6             | 553.5s(h)  |
| PC-43  | Acceleration/deceleration time of simple PLC reference 12 | Default                   |            |
|        | Setting Range                                             | 0~                        | 3          |
| PC-44  | Running time of simple PLC reference 13                   | Default                   | 0.0s ( h ) |
| PC-44  | Setting Range                                             | 0.0s ( h ) ~6553.5s ( h ) |            |
| PC-45  | Acceleration/deceleration time of simple PLC reference 13 | Default                   |            |
|        | Setting Range                                             | 0~3                       |            |
| PC-46  | Running time of simple PLC reference 14                   | Default                   | 0.0s ( h ) |
|        | Setting Range                                             | 0.0s ( h ) ~6             | 553.5s(h)  |
| PC-47  | Acceleration/deceleration time of simple PLC reference 14 | Default                   | 0          |
|        | Setting Range                                             | 0~                        | 3          |
|        | Running time of simple PLC reference 15                   | Default                   | 0.0s ( h ) |
| PC-48  | Setting Range                                             | 0.0s ( h ) ~6             | 553.5s(h)  |
| PC-49  | Acceleration/deceleration time of simple PLC reference 15 | Default                   | 0          |
|        | Setting Range                                             | 0~                        | 3          |

| PC-50  | Time unit of simp | le PLC running | Default | 0    |
|--------|-------------------|----------------|---------|------|
| F C-50 | Setting Range     | 0              | S(seco  | ond) |

|       |               | 1        | h ( hour )                                                        |       |
|-------|---------------|----------|-------------------------------------------------------------------|-------|
|       | Reference     | 0 source | Default                                                           | 0     |
|       |               | 0        | Set by F                                                          | PC-00 |
|       | Setting Range | 1        | Al1                                                               |       |
|       |               | 2        | AI2                                                               |       |
| PC-51 |               | 3        | AI3                                                               |       |
|       |               | 4        | HDI Pulse setting                                                 |       |
|       |               | 5        | PID                                                               |       |
|       |               | 6        | Set by preset frequency (P5-08),<br>modified via terminal UP/DOWN |       |

It determines the setting channel of reference 0. You can perform convenient switchover between the setting channels. When multi-reference or simple PLC is used as frequency source, the switchover between two frequency sources can be realized easily.

### **Group PD Communication parameter**

Please check appendix E: CM540 Modbus communication protocol

### **PP Group User Password**

| PP-00 | User password | Default | 0   |
|-------|---------------|---------|-----|
| 11-00 | Setting Range | 0~65    | 535 |

If it is set to any non-zero number, the password protection function is enabled. After a password has been set and taken effect, you must enter the correct password in order to enter the menu. If the entered password is incorrect you cannot view or modify parameters. If PP-00 is set to 00000, the previously set user password is cleared, and the password protection function is disabled.

| PP-01 | Restore de       | fault settings | Default | 0       |
|-------|------------------|----------------|---------|---------|
|       | Setting<br>Range | 0              | Νο ορε  | eration |

| 1 | Restore factory settings except motor<br>parameters |
|---|-----------------------------------------------------|
| 2 | Clear records                                       |
| 4 | Restore user backup parameters                      |
| 5 | Back up current user parameters                     |

1: Restore default settings except motor parameters

If PP-01 is set to 1, most function codes are restored to the default settings except motor parameters, frequency reference resolution (P5-22), fault records, accumulative running time (P7-09), accumulative power-on time (P7-13) and accumulative power consumption (P7-14).

2: Clear records

If PP-01 is set to 2, the fault records, accumulative running time (P7-09), accumulative power-on time (P7-13) and accumulative power consumption (P7-14) are cleared.

3:The current parameter settings are backed up, helping you to restore the setting if incorrect parameter setting is performed.

4: Restore user backup parameters

If PP-01 is set to 4, the previous backup user parameters are restored.

|       | AC drive para                             | meter display property | Default                   | 11      |
|-------|-------------------------------------------|------------------------|---------------------------|---------|
|       |                                           | Unit's digit           | Group d display selection |         |
|       |                                           | 0                      | Not display               |         |
| PP-02 | -                                         | 1                      | Display                   |         |
|       | Setting Range                             | Ten's digit            | Group C display selectio  |         |
|       |                                           | 0                      | Not d                     | lisplay |
|       |                                           | 1                      | Dis                       | play    |
| PP-03 | Individualized parameter display property |                        | Default                   | 00      |

|  |               | Unit's digit | User-defined parameter display selection  |
|--|---------------|--------------|-------------------------------------------|
|  |               | 0            | Not display                               |
|  | Sotting Dongo | 1            | Display (u)                               |
|  | Setting Range | Ten's digit  | User-modified parameter display selection |
|  |               | 0            | Not display                               |
|  |               | 1            | Display (c)                               |

The setting of parameter display mode aims to facilitate you to view different types of parameters based on actual requirements. The CM540 provides the following three parameter display modes.

Table 6-9 Three parameter display modes provided by CM540

| Name                            | parameter display | Description                                                                        |
|---------------------------------|-------------------|------------------------------------------------------------------------------------|
| AC drive parameter display      | H                 | Display function codes of the AC<br>drive in sequence of H0 to HF, C0<br>to CC, D0 |
| User-defined parameter display  | u                 | Display a maximum of 32<br>user-defined parameters included in<br>group HE.        |
| User-modified parameter display | C                 | Display the parameters that are modified.                                          |

The CM540 provides display of two types of individualized parameters:

user-defined parameters and user-modified parameters.

You-defined parameters are included in group HE. You can add a maximum of 32 parameters, convenient for commissioning.

In user-defined parameter mode, symbol "u" is added before the function code. For example, P1-00 is displayed as uP1-00.

You-modified parameters are grouped together, convenient for on-site troubleshooting.

In you-modified parameter mode, symbol "c" is added before the function code.

For example, F1-00 is displayed as cP1-00.

|       | Parameter modification property |   | Default        | 0 |
|-------|---------------------------------|---|----------------|---|
| PP-04 | Setting                         | 0 | Modifiable     |   |
|       | Range 1                         |   | Not modifiable |   |

It is used to set whether the parameters are modifiable to avoid mal-function. If it is set to 0, all parameters are modifiable. If it is set to 1, all parameters can only be viewed.

# Group H0: Torgue Control and Restricting Parameters

|       | Speed/Torque control selection |   | Default        | 0       |
|-------|--------------------------------|---|----------------|---------|
| H0-00 | Setting range                  | 0 | Speed          | control |
|       | Setting range                  | 1 | Torque control |         |

It is used to select the AC drive's control mode: speed control or torque control.

The CM540 provides DI terminals with two torgue related functions, function 29 (Torque control prohibited) and function 46 (Speed control/Torque control switchover). The two DI terminals need to be used together with H0-00 to implement speed control/torgue control switchover.

If the S terminal allocated with function 46 (Speed control/Torgue control switchover) is OFF, the control mode is determined by H0-00. If the DI terminal allocated with function 46 is ON, the control mode is reverse to the value of H0-00.

However, if the S terminal with function 29 (Torque control prohibited) is ON, the AC drive is fixed to run in the speed control mode.

| 110.01 | Torque setting sou | rce in torque control | Default       | 0         |
|--------|--------------------|-----------------------|---------------|-----------|
| H0-01  | Setting Range      | 0                     | Digital setti | ng(H0-03) |

|        |                      | 1                                  | A                                  | AI1 |
|--------|----------------------|------------------------------------|------------------------------------|-----|
|        |                      | 2                                  | AI2                                |     |
|        |                      | 3                                  | A                                  | 413 |
|        |                      | 4                                  | HDI Pulse setting<br>(S5 terminal) |     |
|        |                      | 5                                  | Communication setting              |     |
|        |                      | 6                                  | MIN ( AI1,AI2 )                    |     |
|        |                      | 7                                  | MAX ( AI1,AI2 )                    |     |
| H0-03  | Torque digital setti | etting in torque control Default ( |                                    | 0   |
| 110-03 | Setting Range        |                                    | -200.0%~200.0%                     |     |

H0-01 is used to set the torque setting source. There are a total of eight torque setting sources. The torque setting is a relative value. 100.0% corresponds to the AC drive's rated torque. The setting range is -200.0% to 200.0%, indicating the AC drive's maximum torque is twice of the AC drive's rated torque.

When the torque setting use 1~7, the communication and analog input and pulse input is 100% corresponds to H0-03.

| H0-05 | Forward maximum frequency in torque control | Default                             | 50.00Hz |
|-------|---------------------------------------------|-------------------------------------|---------|
|       | Setting Range                               | 0.00Hz~maximumfrequency<br>(P5-10)  |         |
| H0-06 | Reverse maximum frequency in torque control | Default                             | 50.00Hz |
| 10-00 | Setting Range                               | 0.00Hz~maximum frequency<br>(P5-10) |         |

Two parameters are used to set the maximum frequency in forward or reverse rotation in torque control mode.

In torque control, if the load torque is smaller than the motor output torque, the motor's rotational speed will rise continuously. To avoid runaway of the

mechanical system, the motor maximum rotating speed must be limited in torque control.

| H0-07 | Acceleration time in torque control | Default      | 0.00s |
|-------|-------------------------------------|--------------|-------|
|       | Setting Range                       | 0.00s~65000s |       |
| H0-08 | Deceleration time in torque control | Default      | 0.00s |
| HU-U0 | Setting Range                       | 0.00s~65000s |       |

In torque control, the difference between the motor output torque and the load torgue determines the speed change rate of the motor and load. The motor rotational speed may change quickly and this will result in noise or too large mechanical stress. The setting of acceleration/deceleration time in torque control makes the motor rotational speed change softly.

However, in applications requiring rapid torque response, set the acceleration/deceleration time in torque control to 0.00s. For example, two AC drives are connected to drive the same load. To balance the load allocation, set one AC drive as master in speed control and the other as slave in torque control. The slave receives the master's output torgue as the torgue command and must follow the master rapidly. In this case, the acceleration/deceleration time of the slave in torque control is set to 0.0s.

| H1-00  | Virtual XDI1 terminal function selection         | Default 0 |   |  |
|--------|--------------------------------------------------|-----------|---|--|
| 111-00 | Setting Range                                    | 0~59      |   |  |
|        | Virtual XDI2 terminal function selection Default |           |   |  |
| H1-01  | Setting Range                                    | 0~59      |   |  |
| H1-02  | Virtual XDI3 terminal function selection         | Default   | 0 |  |
| 111-02 | Setting Range                                    | 0~59      |   |  |
| H1-03  | Virtual XDI4 terminal function selection Default |           | 0 |  |
| HI-03  | Setting Range                                    | 0~59      |   |  |

### Group H1: Virtual Input (XS)/Virtual Output (XDO)

| H1-04  | Virtual XDI5 terminal function selection | Default | 0   |
|--------|------------------------------------------|---------|-----|
| 111-04 | Setting Range                            | 0-      | ~59 |

XS1 to XS5 have the same functions as S terminals on the control board and can be used for digital input. For more details, see description of P4-00 to P4-09.

|       | Virtual V input termi | nal state setting mode  | Default                 | 00000                  |
|-------|-----------------------|-------------------------|-------------------------|------------------------|
|       |                       | Unit's digit            | Virtua                  | al XDI1                |
|       |                       | 0                       | Decided by state of XDC |                        |
|       |                       | 1                       | Decided by H1-06        |                        |
|       |                       | Ten's digit             |                         | al XDI2<br>e as above) |
| H1-05 | Setting Range         | Hundred's digit         | Virtua                  | al XDI3                |
|       |                       | i landi od o digit      | (0~1 , sam              | ie as above)           |
|       |                       | They endle digit        | Virtua                  | al XDI4                |
|       |                       | Thousand's digit        | ( 0~1 , same as above ) |                        |
|       |                       | Ten thousand's digit    | Virtual XDI5            |                        |
|       |                       | ren thousand's digit    | (0~1, same as above)    |                        |
|       | Virtual V input te    | Default                 | 00000                   |                        |
|       |                       | Unit's digit            | Virtua                  | I XDI1                 |
|       |                       | 0                       | Invalid                 |                        |
|       |                       | 1                       | Valid                   |                        |
|       |                       | To the Part             | Virtua                  | al XDI2                |
| H1-06 | Setting Range         | Ten's digit             | ( 0~1 , sam             | e as above)            |
|       |                       | Hundred's digit         | Virtual XDI3            |                        |
|       |                       | i lundred s digit       | ( 0~1 , same as above ) |                        |
|       |                       | Thousand's digit        | VirtualXDI4             |                        |
|       |                       | Thousand's digit        | ( 0~1 , same as above ) |                        |
|       |                       | Ten thousand's digit    | Virtua                  | al XDI5                |
|       |                       | r en triousario s digit | ( 0~1 , same as above ) |                        |

Different from digital input terminals, XDI state can be set in two modes, selected in H1-05:

### Decided by state of XDO

Whether the state a XDI is valid is determined by the state of the corresponding XDO and XDI is uniquely bound to XDO x (x is between 1 and 6). For example, to implement the function that the AC drive reports an alarm and stops when the input exceeds the limit, perform the following setting:

1) Allocate XDI with function 44 "User-defined fault 1" (H1-00 = 44).

2) Set H1-05 to xxx0.

3) Allocate XVDO1 with function 31 "Al1 input limit exceeded" (H1-11 = 31).

When the AI1 input exceeds the limit, XDO1 becomes ON. At this moment, XDI becomes ON and the AC drive receives you-defined fault 1. Then the AC drive reports E027 and stops.

Decided by H1-06

The XDI state is determined by the binary bit of H1-06. For example, to implement the function that the AC drive automatically enters the running state after power-on, perform the following setting:

1) Allocate XDI1 with function 1 "Forward RUN (FWD)" (H1-00 = 1).

Set H1-05 to xxx1: The state of XS1 is decided byH1-06.

3) Set H1-06 to xxx1: XDI1is valid.

4) Set P5-02 to 1: The command source to terminal control.

5) Set P8-18 to 0: Startup protection is not enabled.

When the AC drive completes initialization after power-on, it detects that XS1 is valid and allocated with the function of forward RUN. That is, the AC drive receives the forward RUN command from the terminal. Therefore, The AC drive starts to run in forward direction.

| H1-07  | Function selection for AI1 used as S | Default 0 |   |  |
|--------|--------------------------------------|-----------|---|--|
| 111-07 | Setting Range                        | 0~59      |   |  |
| H1-08  | Function selection for AI2 used as S | Default   | 0 |  |

|        | Setting                              | Range             | 0~                               | 59        |
|--------|--------------------------------------|-------------------|----------------------------------|-----------|
| H1-09  | Function selection for AI3 used as S |                   | Default                          | 0         |
| 111-03 | Setting Range                        |                   | 0~59                             |           |
|        | State selection                      | n for V used as S | Default                          | 0         |
|        |                                      | Unit's digit      | AI1                              |           |
| H1-10  |                                      | 0                 | High level valid                 |           |
|        | Setting Range                        | 1                 | Low lev                          | vel valid |
|        |                                      | Ten's digit       | AI2 (0~1 , same as unit's digit) |           |
|        | Hundred's digit                      |                   | AI3 (0~1 , same as unit's digit) |           |

The functions of these parameters are to use V as DI. When V is used as DI, the V state is high level if the V input voltage is 7 V or higher and is low level if the V input voltage is 3 V or lower. The V state is hysteresis if the V input voltage is between 3 V and 7 V. H1-10 is used to determine whether high level valid or low level valid when V is used as S. The setting function is the same as that of Ss. For details, see the descriptions of group H4.

The following Figure takes input voltage as an example to describe the relationship between AI input voltage and corresponding S state.

Figure 6-32 Relationship of AI input voltage and corresponding S status :

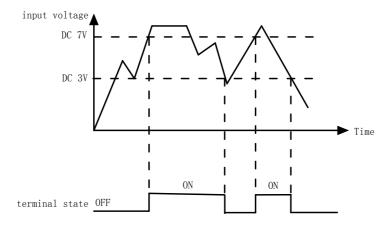

Figure 6-32 The valid status judgment of AI as DI

|       | XDO1 function selection | Default                                                                                               | 0    |  |
|-------|-------------------------|----------------------------------------------------------------------------------------------------|------|--|
| H1-11 | Setting Range           | 0:Short with physical Sx interna<br>1~40:Refer to function selection<br>physical DO in group H5       |      |  |
|       | XDO2 function selection | Default                                                                                               | 0    |  |
| H1-12 | Setting Range           | 0:Short with physical Sx internally<br>1~40:Refer to function selection of<br>physical DO in group H5 |      |  |
|       | XDO3 function selection | Default                                                                                               | 0    |  |
| H1-13 | Setting Range           | 0:Short with physical Sx internal<br>1~40:Refer to function selection of<br>physical DO in group H5   |      |  |
|       | XDO4 function selection | Default                                                                                               | 0    |  |
| H1-14 | Setting Range           | 0:Short with physical Sx internally<br>1~40:Refer to function selection of<br>physical DO in group H5 |      |  |
|       | XDO5 function selection | Default                                                                                               | 0    |  |
| H1-15 | Setting Range           | 0:Short with physical Sx internally<br>1~40:Refer to function selection of<br>physical DO in group H5 |      |  |
| H1-16 | XDO1 output delay       | Default                                                                                               | 0.0s |  |

|        | Setting Range                       |                      | 0.0s~3600.0s                    |                     |         |      |
|--------|-------------------------------------|----------------------|---------------------------------|---------------------|---------|------|
| H117   | XDO2 output delay                   |                      | XDO2 output delay Default       |                     | Default | 0.0s |
|        | Setti                               | ng Range             | 0.0s~3                          | 600.0s              |         |      |
| H1-18  | XDO3                                | output delay         | Default                         | 0.0s                |         |      |
|        | Setti                               | ng Range             | 0.0s~3                          | 600.0s              |         |      |
| H1-19  | XDO4                                | output delay         | Default                         | 0.0s                |         |      |
| 111-19 | Setting Range                       |                      | 0.0s~3                          | 0.0s~3600.0s        |         |      |
| H1-20  | XDO5 output delay                   |                      | Default                         | 0.0s                |         |      |
| 111-20 | Setting Range                       |                      | 0.0s~3600.0s                    |                     |         |      |
|        | XDO state selection                 |                      | Default                         | 00000               |         |      |
|        | Unit's digit                        |                      | XDO1                            |                     |         |      |
|        |                                     | 0                    | Positiv                         | ve logic            |         |      |
| H1-21  |                                     | 1                    | Revers                          | se logic            |         |      |
|        | Setting<br>Range                    | Ten's digit          | XDO2 ( 0~1 , same as unit's dig |                     |         |      |
|        | Hundred's digit<br>Thousand's digit |                      | XDO3(0~1,same as unit's digit)  |                     |         |      |
|        |                                     |                      | XDO4(0~1,same as unit's digit)  |                     |         |      |
|        |                                     | Ten thousand's digit | XDO5(0~1,sar                    | ne as unit's digit) |         |      |

These functions are similar to the DO functions on the control board and can be used together with XSx to implement some simple logic control.

If XDOx function is set to 0, the state of XDOx 1 to XDOx 5 is determined by the state of S1 to S5 on the control board. In this case, XDOx and Sx are one-to-one mapping relationship.

If XDOx function is set to non-0, the function setting and use of XDOx are the same as DO in group H5.

The XDOx state can be set in H1-21. The application examples of XSx involve the use of XDOx, and see the examples for your reference.

#### Group H2 Motor 2 Parameters

The CM540 can switch over the running among 2 motors. For the 2 motors, you can:

- Set motor nameplate parameters respectively
- Perform motor parameter auto-tuning respectively
- Select V/F control or vector control respectively
- · Set encoder-related parameters respectively
- · Set parameters related to V/F control or vector control independently

Groups C2 respectively correspond to motor 2. The parameters of the three groups are the same. Here we just list the parameters of group C2 for reference.

All parameters in group A2 have the same definition and usage as parameters of motor 1. For more details, refer to the descriptions of motor 1 parameters.

|       | Motor selection  |             | Default                             | 0                   |
|-------|------------------|-------------|-------------------------------------|---------------------|
| H2-00 |                  | 0           | Common asynchronous motor           |                     |
|       | Setting<br>Range | 1           | Variable frequency asynchronous mot |                     |
|       |                  | 2           | Permanent magneti                   | c synchronous motor |
|       | Rated n          | notor power | Default                             | Model dependent     |
| H2-01 | Setting Range    |             | 0.1kW~1000.0kW                      |                     |

| H2-02   | Rated motor voltage                                 | Default                                                                          | Model dependent |  |
|---------|-----------------------------------------------------|----------------------------------------------------------------------------------|-----------------|--|
| 12-02   | Setting Range                                       | 1V~2000V                                                                         |                 |  |
|         | Rated motor current                                 | Default                                                                          | Model dependent |  |
| H2-03   | Setting Range                                       | 0.01A~655.35A ( AC drive power <=55k\<br>0.1A~6553.5A ( AC drive power >55kW     |                 |  |
| H2-04   | Rated motor frequency                               | Default                                                                          | Model dependent |  |
| ΠZ-04   | Setting Range                                       | 0.01Hz~maxir                                                                     | num frequency   |  |
| H2-05   | Rated motor<br>rotationalspeed                      | Default                                                                          | Model dependent |  |
| 112 00  | Setting Range                                       | 1rpm~6                                                                           | 5535rpm         |  |
|         | Stator resistance<br>(asynchronous motor)           | Default                                                                          | Model dependent |  |
| H2-06   | Setting Range                                       | 0.001Ω~65.535Ω ( AC drive power <=55kW<br>0.0001Ω~6.5535Ω ( AC drive power >55kW |                 |  |
|         | Rotor resistance<br>(asynchronous motor)            | Default                                                                          | Model dependent |  |
| H2-07   | Setting Range                                       | 0.001Ω~65.535Ω<br>( AC drive power <=55kW )                                      |                 |  |
|         | Leakage inductive Reactance<br>(asynchronous motor) | Default                                                                          | Model dependent |  |
| H2-08   | Setting Range                                       | 0.01mH~655.35mH(AC drive power<br><=55kW)                                        |                 |  |
| H2-09   | Mutual inductive reactance<br>(asynchronous motor)  | Default                                                                          | Model dependent |  |
| 112 00. | Setting Range                                       | 0.1mH~6553.5mH<br>(AC drive power <=55kW)                                        |                 |  |
| H2-10   | No-load current<br>(asynchronous motor)             | Default                                                                          | Model dependent |  |
| ΠZ-10   | Setting Range                                       | 0.01A~H2-03<br>(AC drive power <=55kW)                                           |                 |  |
| H2-16   | Stator resistance<br>(synchronous motor)            | Default                                                                          | Model dependent |  |
|         |                                                     |                                                                                  |                 |  |

|        | Setting Range        |                                | 0.001Ω~65.535Ω (AC drive power <=55kW)<br>0.0001Ω~6.5535Ω (AC drive power >55kW) |                         |
|--------|----------------------|--------------------------------|----------------------------------------------------------------------------------|-------------------------|
| 110.47 |                      | inductance<br>nous motor)      | Default                                                                          | Model dependent         |
| H2-17  | Setting              | ı Range                        |                                                                                  | 655.35mH<br>wer <=55kW) |
| H2-18  |                      | inductance<br>nous motor)      | Default                                                                          | Model dependent         |
| 112-10 | Setting              | l Range                        |                                                                                  | 655.35mH<br>wer <=55kW) |
| H2-20  |                      | ck EMF<br>nous motor)          | Default                                                                          | Model dependent         |
|        | Setting Range        |                                | 0.1V~6                                                                           | 6553.5V                 |
| H2-27  | Encoder puls         | ses perrevolution              | Default                                                                          | 1024                    |
| 112-21 | Setting Range        |                                | 1~65535                                                                          |                         |
|        | Encoder type         |                                | Default                                                                          | 0                       |
|        |                      | 0                              | ABZ incremental encoder                                                          |                         |
|        |                      | 1                              | UVW increm                                                                       | ental encoder           |
| H2-28  | Setting<br>Range     | 2                              | Res                                                                              | olver                   |
|        | U                    | 3                              | SIN/COS                                                                          | S encoder               |
|        |                      | 4                              | Wire-saving                                                                      | UVW encoder             |
|        | Speed feedb          | ack PG section                 | Default                                                                          | 0                       |
|        |                      | 0                              | local PG                                                                         |                         |
| H2-29  | Setting<br>Range     | 1                              | Exter                                                                            | nd PG                   |
|        | 2                    |                                | HDI pulse input (S5)                                                             |                         |
|        |                      | equence of ABZ<br>ntal encoder | Default                                                                          | 0                       |
| H2-30  | Setting 0<br>Range 1 |                                | Forward                                                                          |                         |
|        |                      |                                | Reserve                                                                          |                         |

|            |                                   |                               |                                         | ,                     |
|------------|-----------------------------------|-------------------------------|-----------------------------------------|-----------------------|
| H2-31      | Encoder installation angle        |                               | Default                                 | 0                     |
| 112-51     | Setting                           | g Range                       | 0.0°~359.9°                             |                       |
| H2-32<br>~ | Retain                            |                               |                                         |                       |
| H2-35      |                                   |                               |                                         | 1                     |
| H2-36      |                                   | eedback PG<br>fault detection | Default                                 | 0.0s                  |
| ΠZ-30      | Setting                           | g Range                       |                                         | o action<br>~10.0s    |
|            | Auto-tun                          | ing selection                 | Default                                 | 0                     |
|            |                                   | 0                             | No aut                                  | o-tuning              |
| H2-37      |                                   | 1                             | Asynchronous mot                        | or static auto-tuning |
|            | Setting<br>Range                  | 2                             | Asynchronous motor complete auto-tuning |                       |
|            |                                   | 11                            | Synchronous motor with-load auto-tuning |                       |
|            |                                   | 12                            | Synchronous motor no-load auto-tuning   |                       |
| H2-38      | Speed loop proportional gain<br>1 |                               | Default                                 | 30                    |
| п2-30      | Setting Range                     |                               | 1~100                                   |                       |
| H2-39      | peed loop integral time 1         |                               | Default                                 | 0.50s                 |
| пz-39      | Setting Range                     |                               | 0.01s~10.00s                            |                       |
| H2-40      | Switchover frequency 1            |                               | Default                                 | 5.00Hz                |
| ΠZ-40      | Setting Range                     |                               | 0.00~H2-43                              |                       |
| H2-41      | Speed loop proportional gain      |                               | Default                                 | 15                    |
| 112-41     | Setting Range                     |                               | 0~100                                   |                       |
| LD 40      | Speed loop                        | integral time 2               | Default                                 | 1.00s                 |
| H2-42      | Setting Range                     |                               | 0.01s <sup>-</sup>                      | ~10.00s               |
|            | Switchove                         | er frequency 2                | Default                                 | 10.00Hz               |
| H2-43      | Setting Range                     |                               | H2-40 to maximum output frequency       |                       |
|            |                                   |                               |                                         |                       |

|        |                                                |                           | Default               | 4000/   |
|--------|------------------------------------------------|---------------------------|-----------------------|---------|
| H2-44  | Vector contr                                   | oi siip gain              | Default               | 100%    |
|        | Setting Range                                  |                           | 50%~200%              |         |
| H2-45  | Time constant<br>filte                         |                           | Default               | 0.000s  |
|        | Setting F                                      | Range                     | 0.000s~               | ~0.100s |
| H2-46  | Vector control o<br>ga                         |                           | Default               | 64      |
|        | Setting F                                      | Range                     | 0~2                   | 200     |
|        | Torque upper<br>speed con                      | limit source in trol mode | Default               | 0       |
|        |                                                | 0                         | H2-48                 | setting |
|        | Setting<br>Range                               | 1                         | Al1                   |         |
| H2-47  |                                                | 2                         | Al2                   |         |
|        |                                                | 3                         | AI3                   |         |
|        |                                                | 4                         | HDI setting           |         |
|        |                                                | 5                         | Communication setting |         |
|        |                                                | 6                         | MIN ( AI1,AI2 )       |         |
|        |                                                | 7                         | MAX(AI1,AI2)          |         |
|        | Digital setting c<br>upper limit in sp<br>mode |                           | Default               | 150.0%  |
|        | Setting F                                      | Range                     | 0.0%~2                | 200.0%  |
| H2-51  | Excitation a<br>proportio                      |                           | Default               | 2000    |
| 112 01 | Setting Range                                  |                           | 0~20000               |         |
| H2-52  | Excitation adjustment<br>integral gain         |                           | Default               | 1300    |
|        | Setting Range                                  |                           | 0~20000               |         |
| H2-53  | Torque ac<br>proportio                         |                           | Default               | 2000    |
|        | Setting F                                      | Range                     | 0~20                  | 0000    |
|        |                                                |                           |                       |         |

|        |                                 | djustment                   | Default                          | 1300                |
|--------|---------------------------------|-----------------------------|----------------------------------|---------------------|
| H2-54  | Setting                         | al gain<br>Range            | 0~20                             |                     |
|        |                                 | •                           |                                  |                     |
|        | Speed loop in                   | tegral property             | Default                          | 0                   |
| H2-55  | Setting                         | Range                       | Unit's digit: Inte<br>0:Disabled | •                   |
|        |                                 | ning mode of<br>ous motor   | Default                          | 0                   |
| H2-56  |                                 | 0                           | No field w                       | veakening           |
|        | Setting Range                   | 1                           | Direct ca                        | lculation           |
|        |                                 | 2                           | Adjus                            | tment               |
| H2-57  |                                 | ning degree of ous motor    | Default                          | 100%                |
|        | Setting Range                   |                             | 50%~500%                         |                     |
| H2-58  | Maximum field weakening current |                             | Default                          | 50%                 |
|        | Settir                          | ng Range                    | 1%~300%                          |                     |
| H2-59  | o di uotor                      | ning automatic<br>nent gain | Default                          | 100<br>%            |
| 112-55 |                                 | ng Range                    | 10%~500%                         |                     |
| H2-60  |                                 | ening integral<br>Itiple    | Default                          | 2                   |
|        | Settir                          | ng Range                    | 2~10                             |                     |
|        | Motor 2                         | control mode                | Default                          | 0                   |
|        |                                 | 0                           | Sensorless flux vec              | tor control ( SVC ) |
| H2-61  | Setting<br>Range                | 1                           | Closed-loop vector control (FVC  |                     |
|        | Ŭ                               | 2                           | Voltage/Frequer                  | icy (V/F) control   |
|        |                                 | cceleration/<br>ation time  | Default                          | 0                   |
| H2-62  | Setting                         | 0                           | Same as                          | motor 1             |
|        | Range                           | 1                           | Acceleration/Dec                 | celeration time 1   |
| L      |                                 |                             |                                  |                     |

|       |                                      |             | 2 Acceleration/Deceleration time 2 |                          |
|-------|--------------------------------------|-------------|------------------------------------|--------------------------|
|       |                                      |             | Acceleration/De                    | tion/Deceleration time 3 |
|       |                                      | 4           | Acceleration/Deceleration time 4   |                          |
|       | Motor 2 t                            | orque boost | Default Model dependen             |                          |
| H2-63 | 3<br>Setting Range                   |             | 0.0%:Automati<br>0.1%~             |                          |
| H2-65 | Motor 2 oscillation suppression gain |             | Default                            | Model dependent          |
|       | Setting Range                        |             | 0~100                              |                          |

#### Group H5 Control Optimization Parameters

| H5-00 | DPWM switchover frequency upper limit | Default | 12.00Hz |
|-------|---------------------------------------|---------|---------|
|       | Setting Range                         | 0.00H   | z~15Hz  |

This parameter is valid only for V/F control.

It is used to determine the wave modulation mode in V/F control of asynchronous motor. If the frequency is lower than the value of this parameter, the waveform is 7-segment continuous modulation. If the frequency is higher than the value of this parameter, the waveform is 5-segment intermittent modulation.

The 7-segment continuous modulation causes more loss to switches of the AC drive but smaller current ripple. The 5-segment intermittent modulation causes less loss to switches of the AC drive but larger current ripple. This may lead to motor running instability at high frequency. Do not modify this parameter generally.

For instability of V/F control, refer to parameter P3-11. For loss to AC drive and temperature rise, refer to parameter P5-15.

| H5-01 | PWM modulation mode |   | Default    | 0             |
|-------|---------------------|---|------------|---------------|
| H3-01 | Setting Range       | 0 | Asynchrono | us modulation |

|  |  | 1 | Synchronous modulation |
|--|--|---|------------------------|
|--|--|---|------------------------|

This parameter is valid only for V/F control.

Synchronous modulation indicates that the carrier frequency varies linearly with the change of the output frequency, ensuring that the ratio of carrier frequency to output frequency remains unchanged. Synchronous modulation is generally used at high output frequency, which helps improve the output voltage quality.

At low output frequency (100 Hz or lower), synchronous modulation is not required. This is because asynchronous modulation is preferred when the ratio of carrier frequency to output frequency is high.

Synchronous modulation takes effect only when the running frequency is higher than 85 Hz. If the frequency is lower than 85 Hz, asynchronous modulation is always used.

|               | Dead zone comp<br>selec |   | Default  | 1           |
|---------------|-------------------------|---|----------|-------------|
| H5-02         |                         | 0 | No comp  | ensation    |
| Setting Range | Setting Range           | 1 | Compensa | tion mode 1 |
|               |                         | 2 | Compensa | tion mode 2 |

Generally, you need not modify this parameter. Try to use a different compensation mode only when there is special requirement on the output voltage waveform quality or oscillation occurs on the motor.

For high power AC drive, compensation mode 2 is recommended.

| Random PW     |       | PWM depth          | Default     | 0           |
|---------------|-------|--------------------|-------------|-------------|
| H5-03 Setting | 0     | Random PWM invalid |             |             |
|               | Range | 1~10               | PWM carrier | random deep |

The setting of random PWM depth can make the shrill motor noise softer and reduce the electromagnetic interference. If this parameter is set to 0, random PWM is invalid.

| H5-04 | Rapid current limit | Default | 1 |
|-------|---------------------|---------|---|
|-------|---------------------|---------|---|

| Setting | 0 | Disabled |
|---------|---|----------|
| Range   | 1 | Enabled  |

The rapid current limit function can reduce the AC drive's over current faults at maximum, guaranteeing uninterrupted running of the AC drive.

However, long-time rapid current limit may cause the AC drive to overheat, which is not allowed. In this case, the AC drive will report E040, indicating the AC drive is overloaded and needs to stop.

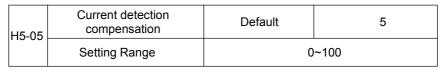

It is used to set the AC drive current detection compensation. Too large value may lead to deterioration of control performance. Do not modify it generally.

|       | Under-voltage threshold | Default | 100.0%   |
|-------|-------------------------|---------|----------|
| H5-06 | Setting Range           | 60.0%   | %~140.0% |

It is used to set the under-voltage threshold of E009. The under-voltage threshold 100% of the AC drive of different voltage classes corresponds to different nominal values, as listed in the following table.

|        | SVC optimiz | ation mode selection |          | 1            |
|--------|-------------|----------------------|----------|--------------|
| 115.07 |             | 0                    | No op    | timization   |
| H5-07  | Setting     | 1                    | Optimiza | ition mode 1 |
|        | Range       | 2                    | Optimiza | ition mode 2 |

1: Optimization mode 1

It is used when the requirement on torque control linearity is high.

2: Optimization mode 2

It is used for the requirement on speed stability is high.

| H5-08  | Dead-zone time adjustment | Default | 150%  |
|--------|---------------------------|---------|-------|
| 115-00 | Setting Range             | 100%    | ~200% |

It is only valid for 1140 V voltage class.

You can modify the value of this parameter to improve the voltage utilization rate. Too small value may system instability. Do not modify it generally.

## Group P6 Curve Setting

| H6-00               | curve 4 minimum input                              | Default        | 0.00V   |
|---------------------|----------------------------------------------------|----------------|---------|
|                     | Setting Range                                      | -10.00V        | ~H6-02  |
| H6-01               | Corresponding setting of curve 4 minimum input     | Default        | 0.0%    |
|                     | Setting Range                                      | -100.0%        | ~100.0% |
|                     | curve 4 inflexion 1 input                          | Default        | 3.00V   |
| П0-U2               | 16-02 Setting Range                                |                | H6-04   |
|                     | Corresponding setting of curve 4 inflexion 1 input | Default        | 30.0%   |
| H6-03               | Setting Range                                      | -100.0%~100.0% |         |
|                     | curve 4 inflexion 2 input                          | Default        | 6.00V   |
| H6-04               | Setting Range                                      | H6-02~         | H6-06   |
|                     | Corresponding setting of curve 4 inflexion 2 input | Default        | 60.0%   |
| H6-05 Setting Range | Setting Range                                      | -100.0%        | ~100.0% |
|                     | curve 4 maximum input                              | Default        | 10.00V  |
| П0-00               | 16-06 Setting Range                                |                | 10.00V  |
| H6-07               | Corresponding setting of curve 4 maximum input     | Default        | 100.0%  |
|                     | Setting Range                                      | -100.0%^       | ~100.0% |
| H6-08               | curve 4 minimum input                              | Default        | 0.00V   |
| 10-00               | Setting Range                                      | -10.00V        | ~H6-10  |
|                     |                                                    |                |         |

| H6-09  | Corresponding setting of curve 5 minimum input     |             | 0.0%    |
|--------|----------------------------------------------------|-------------|---------|
| 110-03 | Setting Range                                      | -100.0%     | ~100.0% |
| H6-10  | curve 5 inflexion 1 input                          | Default     | 3.00V   |
| 110-10 | Setting Range                                      | H6-08~      | H6-12   |
|        | Corresponding setting of curve 5 inflexion 1 input | Default     | 30.0%   |
|        | I6-11 Setting Range                                |             | ~100.0% |
| H6-12  | curve 5 inflexion 2 input                          | Default     | 6.00V   |
|        | Setting Range                                      | H6-10~H6-14 |         |
| H6-13  | Corresponding setting of curve 5 inflexion2 input  | Default     | 60.0%   |
| 110-13 | Setting Range                                      |             | ~100.0% |
| H6-14  | curve 5 maximum input                              | Default     | 10.00V  |
| 110-14 | Setting Range                                      | H6-14~      | 10.00V  |
| H6-15  | Corresponding setting of curve 5 maximum input     | Default     | 100.0%  |
| 0-10   | Setting Range                                      | -100.0%     | ~100.0% |
|        |                                                    |             |         |

The function of curve 4 and curve 5 is similar to that curve 1 to curve 3, but curve 1 to curve 3 are lines, and curve 4 and curve 5 are 4-point curves, implementing more flexible corresponding relationship. The schematic diagram of curve 4 and curve 5 is shown in the wing Figure.

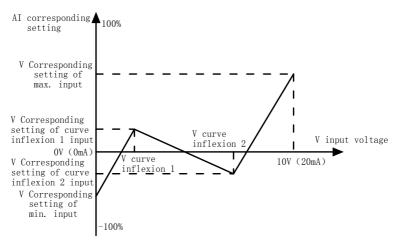

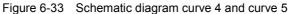

When setting curve 4 and curve 5, note that the curve's minimum input voltage, inflexion 1 voltage, inflexion 2 voltage and maximum voltage must be in increment order.

P4-34 (AI curve selection) is used to select curve for AI1 to AI3.

| H6-16  | AI1 setting Jump point     | Default              | 0.0      |
|--------|----------------------------|----------------------|----------|
| H0-10  | Setting Range              | -100.0%~100.0%       |          |
| H6-17  | AI1 setting Jump amplitude | Default              | 0.5<br>% |
|        | Setting Range              | 0.0%~1               | 100.0%   |
| H6-18  | AI2 setting Jump point     | Default              | 0.0      |
| H0-10  | Setting Range              | -100.0%~100.0%       |          |
| 110.40 | AI2 setting Jump amplitude | Default              | 0.5<br>% |
| H6-19  | Setting Range              | 0.0%~100.0%          |          |
| H6-20  | AI3 setting Jump point     | Default              | 0.0      |
| H0-20  | Setting Range              | -100.0% <sup>,</sup> | ~100.0%  |
| H6-21  | AI3 setting Jump amplitude | Default              | 0.5      |
| 110-21 | Setting Range              | 0.0%~1               | 100.0%   |

The terminals (AI1 to AI3) of the CM540 all support the corresponding setting jump function, which fixes the V input corresponding setting at the jump point when V input corresponding setting jumps around the jump range.

For example, Al1 input voltage jumps around 5.00 V and the jump range is 4.90-5.10 V. Al1 minimum input 0.00 V corresponds to 0.0% and maximum input 10.00 V corresponds to 100.0%. The detected AI1 input corresponding setting varies between 49.0% and 51.0%.

If you set H6-16 to 50.0% and H6-17 to 1.0%, then the obtained Al1 input corresponding setting is fixed to 50.0%, eliminating the fluctuation effect.

| HC-00 | AI1 measured voltage 1  | Default         | Factory-corrected |  |  |
|-------|-------------------------|-----------------|-------------------|--|--|
|       | Setting Range           | 0.5             | 0.500V~4.000V     |  |  |
| HC-01 | AI1 displayed voltage 1 | Default         | Factory-corrected |  |  |
|       | Setting Range           | 0.5             | 00V~4.000V        |  |  |
| HC-02 | AI1 measured voltage 2  | Default         | Factory-corrected |  |  |
|       | Setting Range           | 6.0             | 00V~9.999V        |  |  |
| HC-03 | AI1 displayed voltage 2 | Default         | Factory-corrected |  |  |
|       | Setting Range           | 6.0             | 00V~9.999V        |  |  |
| HC-04 | AI2 measured voltage 1  | Default         | Factory-corrected |  |  |
|       | Setting Range           | 0.5             | 00V~4.000V        |  |  |
| HC-05 | AI2 displayed voltage 1 | Default         | Factory-corrected |  |  |
|       | Setting Range           | 0.5             | 00V~4.000V        |  |  |
| HC-06 | AI2 measured voltage 2  | Default         | Factory-corrected |  |  |
|       | Setting Range           | 6.0             | 00V~9.999V        |  |  |
| HC-07 | AI2 displayed voltage 2 | Default         | Factory-corrected |  |  |
|       | Setting Range           | -9.999V~10.000V |                   |  |  |
| HC-08 | AI3 measured voltage 1  | Default         | Factory-corrected |  |  |
|       | Setting Range           | -9.99           | 99V~10.000V       |  |  |
| HC-09 | AI3 displayed voltage 1 | Default         | Factory-corrected |  |  |
|       | Setting Range           | -9.99           | 99V~10.000V       |  |  |
| HC-10 | AI3 measured voltage 2  | Default         | Factory-corrected |  |  |
|       | Setting Range           | -9.99           | 99V~10.000V       |  |  |
| HC-11 | AI3 displayed voltage 2 | Default         | Factory-corrected |  |  |
|       | Setting Range           | -9.99           | 99V~10.000V       |  |  |

#### **Group HC Analog Correction**

These parameters are used to correct the AI to eliminate the impact of AI zero offset and gain. They have been corrected upon delivery. When you resume the factory values, these parameters will be restored to the factory-corrected values. Generally, you need not perform correction in the applications.

Measured voltage indicates the actual output voltage value measured by instruments such as the multimeter. Displayed voltage indicates the voltage display value sampled by the AC drive. For details, refer to U0-21, U0-22 and U0-23.

During correction, send two voltage values to each AI terminal, and save the measured values and displayed values to the function codes HC-00 to HC-11. Then the AC drive will automatically perform AI zero offset and gain correction.

If the input voltage and the actual voltage sampled by the AC drive are inconsistent, perform correction on site. Take Al1 as an example. The on-site correction is as follows:

1) Send a voltage signal (approximately 2 V) to Al1.

- 2) Measure the AI1 voltage and save it toHC-00.
- 3) View the displayed value of U0-21 and save the value to HC-01.
- Send a voltage signal (approximately 8 V) to Al1.
- 5) Measure Al1 voltage and save it toHC-02.

6) View the displayed value of U0-21 and save the value to HC-03.

At correction of AI2 and AI3, the actually sampled voltage is respectively queried in U0-22 and U0-23.

For Al1 and Al2, 2 V and 8 V are suggested as the correction voltages. For Al3, -8 V and 8 V are suggested.

| HC-12  | AO1 target voltage 1   | Default       | Factory-corrected |
|--------|------------------------|---------------|-------------------|
| 110-12 | Setting Range          | 0.500V~4.000V |                   |
| HC-13  | AO1 measured voltage 1 | Default       | Factory-corrected |
| 110-13 | Setting Range          | 0.500V~4.000V |                   |

| HC-14  | AO1 target voltage 2   | Default       | Factory-corrected |
|--------|------------------------|---------------|-------------------|
| 110-14 | Setting Range          | 6.000V~9.999V |                   |
| HC-15  | AO1 measured voltage 2 | Default       | Factory-corrected |
| 110-15 | Setting Range          | 6.000         | /~9.999V          |
| HC-16  | AO2 target voltage1    | Default       | Factory-corrected |
| HC-10  | Setting Range          | 0.500V~4.000V |                   |
| HC-17  | AO2 measured voltage 1 | Default       | Factory-corrected |
|        | Setting Range          | 0.500V~4.000V |                   |
| HC-18  | AO2 target voltage 2   | Default       | Factory-corrected |
| 110-10 | Setting Range          | 6.000V~9.999V |                   |
| HC-19  | AO2 measured voltage 2 | Default       | Factory-corrected |
| 10-19  | Setting Range          | 6.000         | /~9.999V          |

These parameters are used to correct the AO. They have been corrected upon delivery. When you resume the factory values, these parameters will be restored to the factory-corrected values. You need not perform correction in the applications.

Target voltage indicates the theoretical output voltage of the AC drive. Measured voltage indicates the actual output voltage value measured by instruments such as the multimeter.

### Group U0 Monitoring Parameters

Group U0 is used to monitor the AC drive's running state. You can view the parameter values by using operation panel, convenient for on-site commissioning, or from the host computer by means of communication (address: 0x7000-0x7044).

U0-00 to U0-31 are the monitoring parameters in the running and stop state defined by P7-03 and P7-04. For more details, see Table 5-2.

| Function<br>Code                      | Parameter Name              | Minimum unit | Remark                                                                                                    |
|---------------------------------------|-----------------------------|--------------|----------------------------------------------------------------------------------------------------|
| Group d0: Basic Monitoring Parameters |                             |              |                                                                                                    |
| U0-00                                 | Running frequency<br>(Hz)   | 0.01Hz       | P0-22=1, 0.1HZ<br>P0-22=2, 0.01HZ                                                                                                    |
| U0-01                                 | Set frequency (Hz)          | 0.01Hz       | P0-22=1, 0.1HZ<br>P0-22=2, 0.01HZ                                                                                                    |
| U0-02                                 | Bus voltage (V)             | 0.1V         |                                                                                                    |
| U0-03                                 | Output voltage (V)          | 1V           |                                                                                                    |
| U0-04                                 | Output current (A)          | 0.01A        | 0.0A~655.35A(inverter<br>power<=55KW)<br>0.0A~6553.5A(inverter<br>power >55KW)                                                                                                    |
| U0-05                                 | Output power (kW)           | 0.1kW        |                                                                                                    |
| U0-06                                 | Output torque (%)           | 0.1%         |                                                                                                    |
| U0-07                                 | DI terminal input<br>state  | 1            | Binary number display 1<br>means corresponding<br>terminal input valid<br>BIT0~BIT7 is corresponding<br>to S1~S8; BIT10~BIT14 is<br>corresponding to VS1~VS5;                                                                        |
| U0-08                                 | DO terminal output<br>state | 1            | Binary number display 1<br>means corresponding<br>terminal input valid<br>BIT0:SP1<br>BIT1:relay 1 (TA-TB-TC)<br>BIT2:relay 2 (TA2-TB2-TC2)<br>BIT3:SP2<br>BIT4:relay 3 (TA3-TB3-TC3)<br>BIT5~BIT9 is corresponding<br>to XD01~XD05; |
| U0-09                                 | Al1voltage (V)              | 0.01V        |                                                                                                    |
| U0-10                                 | Al2 voltage (V)             | 0.01V        |                                                                                                    |
| U0-11                                 | Al3voltage (V)              | 0.01V        |                                                                                                    |
| U0-12                                 | count value                 | 1            |                                                                                                    |

| U0-13 | Load speed                        | 1       |                                                                                                    |
|-------|-----------------------------------|---------|----------------------------------------------------------------------------------------------------|
| U0-14 | Load speed display                | 1       | Show value, please check<br>P7-12                                                                                                    |
| U0-15 | PID setting                       | 1       | PID setting<br>(percentage)*PA-04                                                                                                    |
| U0-16 | PID feedback                      | 1       | PID feedback ( percentage ) *PA-04                                                                                                    |
| U0-17 | PLC stage                         | 1       |                                                                                                    |
| U0-18 | HDI Input pulse<br>frequency (Hz) | 0.01kHz |                                                                                                    |
| U0-19 | Feedback speed<br>( unit 0.01Hz ) | 0.01Hz  | Display the real output<br>frequency of inverter<br>P5-22=1, 0.1HZ<br>P5-22=2, 0.01HZ                                                                                                    |
| U0-20 | Remaining running<br>time         | 0.1Min  | Timing operation, please<br>check F8-42~F8-44                                                                                                    |
| U0-21 | AI1 voltage before<br>correction  | 0.001V  |                                                                                                    |
| U0-22 | AI2 voltage before<br>correction  | 0.001V  |                                                                                                    |
| U0-23 | AI3 voltage before correction     | 0.001V  |                                                                                                    |
| U0-24 | Linear speed                      | 1m/Min  | It displays the linear speed of<br>the DI5 high-speed pulse<br>sampling. The unit is<br>meter/minute.<br>The linear speed is obtained<br>according to the actual<br>number of pulses sampled<br>per minute and FB-07<br>(Number of pulses per<br>meter). |
| U0-25 | Current power on time             | 1Min    |                                                                                                    |
| U0-26 | Current running time              | 0.1Min  |                                                                                                    |
| U0-27 | HDI Pulse input<br>frequency      | 1Hz     |                                                                                                    |
| U0-28 | Communication setting value       | 0.01%   | It displays the data written by<br>means of the communication<br>address 0x1000.                                                                                                    |

| U0-29 | Encoder feedback<br>speed           | 0.01Hz | It displays the motor running<br>frequency measured by the<br>encoder.<br>P5-22=1, 0.1HZ<br>P5-22=2, 0.01HZ                                                                                                    |
|-------|-------------------------------------|--------|----------------------------------------------------------------------------------------------------|
| U0-30 | Main frequency                      | 0.01Hz |                                                                                                    |
| U0-31 | Auxiliary frequency B               | 0.01Hz |                                                                                                    |
| U0-32 | Check any internal<br>address value | 1      |                                                                                                    |
| U0-33 | Synchronous motor<br>rotor position | 0.1°   |                                                                                                    |
| U0-34 | Motor temperature                   | 1°C    | It displays the motor<br>temperature obtained by<br>means of AI3 sampling. For<br>the motor temperature<br>detection, see P9-56                                                                                                    |
| U0-35 | Target torque(%)                    | 0.1%   |                                                                                                    |
| U0-36 | Resolver position                   | 1      |                                                                                                    |
| U0-37 | Power factor angle                  | 0.1°   |                                                                                                    |
| U0-38 | ABZ position                        | 1      | It displays the phase A and B<br>pulse counting of the current<br>ABZ or UVW encoder. This<br>value is four times the<br>number of pulses that the<br>encoder runs. For example, if<br>the display is 4000, the actual<br>number of pulses that the<br>encoder runs is 4000/4 =<br>1000.<br>The value increase when the<br>encoder rotates in forward<br>direction and decreases<br>when the encoder rotates in<br>reverse direction. After<br>increasing to 65535, the<br>value starts to increase from<br>0 again. After decreasing to<br>0, the value starts to<br>decrease from 65535 again.<br>You can check whether the<br>installation of the encoder is<br>normal. |

|       | <b>T</b>                                                               |       |                                                                                                    |
|-------|------------------------------------------------------------------------|-------|----------------------------------------------------------------------------------------------------|
| U0-39 | Target voltage upon<br>V/F separation                                  | 1V    |                                                                                                    |
| U0-40 | Output voltage upon<br>V/F separation                                  | 1V    |                                                                                                    |
| U0-41 | DI terminal input state visual display                                 | 1     | See diagram 6-34                                                                                                    |
| U0-42 | DO terminal input state visual display                                 | 1     | See diagram 6-35                                                                                                    |
| U0-43 | DI function state<br>visual display 1<br>(function 01- function<br>40) | 1     |                                                                                                    |
| U0-44 | DI function state<br>visual display 2<br>(function 41- function<br>80) | 1     |                                                                                                    |
| U0-45 | Retain                                                                 |       |                                                                                                    |
| U0-58 | Retain                                                                 |       |                                                                                                    |
| U0-59 | set frequency(%)                                                       | 0.01% | It displays the current set<br>frequency and running<br>frequency. 100.00%<br>corresponds to the AC drive's<br>maximum frequency P5-10). |
| U0-60 | running frequency<br>(%)                                               | 0.01% | It displays the current set<br>frequency and running<br>frequency. 100.00%<br>corresponds to the AC drive's<br>maximum frequency P5-10). |
| U0-61 | AC drive running state                                                 | 1     |                                                                                                    |
| U0-62 | Current fault code                                                     | 1     |                                                                                                    |
| U0-63 | Retain                                                                 | -     |                                                                                                    |
| U0-64 | Retain                                                                 | -     |                                                                                                    |
| U0-65 | Torque upper limit                                                     | 0.01% |                                                                                                    |

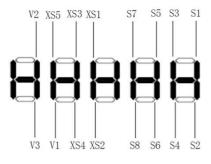

#### Input terminal state and means:

Display corresponding input terminal: the display tube bright means input valid

Diagram 6-34 Multifunction input terminal valid input diagram

Output terminal state and means::

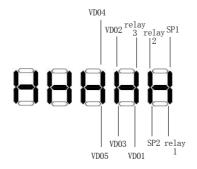

display corresponding output terminal: the display tube bright means output valid

#### Diagram 6-35 output terminal output valid

## Chapter 7 EMC (Electromagnetic Compatibility)

# 7.1 Definition

EMC is that the electrical equipment is operating in the enviroment with electromagnetic interference, does not interfere electromagnetic enviroment and stably achieve its function.

## 7.2 EMC Standard Introduction

According to the requirements of national standard GB/T12668.3, the drive need to comply with electromagnetic interference and anti-electromagnetic interference two requirements. The existing products of the company execute the latest international standards: IEC/EN61800-3:2004 (Adjustable speed electric

SVFI power drive systems-part 3:EMC Requirements and specific test methods) which is equivalent to the national standard GB/T12668.3.

IEC/EN61800-3 inspects the drive from EMI and anti-EMI two aspects, EMI mainly tests the drive's radiation, conducted and harmonic interferences (Corresponding the civil drive has the requirement). Anti-EMI mainly tests the drive's conducted immunity, radiation immunity, surge immunity, fast mutant burst immunity,ESD immunity and power low frequency end immunity (Specific test items are: 1. the experiment of input voltage dips, interruptions and changes immunity; 2, the experiment of commutation notches immunity; 3, the experiment of harmonic input immunity; 4, the experiment of input voltage unbalance; 6, the experiment of input voltage fluctuation).

According the stringent requirements of the IEC/EN61800-3 to test and according instructions shown in the 9.3 to install, Our products will have a good EMC for the general industrial environment.

# 7.3 EMC Direction

# 7.3.1 Harmonic Influence

The power's high-order harmonics will damage the drive. So in the area with poor power quality, propose to install the AC input reactor.

## 7.3.2 EMI and Installation Notes

Two kinds of EMI: one is electromagnetic noise of the environment to interfere the drive; the other is interference generated by drive to interfere the environment.

PNote: A. The drive and other electrical equipments must be properly earthed.

B. Vertically wiring of the power input and control wire is best.

C. Output wire is proposed to use shielded cable, or use steel pipe to shield the wire, the shield must properly grounded, the interfered equipment should be shielded by multi-stranded, and the shield must properly grounded;

D. When the length of the motor's cable is over 100m, the output filter or reactor should be installed.

## 7.3.3 Handle Interference of the Environment to Interfere the Drive

The reason of the drive's electromagnetic influence for the environment is that there are many relays, contractors and electrimagnetic braking in the near of the drive. When the drive does malfunction for interference, propose the following solution:

A. Install surge absorbers in the component which can generating interference;

B. Install filter in the drive input, refer to the 9.3.6 to operate.

C. The wire of the drive's input and the detecting line should use shielded cable, and be properly earthed.

### 7.3.4 Handle Interference Generated by Drive to Interfere the Environment

There are two kind of the part noise: one is the radiation interference, and the other one is the conducted interference of the drive. Two kinds interference make the around equipments being induced by electrimagnetic or electrostatic. Then the devices have malfunctions. For several different kinds of interference, refer to the following methods to solve:

A. Generally the signals of instruments, receivers, sensors and other for measuring are weak, if they are close to the drive or in the same cabinet with drive, the devices will be vulnerable to interference and malfunction, so propose

the following solution: try to stay away from Interference source; do not make signal lines and power lines parallel arranging, especially parallel banding together; signal lines and power lines use shielded cables, and is properly grounded; install the ferrite bead (select the suppression frequency's range in 30~1000MHz), in the output side of drive and around 2 to 3 turns, in the case of bad, can choose EMC output filter;

B. When disturbed devices and the drive use the same power, resulting in conducted interference, if the above methods can not eliminate the interference, EMC filter should be installed between the drive and power ( please refers to 9.3.6 about selection of the type);

C. Peripherals ground alone, can rule out when common ground to generate interference for the drive's ground wire having leakage

## 7.3.5 Leakage Current and Its Processing System

When use drive, there are two kinds of leakage current: one is the leakage current to ground; the other is the leakage current between line and line.

A. Influencing factors of the earth leakage current and solutions:

There is distributing capacitance between the conductor and the earth, the distributing capacitance is greater, leakage current increases; reduce the distance between the drive and motor to effectively reduce distributing capacitance. Carrier frequency is higher, the leakage current is greater; reduce the carrier frequency to reduce leakage current. However, reducing carrier frequency will lead motor's noise to increase, the installation of the reactor is also an effective way to solve the leakage current.

Leakage current increases with the loop current increasing, so the motor power is larger, the leakage current is larger.

B. Influencing factors of the leakage current between line and line and solutions:

Exist distributing capacitance between the drive's output wiring, if the current through the line has high order harmonic, it may cause resonance and generate leakage current. the thermal relay will be malfunction.

The solution is to reduce the carrier frequency or installing the output reactor. When use the drive, propose not to install thermal relay before the motor, and use the drive's electronic over-current protection.

## 7.3.6 Note of Installing EMC Input Filter in the Power Input Side

A. When install EMC input filter in the power side, propose using the EMC filter produced by Shanghai Ragtop Electronic Technology Co., Ltd;

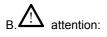

Please use the filter in strict accordance with rated value; because filter belongs the I type electric, the metal ground of filter shell and the installing cabinets should be properly connected, and have good conducting continuity, Otherwise, lead to electric shock and seriously affect EMC effect;

C. Through the EMC test to find, the filter must be connected with the drive's PE to the common ground, otherwise EMC effect will seriously affected.

D. The filter should be installed as close as possible to the drive's power input side

#### Chapter 8 Faults and Solutions

#### 8.1 Faults and Solutions

The CM540 provides a total of 24 pieces of fault information and protective functions. After a fault occurs, the AC drive implements the protection function, and displays the fault code on the operation panel (if the operation panel is available).

Before contacting company for technical support, you can first determine the fault type, analyze the causes, and perform troubleshooting according to the following tables. If the fault cannot be rectified, contact the agent or company . E022 is the AC drive hardware over-current or overvoltage signal. In most situations, hardware overvoltage fault causes E022.

| Fault Name         | Inverter unit protection                                                                                                    |  |
|--------------------|----------------------------------------------------------------------------------------------------|--|
| Display            | E001                                                                                                    |  |
| Possible<br>Causes | <ol> <li>The output circuit is grounded or short circuited.</li> <li>The connecting cable of the motor is too long.</li> <li>The module overheats.</li> <li>The internal connections become loose.</li> <li>The main control board is faulty.</li> <li>The drive board is faulty.</li> <li>The inverter module is faulty.</li> </ol>            |  |
| Solutions          | <ol> <li>Eliminate external faults.</li> <li>Install a reactor or an output filter.</li> <li>Check the air filter and the cooling fan.</li> <li>Connect all cables properly.</li> <li>Contact the agent or company</li> <li>Contact the agent or company</li> <li>Contact the agent or company</li> <li>Contact the agent or company</li> </ol> |  |

| Fault Name         | Over-current during deceleration                                                                                                    |
|--------------------|----------------------------------------------------------------------------------------------------|
| Display            | E003                                                                                                    |
| Possible<br>Causes | <ol> <li>The output circuit is grounded or short circuited.</li> <li>Motor auto-tuning is not performed.</li> <li>The deceleration time is too short.</li> <li>The voltage is too low.</li> <li>A sudden load is added during deceleration.</li> <li>The braking unit and braking resistor are not installed.</li> </ol>                                                                                                    |
| Fault Name         | Over-current during acceleration                                                                                                    |
| Display            | E002                                                                                                    |
| Possible<br>Causes | <ol> <li>The output circuit is grounded or short circuited.</li> <li>Motor auto-tuning is not performed.</li> <li>The acceleration time is too short.</li> <li>Manual torque boost or V/F curve is not appropriate.</li> <li>The voltage is too low.</li> <li>The startup operation is performed on the rotating motor.</li> <li>A sudden load is added during acceleration.</li> <li>The AC drive model is of too small power class.</li> </ol> |
| Solutions          | <ol> <li>Eliminate external faults.</li> <li>Perform the motor auto-tuning.</li> <li>Increase the acceleration time.</li> <li>Adjust the manual torque boost or V/F curve.</li> <li>Adjust the voltage to normal range.</li> <li>Select rotational speed tracking restart or start the motor after it stops.</li> <li>Remove the added load.</li> <li>Select an AC drive of higher power class.</li> </ol>                                       |

| Solutions | 1、Eliminate external faults.                     |
|-----------|--------------------------------------------------|
|           | 2、Perform the motor auto-tuning.                 |
|           | 3、Increase the deceleration time.                |
|           | 4、Adjust the voltage to normal range.            |
|           | 5、Remove the added load.                         |
|           | 6、Install the braking unit and braking resistor. |
|           |                                                  |

| Fault Name         | Over-current at constant speed                                                                                                    |  |
|--------------------|----------------------------------------------------------------------------------------------------|--|
| Display            | E004                                                                                                    |  |
| Possible<br>Causes | <ol> <li>The output circuit is grounded or short circuited.</li> <li>Motor auto-tuning is not performed.</li> <li>The voltage is too low.</li> <li>A sudden load is added during operation.</li> <li>The AC drive model is of too small power class.</li> </ol> |  |

|           | 1、Eliminate external faults.               |
|-----------|--------------------------------------------|
|           | 2、Perform the motor auto-tuning.           |
| Solutions | 3、Adjust the voltage to normal range.      |
|           | 4、Remove the added load.                   |
|           | 5、Select an AC drive of higher power class |

| Fault Name | Overvoltage during acceleration                            |  |
|------------|------------------------------------------------------------|--|
| Display    | E005                                                       |  |
|            | 1、The input voltage is too high.                           |  |
| Possible   | 2、An external force drives the motor during acceleration.  |  |
| Causes     | 3、The acceleration time is too short.                      |  |
|            | 4、The braking unit and braking resistor are not installed. |  |
|            | 1、Adjust the voltage to normal range.                      |  |
| Solutions  | 2、Cancel the external force or install a braking resistor. |  |
|            | 3、Increase the acceleration time.                          |  |
|            | 4、Install the braking unit and braking resistor.           |  |

| Fault Name | Overvoltage during deceleration                              |
|------------|--------------------------------------------------------------|
| Display    | E006                                                         |
|            | 1、The input voltage is too high.                             |
| Possible   | 2、An external force drives the motor during deceleration.    |
| Causes     | 3、The deceleration time is too short.                        |
|            | 4、The braking unit and braking resistor are not installed.   |
| Solutions  | 1、Adjust the voltage to normal range.                        |
|            | 2、Cancel the external force or install the braking resistor. |
|            | 3、Increase the deceleration time.                            |
|            | 4、Install the braking unit and braking resistor.             |

| Fault Name         | Overvoltage at constant speed                                                                                               |  |
|--------------------|----------------------------------------------------------------------------------------------------|--|
| Display            | E007                                                                                                    |  |
| Possible<br>Causes | <ol> <li>The input voltage is too high.</li> <li>An external force drives the motor during deceleration.</li> </ol>         |  |
| Solutions          | <ol> <li>Adjust the voltage to normal range.</li> <li>Cancel the external force or install the braking resistor.</li> </ol> |  |

| Fault Name         | Control power supply fault                           |
|--------------------|------------------------------------------------------|
| Display            | E008                                                 |
| Possible<br>Causes | The input voltage is not within the allowable range. |
| Solutions          | Adjust the input voltage to the allowable range.     |

| Fault Name         | Under-voltage                                                                                                    |
|--------------------|----------------------------------------------------------------------------------------------------|
| Display            | E009                                                                                                    |
| Possible<br>Causes | <ol> <li>Instantaneous power failure occurs on the input power supply.</li> <li>The AC drive's input voltage is not within the allowable range.</li> <li>The bus voltage is abnormal.</li> <li>The rectifier bridge and buffer resistor are faulty.</li> <li>The drive board is faulty.</li> <li>The main control board is faulty.</li> </ol> |
| Solutions          | <ol> <li>Reset the fault.</li> <li>Adjust the voltage to normal range.</li> <li>Contact the agent or company.</li> <li>Contact the agent or company</li> <li>Contact the agent or company6, Contact the agent or company</li> </ol>                                                                                                    |

| Fault Name | AC drive overload |
|------------|-------------------|
|            |                   |

| Display            | E010                                                                                                    |
|--------------------|----------------------------------------------------------------------------------------------------|
| Possible<br>Causes | <ol> <li>The load is too heavy or locked rotor occurs on the motor.</li> <li>The AC drive model is of too small power class.</li> </ol>  |
| Solutions          | <ol> <li>Reduce the load and check the motor and mechanical<br/>condition.</li> <li>Select an AC drive of higher power class.</li> </ol> |

| Fault Name         | Motor overload                                                                                                    |
|--------------------|----------------------------------------------------------------------------------------------------|
| Display            | E011                                                                                                    |
| Possible<br>Causes | <ol> <li>F9-01 is set improperly.</li> <li>The load is too heavy or locked rotor occurs on the motor.</li> <li>The AC drive model is of too small power class.</li> </ol> |
| Solutions          | <ol> <li>Set correctly.</li> <li>Reduce the load and check the motor and the mechanical condition.</li> <li>Select an AC drive of higher power class.</li> </ol>          |

| Fault Name         | Power input phase loss                                                                                                    |
|--------------------|----------------------------------------------------------------------------------------------------|
| Display            | E012                                                                                                    |
| Possible<br>Causes | <ol> <li>The three-phase power input is abnormal.</li> <li>The drive board is faulty.</li> <li>The lightening board is faulty.</li> <li>The main control board is faulty.</li> </ol> |
| Solutions          | <ol> <li>Eliminate external faults.</li> <li>Contact the agent or company.</li> <li>Contact the agent or company</li> <li>Contact the agent or company</li> </ol>                    |

| Fault Name | Power output phase loss |
|------------|-------------------------|
| Display    | E013                    |

| Possible<br>Causes | <ol> <li>The cable connecting the AC drive and the motor is faulty.</li> <li>The AC drive's three-phase outputs are unbalanced when the motor is running.</li> <li>The drive board is faulty.</li> <li>The module is faulty.</li> </ol> |
|--------------------|----------------------------------------------------------------------------------------------------|
| Solutions          | <ol> <li>Eliminate external faults.</li> <li>Check whether the motor three-phase winding is normal.</li> <li>Contact the agent or company.</li> <li>Contact the agent or company</li> </ol>                                             |

| Fault Name         | Module overheat                                                                                                    |
|--------------------|----------------------------------------------------------------------------------------------------|
| Display            | E014                                                                                                    |
| Possible<br>Causes | <ol> <li>The ambient temperature is too high.</li> <li>The air filter is blocked.</li> <li>The fan is damaged.</li> <li>The thermally sensitive resistor of the module is damaged.</li> <li>The inverter module is damaged.</li> </ol> |
| Solutions          | <ol> <li>Lower the ambient temperature.</li> <li>Clean the air filter.</li> <li>Replace the damaged fan.</li> <li>Replace the damaged thermally sensitive resistor.</li> <li>Replace the inverter module.</li> </ol>                   |

| Fault Name         | External equipment fault                                                                                           |
|--------------------|----------------------------------------------------------------------------------------------------|
| Display            | E015                                                                                                    |
| Possible<br>Causes | <ol> <li>External fault signal is input via S.</li> <li>External fault signal is input via virtual I/O.</li> </ol> |
| Solutions          | <ol> <li>Reset the operation.</li> <li>Reset the operation.</li> </ol>                                             |

| Fault Name | Communication fault |
|------------|---------------------|
| Display    | E016                |

| Possible  | <ol> <li>The host computer is in abnormal state.</li> <li>The communication cable is faulty.</li> <li>P5-28 is set improperly.</li> <li>The communication parameters in group FD are set</li></ol> |
|-----------|----------------------------------------------------------------------------------------------------|
| Causes    | improperly.                                                                                                    |
| Solutions | <ol> <li>Check the cabling of host computer.</li> <li>Check the communication cabling.</li> <li>Set P5-28 correctly.</li> <li>Set the communication parameters properly.</li> </ol>                |

| Fault Name         | Contactor fault                                                                                                  |
|--------------------|----------------------------------------------------------------------------------------------------|
| Display            | E017                                                                                                    |
| Possible<br>Causes | <ol> <li>The drive board and power supply are faulty.</li> <li>The contactor is faulty.</li> </ol>               |
| Solutions          | <ol> <li>Replace the faulty drive board or power supply board.</li> <li>Replace the faulty contactor.</li> </ol> |

| Fault Name         | Current detection fault                                                                      |
|--------------------|----------------------------------------------------------------------------------------------|
| Display            | E018                                                                                         |
| Possible<br>Causes | <ol> <li>The HALL device is faulty.</li> <li>The drive board is faulty.</li> </ol>           |
| Solutions          | <ol> <li>Replace the faulty HALL device.</li> <li>Replace the faulty drive board.</li> </ol> |

| Fault Name | Motor auto-tuning fault |
|------------|-------------------------|
| Display    | E019                    |

Г

٦

| Possible<br>Causes | <ol> <li>The motor parameters are not set according to the nameplate.</li> <li>The motor auto-tuning times out.</li> </ol>                        |
|--------------------|----------------------------------------------------------------------------------------------------|
| Solutions          | <ol> <li>Set the motor parameters according to the nameplate properly.</li> <li>Check the cable connecting the AC drive and the motor.</li> </ol> |

| Fault Name         | Encoder fault                                                   |
|--------------------|-----------------------------------------------------------------|
| Display            | E020                                                            |
| Possible<br>Causes | 1、The encoder type is incorrect.                                |
|                    | 2、The cable connection of the encoder is incorrect.             |
|                    | 3、The encoder is damaged.                                       |
|                    | 4、The PG card is faulty.                                        |
| Solutions          | 1、Set the encoder type correctly based on the actual situation. |
|                    | 2、Eliminate external faults.                                    |
|                    | 3、Replace the damaged encoder.                                  |
|                    | 4、Replace the faulty PG card.                                   |

| Fault Name         | EEPROM read write fault                                               |
|--------------------|-----------------------------------------------------------------------|
| Display            | E021                                                                  |
| Possible<br>Causes | The EEPROM chip is damaged.                                           |
| Solutions          | Replace the main control board.                                       |
| Fault Name         | AC drive hardware fault                                               |
| Display            | E022                                                                  |
| Possible<br>Causes | <ol> <li>Overvoltage exists.</li> <li>Over-current exists.</li> </ol> |

| Solutions | 1、Handle based on overvoltage.  |
|-----------|---------------------------------|
| Solutions | 2、Handle based on over-current. |

| Fault Name         | Short circuit to ground                     |
|--------------------|---------------------------------------------|
| Display            | E023                                        |
| Possible<br>Causes | The motor is short circuited to the ground. |
| Solutions          | Replace the cable or motor.                 |

| Fault Name         | Accumulative running time reached                               |
|--------------------|-----------------------------------------------------------------|
| Display            | E026                                                            |
| Possible<br>Causes | The accumulative running time reaches the setting value.        |
| Solutions          | Clear the record through the parameter initialization function. |

| Fault Name         | User-defined fault 1                                                                                                    |
|--------------------|----------------------------------------------------------------------------------------------------|
| Display            | E027                                                                                                    |
| Possible<br>Causes | <ol> <li>The user-defined fault 1 signal is input via S.</li> <li>User-defined fault 1 signal is input via virtual I/O.</li> </ol> |
| Solutions          | <ol> <li>Reset the operation.</li> <li>Reset the operation.</li> </ol>                                                             |

| Fault Name         | User-defined fault 2                                                                                                    |
|--------------------|----------------------------------------------------------------------------------------------------|
| Display            | E028                                                                                                    |
| Possible<br>Causes | <ol> <li>The user-defined fault 2 signal is input via S</li> <li>The user-defined fault 2 signal is input via virtual I/O.</li> </ol> |

| Solutions | 1、Reset the operation. |
|-----------|------------------------|
|           | 2、Reset the operation. |

| Fault Name         | Accumulative power-on time reached                        |
|--------------------|-----------------------------------------------------------|
| Display            | E029                                                      |
| Possible<br>Causes | The accumulative power-on time reaches the setting value. |
| Solutions          | The accumulative power-on time reaches the setting value. |

| Fault Name         | Load becoming 0                                                                   |
|--------------------|-----------------------------------------------------------------------------------|
| Display            | E030                                                                              |
| Possible<br>Causes | The AC drive running current is lower than P9-64.                                 |
| Solutions          | Check that the load is disconnected or the setting of P9-64 and P9-65 is correct. |

| Fault Name         | PID feedback lost during running                              |
|--------------------|---------------------------------------------------------------|
| Display            | E031                                                          |
| Possible<br>Causes | The PID feedback is lower than the setting of PA-26.          |
| Solutions          | Check the PID feedback signal or set PA-26 to a proper value. |

| Fault Name         | Pulse-by-pulse current limit fault                                                                                                    |
|--------------------|----------------------------------------------------------------------------------------------------|
| Display            | E040                                                                                                    |
| Possible<br>Causes | <ol> <li>The load is too heavy or locked rotor occurs on the motor.</li> <li>The AC drive model is of too small power class.</li> </ol> |

|           | 1、Reduce the load and check the motor and mechanical |
|-----------|------------------------------------------------------|
| Solutions | condition.                                           |
|           | 2、Select an AC drive of higher power class.          |

| Fault Name         | Motor switchover fault during running                                          |  |
|--------------------|--------------------------------------------------------------------------------|--|
| Display            | E041                                                                           |  |
| Possible<br>Causes | Change the selection of the motor via terminal during running of the AC drive. |  |
| Solutions          | Perform motor switchover after the AC drive stops.                             |  |

| Fault Name         | Too large speed deviation                                      |  |  |
|--------------------|----------------------------------------------------------------|--|--|
| Display            | E042                                                           |  |  |
| Possible<br>Causes | 1、The encoder parameters are set incorrectly.                  |  |  |
|                    | 2、The motor auto-tuning is not performed.                      |  |  |
|                    | 3、P9-69 and P9-70 are set incorrectly.                         |  |  |
| Solutions          | 1、Set the encoder parameters properly.                         |  |  |
|                    | 2、Perform the motor auto-tuning.                               |  |  |
|                    | 3、Set P9-69 and P9-70 correctly based on the actual situation. |  |  |

| Fault Name         | Motor over-speed                                                                                                    |
|--------------------|----------------------------------------------------------------------------------------------------|
| Display            | E043                                                                                                    |
| Possible<br>Causes | <ol> <li>The encoder parameters are set incorrectly.</li> <li>The motor auto-tuning is not performed.3: P9-69 and P9-70 are set incorrectly.</li> </ol>                |
| Solutions          | <ol> <li>Set the encoder parameters properly.</li> <li>Perform the motor auto-tuning.</li> <li>Set P9-69 and P9-70 correctly based on the actual situation.</li> </ol> |

| Fault Name         | Motor overheat                                                                                                    |
|--------------------|----------------------------------------------------------------------------------------------------|
| Display            | E045                                                                                                    |
| Possible<br>Causes | <ol> <li>The cabling of the temperature sensor becomes loose.</li> <li>The motor temperature is too high.</li> </ol>                                                           |
| Solutions          | <ol> <li>Check the temperature sensor cabling and eliminate the<br/>cabling fault.</li> <li>Lower the carrier frequency or adopt other heat radiation<br/>measures.</li> </ol> |

| Fault Name         | Initial position fault                                                                                      |
|--------------------|----------------------------------------------------------------------------------------------------|
| Display            | E051                                                                                                    |
| Possible<br>Causes | The motor parameters are not set based on the actual situation.                                             |
| Solutions          | Check that the motor parameters are set correctly and whether<br>the setting of rated current is too small. |

### 8.2 Common Faults and Solutions

You may come across the following faults during the use of the AC drive. Refer to the following table for simple fault analysis.

| Table 8-2 Troubleshooting to common fa | ults of the AC drive |
|----------------------------------------|----------------------|
|----------------------------------------|----------------------|

| SN | Fault                                  | Possible Causes                                                                                                    | Solutions                                                                                                    |
|----|----------------------------------------|----------------------------------------------------------------------------------------------------|----------------------------------------------------------------------------------------------------|
| 1  | There is no<br>display at<br>power-on. | <ol> <li>There is no power supply to<br/>the AC drive or the power input<br/>to the AC drive is too low.</li> <li>The power supply of the<br/>switch on the drive board of the<br/>AC drive is faulty.</li> <li>The rectifier bridge is<br/>damaged.</li> <li>The control board or the<br/>operation panel is faulty.</li> <li>The cable connecting the<br/>control board and the drive<br/>board and the operation panel<br/>breaks.</li> </ol> | 1:Check the power supply.                                                                                     |
| 2  | "HC" is<br>displayed at<br>power-on.   | <ol> <li>The cable between the drive<br/>board and the control board is<br/>in poor contact.</li> <li>Related components on the<br/>control board are damaged.</li> <li>The motor or the motor cable<br/>is short circuited to the ground.</li> <li>The HALL device is faulty.</li> <li>The power input to the AC<br/>Drive is too low.</li> </ol>                                                                                               | 1:Re-connect the 8-core<br>and 28-core cables.<br>2:Contact the agent or<br>company for technical<br>support. |

| 3  | "E023" is<br>displayed<br>at<br>power-on.                                                                         | <ol> <li>The motor or the motor<br/>Output cable is short-circuited<br/>to the ground.</li> <li>The AC drive is damaged.</li> </ol>                                                                                                    | 1:Measure the insulation of<br>the motor and the output<br>cable with a megger.<br>2:Contact the agent or<br>company for technical<br>support.                                                                                                    |
|----|----------------------------------------------------------------------------------------------------|----------------------------------------------------------------------------------------------------|----------------------------------------------------------------------------------------------------|
| SN | Fault                                                                                                    | PossibleCauses                                                                                                    | Solutions                                                                                                    |
| 4  | The AC drive<br>display is<br>normal<br>upon<br>power-on. But<br>"HC" is<br>displayed<br>after running<br>and ops | <ol> <li>1:The cooling fan is damaged<br/>or locked-rotor occurs.</li> <li>2: The external control terminal<br/>cable is short circuited.</li> </ol>                                                                                                    | <ol> <li>Replace the damaged fan.</li> <li>Eliminate external fault.</li> </ol>                                                                                                    |
| 5  | E014 (module<br>overheat)<br>fault is<br>reported<br>frequently.                                                  | <ol> <li>The setting of carrier<br/>frequency is too high.</li> <li>The cooling fan is damaged,<br/>or the air filter is blocked.</li> <li>Components inside the AC<br/>drive are damaged (thermal<br/>coupler or others).</li> </ol>                                          | 1:Reduce the carrier<br>Frequency (P5-15).<br>2:Replace the fan and<br>clean The air filter.<br>3:Contact the agent or<br>company for technical<br>support.                                                                                                    |
| 6  | The motor<br>does not<br>rotate after<br>the AC drive<br>runs.                                                    | <ol> <li>Check the motor and the<br/>motor cables.</li> <li>The AC drive parameters are<br/>set improperly (motor<br/>parameters).</li> <li>The cable between the drive<br/>board and the control board<br/>is in poor contact.</li> <li>The drive board is faulty.</li> </ol> | <ol> <li>Ensure the cable<br/>between the AC drive<br/>and the motor is normal.</li> <li>Replace the motor or<br/>clear mechanical faults.</li> <li>Check and re-set motor<br/>parameters.</li> </ol>                                                            |
| 7  | The DI<br>terminals<br>are disabled.                                                                              | <ol> <li>The parameters are set<br/>incorrectly.</li> <li>The external signal is<br/>incorrect.</li> <li>The jumper bar across OP<br/>and +24V becomes loose.</li> <li>The control board is faulty.</li> </ol>                                                                 | <ul> <li>1:Check and reset the<br/>parameters in group H4.</li> <li>2:Re-connect the external<br/>signal cables.</li> <li>3:Re-confirm the jumper<br/>bar across OP and +24 V.</li> <li>4:Contact the agent or<br/>company for technical<br/>support.</li> </ul> |

| 8  | The motor<br>speed<br>is always low<br>in CLVC<br>mode.                      | <ol> <li>The encoder is faulty.</li> <li>The encoder cable is<br/>connected incorrectly or in<br/>poor contact.</li> <li>The PG card is faulty.</li> <li>The drive board is faulty.</li> </ol> | <ol> <li>Replace the encoder and<br/>ensure the cabling is<br/>proper.</li> <li>Replace the PG card.</li> <li>Contact the agent or<br/>company for technical<br/>support.</li> </ol>                                                             |
|----|------------------------------------------------------------------------------|----------------------------------------------------------------------------------------------------|----------------------------------------------------------------------------------------------------|
| 9  | The AC drive<br>reports<br>over-current<br>and<br>overvoltage<br>frequently. | <ol> <li>The motor parameters are<br/>set improperly.</li> <li>The<br/>acceleration/deceleration time<br/>is improper.</li> <li>The load fluctuates.</li> </ol>                                | <ol> <li>Re-set motor parameters<br/>or re-perform the motor<br/>auto-tuning.</li> <li>Set proper acceleration/<br/>deceleration time.</li> <li>Contact the agent or<br/>company for technical<br/>support.</li> </ol>                           |
| 10 | E017 is<br>reported upon<br>power-on or<br>running.                          | The soft startup contactor is<br>Not picked up.                                                                                                    | <ol> <li>Check whether the contactor cable is loose.</li> <li>Check whether the contactor is faulty.</li> <li>Check whether 24V power supply of the contactor is faulty.</li> <li>Contact the agent or company for technical support.</li> </ol> |
| 11 | <b>BBBBB</b><br>Is displayed<br>upon<br>power-on.                            | Related component on the control board is damaged.                                                                                                    | Replace the control board.                                                                                                    |

#### Appendix E: CM540 Modbus Communication Protocol

CM540 series inverter provide RS485 communication interface, and support Modbus-RTU communication protocol. The user could centralized control through PC or plc. This communication protocol could set inverter operation command, change and read function code parameter, and read inverter working state and fault information.

### I .Protocol Content

The serial communication protocol definite the deliver content of series communication and use format. Including: host machine poll(broadcast) format; the coding method of host machine, the content is as follows: request of operative function code, deliver data and error verify etc. if the slave report error when it receive information, or couldn't finish the request of operative function , it will organize an error report to feedback to host machine.

#### 1.Method

The inverter connects "MCU" PC/PLC control net with RS485, as communication slave machine.

2.Bus structure a) Method of interface RS485 hardware interface

b) Topological structure

Single host and sever slave system. The setting range of slave address is 1~247, 0 is broadcast communication address. The net slave address is only.

c) Communication deliver method.

Asynchronization serial, half duplex transmission. The host and slave just send the data by only one, the other one accept the data at the same time. The data in serial asynchronization communication is sent one by one in message.

CM540 series inverter communication protocol is an asynchronization serial host-slave Modbus one, and the only one equipment could build protocol in the net. The slaves just response or make some action the host query command

through providing data.

Host means PC, industry control equipment or PLC etc; the slave means CM540 series inverter. Host could communicate with one slave, and also communicate with all the slave. For visiting the host "query/command", the slave need response. But for the broadcast from the host, the slave not need to response.

## II.Protocol Form

1.CM540 series MODBUS protocol form as follows;

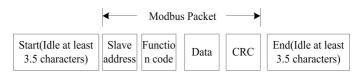

## 2.RTU frame format:

| FH START                   | 3.5 characters time                                                                       |  |
|----------------------------|-------------------------------------------------------------------------------------------|--|
| Slave address ADR          | Communication address:1~247,the address is 0<br>which is representative broadcast address |  |
| Command code CMD           | 03:read slave parameter;06:write slave parameter                                          |  |
| Digit content DATA ( N-1 ) |                                                                                           |  |
| Digit content DATA ( N-2 ) | Function code parameter address, quantity of function                                     |  |
|                            | code parameter and value                                                                  |  |
| Digit content DATA0        |                                                                                           |  |
| CRC CHK high-order         | Test value: CRC value                                                                     |  |
| CRC CHK low-order          |                                                                                           |  |
| END                        | 3.5 characters time                                                                       |  |

### CMD and DATA

a) Command code:03H ,read N words( Word )( maximum reading quantity is 12 )

b) Command code:06H read one word( Word ), for example: read 5000( 1388H )

to slave address 02H, the F00AH address of inverter.

c) CRC methods:

CRC( Cyclical Redundancy Check ) use RTU frame format, the message include error detection region based on CRC. CRC region detects the whole message content. CRC region is two bytes, including CRC a 16-bit binary values. It is calculated by the deliver equipment and added to message. The receiving equipment recalculate the receiving CRC, and compare with the value in CRC regain. If the two CRC is different, which means the deliver is wrong.

CRC is stored in 0xFFFF first, and then transfer and settle continuous 8 bytes and value in current register. just 8bit in each character is valid for CRC, start bit and stop bit and parity check bit is all invalid.

In the CRC producing process, each 8 bit character need to be different with the content of register. The result move to LSB, and the MSD is filled by 0. If the tested LSB is 1, register is different with the preset value. The whole process need repeat 8 times.

CRC is add to message, and low byte first and the high byte, CRC simple function is as follows;

unsigned int crc\_chk\_value ( unsigned char \*data\_value, unsigned char length )

{

^0xa001;

```
}
    else
    {
        crc_value=crc_value>>1;
        }
    }
    return ( crc_value ) ;
```

}

d) Definition of communication protocol address Use function code group no. and mark no. to show rules:

```
High byte:F0~FF ( group ), A0~AF ( C group ), 70~7F ( d group )
```

Low byte:00~FF

For example: function code is H1.12, address is 0xF10C;

Note:

FF group: could not read and change parameters;

d group: could just read, but not change parameter.

Some parameter couldn't be changed when the inverter is running; some other parameter never be changed in any state; if we want to change the function code parameter, please note the range, unit and description of the parameter.

| Function code group | Communication visit<br>address | Communication modify the<br>Function code address of RAM |
|---------------------|--------------------------------|----------------------------------------------------------|
| H0~HE Group         | 0xF000~0xFEFF                  | 0x0000~0xEFF                                             |
| C0~CC Group         | 0xA000~0xACFF                  | 0x4000~0x4CFF                                            |
| d0 Group            | 0x7000~0x70FF                  |                                                          |

In addition, the life of the EE PROM will be shortened if EE PROM is frequently

stored. So the users should reduce the times of storing EE PROM. And some parameter under communication mode is no need to store, and just need to change the value in RAM.

If the H group parameter, and need to realize above function, just change the function code high bit H to 0.

If the C group parameter, and need to realize above function, just change the function code high bit C to 4.

The corresponding function code address is as follows;

High byte: 00~0F ( H group ), 40~4F ( C group )

Low byte: 00~FF

Such as: function code H1.12 won't be stored to EEPROM, address is 0x010C;

Function code C0.06 won't be stored to EEPROM, address is 0x4006;

The address is just written RAM, not to read.

#### Halt/operation parameter:

| Parameter Address | Parameter Description                             |
|-------------------|---------------------------------------------------|
| 0x 1000           | Communication setting value(-10000~10000)( decima |
| 0x 1001           | Operation frequency                               |
| 0x 1002           | Bus voltage                                       |
| 0x 1003           | Output voltage                                    |
| 0x 1004           | Output current                                    |
| 0x 1005           | Output power                                      |
| 0x 1006           | Output torque                                     |
| 0x 1007           | Operation speed                                   |
| 0x 1008           | S terminal input mark                             |

| 0x 1009 | DO terminal output mark                 |
|---------|-----------------------------------------|
| 0x 100A | AI1 voltage                             |
| 0x 100B | AI2 voltage                             |
| 0x 100C | AI3 voltage                             |
| 0x 100D | count value input                       |
| 0x 100E | length input                            |
| 0x 100F | load speed                              |
| 0x 1010 | PID setting                             |
| 0x 1011 | PID feedback                            |
| 0x 1012 | PLC step                                |
| 0x 1013 | HDI input pulse frequency, unit 0.01kHz |
| 0x 1014 | Feedback speed, unit 0.1Hz              |
| 0x 1015 | residue operation time                  |
| 0x 1016 | Al1 voltage before revising             |
| 0x 1017 | AI2 voltage before revising             |
| 0x 1018 | AI3 voltage before revising             |
| 0x 1019 | linear speed                            |
| 0x 101A | current power on time                   |
| 0x 101B | Current running time                    |
| 0x 101C | HDI input pulse frequency, unit 1Hz     |
| 0x 101D | Communication setting value             |
| 0x 101E | Practical feedback speed                |
| 0x 101F | Main frequency A display                |
| 0x 1020 | Auxiliary frequency B display           |
| ۱       |                                         |

Note: communication setting value is relative vale percentage, 10000 is corresponding 100.00%, -10000 is corresponding -100.00%.

For the frequency dimensional data, the percent is corresponding to the max frequency (P5-10);for the torque dimensional data, the percent is P2-10,H2-48.

Control command input to inverter(just write)

| Command Word Address | Command Function       |
|----------------------|------------------------|
|                      | 0001:foreward running  |
|                      | 0002: reverse running  |
|                      | 0003: foreword jog     |
| 0x2000               | 0004: reverse jog      |
|                      | 0005:halt freely       |
|                      | 0006:slowing down halt |
|                      | 0007:fault reset       |

Read inverter state: ( read only )

| Status word address | Status word function  |
|---------------------|-----------------------|
|                     | 0001:foreward running |
| 0x<br>3000          | 0002:reveral running  |
|                     | 0003:halt             |

Parameter lock password verify: ( if back to  $8888\mathrm{H}$  , means password verify successfully )

| Password address | Input password content                  |
|------------------|-----------------------------------------|
| 0x 1F00          | ****                                    |
|                  | BIT0:SP2 output control                 |
|                  | BIT1:TA3-TB3-TC3 relay 3 output control |
|                  | BIT2:TA1-TB1-TC1 relay 1 output control |
|                  | BIT3:TA2-TB2-TC2 relay 2 output control |
| 0x 2001          | BIT4:SP1 output control                 |
|                  | BIT5:XDO1;BIT6:XDO2                     |
|                  | BIT7:XDO3;BIT8:XDO4                     |
|                  | BIT9:                                   |
|                  | XDO5                                    |

# Analog output A01 control : ( write only )

| Command address | Command content      |
|-----------------|----------------------|
| 0x 2002         | 0~7FFF means 0%~100% |

Analog output A02 control : ( write only )

| Command address | Command content      |
|-----------------|----------------------|
| 0x 2003         | 0~7FFF means 0%~100% |

Pulse (HDI) output control : (write only)

| Command address | Command content      |
|-----------------|----------------------|
| 0x 2004         | 0~7FFF means 0%~100% |

Inverter fault description:

| Inverter fault address           | Inverter fault information                                                                                                    |  |
|----------------------------------|----------------------------------------------------------------------------------------------------|--|
| Inverter fault address<br>0x8000 | Inverter fault information<br>0000:no fault<br>0001:retain<br>0002:Over-current during acceleration<br>0003:Over-current during deceleration<br>0004:Over-current in constant speed operation<br>0005:Over-voltage during acceleration<br>0006:Over-voltage during deceleration<br>0007:Over-voltage in constant speed<br>0008:buffer resistance over-load fault<br>0009:underload fault<br>0008:motor overload<br>000B:motor overload<br>000C:input phase loss |  |
|                                  | 000D:outputphase loss                                                                                                    |  |

| F |                                            |
|---|--------------------------------------------|
|   | 000E:module over-heat                      |
|   | 000F:external fault                        |
|   | 0010:communication abnormal                |
|   | 0011:contactor abnormal                    |
|   | 0012:current detecting fault               |
|   | 0013:motor tune fault                      |
|   | 0014:encoder/PG card fault                 |
|   | 0015:parameter read and write abnormal     |
|   | 0016:inverter hardware fault               |
|   | 0017:motor short trouble to ground         |
|   | 0018:retain                                |
|   | 0019:retain                                |
|   | 001A:reach operation time                  |
|   | 001B:User defined fault 1                  |
|   | 001C:User defined fault 2                  |
|   | 001D:reach power on time                   |
|   | 001E:lose load                             |
|   | 001F:PID feedback lose in running          |
|   | 0028:rapid current-limiting overtime fault |
|   | 0029:switch motor fault in running         |
|   | 002A:speed variation larger                |
|   | 002B:motor over-speed                      |
|   | 002D:motor over-heat                       |
|   | 005A:encoder wiring setting error          |
|   | 005B:unconnect encoder                     |
|   | 005C:initial position error                |
|   | 005E:speed feedback error                  |
| L | 1                                          |

## HD Group Communication Parameter Description

|       | Baud rate     | Default                                                                                                    | 6005 |
|-------|---------------|----------------------------------------------------------------------------------------------------|------|
| Pd-00 | Setting range | Unit: MODUBS baud<br>0:300BPS<br>1:600BPS<br>2:1200BPS<br>3:2400BPS<br>4:4800BPS<br>5:9600BPS<br>6:19200BPS<br>7:38400BPS<br>8:57600BPS<br>9:115200BPS | rate |

This parameter is used to set the data deliver speed between upper machine and inverter. note: the baud rate of upper machine is same with inverter, otherwise the communication couldn't continue. The baud rate is larger, the speed of communication is higher.

|       | Data format      | Default                                                                                                   | 0                       |
|-------|------------------|----------------------------------------------------------------------------------------------------|-------------------------|
| Pd-01 | Setting<br>range | 0:No verify: Data forma<br>1:even verify: Data form<br>2:odd verify: Data form<br>3:No verify: Data forma | nat<8,E,1><br>at<8,O,1> |

The upper machine is same with the inverter's setting format, otherwise the communication couldn't continue.

|       | Machine<br>address | Default                       | 1           |
|-------|--------------------|-------------------------------|-------------|
| Pd-02 | Settin<br>grange   | 1~247, 0 is broadcast address | ast address |

The machine address set to 0, and broadcast address, realize upper machine

| Pd-03  | Response delay | Default | 2ms |
|--------|----------------|---------|-----|
| 1 4-03 | Setting range  | 0~20ms  |     |

broadcast function.

Response delay: it means the time between the finish time of inverter data receiving and upper machine send data time. If the response time is less than system handle time, the response delay time is according to system handle time, if the response delay is longer than system handle time, wait the system handle the data, till get the response delay, and send the data to upper machine.

| Pd-04 | Communication overtime | Default | 0.0 s        |
|-------|------------------------|---------|--------------|
|       |                        |         | ) ;0.1~60.0s |

When the function code is set to 0.0s, the communication overtime parameter is invalid.

When the function code is valid value, the time between two communication time is over communication overtime, the system will report E016. Generally it is set to invalid.

Set Sub parameter to watch the communication state in the continue communication system.

## **Guarantee Agreement**

Warranty of the company products executes in accordance with "the quality assurance" in instructions.

1. Warranty period is 12 months from the date of purchasing the product

2. Even within 12 months, maintenance will also be charged in the following situations:

2.1. Incorrect operation (according to the manual) or the problems are caused by unauthorized repair or transformation.

2.2. The problems are caused by exceeding the requirements of standards specifications to use the drive.

2.3 After purchase, loss is caused by falling damage or improper transportation.

2.4 The devices' aging or failure is caused by bad environment (corrosive gas or liquid).

2.5 Earthquake, fire wind disaster, lightning, abnormal voltage or other

accompanied natural disasters cause the damage.

2.6 Damage is caused during transport (note: the mode of transportation is determined by customers, the company helps to handle the transferring procedures of goods).

2.7 Unauthorized tearing up the product identification (e.g.: Nameplate, etc.); the serial number does not match the warranty card.

2.8 Failing to pay the money according purchase agreement.

2.9 Can not objective actually describe the installation, wiring, operation, maintenance or other using situation to the company's service units.